IBM PowerHA SystemMirror for AIX

Enterprise Edition

Versão 7.2.2

*Geographic Logical Volume Manager*

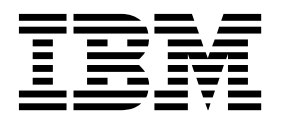

IBM PowerHA SystemMirror for AIX

Enterprise Edition

Versão 7.2.2

*Geographic Logical Volume Manager*

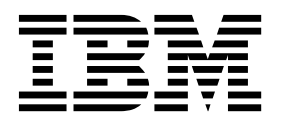

**Nota**

Antes de usar estas informações e o produto suportado por elas, leia as informações no ["Avisos" na página 125.](#page-132-0)

Esta edição se aplica ao IBM PowerHA SystemMirror 7.2.2 Enterprise Edition for AIX e a todas as liberações e modificações subsequentes até que seja indicado de outra forma em novas edições.

# **Índice**

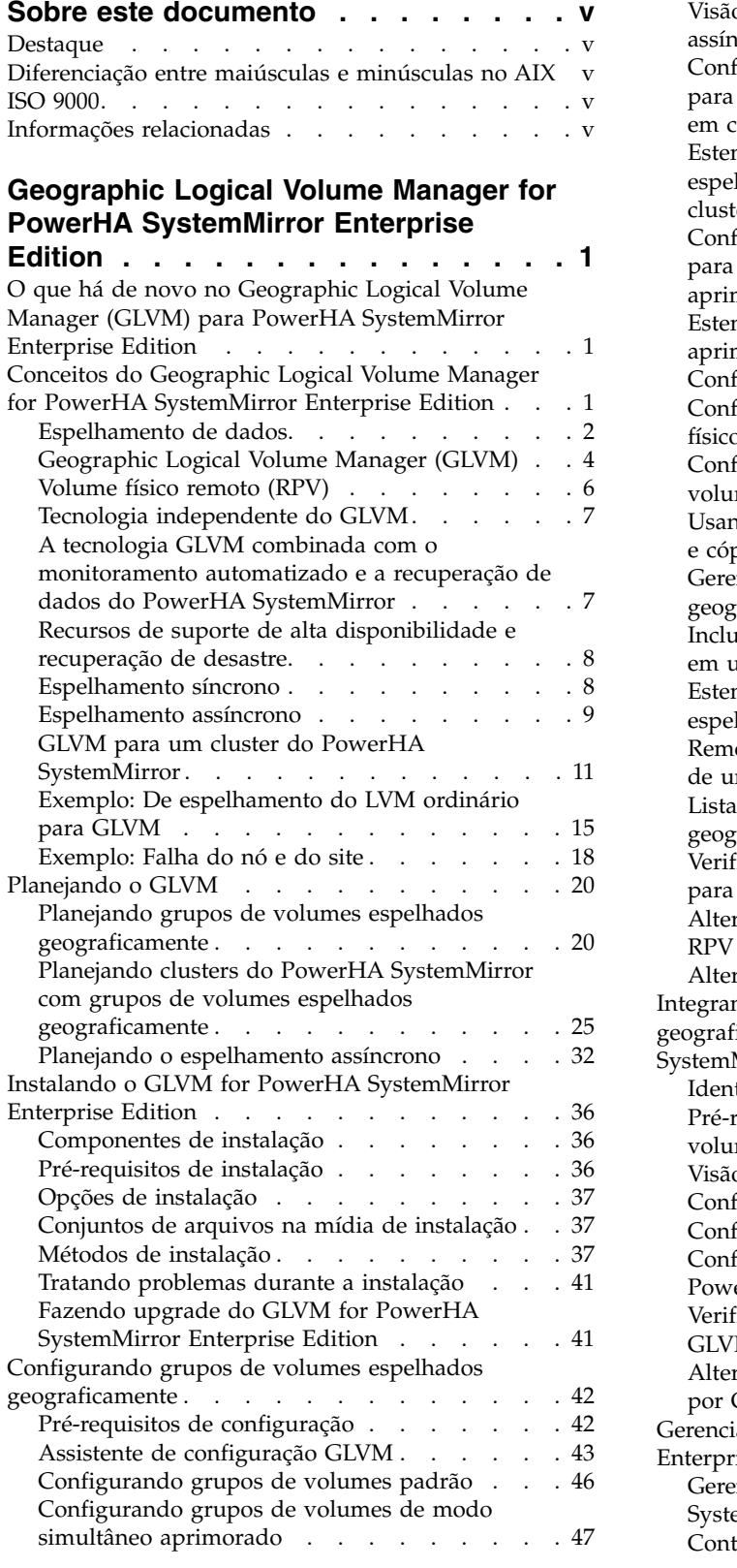

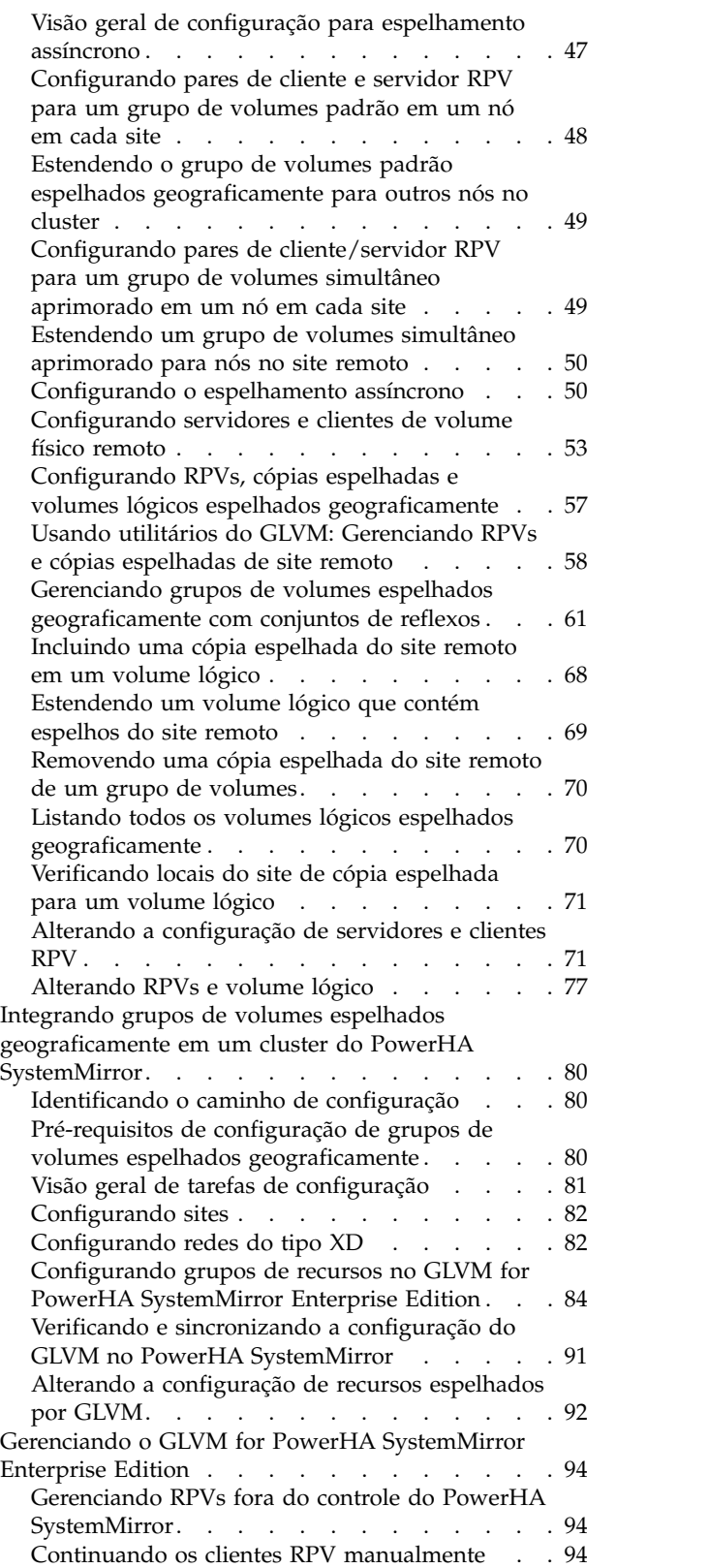

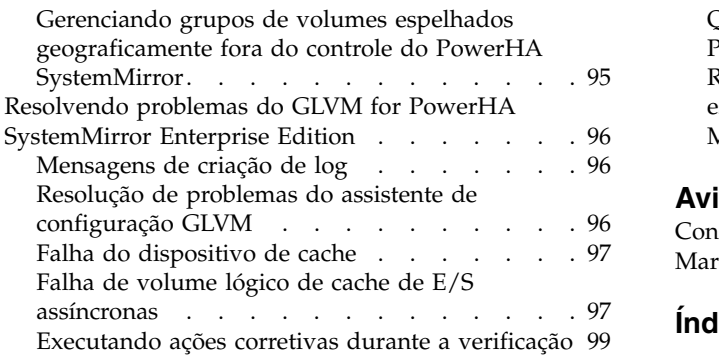

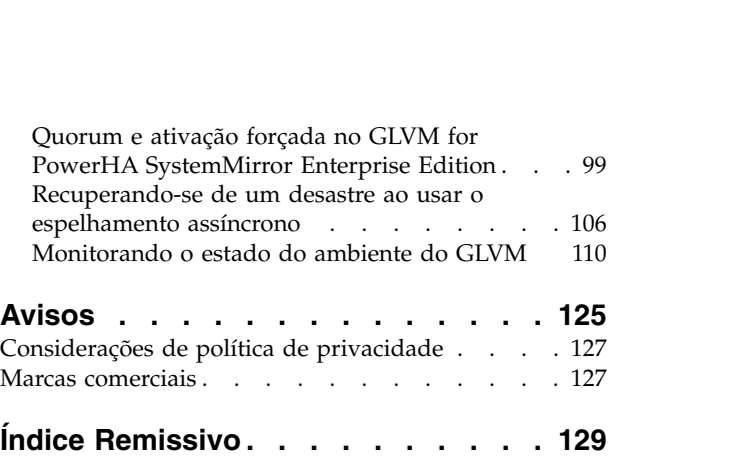

## <span id="page-6-0"></span>**Sobre este documento**

Esse documento apresenta o software PowerHA SystemMirror Enterprise Edition for AIX. Essas informações também estão disponíveis no CD da documentação fornecido com o sistema operacional.

## **Destaque**

As seguintes convenções de destaque são usadas nesse documento:

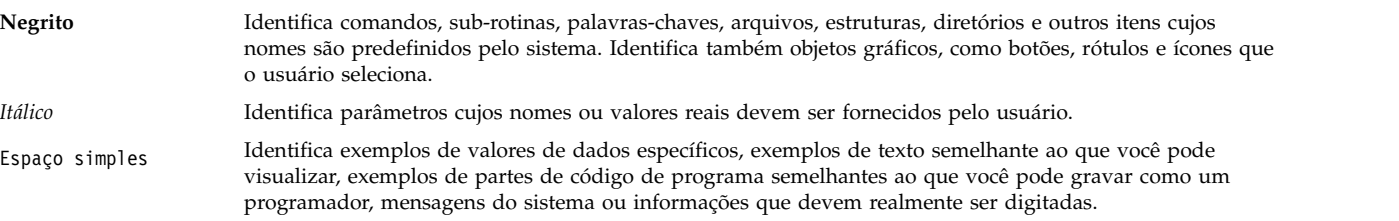

## **Diferenciação entre maiúsculas e minúsculas no AIX**

Tudo no sistema operacional AIX faz distinção entre maiúsculas e minúsculas, o que significa que ele distingue letras maiúsculas e minúsculas. Por exemplo, você pode usar o comando **ls** para listar arquivos. Se você digitar LS, o sistema responderá que o comando não foi localizado. Da mesma forma, **FILEA**, **FiLea** e **filea** são três nomes de arquivos distintos, mesmo se residirem no mesmo diretório. Para evitar que ações indesejadas sejam executadas, verifique sempre se você está usando a diferenciação entre maiúsculas de minúsculas correta.

## **ISO 9000**

Os sistemas de qualidade registrados ISO 9000 foram utilizados no desenvolvimento e fabricação deste produto.

## **Informações relacionadas**

- v O comando de tarefa PowerHA SystemMirror Os documentos PDF da Versão 7.2.2 para AIX estão disponíveis no tópico [PDFs do PowerHA SystemMirror 7.2.2.](http://www.ibm.com/support/knowledgecenter/SSPHQG_7.2.2/com.ibm.powerha.navigation/powerha_pdf.htm)
- v O comando de tarefa PowerHA SystemMirror As notas sobre a liberação da Versão 7.2.2 para AIX estão disponíveis no tópico [Notas sobre a liberação do PowerHA SystemMirror 7.2.2.](http://www.ibm.com/support/knowledgecenter/SSPHQG_7.2.2/com.ibm.powerha.navigation/releasenotes.htm)

## <span id="page-8-0"></span>**Geographic Logical Volume Manager for PowerHA SystemMirror Enterprise Edition**

O GLMV for PowerHA SystemMirror Enterprise Edition é suportado somente no PowerHA SystemMirror 7.1.2 Enterprise Edition for AIX.

Estas informações fornecem as etapas necessárias para planejar, instalar, configurar e manter o Geographic Logical Volume Manager (GLVM) for PowerHA SystemMirror Enterprise Edition.

**Nota:** PowerHA SystemMirror é o novo nome para HACMP.

## **O que há de novo no Geographic Logical Volume Manager (GLVM) para PowerHA SystemMirror Enterprise Edition**

Leia sobre informações novas ou alteradas significativamente para a coleção de tópico do Geographic Logical Volume Manager (GLVM) para PowerHA SystemMirror Enterprise Edition.

### **Como ver o que há de novo ou alterado**

Nesse arquivo PDF, é possível ver barras de revisão (1) na margem esquerda que identificam informações novas e alteradas.

### **Dezembro de 2017**

Os tópicos a seguir foram atualizados porque os conjuntos de arquivos glvm.rpv.util, glvm.rpv.client e glvm.rpv.server foram movidos da mídia do PowerHA SystemMirror Enterprise Edition para a mídia de base do AIX 7.2.2 ou posterior:

- v ["Pré-requisitos de instalação" na página 36](#page-43-0)
- v ["Componentes de instalação" na página 36](#page-43-0)
- v ["Conjuntos de arquivos na mídia de instalação" na página 37](#page-44-0)
- v ["Pré-requisitos para usar o assistente de configuração GLVM" na página 44](#page-51-0)

## **Conceitos do Geographic Logical Volume Manager for PowerHA SystemMirror Enterprise Edition**

O Geographic Logical Volume Manager (GLVM) for PowerHA SystemMirror Enterprise Edition fornece recurso de recuperação de desastre e espelhamento de dados para os dados em sites separados geograficamente. Ele protege os dados contra falha total do site por espelhamento remoto e suporta distância ilimitada entre os sites participantes.

O GLVM for PowerHA SystemMirror Enterprise Edition fornece recurso de recuperação de desastre, explorando o AIX Logical Volume Manager e subsistemas GLVM para criar grupos de volumes e volumes lógicos que abrangem dois sites separados geograficamente.

É possível usar a tecnologia do GLVM como um método independente, ou usá-la em combinação com o PowerHA SystemMirror Enterprise Edition.

O software aumenta a disponibilidade de dados, fornecendo serviço contínuo durante indisponibilidades de hardware ou software (ou ambos), planejadas ou não planejadas, para um cluster de dois sites. A distância entre os sites pode ser ilimitada e os dois sites podem acessar os grupos de volumes espelhados em série por meio de redes baseadas em IP.

<span id="page-9-0"></span>Além disso, permite que seu aplicativo de negócios continue em execução no sistema de controle em um site remoto, enquanto o sistema com falha está sendo recuperado de um desastre ou indisponibilidade planejada.

O software aproveita a vantagem dos componentes de software a seguir para reduzir os tempos de inatividade e de recuperação durante a recuperação de desastre:

- v Subsistema AIX LVM e GLVM
- Subsistema TCP/IP
- v Gerenciamento de clusters do PowerHA SystemMirror for AIX

## **Espelhamento de dados**

Revise esta seção para entender melhor a importância do espelhamento de dados.

As configurações que permitem que os usuários acessem dados podem ter diferentes níveis de proteção contra perda de dados. Considere as configurações de acesso a dados a seguir em um alto nível. Todas estas configurações permitem que os usuários tenham acesso a dados, com níveis crescentes de proteção contra perda de dados:

### **Servidor único com uma cópia de dados**

Na configuração a seguir, uma única cópia de dados essenciais abrange dois discos. Qualquer disco é potencialmente um ponto único de falha:

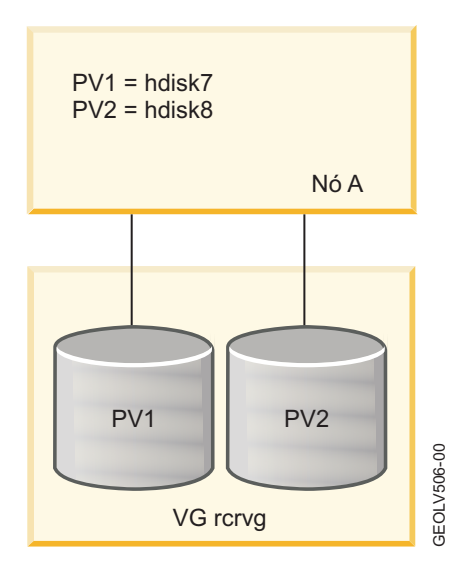

### **Servidor único com espelhamento padrão do AIX LVM**

A configuração a seguir possui mais dois discos que contêm uma segunda cópia espelhada. No entanto, o servidor continua a ser um possível ponto único de falha.

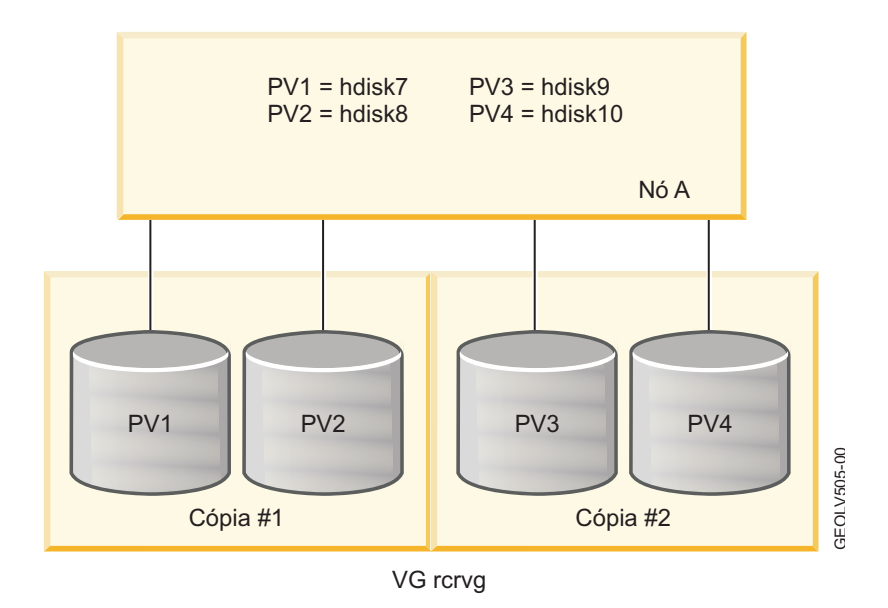

### **Cluster do PowerHA SystemMirror com espelhamento padrão do AIX LVM**

A configuração a seguir é baseada em um cluster do PowerHA SystemMirror que usa o espelhamento do AIX LVM:

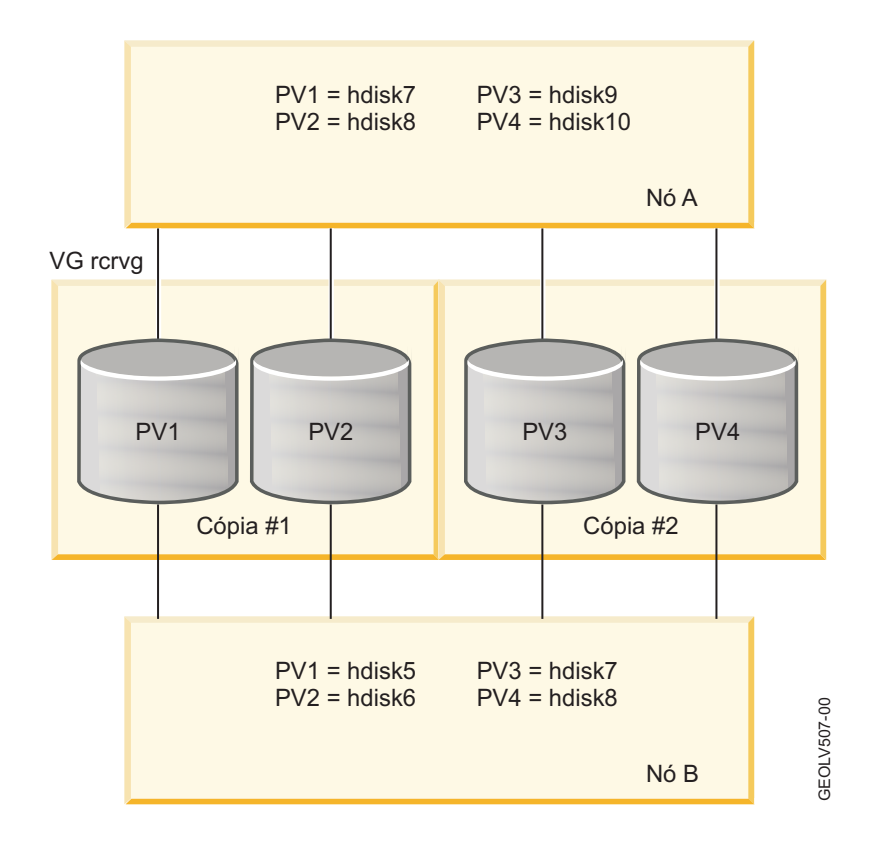

Essa configuração elimina a maioria dos possíveis pontos únicos de falha. No entanto, um desastre pode eliminar o cluster inteiro junto com todas as cópias de dados essenciais.

### <span id="page-11-0"></span>**Cluster de dois sites do PowerHA SystemMirror com espelhamento do GLVM**

Por último, a configuração mostrada a seguir contém dois sites com nós em cada site. Um grupo de volumes realmente abrange ambos os sites. Cada site contém uma cópia espelhada de dados essenciais. Em vez de cabos de disco extremamente longos, uma rede TCP/IP e o driver de dispositivo RPV são usados para permitir o acesso ao disco remoto.

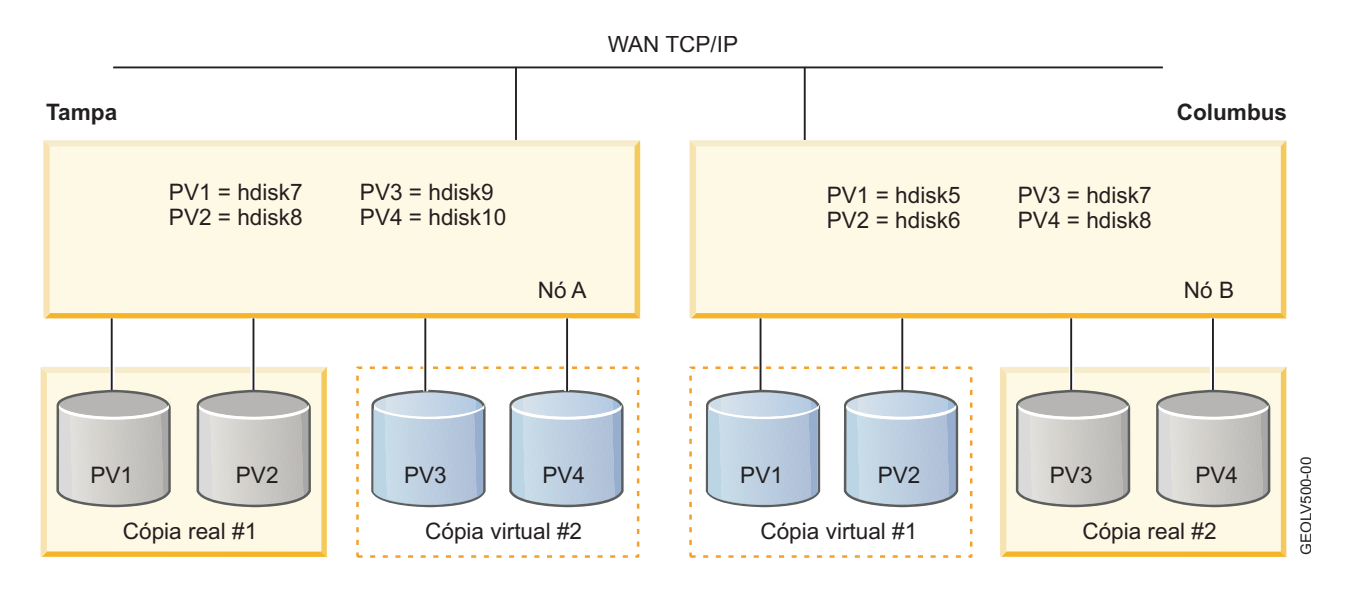

## **Geographic Logical Volume Manager (GLVM)**

O Geographic Logical Volume Manager (GLVM) fornece um método de espelhamento baseado em software no GLVM for PowerHA SystemMirror Enterprise Edition que é usado para espelhar seus dados em tempo real por uma distância geográfica ilimitada.

A principal função do GLVM é o espelhamento de todos os dados destinados para os nós em um site local (o site de produção) em uma rede baseada em IP para nós em um site remoto (o site de backup). Uma falha total (como uma falha de CPU, de disco, de rede ou de energia) do nó no site local não causa a perda de dados no nó no site remoto.

O espelhamento do GLVM:

- v Não depende do tipo de banco de dados e do sistema de arquivos. Não há modificação requerida de aplicativos que usam recursos de espelhamento do GLVM.
- v Executa o espelhamento de dados sobre redes TCP/IP padrão sem ter uma dependência dos dados específicos que estão sendo espelhados.
- v É menos caro do que as soluções de espelhamento baseado em hardware e não possui limitações de distância.
- v Usa a função de espelhamento do AIX LVM e opera como uma camada sob o LVM.

Com o AIX LVM e o GLVM for PowerHA SystemMirror Enterprise Edition, é possível criar, alterar e verificar cópias espelhadas geográficas de seus volumes lógicos. As cópias espelhadas criadas devem:

- v Residir em sites diferentes.
- v Ter a política de alocação interdiscos Superestrita para os volumes lógicos. Isso força cada cópia completa do volume lógico a residir em conjuntos separados de volumes físicos e de *volumes físicos remotos (RPVs)*.
- v Não fazer parte do grupo de volume raiz.

A figura a seguir ilustra a função de espelhamento do GLVM for PowerHA SystemMirror Enterprise Edition:

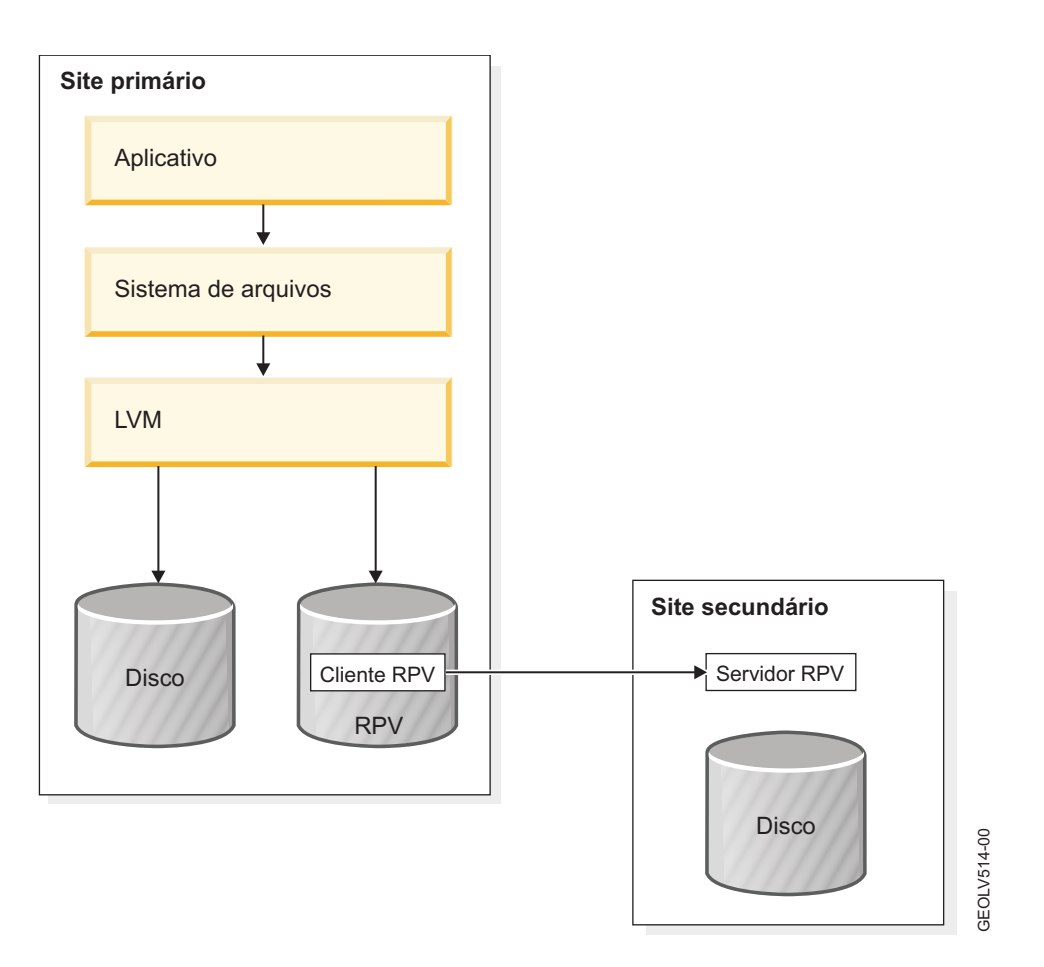

O Geographic LVM inclui:

- v O driver de dispositivo do volume físico remoto (RPV).
- v É possível usar a interface do SMIT para configurar RPVs para um grupo de volumes que você planeja replicar remotamente. Também é possível usar a interface do SMIT para alterar e verificar cópias espelhadas para volumes lógicos e grupos de volumes.

O GLVM também usa os recursos de espelhamento do AIX LVM.

#### **Conceitos relacionados**:

["Planejando grupos de volumes espelhados geograficamente" na página 20](#page-27-0)

Para planejar usar grupos de volumes espelhados geograficamente em um cluster do PowerHA SystemMirror, deve-se concluir as tarefas de planejamento para o GLVM e as tarefas de planejamento para integração do PowerHA SystemMirror com o GLVM.

["Configurando grupos de volumes espelhados geograficamente" na página 42](#page-49-0) Estes tópicos descrevem como configurar grupos de volumes espelhados geograficamente, seus volumes lógicos e volumes físicos remotos (RPVs) correspondentes. Ter essas entidades configuradas permite ter uma cópia de dados de seus aplicativos espelhada em um site remoto com o suporte do GLVM for PowerHA SystemMirror Enterprise Edition.

## <span id="page-13-0"></span>**Volume físico remoto (RPV)**

Volume físico remoto (RPV) é um pseudodriver de dispositivo e sua extensão kernel que permite que o LVM considere o volume físico localizado no site remoto como outro volume físico local, embora as operações de E/S de dados reais sejam executadas no site remoto.

É possível espelhar seus dados em dois sites, configurando grupos de volumes que contêm RPVs e locais. Com um driver de dispositivo RPV, o LVM não faz diferença entre volumes físicos locais e remotos; ele mantém as cópias espelhadas dos dados em discos conectados. Em grande parte, o LVM não está ciente de que alguns discos estão localizados em um site remoto. No entanto, durante uma operação de leitura de disco, o LVM tenta atender à solicitação de leitura de uma cópia local dos dados (quando disponíveis) para aumentar o desempenho. Durante uma operação de gravação de disco, o driver de dispositivo RPV e o LVM trabalham juntos para permitir que o aplicativo execute uma única gravação lógica que resulta em diversas gravações físicas nos PVs e RPVs locais que formam o grupo de volumes.

O RPV consiste em:

- v O *cliente RPV*. O cliente RPV é um pseudodriver de dispositivo que é executado no nó no site local, ou seja, no nó em um local geográfico no qual seus aplicativos emitem solicitações de E/S de dados para os volumes físicos.
- v O *servidor RPV*. O servidor RPV é uma instância da extensão kernel do driver de dispositivo RPV que é executado no nó no site remoto, ou seja, no nó em um local geográfico remoto no qual os dados são espelhados por meio de uma rede baseada em IP. O cliente RPV envia solicitações de E/S para o servidor RPV.

O grupo de volumes espelhados geograficamente é um grupo de volumes que contém um ou mais volumes lógicos que possuem cópias residentes em RPVs.

Depois de configurar grupos de volumes espelhados geograficamente que contêm RPVs, é possível incluí-los como recursos replicados em grupos de recursos gerenciados pelo PowerHA SystemMirror no cluster do PowerHA SystemMirror que está configurado em dois sites.

A figura a seguir ilustra o processo de espelhamento que ocorre entre o cliente RPV e o servidor RPV. O cliente RPV está configurado no nó no site Waltham (o site local para o grupo de recursos) e o servidor RPV está configurado no nó no site Austin (o site remoto para o grupo de recursos):

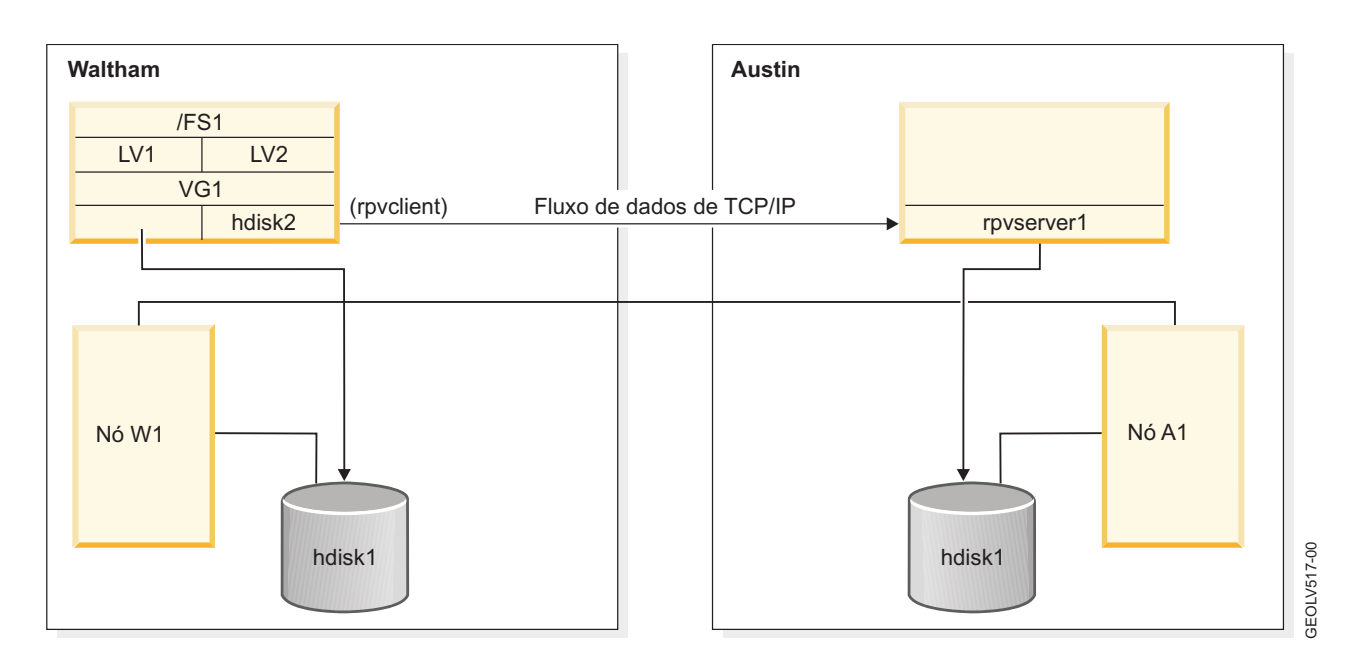

## <span id="page-14-0"></span>**Tecnologia independente do GLVM**

É possível configurar grupos de volumes espelhados geograficamente no AIX GLVM, sem precisar instalar e configurar um cluster do PowerHA SystemMirror. A tecnologia do AIX GLVM fornece a mesma funcionalidade de espelhamento de dados geográficos que o GLVM for PowerHA SystemMirror Enterprise Edition, somente sem o monitoramento e a recuperação automatizados que são fornecidos pelo PowerHA SystemMirror.

Considere usar a tecnologia independente do AIX GLVM para obter experiência com espelhamento remoto antes de incluir a detecção de falha e a recuperação de recursos totalmente automatizadas fornecidas pela solução do PowerHA SystemMirror Enterprise Edition.

## **A tecnologia GLVM combinada com o monitoramento automatizado e a recuperação de dados do PowerHA SystemMirror**

O GLVM fornece uma função de espelhamento de dados remoto e uma integração com a função do PowerHA SystemMirror.

#### **Espelhamento de dados remoto**

O Geographic Logical Volume Manager (GLVM) for PowerHA SystemMirror Enterprise Edition cria uma cópia espelhada remota dos dados que o aplicativo pode acessar no site local e no site localizado em outro local remoto.

O software protege dados críticos, espelhando os grupos de volumes de modo não simultâneo e simultâneo aprimorado para os quais o aplicativo envia solicitações de entrada/saída. O aplicativo pode acessar os mesmos dados, independentemente de estar em execução no site local ou remoto. (Observe que o aplicativo pode estar em execução no site local ou remoto, mas não nos dois sites ao mesmo tempo.)

A tecnologia de espelhamento do GLVM foi construída sobre o subsistema Gerenciador de volume lógico do AIX. Os mesmos conceitos de alta disponibilidade que são usados para evitar que falhas de disco interrompam aplicativos essenciais são expandidos para evitar que um desastre que afeta um centro de computação inteiro interrompa aplicativos essenciais em uma escala maior.

A função de espelhamento de dados utiliza os recursos de espelhamento do Gerenciador de Volume Lógico (LVM) do AIX junto com a função de espelhamento do GLVM que é construída sobre o LVM e é altamente integrada com ele.

#### **Integração com o PowerHA SystemMirror**

Ao integrar-se com o PowerHA SystemMirror, o GLVM for PowerHA SystemMirror Enterprise Edition mantém sistemas e aplicativos essenciais operacionais, em caso de desastres. O GLVM for PowerHA SystemMirror Enterprise Edition gerencia o fallover e fallback do grupo de recursos que contém o aplicativo. O grupo de recursos está ativo nos nós em qualquer site (com uma política de gerenciamento de sites não simultâneo).

Quando um nó, uma interface de rede ou um site falha, o GLVM for PowerHA SystemMirror Enterprise Edition move o grupo de recursos para outro nó. O nó pode pertencer ao mesmo site ou a um site remoto. Com essa operação, uma cópia completa atualizada dos dados do grupo de volumes permanece disponível para o aplicativo usar no nó no mesmo site ou em outro site.

No GLVM for PowerHA SystemMirror Enterprise Edition, cada site contém uma cópia espelhada de um grupo de volumes espelhados geograficamente. Se ocorrer um desastre em um site, o site sobrevivente já terá uma cópia atualizada dos dados. Ao incluir essa tecnologia de espelhamento de dados em um cluster do PowerHA SystemMirror que também abrange ambos os sites, o PowerHA SystemMirror automatiza a recuperação de desastre, detectando uma indisponibilidade do site e, em seguida, iniciando aplicativos essenciais no site sobrevivente, que já possui uma cópia atualizada de seus dados essenciais.

<span id="page-15-0"></span>O GLVM for PowerHA SystemMirror Enterprise Edition protege contra indisponibilidades de energia, falhas de hardware ou de software e desastres naturais. Isso é feito eliminando o sistema e o site como pontos de falha.

**Nota:** O PowerHA SystemMirror Standard Edition já protege contra falhas do nó. Além disso, o GLVM for PowerHA SystemMirror Enterprise Edition protege contra falhas do site que podem ser causadas por desastres naturais, incêndios, terrorismo e outras calamidades não planejadas.

## **Recursos de suporte de alta disponibilidade e recuperação de desastre**

O GLVM for PowerHA SystemMirror Enterprise Edition tem vários recursos de suporte de Alta disponibilidade (HA) e recuperação de desastre.

Esses recursos incluem:

- v Fornece detecção automática e resposta a falhas do site e da rede no cluster geográfico, sem intervenção do usuário.
- v Executa o controle e recuperação automáticos do site e mantém aplicativos essenciais altamente disponíveis por meio de fallover e monitoramento de aplicativos.
- v Permite a configuração simplificada de grupos de volumes, volumes lógicos e grupos de recursos. Suporta grupos de volumes padrão ou simultâneos aprimorados que são espelhados geograficamente.
- v Usa até quatro redes TCP/IP para espelhamento remoto a uma distância ilimitada.
- v Suporta volumes lógicos de tamanho máximo.
- v Suporta configurações de acesso simultâneo nos nós em um site e permite ter grupos de volumes simultâneos aprimorados como grupos de volumes espelhados geograficamente.

É possível executar instâncias simultâneas do mesmo aplicativo em todos os nós no site ativo atualmente. Ou seja, os dados podem ser acessados simultaneamente em todos os nós de um único site com os dados sendo espelhados para o outro site. No entanto, os dados não podem ser acessados simultaneamente em ambos os sites ao mesmo tempo.

## **Espelhamento síncrono**

O *espelhamento síncrono* grava nos sites locais e remotos ao mesmo tempo, mantendo seu site de recuperação de desastre atualizado. Embora ter ambos os sites atualizados seja definitivamente vantajoso, o tempo gasto para gravar nos volumes físicos remotos pode ter um grande impacto no tempo de resposta do aplicativo.

Há dois fatores limitantes ao usar o espelhamento síncrono: Largura da banda da rede e Latência de rede.

### **Largura da banda da rede**

A largura da banda da rede é um fator limitante quando a quantidade de dados que precisam ser enviados pela rede excede a capacidade da rede. Se a rede (ou redes se houver mais de uma) estiver em sua capacidade total, os buffers e filas da rede ficarão cheios e as mensagens deverão aguardar para serem enviadas. Quando isso acontece, as leituras e gravações em volumes físicos remotos demoram ainda mais e o tempo de resposta do aplicativo é prejudicado. Embora isso possa ser aceitável por breves períodos de atividade de pico ao executar aplicativos em lote ou aplicativos interativos não críticos, não é aceitável para a maioria dos aplicativos essenciais. O aplicativo é considerado como interrompido, quando de fato, ele está somente aguardando a conclusão da E/S do volume físico remoto.

Um problema de largura da banda da rede pode ser resolvido fazendo upgrade para uma rede de largura da banda mais alta ou incluindo uma rede adicional de espelhamento de dados - o driver de dispositivo RPV suporta até quatro redes de espelhamento de dados. No entanto, com o espelhamento síncrono, é preciso fornecer largura da banda da rede suficiente para manipular a carga de trabalho de espelhamento de dados em seu pico, para assegurar um tempo de resposta aceitável. Se estes picos não ocorrerem com

<span id="page-16-0"></span>muita frequência e houver uma grande diferença entre a quantidade de largura da banda necessária para manipular os picos versus a quantidade de largura da banda necessária na maior parte do tempo, você pode acabar pagando por uma rede mais cara sem perceber seus benefícios completos. Por exemplo, ter uma rede que esteja executando na capacidade máxima somente por 10 por cento do tempo, somente para que possa manipular uma hora de atividade de pico todos os dias.

### **Latência de rede**

Latência de rede é o tempo gasto para que as mensagens passem pela rede. Mesmo quando há uma grande quantidade de largura da banda da rede, ainda leva uma certa quantidade de tempo para que os bits viajem pelo link de comunicação. A velocidade da rede é limitada pelas leis da Física; quanto maior a distância entre os sites, maior a quantidade de latência de rede. Mesmo que uma rede seja capaz de transmitir dados em uma taxa de 100 milhas por segundo, isso ainda soma uma longa distância. Por exemplo, se os sites estão a 100 milhas de distância, uma solicitação de E/S do volume físico remoto deve viajar 100 milhas do cliente RPV para o servidor RPV. Após os discos serem atualizados, o resultado da solicitação de E/S deve viajar 100 milhas do servidor RPV de volta ao cliente RPV. Esse percurso de ida e volta de 200 milhas inclui 2 milissegundos em cada solicitação de E/S do volume físico remoto, e este tempo pode ser muito maior se houver roteadores ou gateways na rede. Agora suponha que os sites estejam a 3000 milhas de distância. Cada solicitação de E/S requer um percurso de ida e volta de 6000 milhas na rede, o que inclui aproximadamente 60 milissegundos em cada solicitação de E/S. Isso resulta em um tempo de resposta do aplicativo insatisfatório, o que provavelmente seria resultante da demora de conclusão de cada solicitação de gravação do volume físico. O espelhamento síncrono é prático para um máximo de aproximadamente 100 ou 200 milhas. O que estiver além disso geralmente requer alguma forma de espelhamento assíncrono.

## **Espelhamento assíncrono**

O *espelhamento assíncrono* permite que o site local seja atualizado imediatamente e o site remoto seja atualizado conforme a largura da banda permite. As informações são armazenadas em cache e enviadas posteriormente, conforme os recursos de rede se tornam disponíveis. Embora isso possa aumentar grandemente o tempo de resposta do aplicativo, há algum risco de perda de dados.

### **Largura da banda da rede**

Quando o espelhamento síncrono é usado, é necessário fornecer largura da banda da rede suficiente para manipular a carga de trabalho de espelhamento de dados em seu pico, para assegurar um tempo de resposta aceitável. No entanto, quando o espelhamento assíncrono é usado, pode ser necessário fornecer largura da banda da rede suficiente para um pouco mais do que a quantidade média da carga de trabalho de espelhamento de dados. Realmente depende do quanto o pico se difere da média e se o cache do site de produção é grande o suficiente para conter o excesso de solicitações de gravação durante os períodos de pico. Na maioria dos casos, o espelhamento assíncrono requer uma rede de largura da banda menos dispendiosa e menor do que o espelhamento síncrono. Por exemplo, se uma solução síncrona requer uma rede que seja usada somente 10 por cento a maior parte do tempo, mas a mesma carga de trabalho pode ser espelhada de forma assíncrona por meio de uma rede de largura da banda menor que seja usada 75 por cento a maior parte do tempo, o espelhamento assíncrono poderá ser uma escolha melhor do que o espelhamento síncrono.

### **Latência de rede**

O espelhamento assíncrono permite que o espelhamento de dados no site de recuperação de desastre fique atrás de gravações do aplicativo que ocorrem no site de produção. Isso pode melhorar muito o tempo de resposta do aplicativo, tendo o AIX LVM informado o aplicativo de que sua gravação foi concluída após os dados terem sido gravados nos discos locais, mas sem ter que aguardar a gravação dos dados nos discos remotos. As solicitações de gravação de volumes físicos remotos são armazenadas em cache no site de produção e espelhadas no site de recuperação de desastre por um período de tempo

mais longo, removendo efetivamente os efeitos da latência de rede que, por sua vez, permite que os sites fiquem ainda mais distantes, sem impactar o tempo de resposta do aplicativo.

Se o espelhamento de dados remoto puder manter uma demanda suficiente para evitar que o cache fique cheio, pode não haver um atraso perceptível no tempo de resposta do aplicativo. No entanto, quando o limite de armazenamento em cache for atingido, as gravações do aplicativo terão que aguardar até que haja espaço no cache. Em uma carga de trabalho do aplicativo de gravação intensiva, o espelhamento remoto atingiria mais rapidamente o limite do cache e o tempo de resposta do aplicativo diminuiria. Em um ambiente como esse, o espelhamento assíncrono não oferece nenhuma melhoria com relação ao espelhamento síncrono e, devido ao risco de perda de dados, não é a melhor opção para espelhamento.

### **Evitando a perda de dados**

O espelhamento assíncrono cria a possibilidade de alguma quantidade de perda de dados de um desastre do site de produção. Se o espelhamento de site remoto ficar atrás do site local, você corre o risco de perder os dados em cache no caso de um desastre. É necessário determinar a quantidade de dados que você está disposto a correr o risco de perder.

As solicitações de gravação de volumes físicos remotos são armazenadas em cache em armazenamento permanente no site de produção, até que sejam gravadas em disco no site de recuperação de desastre. Após um travamento do nó, é possível recuperar essas solicitações de gravação. Por exemplo, suponha que um nó trave enquanto o grupo de volumes muda para online. É possível recuperar o nó travado, mudar o grupo de volumes novamente para online e retomar o espelhamento assíncrono onde ele parou, sem mais perda de dados do que durante o uso de grupos de volumes ordinários.

Se você parar a carga de trabalho do aplicativo e mudar um grupo de volumes para offline, todas as gravações pendentes de volumes físicos remotos serão gravadas em disco no site remoto. Por exemplo, se desativar o site de produção para manutenção planejada, você não desejará que o grupo de volumes seja mudado para online no site de recuperação de desastre enquanto ainda houver gravações pendentes no cache no site de produção. Ao forçar o site remoto a ser atualizado no momento em que o grupo de volumes é mudado para offline, a carga de trabalho do aplicativo evita acessar dados com versão anterior acidentalmente. Além disso, o failover sem erros do PowerHA SystemMirror de grupos de volumes espelhados geograficamente de forma assíncrona do site de produção para o site de recuperação de desastre pode ocorrer sem perda de dados. O drawback dessa abordagem é que demorará mais para que o grupo de volumes seja mudado para offline, quando o cache contiver uma lista não processada de solicitações de gravação de volumes físicos remotos. Dependendo do tamanho da lista não processada, pode demorar muito para que todas as gravações no cache sejam gravadas nos discos no site remoto. E isso, por sua vez, pode causar uma grande demora de todos os tipos de failovers sem erros, independentemente de serem failovers de peer ou de site local.

A única vez que a perda de dados pode ocorrer ao usar o espelhamento assíncrono, além do que pode ser esperado ao usar grupos de volumes ordinários, é quando todo o site de produção falha repentinamente, antes de o espelhamento no site de recuperação de desastre ter tido a chance de capturar. Se os dados serão realmente perdidos ou não depende das circunstâncias da falha e, em alguns casos, de como você deseja lidar com essas circunstâncias. Por exemplo, uma inundação ou incêndio pode destruir todo o hardware no site de produção. Nesse cenário, a perda de dados quase certamente ocorrerá. Os dados perdidos consistiriam em todas as gravações de volumes físicos remotos não espelhados que estavam no cache no site de produção no momento da falha. Em outra situação, uma indisponibilidade de energia pode desativar todo o site de produção, sem destruir nenhum hardware. Nesse cenário, os dados ainda estão lá, mas não poderão ser acessados até que a energia seja restaurada e o sistema seja mudado para online novamente. É possível optar por aguardar a recuperação do site de produção, de modo que é possível evitar a perda de dados não espelhados ou mover a carga de trabalho do aplicativo para o site de recuperação de desastre, com alguma quantidade de perda de dados.

### <span id="page-18-0"></span>**Divergência de dados**

Divergência de dados é um estado em que os discos de cada site contêm atualizações de dados que não foram espelhadas para o outro site. Por exemplo, se um desastre destruir os discos no site de produção, a única cópia dos dados existirá no site de recuperação de desastre. Usando o espelhamento assíncrono, existe a possibilidade de os dados serem de uma versão anterior, devido ao armazenamento em cache de dados. No entanto, é possível que o site de produção falhe sem dano ao hardware. Nesse caso, os dados ainda estão lá, mas não poderão ser acessados até que o site de produção possa ser colocado online novamente. Nesse caso, é possível aguardar que o site de produção seja colocado online novamente ou mover a carga de trabalho do aplicativo para o site de recuperação de desastre. Se você mover a carga de trabalho do aplicativo para o site de recuperação de desastre, arriscará a divergência de dados conforme o aplicativo começa a usar os dados de versão anterior nos discos do site de recuperação de desastre. Será necessário determinar qual ação o PowerHA SystemMirror deve tomar, caso o site de produção fique inativo enquanto o site de recuperação de desastre contém dados de versão anterior.

Quando ocorrer a divergência de dados, será necessário decidir como deseja que seja feita a recuperação. Se forem feitas poucas ou nenhuma transação no site de recuperação de desastre, é necessário poder voltar ao site de produção com algumas complicações. No entanto, se seu site de recuperação de desastre tiver executado aplicativos por um longo período, não será possível apenas voltar ao site de produção sem arriscar alguns dos dados.

## **GLVM para um cluster do PowerHA SystemMirror**

Com o GLVM for PowerHA SystemMirror Enterprise Edition, é possível incluir grupos de volumes espelhados geograficamente em um cluster do PowerHA SystemMirror.

Essa função requer dois sites do PowerHA SystemMirror e um componente do PowerHA SystemMirror ao qual é possível designar nós. Os nós do cluster acessam os mesmos grupos de volumes espelhados geograficamente, mas os nós em cada site os acessam a partir de volumes físicos locais e remotos. Esse processo é diferente de um ambiente do PowerHA SystemMirror de site único, no qual todos os nós do cluster compartilham grupos de volumes que possuem conexões físicas com os mesmos discos.

### **Sites do PowerHA SystemMirror**

O PowerHA SystemMirror suporta dois sites. O site local é o site ativo e o site remoto é o site de backup.

Os termos *site local* e *site remoto* são relativos. O site no qual o grupo de recursos está hospedado em condições normais do cluster é o site local. Em outras palavras, o nó inicial para esse grupo de recursos pertence ao site local. O site para o qual o grupo de recursos pode ser movido durante um fallover (se nenhum outro nó no site local puder hospedar o grupo de recursos) é o site remoto para esse grupo de recursos.

A Política de gerenciamento entre sites para um grupo de recursos instrui como um grupo de recursos e seus recursos caem em resposta a uma indisponibilidade do site e como eles retornam, se estiverem configurados para isso. Para cada grupo de recursos, um site é um site de produção ativo e o outro um site de backup. Se os nós no site de produção ativo ficarem indisponíveis, o site de backup se tornará o site de produção ativo.

Cada site contém pelo menos um nó.

Os grupos de recursos que contêm grupos de volumes espelhados geograficamente possuem dois tipos de políticas de gerenciamento:

v As políticas de gerenciamento de grupo de recursos determinam o comportamento de fallover se um nó ficar indisponível. As políticas de grupo de recursos para o GLVM for PowerHA SystemMirror Enterprise Edition podem ser simultâneas ou não simultâneas.

v As políticas de gerenciamento de sites determinam o comportamento de fallover e de fallback se todos os nós em um site não estiverem disponíveis. As políticas de gerenciamento de sites do GLVM for PowerHA SystemMirror Enterprise Edition devem ser não simultâneas.

Essas políticas mantêm os grupos de recursos com grupos de volumes espelhados geograficamente altamente disponíveis.

#### **Conceitos relacionados**:

["Planejando grupos de volumes espelhados geograficamente" na página 20](#page-27-0) Para planejar usar grupos de volumes espelhados geograficamente em um cluster do PowerHA SystemMirror, deve-se concluir as tarefas de planejamento para o GLVM e as tarefas de planejamento para integração do PowerHA SystemMirror com o GLVM.

### **Referências relacionadas**:

["Configuração de amostra" na página 13](#page-20-0)

O GLVM para um cluster do PowerHA SystemMirror consiste em dois sites localizados a uma distância geográfica um do outro. Ambos os sites podem suportar um total combinado de 16 nós do cluster.

### **Fallover e fallback**

O GLVM for PowerHA SystemMirror Enterprise Edition manipula a automação de fallover de um site para outro, em resposta a uma indisponibilidade em um site local, reduzindo o tempo de recuperação para o aplicativo. Quando um site falha, a configuração do grupo de recursos assegura que os grupos de volumes espelhados geograficamente fiquem acessíveis a partir do site remoto.

O GLVM for PowerHA SystemMirror Enterprise Edition automatiza a recuperação do aplicativo gerenciando:

- v O fallover de nós em um site com base na prioridade do nó (conforme identificado na lista de nós para um grupo de recursos)
- v O fallover entre sites (conforme especificado pela política de gerenciamento de sites para um grupo de recursos)
- v O fallback de um grupo de recursos para um nó, conforme configurado.

Quando um aplicativo está em execução em um site local (ou primário) e o site remoto faz parte do cluster:

- v As atualizações nos dados do aplicativo são feitas nos RPVs associados aos grupos de volumes espelhados geograficamente
- v Os dados são espelhados usando o GLVM nos RPVs.

Se o nó ou os discos no site local ficarem indisponíveis:

- v O aplicativo é movido para um servidor no site remoto (se nenhum outro nó no site local puder hospedar o aplicativo).
- v O aplicativo continua a operação usando a cópia espelhada dos dados.

Quando o site local inicial ficar ativo novamente, o grupo de recursos e as políticas de gerenciamento de sites determinarão se o aplicativo será movido ou não de volta ao site local:

- v A direção de espelhamento pode ser invertida.
- v O aplicativo pode ser interrompido e reiniciado em outro nó.

**Nota:** O site local inicial pode se tornar o novo site remoto com a direção de espelhamento invertida. **Informações relacionadas**:

Instalando o PowerHA SystemMirror

Planejando o PowerHA SystemMirror

### <span id="page-20-0"></span>**Configuração de amostra**

O GLVM para um cluster do PowerHA SystemMirror consiste em dois sites localizados a uma distância geográfica um do outro. Ambos os sites podem suportar um total combinado de 16 nós do cluster.

Existem dois tipos de proteção contra desastres:

- v **Fallover para um Site de backup remoto**. Nessa configuração, um site local serve como um site de produção e um site remoto serve como um site de backup. O site de backup inclui hardware, software do sistema e do aplicativo e arquivos e dados do aplicativo. Ele está pronto para assumir o controle da carga de trabalho atual no site local. No caso de uma falha, o aplicativo do site local cai automaticamente para o site remoto.
- v **Controle mútuo remoto**. O controle mútuo remoto permite que dois sites sirvam como backups um para o outro. Se ocorrer uma falha em um nó em um site, o nó no outro site automaticamente assume o controle do aplicativo. Com o controle mútuo, o site local inicial pode se tornar o novo site remoto com a direção do espelhamento reverso. O controle mútuo requer dois grupos de recursos separados.

### **Configuração de cluster com sites e RPVs**

A figura a seguir mostra uma configuração de cluster de dois sites com um nó em cada site:

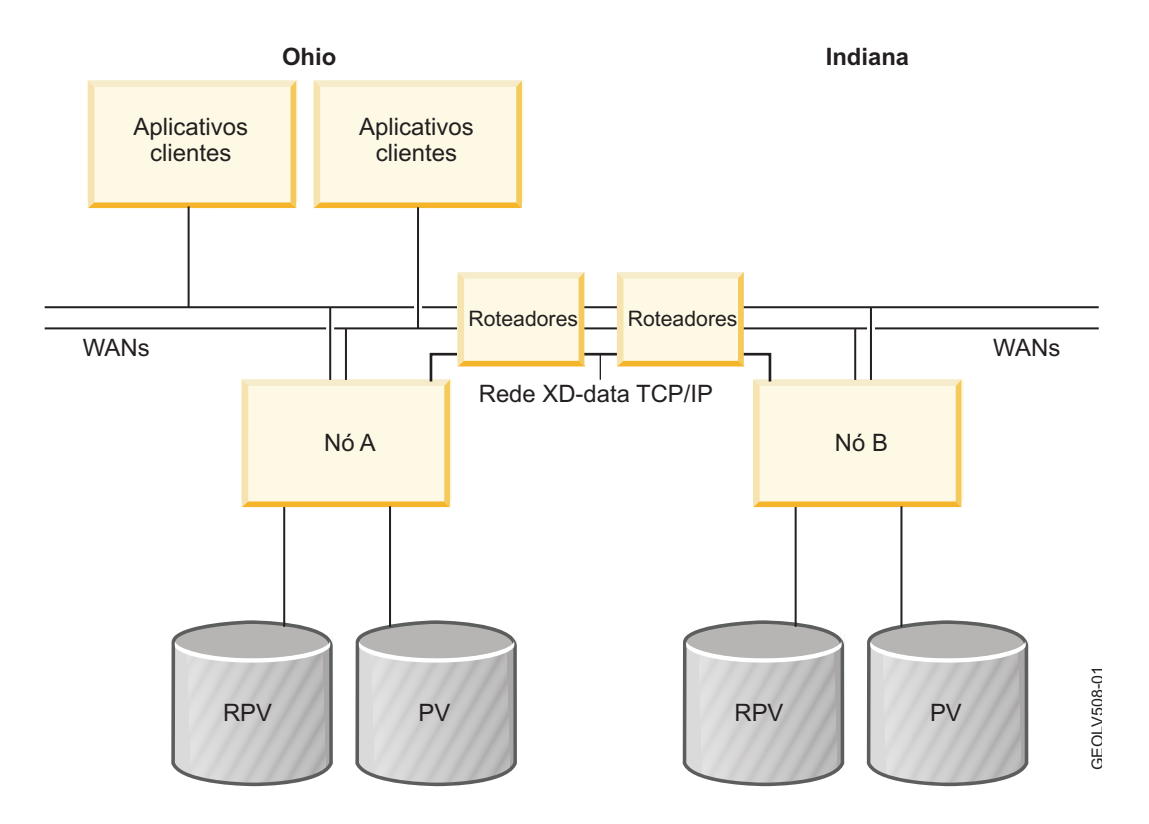

Nesse exemplo:

- v **Configuração de sites e de nós**.
	- O cluster do PowerHA SystemMirror contém dois sites: site Ohio e site Indiana.
	- Cada site possui um nó.
	- Cada nó possui um volume físico local configurado.
- v **Configuração de redes**.
	- A rede TCP/IP XD\_data é usada para espelhamento de dados. Este diagrama usa somente uma rede. É possível configurar até quatro redes de espelhamento XD\_data em um cluster com GLVM for PowerHA SystemMirror Enterprise Edition.
- v **Configuração de RPV**. Dois pares de cliente e servidor RPV são configurados para cada grupo de recursos. Observe que isso se aplica neste exemplo, porque o grupo de recursos contém dois discos. No entanto, em geral, um par de clientes e servidor RPV deve ser configurado para cada disco. O nó no qual o disco é local requer um servidor RPV, e o nó no qual o disco é remoto requer um cliente RPV.
- v **Cliente RPV no Nó A e servidor RPV no Nó B**. Para um grupo de recursos residente no site Ohio, o site Ohio é o site local e o site Indiana é o site remoto. O Nó A possui um cliente RPV configurado e o Nó B possui um servidor RPV correspondente configurado. O espelhamento ocorre na direção do cliente RPV no site local e para o servidor RPV no site remoto. Isso permite o espelhamento de dados para grupos de volumes e aplicativos residentes no site Ohio (o site local para este grupo de recursos) para o site Indiana (o site remoto para este grupo de recursos).
- v **Cliente RPV no Nó B e servidor RPV no Nó A**. Para um grupo de recursos residente no site Indiana, o site Indiana é o site local e o site Ohio é o site remoto. O Nó B possui um cliente RPV configurado. O Nó A possui um servidor RPV correspondente configurado. Para este grupo de recursos, os aplicativos que residem no site Indiana são espelhados para o site Ohio. O espelhamento ocorre na direção do cliente RPV configurado no Nó B no site Indiana para o servidor RPV configurado no Nó A no site Ohio.

### **Pares de cliente/servidor RPV necessários nos dois sites**

O exemplo anterior ilustra que a configuração de pares de cliente/servidor RPV nos dois sites é necessária para assegurar o controle mútuo e recuperação no PowerHA SystemMirror para grupos de recursos que residem nos nós em cada site.

Por exemplo, um grupo de recursos reside no site local e o Nó A é seu nó inicial. O objetivo do GLVM for PowerHA SystemMirror Enterprise Edition é recuperar o grupo de recursos no site remoto, no caso de uma falha no site local, e se não houver nenhum outro nó no site local no qual recuperar o grupo de recursos.

Para esse propósito, um par de cliente/servidor RPV deve ser configurado para o grupo de volumes no grupo de recursos. Um cliente RPV é configurado no Nó A (site local para este grupo de recursos) e o servidor RPV correspondente é configurado no Nó B (site remoto para este grupo de recursos). O espelhamento geográfico ocorre na direção do cliente RPV no site local para o servidor RPV no site remoto. Se ocorrer um fallover entre sites, o GLVM for PowerHA SystemMirror Enterprise Edition recuperará o grupo de recursos no Nó B e o aplicativo continuará sendo executado. O GLVM for PowerHA SystemMirror Enterprise Edition ativa o grupo de volumes local e permite o acesso ao disco diretamente no nó de controle.

De forma semelhante, para outro grupo de recursos que reside inicialmente no site Indiana (este é o site local para este grupo de recursos) e tem o Nó B como seu nó inicial, um cliente RPV deve ser configurado no Nó B e o servidor RPV correspondente deve ser configurado no Nó A. Se ocorrer um fallover entre sites, o GLVM for PowerHA SystemMirror Enterprise Edition recuperará o grupo de recursos no Nó A e o aplicativo continuará sendo executado. O GLVM for PowerHA SystemMirror Enterprise Edition ativa o grupo de volumes local e permite o acesso ao disco diretamente no nó de controle em outro site.

### **Configuração de cluster com dois nós em cada site**

A figura a seguir mostra uma configuração de cluster de amostra de dois sites e dois nós com nós que usam grupos de volumes espelhados geograficamente como discos compartilhados.

Nesse exemplo:

- v O cluster do PowerHA SystemMirror contém dois sites: o site local e o site remoto.
- v Cada site possui dois nós.
- v O Nó 2 no site local possui um cliente RPV configurado. (Esse nó também deve ter um servidor RPV configurado, mas ele não é mostrado. Consulte a nota a seguir).

<span id="page-22-0"></span>v O Nó 3 no site remoto tem um servidor RPV configurado que se comunica com o cliente RPV no Nó 2 usando, pelo menos, uma rede baseada em IP (*XD\_data*). Uma rede XD\_ip não é mostrada. É possível ter até quatro redes XD\_data. O cliente RPV no Nó 3 também não é mostrado, consulte a nota a seguir.

**Nota:** Neste exemplo, somente um par de servidor e cliente RPV é exibido. No entanto, para assegurar que o GLVM for PowerHA SystemMirror Enterprise Edition forneça alta disponibilidade recuperando o grupo de recursos, o Nó 3 também deve ter outro cliente RPV configurado (não mostrado) e o Nó 2 deve ter um servidor RPV correspondente configurado (não mostrado).

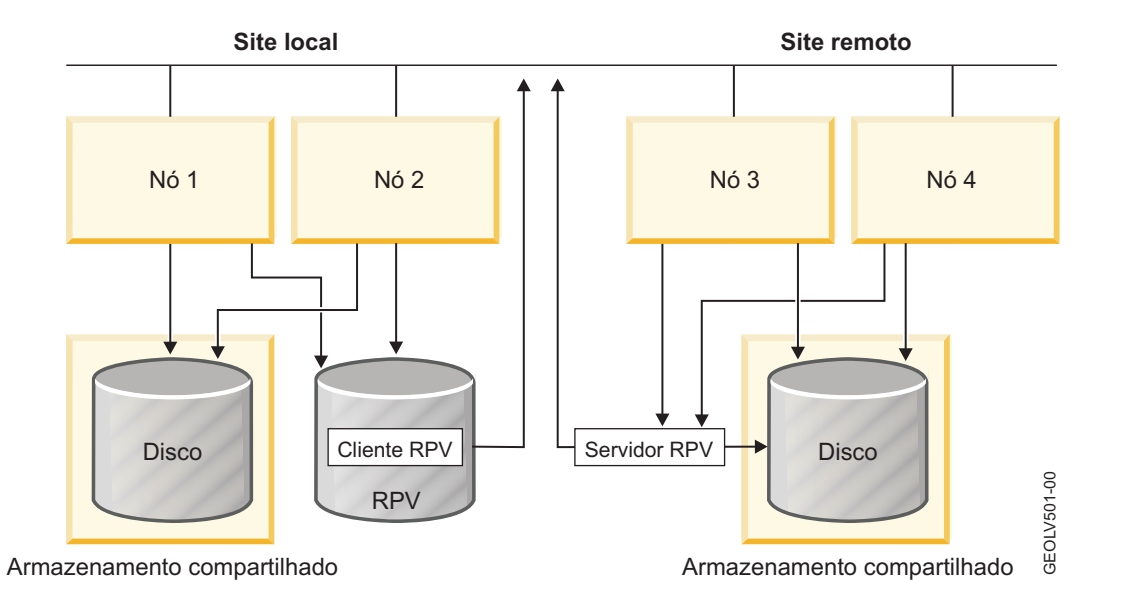

Nessa configuração, um grupo de recursos no Nó 2 contém um aplicativo que acessa grupos de volumes no site local. Todos os grupos de volumes que são acessados por este aplicativo possuem PVs e RPVs locais. Esses grupos de volumes são espelhados geograficamente com a função de espelhamento do GLVM. Os grupos usam um RPV como uma camada que permite que o nó os acesse.

### **Referências relacionadas**:

["Planejando redes do PowerHA SystemMirror" na página 27](#page-34-0)

É necessário planejar a configuração de várias redes diferentes do PowerHA SystemMirror.

## **Exemplo: De espelhamento do LVM ordinário para GLVM**

Este exemplo considera um cenário de caso típico com um aplicativo que contém dados essenciais. A configuração inicial contém vários discos de armazenamento de dados em um local geográfico. A descrição do caso orienta você durante a inclusão de discos e servidores adicionais localizados remotamente na configuração e explica como o GLVM for PowerHA SystemMirror Enterprise Edition assegura a disponibilidade de dados e a recuperação de desastre.

Neste exemplo, os novos termos *Geographic Logical Volume Manager (GLVM)* e *volume físico remoto (RPV)* são usados e definidos. Além disso, esse exemplo exibe como os recursos de recuperação do PowerHA SystemMirror se ajustam à Alta disponibilidade.

Considere um sistema único que esteja executando um sistema de reservas aéreas essencial. Todos os dados residem em dois discos, PV1 e PV2. Cada disco contém exatamente metade dos dados. Em outras palavras, existe somente uma cópia dos dados que abrange ambos os discos.

Neste estágio, a configuração do sistema de reservas aéreas possui muitos pontos únicos de falha. A falha de qualquer um dos discos causará uma indisponibilidade, até que o disco com falha possa ser substituído e os dados de backup mais recentes possam ser restaurados. Esse problema pode ser evitado usando o AIX LVM para criar uma segunda cópia (espelho) dos dados.

Vamos supor que mais dois discos sejam incluídos nesse sistema. Agora os dados originais residirem nos discos PV1 e PV2 e outra cópia dos dados reside nos discos PV3 e PV4. Quando o espelhamento do AIX LVM for usado, um disco não será mais um ponto único de falha. No entanto, há ainda outros pontos únicos de falha que precisam ser tratados. O sistema de reservas aéreas ainda tem muitos componentes de hardware e software que podem falhar e causar uma indisponibilidade. A inclusão de um cluster do PowerHA SystemMirror é a melhor maneira de eliminar a maioria dos pontos únicos de falha.

Vamos supor que um segundo sistema seja incluído e os dois servidores agora estejam combinados em um cluster do PowerHA SystemMirror. Cada servidor está fisicamente conectado a todos os quatro discos. Se o servidor que está executando o sistema de reservas aéreas falhar, o PowerHA SystemMirror detectará isso e recuperará o aplicativo, ativando o grupo de volumes essencial e iniciando os aplicativos no nó sobrevivente.

Para clareza, vamos rotular os servidores (nós) e discos como Nó1 e Nó2. Como os nomes de discos geralmente não são iguais no cluster inteiro, cada nó pode conhecer os discos por nomes diferentes. A configuração agora é conforme a seguir:

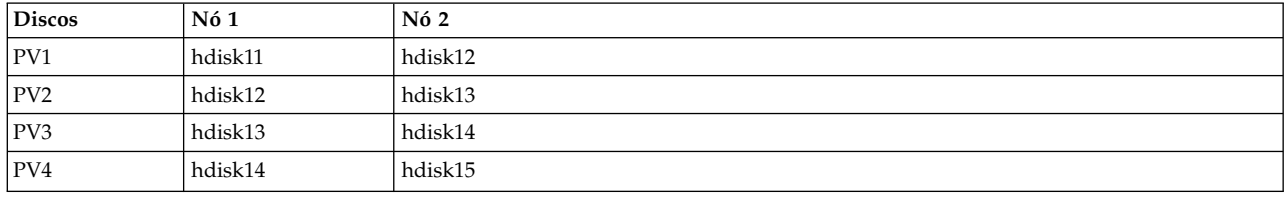

Agora suponha que o Nó 2, juntamente com os discos PV3 e PV4 seja movido para centenas de milhas de distância. Os dois servidores agora estão distantes um do outro, conectados por uma Rede de longa distância ordinária baseada em TCP/IP. Um cluster do PowerHA SystemMirror pode existir com seus nós em dois sites separados geograficamente. O maior desafio é que a maioria dos subsistemas de disco não permitem que um servidor seja fisicamente conectado a um disco localizado a centenas de milhas de distância.

O Geographical Logical Volume Manager resolve esse problema espelhando dados por meio da Rede de longa distância. O GLVM usa o driver de dispositivo RPV, que é um pseudodriver de dispositivo que permite que o AIX LVM acesse discos remotos como se eles estivessem conectados localmente.

A descrição a seguir explica a configuração de hardware em detalhes e mostra onde os pseudodispositivos RPV se ajustam na configuração. Suponha que o Nó 1 resida em Poughkeepsie, NY, e o Nó 2 resida na Filadélfia, PA:

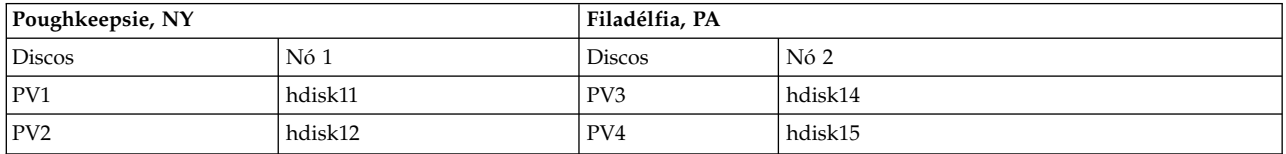

Primeiro, incluímos servidores RPV no nó2 para os discos PV3 e PV4.

Um *servidor RPV* é uma entidade de software que processa solicitações de E/S de disco de um cliente RPV remoto. Por exemplo, rpvserver0 processará solicitações de E/S de disco do Nó 1:

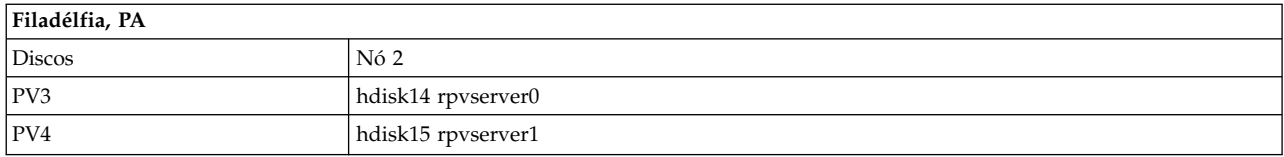

Em seguida, incluímos clientes RPV no Nó 1 para os discos PV3 e PV4:

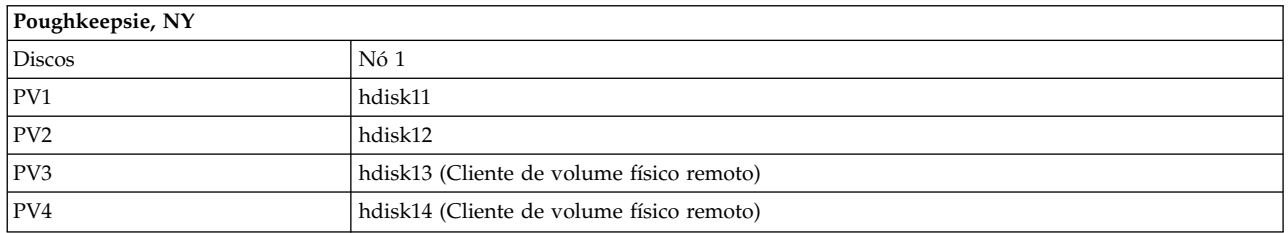

A configuração no Nó 1 agora inclui dois dispositivos de disco adicionais que são conhecidos como hdisk13 e hdisk14. A principal diferença entre esses dispositivos de disco e os volumes físicos locais é que esses dispositivos de disco são clientes RPV.

Um *cliente RPV* é uma entidade de software que aparece para o sistema como um driver de dispositivo de disco. Ele redireciona as solicitações de E/S de disco para um servidor RPV remoto, em vez de um disco conectado localmente. Quando o LVM abre hdisk13 e lê e grava nele, todas as solicitações de E/S de disco são redirecionadas para rpvserver0 no Nó 2 localizado na Filadélfia. O servidor RPV processa cada solicitação de E/S e envia seu resultado de volta ao cliente RPV que por sua vez o transmite de volta ao LVM.

Nessa configuração, você ativa localmente (no site Poughkeepsie) um grupo de volumes que possui uma cópia espelhada em Poughkeepsie e uma segunda cópia espelhada na Filadélfia. Agora é possível incluir servidores RPV no Nó 1 para os discos PV1 e PV2:

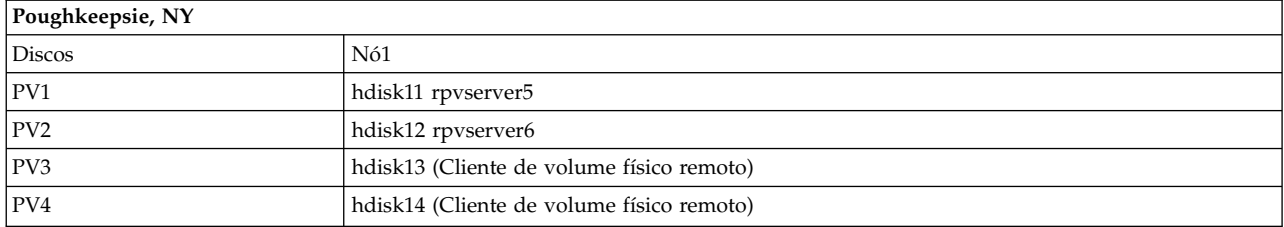

Você também inclui clientes RPV no Nó 2 para os discos PV1 e PV2:

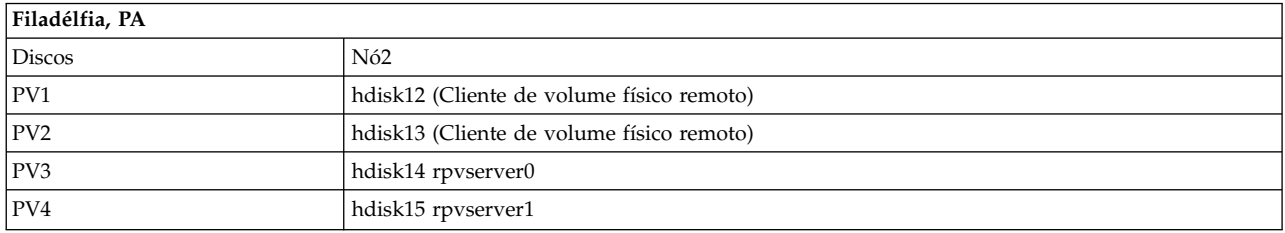

A criação desse segundo conjunto de volumes físicos remotos permite que o grupo de volumes seja ativado na Filadélfia, com o espelhamento de dados ocorrendo na direção oposta. (É claro que o grupo de volumes não pode ser ativado em Poughkeepsie ao mesmo tempo).

<span id="page-25-0"></span>Como cada nó pode acessar todos os quatro discos, é possível criar um grupo de volumes que seja espelhado nos dois sites. No entanto, é preciso ter cuidado para assegurar que cada cópia espelhada esteja contida em um único site. Você não desejaria armazenar a primeira cópia espelhada nos discos PV1 e PV3 e, em seguida, armazenar a segunda cópia espelhada nos discos PV2 e PV4. É possível que termine com duas cópias dos mesmos dados em cada site. Nesse caso, após ocorrer um desastre no site, você poderia acabar com uma cópia incompleta dos dados no site sobrevivente. Felizmente, o GLVM for PowerHA SystemMirror Enterprise Edition fornece os Utilitários do GLVM para ajudar a criar os grupos de volumes espelhados geograficamente e os volumes lógicos corretamente.

Para resumir, combinar o driver de dispositivo RPV com o AIX LVM permite que grupos de volumes e volumes lógicos abranjam dois sites. Teoricamente, um fallover do site em resposta a um desastre é semelhante a um fallover do nó em um cluster tradicional do PowerHA SystemMirror.

## **Exemplo: Falha do nó e do site**

Este tópico descreve como o GLVM for PowerHA SystemMirror Enterprise Edition manipula falhas e o que acontece no cluster para assegurar que os dados espelhados geograficamente permaneçam disponíveis para o aplicativo.

A figura a seguir com dois nós em cada site é usada nesses cenários. Nessa configuração, Nó 2 é o nó inicial ou o proprietário principal do grupo de recursos. Ele tem o cliente RPV configurado e reside no site local. Nó 1 é o segundo nó de prioridade para o grupo de recursos:

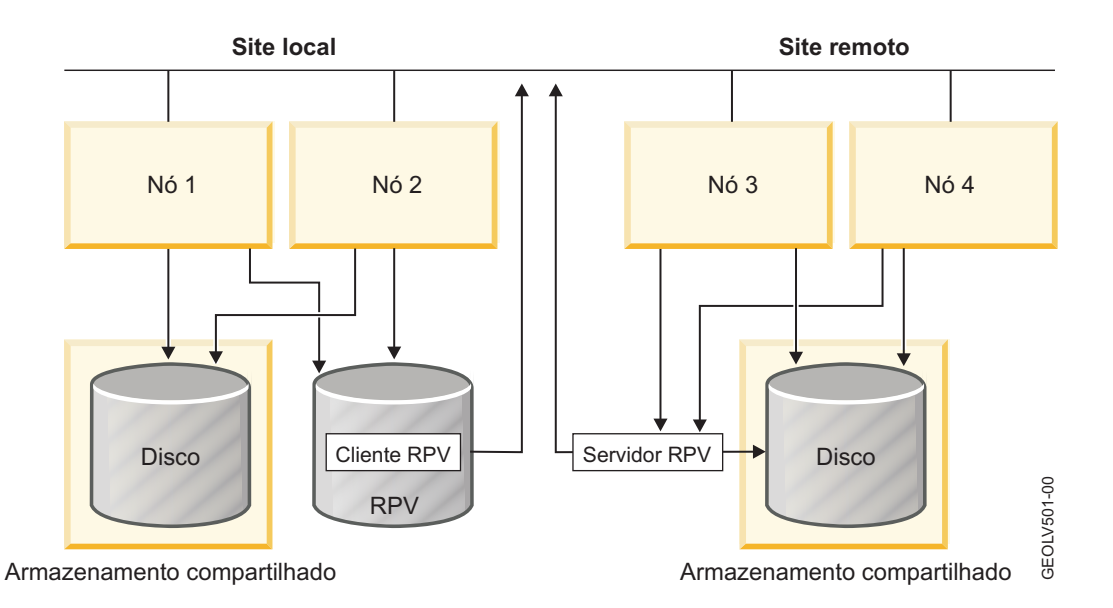

### **Falha de nó no site local**

Se o Nó 2 falhar, o grupo de recursos com o aplicativo cairá para o Nó 1.

Em um alto nível, no Nó 1, o GLVM for PowerHA SystemMirror Enterprise Edition detecta que o Nó 2, o proprietário principal do grupo de recursos, falhou e move o grupo de recursos para o Nó 1. Ele também ativa o grupo de volumes espelhados geograficamente no Nó1 e assegura que o cliente RPV no Nó 1 esteja disponível para comunicação com o servidor RPV no Nó 3.

O aplicativo é mantido altamente disponível e os dados continuam sendo espelhados geograficamente. O aplicativo continua enviando solicitações de entrada/saída para o RPV e a função do GLVM assegura que o cliente RPV e o servidor RPV continuem se comunicando.

Se o Nó 2 unir-se novamente ao cluster, com base na política de grupo de recursos, o PowerHA SystemMirror executará o fallback do grupo de recursos. O grupo de recursos é movido de volta para o Nó 2 (dependendo da política de fallback do grupo de recursos) e o cliente RPV se torna disponível no Nó 2. Isso permite o restabelecimento da comunicação entre o cliente e o servidor RPV. O grupo de recursos continua espelhando dados por meio do RPV.

### **Falha do nó no site remoto**

Se o Nó 3 que possui o servidor RPV configurado falhar, o GLVM for PowerHA SystemMirror Enterprise Edition moverá a instância de backup do grupo de recursos para o Nó 4 no site remoto. O PowerHA SystemMirror também assegura que o servidor RPV esteja agora disponível no Nó4.

O aplicativo é mantido altamente disponível e os dados continuam sendo espelhados geograficamente. O aplicativo continua enviando solicitações de entrada/saída para o RPV e a função do GLVM assegura que o cliente RPV e o servidor RPV continuem se comunicando.

Quando o nó no site remoto unir-se novamente ao cluster, com base na política de grupo de recursos, o PowerHA SystemMirror executará o fallback do grupo de recursos.

### **Falha do site local**

Se, como resultado de uma falha, não houver nenhum nó disponível no site local para hospedar um grupo de recursos com o grupo de volumes espelhados geograficamente e o aplicativo, o grupo de recursos cairá para um dos nós no site remoto.

Por exemplo, o grupo de recursos cai do Nó 2 no site local para o Nó 3 no site remoto. Nesse caso, o GLVM for PowerHA SystemMirror Enterprise Edition ativa de forma forçada (se estiver configurado para isso) o grupo de volumes local com a cópia espelhada dos dados no Nó 3 e o Nó 3 adquire o grupo de recursos. O aplicativo no grupo de recursos acessa esses dados diretamente e não usa um RPV.

Se o Nó 2 unir-se novamente ao cluster, o PowerHA SystemMirror executará o fallback do grupo de recursos (dependendo da política de fallback do grupo de recursos). O grupo de recursos é movido de volta para o Nó 2 e o cliente RPV se torna disponível no Nó 2. A comunicação entre o cliente e o servidor RPV é restabelecida. O GLVM for PowerHA SystemMirror Enterprise Edition sincroniza as cópias espelhadas e restabelece o espelhamento de dados. O grupo de recursos continua espelhando dados por meio do RPV.

### **Falha do site remoto**

A figura a seguir mostra uma falha do site remoto (os nós em cada site não são mostrados):

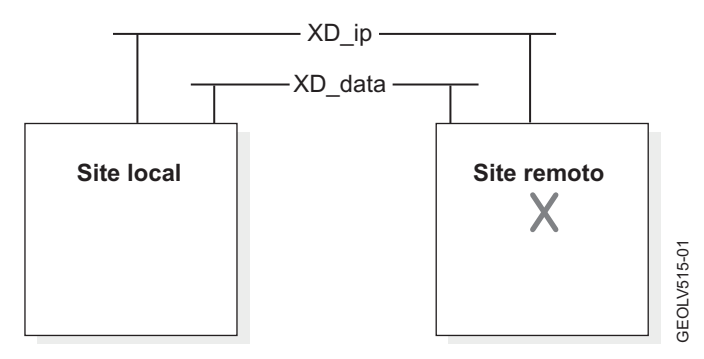

**Nota:** A figura anterior mostra as redes do cluster.

<span id="page-27-0"></span>Se, como resultado de uma falha, não houver nenhum nó disponível no site remoto para hospedar o servidor RPV para o grupo de recursos com o grupo de volumes espelhados geograficamente, o PowerHA SystemMirror irá impedir que o cliente RPV tente se comunicar com o servidor RPV.

Se um nó que hospedou o servidor RPV no site remoto unir-se novamente ao cluster, o GLVM for PowerHA SystemMirror Enterprise Edition continuará o servidor RPV nesse nó e restabelecerá a comunicação entre o cliente e o servidor RPV. O espelhamento também será restabelecido e as cópias espelhadas serão sincronizadas. O grupo de recursos permanece no Nó 2 e o cliente RPV começa a se comunicar com o servidor RPV no Nó 3. O grupo de recursos continua o espelhamento de dados por meio do RPV.

### **Evitando o particionamento de cluster**

Para evitar o particionamento de cluster, configure uma rede para pulsação entre os sites, além de várias (até quatro) redes baseadas em IP por meio das quais os dados de espelhamento estão sendo transferidos. Se todas as conexões de rede de espelhamento entre o cliente e o servidor RPV (e entre os sites) falharem, a rede de pulsação evitará o particionamento do cluster e a divergência de dados resultante.

A figura a seguir ilustra a falha da rede de espelhamento de dados no cluster com dois sites (os nós em cada site não são mostrados):

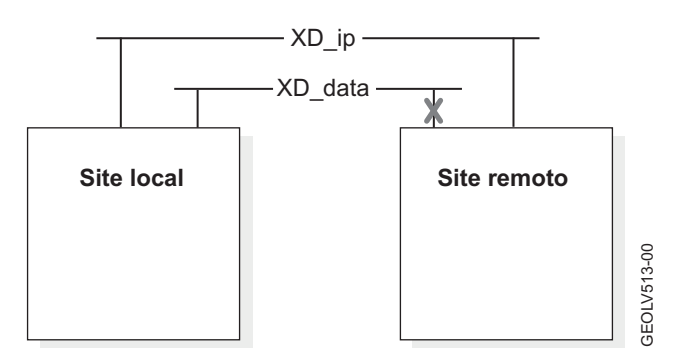

### **Conceitos relacionados**:

["Resolvendo problemas do GLVM for PowerHA SystemMirror Enterprise Edition" na página 96](#page-103-0) Estes tópicos apresentam informações gerais para manter e resolver problemas de uma configuração do GLVM for PowerHA SystemMirror Enterprise Edition. Problemas específicos de suporte do GLVM e RPV são indicados como tal.

#### **Referências relacionadas**:

["Planejando redes do PowerHA SystemMirror" na página 27](#page-34-0) É necessário planejar a configuração de várias redes diferentes do PowerHA SystemMirror.

## **Planejando o GLVM**

Antes de começar a usar o GLVM for PowerHA SystemMirror Enterprise Edition, deve-se planejar como implementá-lo em seu ambiente.

## **Planejando grupos de volumes espelhados geograficamente**

Para planejar usar grupos de volumes espelhados geograficamente em um cluster do PowerHA SystemMirror, deve-se concluir as tarefas de planejamento para o GLVM e as tarefas de planejamento para integração do PowerHA SystemMirror com o GLVM.

Você deve estar familiarizado com as tarefas de planejamento para o PowerHA SystemMirror.

Revise as informações de planejamento a seguir antes de considerar a implementação do GLVM for PowerHA SystemMirror Enterprise Edition:

- É possível ter vários servidores IBM® com o AIX instalado, mas nenhum cluster do PowerHA SystemMirror configurado. Nesse caso, primeiro planeje os grupos de volumes espelhados geograficamente e instale o GLVM for PowerHA SystemMirror Enterprise Edition. Depois de configurar grupos de volumes espelhados geograficamente, é possível incluí-los em um cluster do PowerHA SystemMirror em dois sites.
- Como alternativa, é possível ter um cluster do PowerHA SystemMirror já configurado e desejar implementar uma solução de recuperação de desastre entre dois sites que usa a função de espelhamento fornecida pelo GLVM for PowerHA SystemMirror Enterprise Edition. Nesse caso, é necessário planejar os grupos de volumes espelhados geograficamente enquanto tem em mente os recursos de cluster, redes e sites já configurados. Pode ser necessário incluir um segundo site ou nós em seu cluster. Também pode ser necessário estender os grupos de volumes existentes para ele.

Se você planejar transformar seus grupos de volumes em modo simultâneo aprimorado existentes em grupos de volumes espelhados geograficamente, verifique se o PowerHA SystemMirror está em execução nos nós (para permitir que sejam executadas algumas operações que não serão executadas no AIX sem o PowerHA SystemMirror em execução nos nós).

Após planejar e configurar os grupos de volumes espelhados geograficamente, é possível incluí-los nos grupos de recursos no cluster do PowerHA SystemMirror.

**Nota:** Pode ser necessário criar novos grupos de recursos se um não estiver disponível.

### **Requisitos e limitações**

O GLVM for PowerHA SystemMirror Enterprise Edition tem diversos requisitos e limitações diferentes.

A seguir estão os requisitos e limitações para grupos de volumes espelhados geograficamente:

- v Deve-se configurar a política de alocação interdiscos para volumes lógicos no AIX como Superestrita. A política Superestrita determina que uma cópia espelhada completa deve residir em conjuntos separados de volumes físicos locais ou remotos. Como o conjunto de RPVs existe em um site remoto, a política Superestrita para espelhamento e o GLVM for PowerHA SystemMirror Enterprise Edition asseguram que, ao usar a função do GLVM for criar grupos de volumes espelhados geograficamente, você sempre tem uma cópia completa no site remoto.
- v É possível planejar e configurar somente até três cópias dos volumes lógicos. É possível configurar pelo menos uma cópia espelhada do volume lógico em cada site. Opcionalmente, um dos sites pode conter uma segunda cópia, ou seja, ter um total de até duas cópias.

**Nota:** Se você não planeja configurar cópias espelhadas entre sites remotos geograficamente, todas as três cópias poderão residir nos nós no mesmo local geográfico.

- v É possível planejar e configurar somente dois sites, um site local e um remoto. Os nomes de sites devem corresponder aos nomes de sites no PowerHA SystemMirror. Todos os nós configurados em cada site devem ser membros do site.
- v O grupo de volumes **rootvg** não pode ser espelhado geograficamente.
- v Deve-se usar grupos de volumes de modo não simultâneo ou simultâneo aprimorado. Para grupos de volumes simultâneos aprimorados que você também deseja tornar espelhados geograficamente, certifique-se de que os serviços de cluster do PowerHA SystemMirror estejam em execução antes de incluir e gerenciar RPVs.
- v Deve-se usar uma política de gerenciamento de grupo de recursos não simultânea ou simultânea e uma política de gerenciamento entre sites não simultânea para grupos de recursos que contêm grupos de volumes espelhados geograficamente. Não é possível criar grupos de recursos dependentes.
- v É possível configurar somente até quatro redes baseadas em IP, XD\_data, no PowerHA SystemMirror que fornecerão o fluxo de dados entre cópias do grupo de volumes espelhados em dois sites. Além disso, para evitar o particionamento de clusters, também é possível configurar uma rede XD\_ip entre sites.

É possível usar o recurso IP Security (IPsec) para proteger o tráfego de rede do cliente/servidor RPV entre os sites por meio de uma rede XD\_data.

### **Requisitos de software**

O GLVM for PowerHA SystemMirror Enterprise Edition requer versões específicas do AIX e RSCT. O conjuntos de RSCT são fornecidos com a mídia de instalação do PowerHA SystemMirror e são instalados automaticamente. O software PowerHA SystemMirror Enterprise Edition usa 1 MB de espaço em disco. Certifique-se de que o sistema de arquivos **/usr** tenha 1 MB de espaço livre em disco.

#### **Referências relacionadas**:

["Planejando redes do PowerHA SystemMirror" na página 27](#page-34-0)

É necessário planejar a configuração de várias redes diferentes do PowerHA SystemMirror.

["Planejando a segurança da rede" na página 24](#page-31-0)

É possível usar o recurso IP Security (IPsec) do AIX para assegurar segurança adicional nas redes pelas quais o tráfego entre servidores e clientes RPV é enviado.

### **Planejando o GLVM for PowerHA SystemMirror Enterprise Edition**

Existem várias etapas que devem ser executadas ao planejar usar o GLVM for PowerHA SystemMirror Enterprise Edition.

Para planejar corretamente o uso do GLVM for PowerHA SystemMirror Enterprise Edition, conclua as etapas a seguir:

- 1. Identifique os sites de volume físico remoto (RPV) e os nós que pertencem a cada site.
- 2. Identifique os grupos de volumes que você planeja configurar como grupos de volumes espelhados geograficamente.
- 3. Planeje os clientes e servidores RPV para cada volume físico em um grupo de volumes.
- 4. Planeje conexões para a função de espelhamento do GLVM entre sites e para as conexões do site usarem funções de segurança.

### **Planejando sites:**

Um *nome do site* é um atributo de nome designado ao servidor RPV. O driver de dispositivo RPV usa um atributo de nome do site para identificar um conjunto de nós que residem no mesmo local físico.

Para planejar sites com sucesso, revise as informações a seguir.

- v Você tem dois sites distantes geograficamente: um site local e um site remoto. Cada site obtém um nome do site exclusivo.
- v Todos os nós que possuem acesso aos mesmos volumes físicos devem fazer parte do mesmo site.
- v Os nomes de sites de RPVs e os nomes de sites do PowerHA SystemMirror devem ser iguais.

### **Planejando grupos de volumes espelhados geograficamente:**

Em geral, o AIX LVM permite várias maneiras de criar espelhos locais dos grupos de volumes.

Para criar grupos de volumes espelhados geograficamente, revise as informações a seguir.

- v Assegure-se de que tenha espaço em disco suficiente nos nós em cada site para espelhar seus volumes físicos.
- v Planeje criar os grupos de volumes. No PowerHA SystemMirror Enterprise Edition for GLVM, além dos grupos de volumes padrão, é possível ter grupos de volumes simultâneos aprimorados e transformá-los em grupos de volumes espelhados geograficamente incluindo RPVs. Observe que, para incluir grupos de volumes simultâneos aprimorados que também são espelhados geograficamente, é necessário iniciar com um cluster já configurado do PowerHA SystemMirror e ter os serviços de cluster em execução nos nós em ambos os sites.

v Planeje criar os volumes lógicos com a política de alocação interdiscos Superestrita. Esses volumes lógicos devem ser associados a volumes físicos locais e pertencer ao mesmo site.

#### **Planejando volumes físicos remotos:**

Depois de criar um volume lógico no AIX, é possível usar a interface do SMIT de Utilitários do GLVM para incluir cópias espelhadas. Para permitir o espelhamento geográfico, o volume lógico requer uma cópia espelhada que residirá nos nós no site local e uma cópia espelhada que residirá nos nós no site remoto.

Os RPVs são visualizados pelo LVM como volumes físicos regulares. Especificamente, ao responder a uma solicitação de gravação, não há diferença para o sistema se uma cópia de volume lógico reside no volume físico local ou remoto.

Os pares de cliente/servidor RPV são configurados para os volumes físicos que formam um grupo de volumes que contém um ou mais volumes lógicos que são espelhados entre dois sites.

Observe que cada volume lógico não requer seu próprio RPV. Diversos volumes lógicos podem compartilhar um RPV. Não é necessário ter uma correspondência de um para um entre o número de volumes físicos locais e volumes físicos remotos, embora deva-se ter um número adequado de RPVs para satisfazer aos requisitos para espelhamento de todos os volumes lógicos.

Cada cliente RPV se comunica com seu servidor RPV correspondente por meio de uma ou mais redes XD\_data baseadas em IP. Para assegurar o balanceamento de carga, um cliente RPV envia solicitações de entrada/saída em redes alternadas: Um cliente RPV pode fazer somente uma tentativa de acessar seu servidor RPV correspondente por meio da mesma rede e, se essa tentativa não for bem-sucedida, ele continuará tentando a conexão por meio da próxima rede disponível.

De forma semelhante, cada servidor RPV se comunica com seu cliente RPV correspondente por meio de uma ou mais redes de espelhamento de dados baseadas em IP.

Por exemplo, considere o cenário a seguir com quatro discos de 1 GB no site A e um disco de 4 GB no site B. Nesse caso, os nós não são mencionados para simplificar.

Nesse caso, no site B, você planeja ter um servidor RPV configurado para o disco de 4 GB e no site A, o cliente RPV correspondente. Além disso, no site A, você planeja a configuração de quatro servidores RPV para cada um dos discos de 1 GB e, no site B, a configuração dos quatro clientes RPV correspondentes. Você também planeja ter mais de uma rede de espelhamento de dados.

#### **Planejando redes:**

É necessário planejar algumas redes de cluster diferentes para o GLVM for PowerHA SystemMirror Enterprise Edition.

A lista a seguir exibe as redes de cluster para o GLVM for PowerHA SystemMirror Enterprise Edition.

- v Redes baseadas em IP
- v Conexão de backup usando um link IP entre sites

#### **Determinando o número de redes de espelhamento de dados necessárias**

É necessário verificar com o provedor de rede as características da rede IP fornecida a você e, com base nisso, decidir se é preciso ter uma ou mais redes XD\_data. O objetivo é eliminar um ponto único de falha. Por exemplo, se você souber que diversas redes físicas não foram implementadas para a rede XD\_data fornecida a você, planeje obter e configurar mais de uma rede XD\_data no GLVM for PowerHA SystemMirror Enterprise Edition.

<span id="page-31-0"></span>Como alternativa, se souber que o provedor de rede implementa sua rede com diversas redes físicas abaixo, isso já assegura que não há nenhum ponto único de falha para a rede física que suporta a rede XD\_data e, nesse caso, é suficiente ter apenas uma rede XD\_data.

Na configuração de cluster, o GLVM for PowerHA SystemMirror Enterprise Edition permite ter até quatro redes baseadas em IP para comunicação entre o servidor e o cliente RPV e para pulsação. Para essas redes, planeje alocar endereços IP de serviço e endereços IP de inicialização. Além disso, se estiver planejando ter mais de uma rede XD\_data, assegure-se de que elas tenham largura da banda e latência semelhantes para permitir o balanceamento de carga entre elas.

#### **Planejando as redes que não serão usadas para espelhamento de dados**

Planeje ter pelo menos uma rede baseada em IP adicional para pulsação, para evitar o particionamento de cluster e a distorção de dados subsequente.

Se você planeja configurar uma rede baseada em IP adicional que não será usada para espelhamento de dados, planeje a alocação de serviço e faça backup dos endereços IP para ela.

#### **Referências relacionadas**:

["Planejando redes do PowerHA SystemMirror" na página 27](#page-34-0) É necessário planejar a configuração de várias redes diferentes do PowerHA SystemMirror.

#### **Planejando a segurança da rede:**

É possível usar o recurso IP Security (IPsec) do AIX para assegurar segurança adicional nas redes pelas quais o tráfego entre servidores e clientes RPV é enviado.

O recurso IP Security do AIX é instalado separadamente da outra funcionalidade do AIX. Use a opção **Gerenciamento de sistemas > Aplicativos e serviços de comunicações > TCP/IP >Configurar IP Security (IPv4)** no SMIT para configurar a segurança de IP. Também é possível usar o atalho smit ipsec4.

Também é possível configurar túneis VPN entre os sites que usam o espelhamento do PowerHA SystemMirror Enterprise Edition for GLVM.

#### **Informações relacionadas**:

Segurança do AIX

### **Planejando a integração de grupos de volumes espelhados geograficamente no cluster**

Ao planejar a integração de grupos de volumes espelhados geograficamente no cluster, existem várias tarefas que precisam ser executadas.

Para planejar com sucesso a integração de grupos de volumes espelhados geograficamente no cluster, conclua as tarefas a seguir de alto nível.

- 1. Planeje os sites do PowerHA SystemMirror. Os nomes de sites de servidores RPV e os nomes de sites do PowerHA SystemMirror devem corresponder.
- 2. Planeje as redes do PowerHA SystemMirror. Você definirá as redes usadas pelo GLVM for PowerHA SystemMirror Enterprise Edition para a configuração de cluster do PowerHA SystemMirror.
- 3. Identifique os grupos de volumes a serem incluídos nos grupos de recursos do PowerHA SystemMirror especificados.
- 4. Planeje quais grupos de recursos conterão os grupos de volumes espelhados geograficamente.

#### **Conceitos relacionados**:

["Planejando clusters do PowerHA SystemMirror com grupos de volumes espelhados geograficamente" na](#page-32-0) [página 25](#page-32-0)

Os tópicos a seguir fornecem informações de planejamento para integração do PowerHA SystemMirror

<span id="page-32-0"></span>com o GLVM.

## **Planejando clusters do PowerHA SystemMirror com grupos de volumes espelhados geograficamente**

Os tópicos a seguir fornecem informações de planejamento para integração do PowerHA SystemMirror com o GLVM.

### **Referências relacionadas**:

["Sites do PowerHA SystemMirror" na página 11](#page-18-0) O PowerHA SystemMirror suporta dois sites. O site local é o site ativo e o site remoto é o site de backup.

### **Planejando a configuração do PowerHA SystemMirror**

Ao incluir os grupos de volumes espelhados geograficamente em um cluster do PowerHA SystemMirror, o GLVM for PowerHA SystemMirror Enterprise Edition trata-os como um recurso espelhado geograficamente que será mantido altamente disponível.

É necessário planejar os componentes a seguir em um cluster do PowerHA SystemMirror que incluirá grupos de volumes espelhados geograficamente.

- Dois sites (somente)
- v Grupos de recursos
- Redes.

### **Planejando sites do PowerHA SystemMirror**

O GLVM for PowerHA SystemMirror Enterprise Edition requer dois sites do PowerHA SystemMirror. Cada site do PowerHA SystemMirror deve ter o mesmo nome que o do site do servidor RPV.

#### **Referências relacionadas**:

### ["Política de site" na página 27](#page-34-0)

Ao configurar o grupo de recursos que incluirá os grupos de volumes espelhados geograficamente, o grupo de recursos inclui nós em ambos os sites de clusters. O grupo de recursos pode conter grupos de volumes padrão e grupos de volumes de modo simultâneo aprimorado que são espelhados geograficamente.

#### **Informações relacionadas**:

Planejando o PowerHA SystemMirror

### **Planejando grupos de recursos em um cluster do PowerHA SystemMirror**

Além do planejamento básico do grupo de recursos, será necessário planejar outros atributos do grupo de recursos.

A lista a seguir exibe os atributos para grupos de recursos em um cluster do PowerHA SystemMirror.

- v A lista de nós para os grupos de recursos deve conter pelo menos um nó de um site (o site local para o grupo de recursos) e um nó de outro site (o site remoto para o grupo de recursos).
- v Os grupos de recursos não podem conter outros grupos de volumes padrão, além dos grupos de volumes espelhados geograficamente.
- v A política de grupo de recursos para um grupo de recursos que contém grupos de volumes espelhados geograficamente pode ser simultânea ou não simultânea. Os grupos de recursos podem conter grupos de volumes padrão e de modo simultâneo aprimorado. A política de gerenciamento entre sites deve ser não simultânea, ou seja, não pode ser configurada como Ignorar ou como Online nos dois sites.
- v Não é possível configurar dispositivos RPV como volumes físicos brutos em grupos de recursos do PowerHA SystemMirror.
- v É possível usar a Reconfiguração automática dinâmica, ou DARE, para alterar dinamicamente os recursos nos grupos de recursos que contêm os grupos de volumes espelhados geograficamente. Para obter informações sobre quais tipos de mudanças é possível fazer, consulte o *Guia de Administração*.

v O GLVM for PowerHA SystemMirror Enterprise Edition processa o grupo de recursos com os grupos de volumes espelhados geograficamente em paralelo, por padrão, a menos que seja especificada uma ordem de processamento serial para eles.

#### **Informações relacionadas**:

Planejando grupos de recursos Administrando o PowerHA SystemMirror

### **Planejando grupos de volumes espelhados geograficamente em um cluster do PowerHA SystemMirror:**

Você inclui grupos de volumes espelhados geograficamente no grupo de recursos usando o campo **Grupos de volumes** no painel do SMIT PowerHA SystemMirror **Alterar/Mostrar recursos e atributos para um grupo de recursos**.

- v O campo **Importar grupos de volumes automaticamente** no painel do SMIT PowerHA SystemMirror **Alterar/Mostrar recursos e atributos para um grupo de recursos** deve ser configurado como **False** para grupos de volumes espelhados geograficamente. Se essa opção estiver configurada como **True** e o grupo de volumes contiver RPVs, o PowerHA SystemMirror emitirá um aviso e não importará automaticamente o grupo de volumes espelhados geograficamente para os outros nós no grupo de recursos.
- v É possível incluir um grupo de volumes espelhados geograficamente em um grupo de recursos do PowerHA SystemMirror somente se os clientes e servidores RPV associados do grupo de volumes estiverem configurados em nós pertencentes ao cluster. Se um RPV estiver configurado em uma máquina fora do cluster do PowerHA SystemMirror, o PowerHA SystemMirror não permitirá a inclusão de seu grupo de volumes associado no grupo de recursos.
- v Deve-se espelhar geograficamente todos os volumes lógicos em um grupo de volumes espelhados geograficamente. Em outras palavras, não é possível optar por espelhar geograficamente alguns volumes lógicos, mas não outros no mesmo grupo de volumes. Todos os volumes que pertencem ao grupo devem ser espelhados remotamente. No entanto, o próprio grupo de volumes pode ter uma cópia local, bem como uma cópia remota.
- v No GLVM for PowerHA SystemMirror Enterprise Edition, é possível configurar um grupo de volumes espelhados geograficamente que também seja um grupo de volumes de modo simultâneo aprimorado. Usando o GLVM for PowerHA SystemMirror Enterprise Edition, é possível incluir RPVs em grupos de volumes simultâneos aprimorados existentes anteriormente; no entanto, para isso, deve-se ter serviços de cluster do PowerHA SystemMirror em execução nos nós.
- v O controle rápido de disco e a pulsação de disco não são suportados em discos remotos que fazem parte de um grupo de volumes espelhados geograficamente.
- v No GLVM for PowerHA SystemMirror Enterprise Edition, o utilitário C-SPOC não permite o gerenciamento dos grupos de volumes espelhados geograficamente a partir de um único nó. A interface do SMIT de Utilitários do GLVM não oferece uma forma de ativar, desativar, importar ou remover grupos de volumes espelhados geograficamente do cluster. (Observe que ela permite remover RPVs de um grupo de volumes espelhados geograficamente, tornando-o portanto um grupo de volumes regular). Em vez disso, é possível ativar, desativar, importar, alterar e remover grupos de volumes espelhados geograficamente no cluster em cada nó individualmente, usando a interface do SMIT do AIX regular.
- v Considere com atenção os problemas de quorum e de ativação forçada ao planejar os grupos de volumes espelhados geograficamente.

### **Conceitos relacionados**:

["Quorum e ativação forçada no GLVM for PowerHA SystemMirror Enterprise Edition" na página 99](#page-106-0) Quorum é um recurso do AIX LVM e uma ativação forçada para grupos de volumes. A maneira como você configura o quorum pode afetar a disponibilidade de dados espelhados.

#### <span id="page-34-0"></span>**Renunciando o controle sobre RPVs em um cluster do PowerHA SystemMirror:**

Depois de configurar grupos de recursos que contêm grupos de volumes com RPVs, você renuncia o controle sobre RPVs ao GLVM for PowerHA SystemMirror Enterprise Edition.

Quando os RPVs se tornam parte de grupos de volumes pertencentes a um cluster ativo do PowerHA SystemMirror, o GLVM for PowerHA SystemMirror Enterprise Edition se encarrega de alterar os estados do RPV (definido e disponível), durante eventos de cluster.

Nota: Se, por alguma razão, você parar os serviços de cluster e tiver que gerenciar os RPVs manualmente, os RPVs deverão ser configurados no estado definido antes da reinicialização dos serviços de cluster. Isso permite o gerenciamento de RPVs pelo GLVM for PowerHA SystemMirror Enterprise Edition, após os nós se associarem ao cluster.

#### **Conceitos relacionados**:

["Planejando grupos de volumes espelhados geograficamente" na página 20](#page-27-0) Para planejar usar grupos de volumes espelhados geograficamente em um cluster do PowerHA SystemMirror, deve-se concluir as tarefas de planejamento para o GLVM e as tarefas de planejamento para integração do PowerHA SystemMirror com o GLVM.

#### **Política de site:**

Ao configurar o grupo de recursos que incluirá os grupos de volumes espelhados geograficamente, o grupo de recursos inclui nós em ambos os sites de clusters. O grupo de recursos pode conter grupos de volumes padrão e grupos de volumes de modo simultâneo aprimorado que são espelhados geograficamente.

Para que o GLVM for PowerHA SystemMirror Enterprise Edition gerencie recursos, designe uma política de gerenciamento entre sites a cada grupo de recursos. É possível usar Preferir site primário ou Online em qualquer site como as políticas entre sites não simultâneas para grupos de recursos que incluem grupos de volumes espelhados geograficamente.

#### **Preferir site primário**

Em uma configuração de dois sites, os grupos de recursos que contêm grupos de volumes espelhados geograficamente na inicialização residem no site com a prioridade mais alta, caem no outro site em caso de uma falha do site e, em seguida, retornam ao site com a prioridade mais alta.

#### **Online em qualquer site**

Os grupos de recursos com grupos de volumes espelhados geograficamente residem em um dos sites na inicialização, caem no outro site em caso de uma falha do site e permanecem nesse site após a recuperação.

### **Planejando redes do PowerHA SystemMirror**

É necessário planejar a configuração de várias redes diferentes do PowerHA SystemMirror.

A lista a seguir exibe as redes do PowerHA SystemMirror das quais é necessário planejar a configuração.

- v Até quatro redes baseadas em IP do PowerHA SystemMirror que são usadas para espelhamento de dados entre todos os nós nos dois sites, nos quais os grupos de volumes espelhados geograficamente residem. Essas redes têm um tipo de XD\_data.
- v Planeje também ter uma rede XD\_ip. Ter essa rede no cluster ajuda a evitar o particionamento do cluster.

**Nota:** A montagem cruzada NFS não é suportada em redes XD.

#### **Visão geral de redes:**

O GLVM for PowerHA SystemMirror Enterprise Edition utiliza vários tipos de rede diferentes que podem ser configurados no PowerHA SystemMirror.

É possível configurar os tipos de rede a seguir usando o GLVM for PowerHA SystemMirror Enterprise Edition no PowerHA SystemMirror.

#### **XD\_data**

Uma rede baseada em IP usada por grupos de volumes espelhados geograficamente em um cluster do PowerHA SystemMirror para transferir os dados entre os dispositivos RPV. Essa rede também é usada para participação em protocolos e pulsação de RSCT. É possível ter até quatro dessas redes. Para aumentar a alta disponibilidade e o desempenho, tenha duas ou mais redes de espelhamento de dados configuradas no cluster. (Todas essas redes devem ter características semelhantes de largura da banda e latência, para ativar o balanceamento de carga para comunicação entre o servidor e o cliente RPV).

Se uma das redes de espelhamento de dados falhar, o espelhamento de dados do GLVM poderá continuar por meio das redes redundantes. Além disso, você tem a flexibilidade de configurar várias redes XD\_data de largura da banda baixa e tirar vantagem da largura da banda da rede agregada (claro que é possível combinar redes de largura da banda alta da mesma maneira).

Pode ser necessário verificar com seu provedor de rede as características da rede IP fornecida. Se o provedor não implementar essa rede com diversas redes físicas abaixo, solicite uma rede IP adicional para configurá-la como uma rede XD\_data adicional.

**XD\_ip** Uma rede baseada em IP usada para participação em protocolos RSCT, pulsação e comunicação de clientes. Geralmente, a rede usada para o tipo de rede XD\_ip não possui largura da banda suficiente ou é muito lenta para ser adequada para espelhamento de dados.

É necessário ter mais de uma rede de espelhamento de dados configurada e redes de pulsação adicionais em um cluster do GLVM for PowerHA SystemMirror Enterprise Edition. A pulsação permite que o PowerHA SystemMirror faça a distinção entre uma indisponibilidade de site remoto genuína e uma falha de uma rede XD\_data.

#### **Planejando o controle de endereço IP em redes XD:**

Controle de endereço IP por meio de aliases IP é o método padrão para recuperação de rótulo e endereço IP no PowerHA SystemMirror e é ativado no GLVM for PowerHA SystemMirror Enterprise Edition por padrão.

As redes XD\_data com Controle de endereço IP por meio de aliases IP devem ter um rótulo de IP de serviço que caia entre nós no cluster. Os clientes fora do cluster podem usar esse rótulo de IP de serviço. Esse endereço IP está associado à instância primária de um grupo de recursos e pode ser movido por meio de aliasing entre nós no mesmo site ou entre sites.

Como um endereço IP em um site pode não ser válido no outro site devido a problemas de sub-rede, é possível configurar rótulos de IP de serviço específicos do site para manipular essa situação.

Os rótulos de IP de serviço específicos do site são ativados somente quando seu grupo de recursos está online primário no site especificado. O rótulo de IP de serviço pode cair em outros nós no site especificado. Exceto pela limitação específica do site, esses rótulos de IP de serviço possuem todas as mesmas funções que os rótulos de IP de serviço regulares, exceto a capacidade de funcionar com montagens cruzadas NFS entre os sites.

Para obter mais informações sobre como configurar redes e rótulos de IP, consulte Administrando o PowerHA SystemMirror.
### **Planejando redes XD\_data**

Um tipo de rede XD\_data é usado por grupos de volumes espelhados geograficamente em um cluster do PowerHA SystemMirror para transferir dados entre os dispositivos RPV. Para planejar as redes XD\_data, considere o seguinte:

- No GLVM for PowerHA SystemMirror Enterprise Edition, é possível ter até quatro redes XD\_data no cluster.
- v Estime a largura da banda da rede necessária para cada rede XD\_data.
- v O Controle de endereço IP por meio de aliases IP é ativado, por padrão, para redes XD\_data.

Planeje designar rótulos de IP do nó persistente em cada nó que faz parte da rede.

Inclua um rótulo de IP de serviço de alias para que os clientes acessem e decidam se tornarão esse um rótulo de IP de serviço específico do site.

**Nota:** Se não desejar nenhum Controle de endereço IP, deve-se converter o tipo de rede para privado.

### **Planejando as redes XD\_ip**

Um tipo de rede XD ip é usado para pulsação entre nós e entre sites. A rede XD ip tem o Controle de endereço IP por meio de aliases IP ativado por padrão. Deve-se designar um rótulo de serviço IP de alias na rede. É possível decidir se este se tornará um rótulo de IP de serviço específico do site.

### **Informações relacionadas**:

Administrando o PowerHA SystemMirror

### **Estabelecendo a conexão por meio da rede XD\_data:**

Quando um cliente RPV está em um estado disponível em um nó, ele usa o rótulo do IP persistente ou do IP de serviço da rede XD\_data nesse nó como seu endereço IP de saída para conectar-se ao servidor RPV.

- v O GLVM for PowerHA SystemMirror Enterprise Edition determina o endereço IP do endereço do servidor RPV com base no conhecimento de qual nó no site remoto está hospedando atualmente a cópia espelhada do grupo de recursos. Se a cópia espelhada do grupo de recursos se mover para outro nó no site remoto, o GLVM for PowerHA SystemMirror Enterprise Edition reconfigurará dinamicamente o endereço IP do servidor RPV durante o processamento de eventos.
- v O servidor RPV também precisa saber quais endereços IP do cliente RPV associado têm permissão para iniciar conexões emitidas dos nós que hospedam a cópia primária do grupo de recursos espelhado geograficamente.
- v Para esse propósito, ao configurar o servidor RPV, ele permite especificar uma lista de possíveis endereços IP do cliente RPV que ele pode aceitar. Dessa forma, se durante os eventos de cluster (como um fallover), a cópia espelhada do grupo de recursos se mover para outro nó no site remoto e o endereço IP do cliente for alterado, o servidor RPV reconhecerá este endereço na lista de endereços IP permitidos do cliente RPV para esta rede XD\_data.

#### **Configuração de cluster de amostra com uma rede XD\_data usando rótulos de IP com limite de nó**

A figura a seguir mostra como é possível configurar os endereços IP do cliente e do servidor RPV no PowerHA SystemMirror em um cluster com dois nós em cada site. O diagrama exibe somente uma rede XD\_data, embora seja recomendável ter mais:

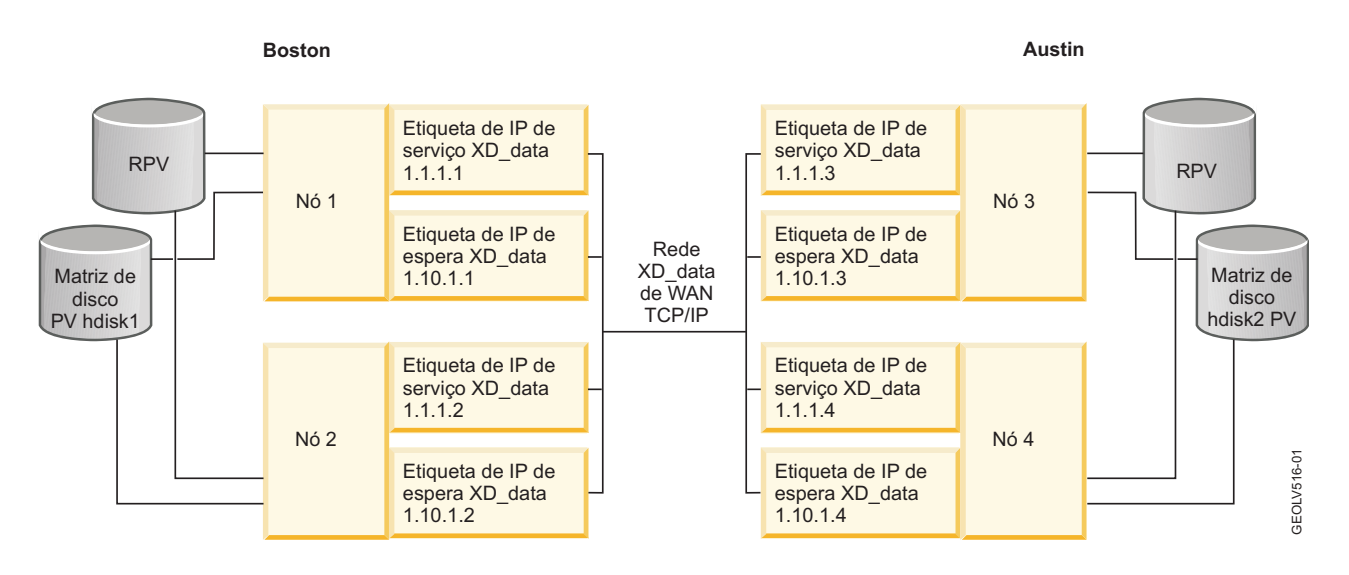

#### **Entendendo a conexão por meio de duas redes XD\_data**

Se um cluster tiver duas redes de espelhamento de dados, a comunicação de espelhamento de dados ocorrerá por meio das duas redes.

- v Quando clientes RPV do Nó 1 (Boston) se comunicam com servidores RPV no Nó 3 (Austin), eles usam ambos os endereços de ambas as redes no Nó 1 para se conectarem a ambos os endereços em ambas as redes no Nó 2. Observe que na configuração de duas redes, deve-se definir o dobro de endereços IP assim como com uma configuração que possui uma rede XD\_data.
- v Se uma das redes XD\_data falhar, os clientes RPV do Nó 1 (Boston) se comunicarão com servidores RPV no Nó 3 (Austin) usando apenas os endereços da rede XD\_data restante em funcionamento. Após restaurar a rede com falha, o GLVM for PowerHA SystemMirror Enterprise Edition continua automaticamente o uso das duas redes para comunicação do servidor cliente RPV.

### **As configurações de amostra com endereços IP tomam o controle por meio de aliases IP na rede XD\_data**

A figura a seguir é um exemplo do que acontecerá durante um fallover de um cliente GLVM quando for usado o Controle de endereço IP por meio de aliases IP. São mostrados os endereços IP base, persistentes e de serviço e o endereço IP com o qual o RPVclients e o RPVserver se comunicam. Para simplificar, a configuração do RPVclient e do RPVserver para manipular a falha do site não é mostrada. Embora seja altamente recomendável usar a rede XD\_ip para rótulos de IP de serviço adicionais, a rede XD\_data é usada no exemplo.

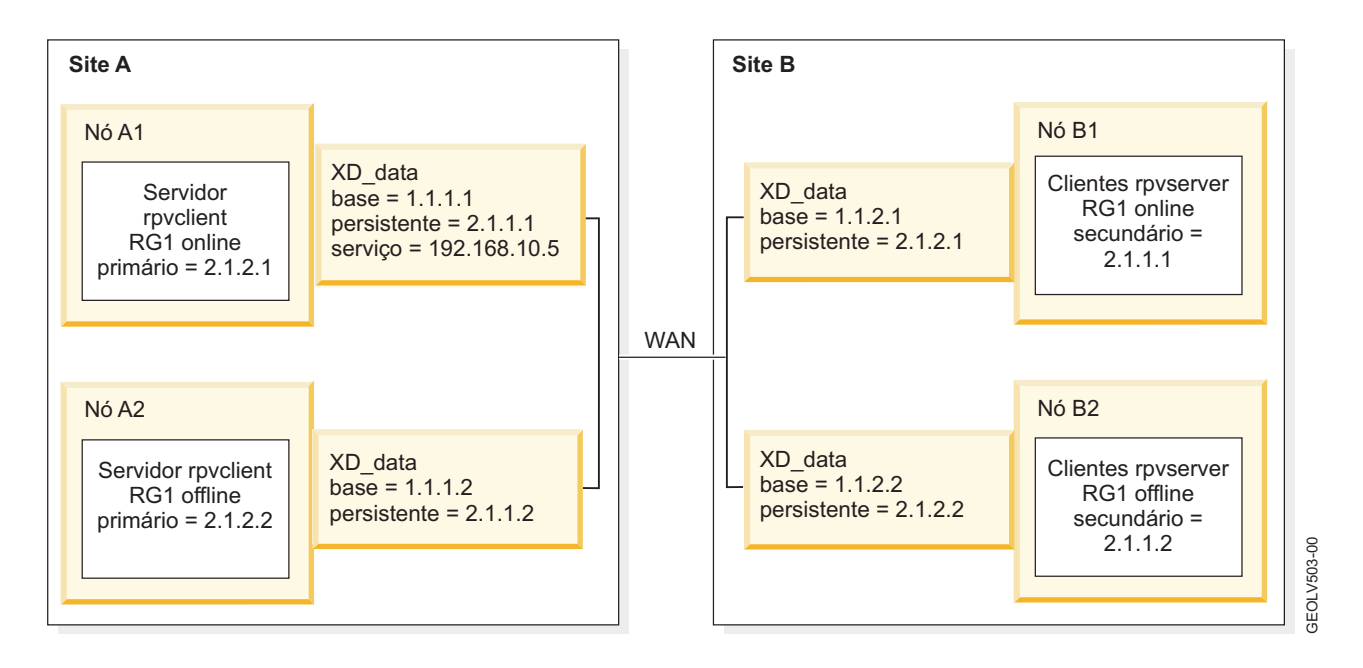

Na configuração inicial do cluster do GLVM, o RPVclient para o nó A1 está ligado ao endereço IP persistente 2.1.1.1 e usa o RPVserver no nó B1, que está ligado ao endereço IP persistente 2.1.2.1. A configuração correspondente é verdadeira para os nós A2 e B2, em que o RPVclient no nó A2 usa o RPVserver no nó B2.

A figura a seguir mostra a configuração do GLVM após o grupo de recursos RG1 cair do nó A1 para o nó A2. O RPVclient no nó A2 foi atualizado para usar o RPVserver no nó B1, que tinha tido sua lista de clientes atualizada para incluir o endereço IP persistente 2.1.1.2 no nó A2. Além disso, o rótulo de IP de serviço 192.168.10.5 agora reside na interface XD\_data no nó A2.

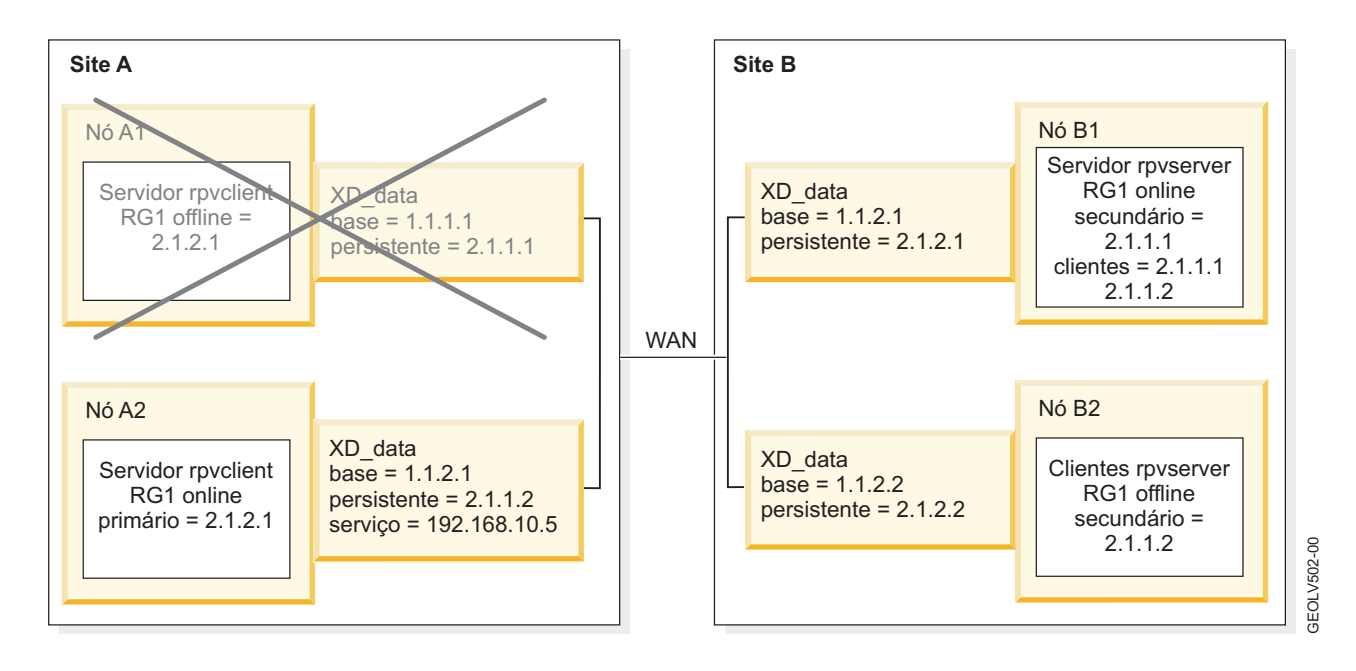

A figura a seguir mostra a configuração do GLVM após o grupo de recursos cair para o outro site e permanecer ativo lá. Nesse ponto, os nós com falha no site com falha se uniram novamente ao cluster.

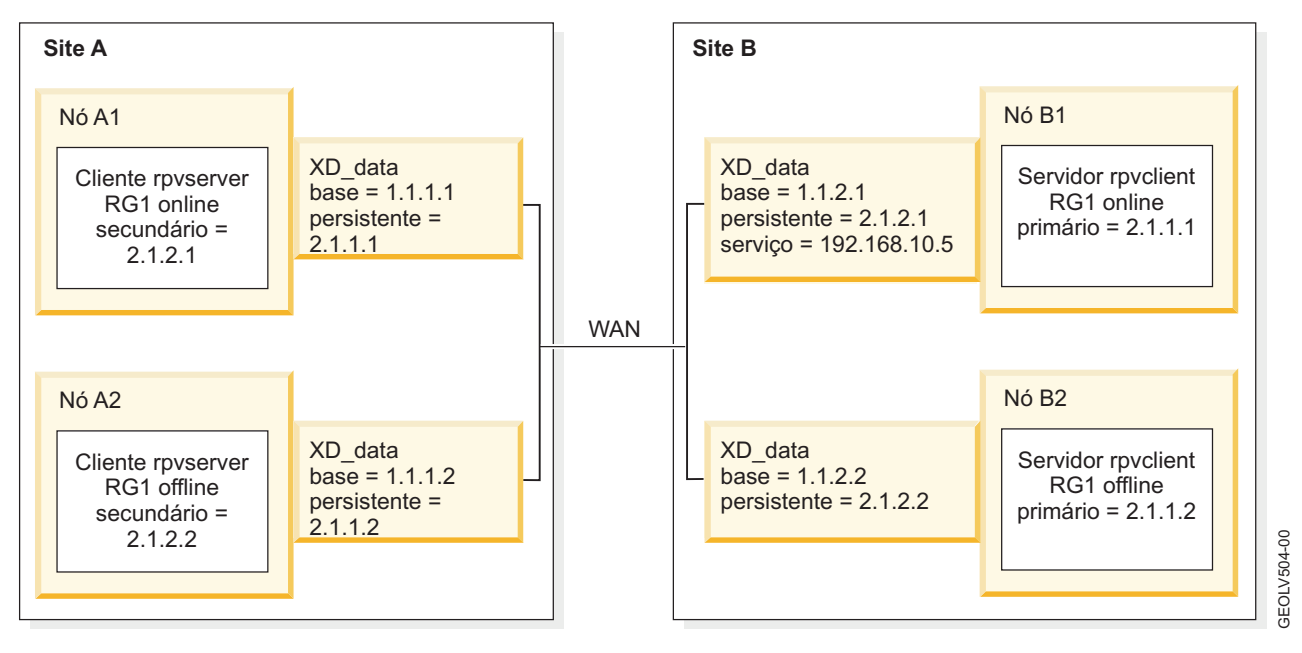

### **Conceitos relacionados**:

["Gerenciando o GLVM for PowerHA SystemMirror Enterprise Edition" na página 94](#page-101-0) Esta seção descreve situações que podem ser encontradas em um cluster em execução após a sincronização da configuração do GLVM for PowerHA SystemMirror Enterprise Edition.

## **Planejando o espelhamento assíncrono**

A função de espelhamento assíncrono é dividida em diversas áreas funcionais.

A figura a seguir exibe o espelhamento assíncrono em alto nível, com base em uma configuração simples do GLVM independente com dois nós. Neste exemplo, o Nó A reside no site de produção e o Nó B reside no site de recuperação de desastre, conforme mostrado no diagrama a seguir:

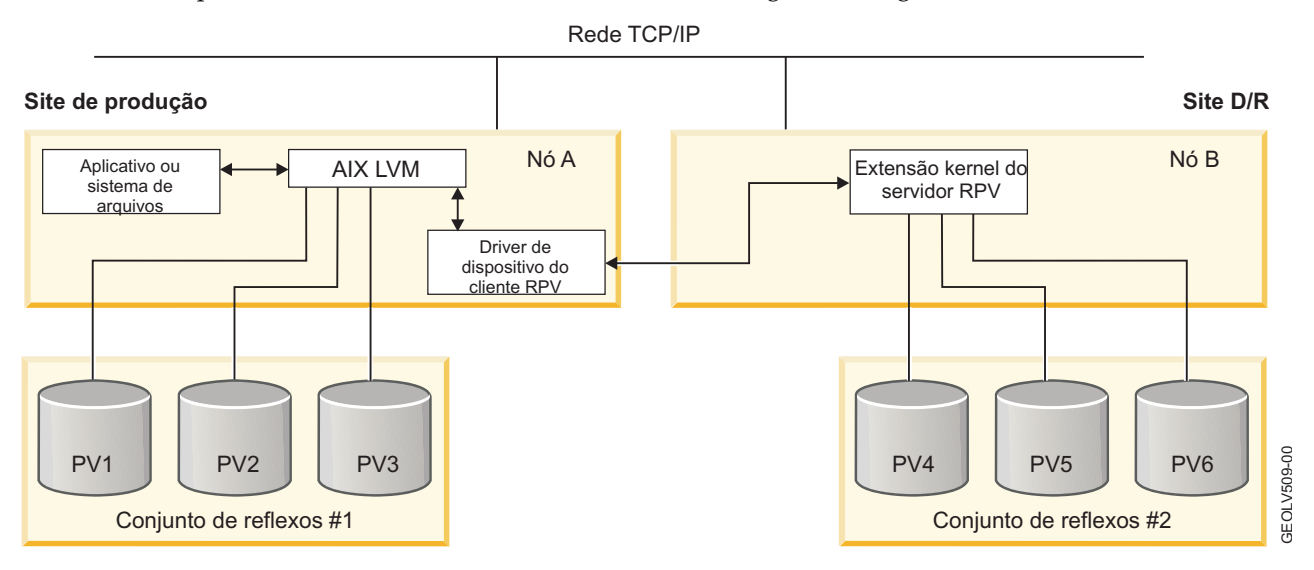

## **Conjuntos de reflexos**

Os conjuntos de reflexos fornecem uma forma de agrupar discos em um grupo de volumes.

O GLVM requer que os grupos de volumes usem conjuntos de reflexos superestritos. Os conjuntos de reflexos superestritos devem seguir estas regras:

- v Discos locais e remotos não podem pertencer ao mesmo conjunto de reflexos.
- v Não mais que três conjuntos de reflexos por grupo de volumes.
- v Cada conjunto de reflexos deve conter pelo menos uma cópia de cada volume lógico, com algumas exceções:
	- Ao criar um volume lógico, é necessário configurá-lo para que cada conjunto de reflexos obtenha uma cópia. No entanto, se você criar um conjunto de reflexos em um grupo de volumes no qual já existam volumes lógicos, as cópias dos volumes lógicos não serão criadas automaticamente no novo conjunto de reflexos. É preciso criá-las executando o comando **mirrorvg** ou os comandos **mklvcopy**.
	- O espelhamento assíncrono do GLVM irá requerer um novo tipo de volume lógico para armazenamento em cache de solicitações de gravação assíncrona. Esse volume lógico não deve ser espelhado entre sites. Os conjuntos de reflexos superestritos manipulam esse novo tipo de volume lógico **aio\_cache** como um caso especial.

Além disso, os conjuntos de reflexos fornecem benefícios extras para a função de espelhamento assíncrono:

- v Síncrono ou assíncrono é um atributo de um conjunto de reflexos. Em vez de ter que configurar dispositivos RPV individuais, os conjuntos de reflexos fornecem uma maneira conveniente para os usuários gerenciarem o espelhamento assíncrono em um nível mais alto.
- v A decisão se o espelhamento será feito de forma síncrona ou assíncrona é tomada no nível do conjunto de reflexos. Portanto, é possível decidir espelhar do site de produção para o site de recuperação de desastre de forma assíncrona e, em seguida, espelhar do site de recuperação de desastre de volta para o site de produção de forma síncrona. Isso pode ser feito configurando o conjunto de reflexos que contém os discos do site de recuperação de desastre como assíncrono enquanto configura o conjunto de reflexos que contém os discos do site de produção como síncrono.

Este exemplo mostra um grupo de volumes espelhados geograficamente, no qual os discos no site de produção foram colocados no Conjunto de reflexos 1 e os discos no site de recuperação de desastre foram colocados no Conjunto de reflexos 2. Os dois conjuntos de reflexos estão configurados para espelhamento assíncrono.

A figura a seguir exibe um grupo de volumes espelhados geograficamente:

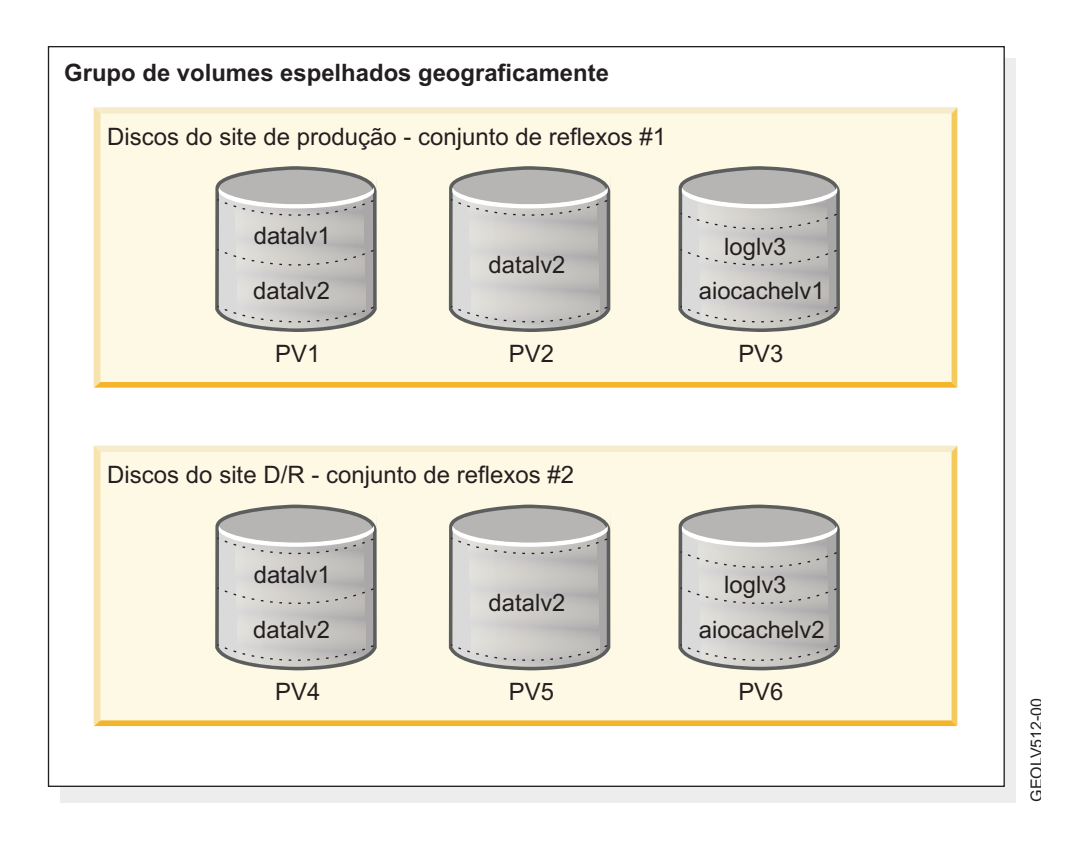

Esse grupo de volumes tem um total de cinco volumes lógicos. Os dados do usuário são armazenados em três volumes lógicos. Os volumes lógicos *datalv1* e *datalv2* contêm sistemas de arquivos e o volume lógico *loglv3* contém o log do sistema de arquivos. Esses três volumes lógicos são espelhados nos dois sites, porque possuem cópias nos dois conjuntos de reflexos.

Os volumes lógicos *aiocachelv1* e *aiocachelv2* são usados para armazenamento em cache de solicitações de gravação assíncrona. Eles não são espelhados em ambos os sites.

Na figura, o grupo de volumes é mudado para online no site de produção. As gravações nos discos locais no Conjunto de reflexos 1 ocorrem de forma síncrona, da maneira usual. No entanto, as gravações nos discos remotos no Conjunto de reflexos 2 são processadas de forma assíncrona. Os clientes RPV no Nó A usam o volume lógico *aiocachelv1*, que reside em um disco local no Conjunto de reflexos 1, para armazenamento em cache de solicitações de gravação assíncrona.

O oposto seria verdadeiro se o grupo de volumes fosse mudado para online no site de recuperação de desastre. As gravações nos discos locais no Conjunto de reflexos 2 ocorreriam de forma síncrona, da maneira usual. No entanto, as gravações nos discos remotos no Conjunto de reflexos 1 seriam processadas de forma assíncrona. Os clientes RPV no Nó B usariam o volume lógico *aiocachelv2*, que reside em um disco local no Conjunto de reflexos 2, para armazenamento em cache de solicitações de gravação assíncrona.

#### **Informações relacionadas**:

Conjuntos de reflexos

## **Melhores práticas de espelhamento assíncrono**

Para tornar configurações assíncronas do GLVM altamente disponíveis e eficientes o máximo possível, existem várias opções que precisam ser entendidas.

#### **Protegendo contra falha de disco:**

O espelhamento de dados do AIX LVM foi projetado para fornecer proteção contra falhas de disco e de adaptador de disco. No entanto, algumas configurações assíncronas do GLVM nem sempre podem fornecer proteção completa contra essas falhas. É possível evitar esse problema incluindo mais redundância de disco.

Por exemplo, se houver uma cópia espelhada dos dados em cada site, a cópia espelhada no site de recuperação de desastre provavelmente será de versão anterior a maior parte do tempo, porque o espelhamento remoto está constantemente atrás. Se uma falha de hardware resultar em uma perda de discos contendo partes da cópia espelhada do site de produção e o cache de gravações de volume físico remoto, haverá a possibilidade de que somente a cópia sobrevivente de algumas partições lógicas possa representar as partições físicas de nível anterior que pertencem à cópia espelhada do site de recuperação de desastre. Infelizmente, o espelhamento assíncrono não possui a redundância completa que normalmente você obtém por ter duas cópias espelhadas dos dados do LVM.

Uma solução é configurar o espelhamento assíncrono do GLVM com duas cópias espelhadas dos dados no site de produção. Isso torna os dados do site de produção mais altamente disponíveis e menos provável que a última cópia sobrevivente de uma partição lógica será antiga. No entanto, essa não é uma solução perfeita. O LVM permite somente três cópias espelhadas. Se você criar duas cópias espelhadas dos dados no site de produção, terá permissão para ter somente uma cópia espelhada no site de recuperação de desastre. Essa configuração ainda é vulnerável a falhas de disco no site de recuperação de desastre, o que pode deixar você sem uma cópia completa dos dados em caso de um desastre do site de produção. Além disso, se você escolher **Online em qualquer site** como a política de site do PowerHA SystemMirror, o espelhamento de dados do site de recuperação de desastre de volta para o site de produção irá requerer a atualização de duas cópias remotas, requerendo o dobro de largura da banda da rede. É possível obter melhor desempenho usando esse método, selecionando **Preferir site primário** como a política de site do PowerHA SystemMirror. Usando essa política, o espelhamento de dados sempre vai do site de produção para o site de recuperação de desastre, onde há somente uma cópia espelhada. Se a carga de trabalho do aplicativo for executada no site de recuperação de desastre por um tempo, os dados nos discos do site de produção se tornarão antigos. Quando o site de produção é recuperado e colocado de volta no cluster, a política **Preferir site primário** faz a carga de trabalho do aplicativo voltar ao site de produção. De lá, o comando **syncvg** pode atualizar de forma mais eficiente as duas cópias espelhadas do site de produção, porque ele precisa somente ler a partir de uma cópia remota para atualizar duas cópias locais. Se a carga de trabalho do aplicativo tivesse permanecido no site de recuperação de desastre, o comando **syncvg** teria que gravar em duas cópias remotas.

Uma solução ainda melhor é combinar o espelhamento assíncrono do GLVM com um subsistema de disco que possua espelhamento de dados integrado ou recursos de RAID nos dois sites. Isso torna os dados nos dois sites mais altamente disponíveis. Isso fornece melhor proteção nos dois sites e reduz as chances de o LVM ou o driver de dispositivo RPV ter erros de E/S.

#### **Protegendo contra falha do site:**

É necessário proteger seu site contra o acesso a dados de versão anterior caso o nó do site de produção trave.

Se houver somente um nó no site de produção e você configurar o PowerHA SystemMirror para permitir automaticamente o acesso a dados de versão anterior após um failover para o site de recuperação de desastre, sua configuração estará vulnerável à divergência de dados, caso o nó do site de produção trave. Essa vulnerabilidade pode ser reduzida, mas não totalmente eliminada, incluindo um segundo nó no site de produção. Nesse caso, se o nó do site de produção original travar, o PowerHA SystemMirror poderá executar um failover de peer local para mover a carga de trabalho do aplicativo para o outro nó do site de produção. Isso evitaria a divergência de dados. No entanto, a configuração ainda estaria vulnerável a uma indisponibilidade, que causa falha repentina nos dois nós do site de produção.

## **Evitando a recuperação de divergência de dados arriscada:**

Após ocorrer a divergência de dados, a execução da carga de trabalho do aplicativo no site de recuperação de desastre por um longo tempo e a decisão de restaurar essas atualizações e retornar à versão do site de produção dos dados podem representar um risco de perda de dados.

A capacidade de manter as atualizações do site de produção e de descartar atualizações do site de recuperação de desastre destina-se a casos em que o usuário intervém brevemente após ocorrer um failover do site, antes de haver uma chance de fazer muitas atualizações nos discos no site de recuperação de desastre. Ao optar por retornar à versão do site de produção dos dados, o usuário pode desejar proteger contra perda de dados executando o comando **savevg** para fazer backup da cópia do grupo de volumes do site de recuperação de desastre, de modo que possa tê-la de volta se algo der errado.

#### **Referências relacionadas**:

["Recuperando-se de uma divergência de dados" na página 107](#page-114-0) Divergência de dados é um estado em que os discos de cada site contêm atualizações de dados que não foram espelhadas para o outro site.

# **Instalando o GLVM for PowerHA SystemMirror Enterprise Edition**

Estes tópicos descrevem como instalar o GLVM for PowerHA SystemMirror Enterprise Edition.

## **Componentes de instalação**

O software GLVM for PowerHA SystemMirror Enterprise Edition é composto de vários componentes diferentes.

Alguns dos componentes que são necessários para a instalação do GLVM agora estão disponíveis como |

parte do sistema operacional AIX. As mudanças no empacotamento dos componentes de instalação |

destinam-se ao PowerHA SystemMirror Enterprise Edition 7.2.2 ou posterior. Revise a tabela a seguir e |

verifique se os conjuntos de arquivos estão instalados antes de configurar o GLVM. |

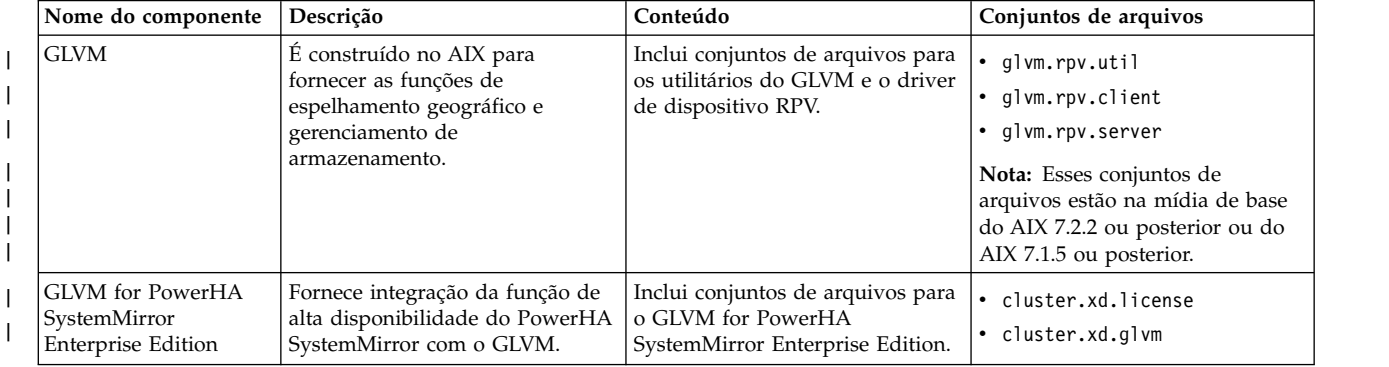

O software GLVM for PowerHA SystemMirror Enterprise Edition é formado pelos componentes a seguir:

# <span id="page-43-0"></span>**Pré-requisitos de instalação**

 $\overline{\phantom{a}}$ |

> Antes de instalar o GLVM for PowerHA SystemMirror Enterprise Edition, certifique-se de que o software necessário esteja instalado nos nós do cluster.

Deve-se ter o software a seguir instalado antes de instalar o GLVM for PowerHA SystemMirror Enterprise Edition.

v A versão mais recente do PowerHA SystemMirror, AIX e Reliable Scalable Cluster Technology (RSCT). O RSCT geralmente é instalado como parte do sistema operacional AIX.

- <span id="page-44-0"></span>v O software PowerHA SystemMirror Enterprise Edition usa cerca de 1 MB de espaço em disco. Assegure que o sistema de arquivos /usr tenha pelo menos 1 MB de espaço livre em disco para o upgrade.
- v Deve-se instalar os conjuntos de arquivos a seguir que estão na mídia de base do AIX 7.2.2, ou | posterior, ou do AIX 7.1.5 ou posterior: |
	- glvm.rpv.util

| | |

- glvm.rpv.client
- glvm.rpv.server

Execute o processo de instalação como usuário raiz.

## **Informações relacionadas**:

[Portal de Suporte IBM](http://www.ibm.com/support/entry/portal/overview)

# **Opções de instalação**

É possível instalar o GLVM de várias maneiras, dependendo do tipo de configuração de software e de hardware que você possui antes de instalar o GLVM for PowerHA SystemMirror Enterprise Edition:

A lista a seguir inclui possíveis opções de instalação para instalar o GLVM for PowerHA SystemMirror Enterprise Edition.

v Instalar o GLVM for PowerHA SystemMirror Enterprise Edition sobre o cluster de trabalho que está executando o PowerHA SystemMirror:

Antes da instalação, talvez você queira assegurar que tenha dois sites (no máximo) definidos para o cluster, todos os nós em cada local pertencentes ao site correspondente e a política de gerenciamento entre sites configurada como não simultânea. Opcionalmente, é possível fazer essas mudanças após instalar o GLVM for PowerHA SystemMirror Enterprise Edition.

v Instalar o GLVM for PowerHA SystemMirror Enterprise Edition junto com a instalação do PowerHA SystemMirror:

Esse tipo de instalação envolve o planejamento da configuração inicial de cluster do PowerHA SystemMirror com dois sites, junto com o planejamento da solução de recuperação de desastre do PowerHA SystemMirror Enterprise Edition for GLVM entre dois sites.

## **Informações relacionadas**:

Planejando o PowerHA SystemMirror

# **Conjuntos de arquivos na mídia de instalação**

Há dois conjuntos de arquivos na mídia de instalação que são necessários para instalar o GLVM para PowerHA SystemMirror Enterprise Edition.

Os conjuntos de arquivos a seguir são necessários para instalar o GLVM para PowerHA SystemMirror | Enterprise Edition: |

**cluster.xd.glvm** |

|

 $\mathbf{I}$ |

Suporte de RPV do GLVM for PowerHA SystemMirror Enterprise Edition

- **cluster.xd.license** |
	- Contrato de licença de recurso do PowerHA SystemMirror Enterprise Edition

# **Métodos de instalação**

Instale o software GLVM for PowerHA SystemMirror Enterprise Edition em cada nó do cluster (servidor).

É possível instalar o software GLVM for PowerHA SystemMirror Enterprise Edition usando um dos métodos a seguir:

v A partir de um servidor de instalação

- v A partir de um disco rígido para o qual o software foi copiado
- v A partir da mídia de instalação

## **Instalando a partir de um servidor de instalação**

É possível criar um servidor de instalação do GLVM for PowerHA SystemMirror Enterprise Edition (contendo as imagens do software GLVM for PowerHA SystemMirror Enterprise Edition para instalação) em um nó e, em seguida, carregar as imagens nos nós do cluster restantes. Essa é a maneira mais rápida de instalar o GLVM for PowerHA SystemMirror Enterprise Edition.

O GLVM for PowerHA SystemMirror Enterprise Edition suporta o programa Network Installation Management e a Migração de disco alternativo.

#### **Informações relacionadas**:

Instalação e migração do AIX

Network installation management

## **Instalando a partir de um disco rígido**

Para instalar o software GLVM for PowerHA SystemMirror Enterprise Edition a partir de seu disco rígido, copie o software da mídia de instalação para o disco rígido antes da instalação

Para copiar o software GLVM for PowerHA SystemMirror Enterprise Edition a partir de seu disco rígido:

- 1. Insira o CD do PowerHA SystemMirror Enterprise Edition na unidade de CD-ROM.
- 2. Insira smit bffcreate

Aparece o painel **Copiar software para o disco rígido para instalação futura**.

3. Insira o nome da unidade de CD-ROM no campo **Dispositivo/diretório de ENTRADA para software** e pressione Enter.

Se não tiver certeza do nome do dispositivo de entrada, pressione F4 para listar os dispositivos disponíveis. Selecione a unidade correta e pressione Enter. Esse nome da unidade aparece no campo **Dispositivo/diretório de ENTRADA** como o dispositivo de entrada válido.

- 4. Pressione Enter para exibir o painel **Copiar software para disco rígido para instalação futura**.
- 5. Insira os valores dos campos conforme a seguir:

| Campo                             | Valor                                                                                                    |
|-----------------------------------|----------------------------------------------------------------------------------------------------|
| Nome do SOFTWARE                  | Pressione F4 para uma listagem de software. Instale as imagens do GLVM for PowerHA<br>SystemMirror Enterprise Edition. Para obter uma lista das imagens do GLVM for<br>PowerHA SystemMirror Enterprise Edition, consulte a seção Conteúdo da mídia de<br>instalação. |
| DIRETÓRIO para armazenar software | Altere o valor para o diretório de armazenamento que todos os nós que usam o GLVM<br>for PowerHA SystemMirror Enterprise Edition podem acessar.                                                                                                    |

*Tabela 1. Copiar software para disco rígido para instalação futura*

- 6. Insira valores para os outros campos, conforme apropriado para seu site.
- 7. Quando estiver satisfeito com as entradas, pressione Enter.

#### O SMIT responde: **Tem certeza?**

8. Pressione Enter novamente para copiar o software.

#### **Instalando o GLVM for PowerHA SystemMirror Enterprise Edition a partir do disco rígido**

Depois que o software GLVM for PowerHA SystemMirror Enterprise Edition estiver em seu sistema, siga as instruções na seção Instalando o software GLVM for PowerHA SystemMirror Enterprise Edition a partir da mídia de instalação para instalar o software.

#### **Conceitos relacionados**:

["Conjuntos de arquivos na mídia de instalação" na página 37](#page-44-0) Há dois conjuntos de arquivos na mídia de instalação que são necessários para instalar o GLVM para PowerHA SystemMirror Enterprise Edition.

### **Tarefas relacionadas**:

"Instalando a partir da mídia de instalação"

Se você instalar o software GLVM for PowerHA SystemMirror Enterprise Edition a partir da mídia de instalação, deve-se instalar o software diretamente em cada nó do cluster.

## <span id="page-46-0"></span>**Instalando a partir da mídia de instalação**

Se você instalar o software GLVM for PowerHA SystemMirror Enterprise Edition a partir da mídia de instalação, deve-se instalar o software diretamente em cada nó do cluster.

Para instalar o software GLVM for PowerHA SystemMirror Enterprise Edition em um nó de servidor, conclua as etapas a seguir.

- 1. Insira a mídia de instalação no dispositivo que lê a mídia de instalação.
- 2. Insira smit install\_all

O SMIT exibe o primeiro painel **Instalar e atualizar a partir de TODOS os softwares disponíveis**.

3. Insira o nome do dispositivo da mídia de instalação ou do diretório de instalação no campo **Dispositivo/diretório de ENTRADA para software** e pressione Enter.

Se não tiver certeza sobre o nome do dispositivo de entrada ou sobre o diretório de instalação, pressione F4 para listar os dispositivos disponíveis. Em seguida, selecione o dispositivo ou diretório correto e pressione Enter. O valor correto é inserido no campo **Dispositivo/diretório de ENTRADA** como o dispositivo de entrada válido.

4. Insira os valores dos campos conforme a seguir. Pressione F1 para obter ajuda em qualquer campo.

**Nota:** Use F4 para listar o software antes de continuar com a instalação. Dessa forma, é possível instalar os catálogos de mensagens.

| Campo                                                             | Valor                                                                                                    |
|-------------------------------------------------------------------|----------------------------------------------------------------------------------------------------|
| Dispositivo/diretório de ENTRADA para<br>software                 | Este campo mostra o dispositivo ou diretório especificado anteriormente.                                                                                                    |
| SOFTWARE a ser instalado                                          | Pressione F4 para uma listagem de software. Na lista de software, use as teclas de<br>seta para localizar todos os conjuntos de arquivos de software associados a uma<br>imagem. Para obter uma lista de conjuntos de arquivos, consulte a seção<br>Conteúdo da mídia de instalação. Em seguida, pressione F7 para selecionar uma<br>imagem ou um conjunto de arquivos. Em seguida, pressione Enter depois de fazer<br>todas as seleções. Suas seleções aparecem nesse campo. |
| Somente VISUALIZAÇÃO?                                             | Se configurado como sim, a opção de visualização verificará se os pré-requisitos<br>de instalação foram atendidos, por exemplo, se o software necessário está<br>instalado e se há espaço em disco suficiente disponível. Pressione F1 para obter<br>detalhes. Quando estiver pronto para executar a instalação real, configure esse<br>campo como não.                                                                                                    |
| CONFIRMAR atualizações de software?                               | Este campo se aplica somente durante a instalação de atualizações de software<br>(PTFs). Consulte a ajuda F1 para obter detalhes.                                                                                                    |
| SALVAR arquivos substituídos?                                     | Este campo se aplica somente durante a instalação de atualizações de software<br>(PTFs). Se você selecionar não em resposta a confirmar atualizações de software?,<br>selecione sim para este campo. Consulte a ajuda F1 para obter detalhes.                                                                                                    |
| Instalar AUTOMATICAMENTE o software de<br>requisito?              | Configure este campo como não se o software obrigatório já estiver instalado ou<br>se o campo SOBRESCREVER versões iguais ou mais recentes? estiver<br>configurado como sim; caso contrário, configure este campo como sim para<br>instalar o software necessário. Consulte a ajuda F1 para obter detalhes.                                                                                                    |
| ESTENDER sistemas de arquivos se houver<br>necessidade de espaço? | Selecione sim se tiver espaço em disco rígido adequado, não se houver espaço<br>limitado. Consulte a ajuda F1 para obter detalhes.                                                                                                    |
| SOBRESCREVER versões iguais ou mais<br>recentes?                  | Para novas instalações, deixe este campo configurado como não. Configure-o<br>como sim se estiver reinstalando o software. Se configurar este campo como sim,<br>configure o campo Instalar automaticamente o software de requisito como não.<br>Consulte a ajuda F1 para obter detalhes.                                                                                                    |

*Tabela 2. Campos Dispositivo/diretório de ENTRADA para software*

| Campo                                           | Valor                                                                                                    |
|-------------------------------------------------|----------------------------------------------------------------------------------------------------|
| VERIFICAR instalação e tamanhos de<br>arquivos? | Selecione sim se desejar que o sistema execute algumas verificações no software<br>instalado. Consulte a ajuda F1 para obter detalhes.                                                                                                    |
| Saída DETALHADA?                                | Selecione sim se desejar um log detalhado de todas as mensagens de instalação.                                                                                                    |
| Processar diversos volumes?                     | Selecione esta opção se desejar ativar o processamento de CDs de diversos<br>volumes. Consulte F1 para obter informações.                                                                                                    |
| ACEITAR novos contratos de licenca?             | Selecione sim para este item para continuar com a instalação. Se você escolher<br>não, a instalação pode parar com um aviso de que um ou mais conjuntos de<br>arquivos requerem contratos de licença de software. Você aceita o contrato de<br>licença somente uma vez para cada nó. |
| Visualizar novos contratos de licença?          | Selecione sim para visualizar o texto dos contratos de licença. O texto aparece na<br>janela atual no idioma definido em seu sistema.                                                                                                    |

*Tabela 2. Campos Dispositivo/diretório de ENTRADA para software (continuação)*

- 5. Quando estiver satisfeito com as entradas, pressione Enter.
	- O SMIT responde **Tem certeza?**
- 6. Pressione Enter para instalar o software.

Revise as notas sobre a liberação do GLVM for PowerHA SystemMirror Enterprise Edition no arquivo /usr/es/sbin/cluster/release\_notes\_xd para obter informações que não aparecem na documentação do produto.

### **Conceitos relacionados**:

["Conjuntos de arquivos na mídia de instalação" na página 37](#page-44-0)

Há dois conjuntos de arquivos na mídia de instalação que são necessários para instalar o GLVM para PowerHA SystemMirror Enterprise Edition.

## **Verificando a definição de cluster instalada**

Após a instalação do software GLVM for PowerHA SystemMirror Enterprise Edition em todos os nós, deve-se verificar a configuração. A verificação fornece erros ou avisos para assegurar que a definição de cluster é a mesma em todos os nós.

**Nota:** Será possível verificar a definição de cluster instalada se o software estiver sendo instalado em um cluster existente. Não é possível verificar a definição de cluster instalada em um novo cluster, porque a topologia de cluster ainda não foi definida.

Para verificar o cluster, conclua as seguintes etapas.

- 1. Insira smit sysmirror.
- 2. No SMIT, selecione **Configuração de cluster customizada** > **Verificar e sincronizar a configuração de cluster (Avançado)** e pressione Enter.

A verificação verifica a configuração do PowerHA SystemMirror e do GLVM for PowerHA SystemMirror Enterprise Edition.

## **Entradas no arquivo /etc/services**

Após a instalação do GLVM for PowerHA SystemMirror Enterprise Edition, é criada uma entrada no arquivo /etc/services.

A entrada a seguir para o número da porta e protocolo de conexão é incluída automaticamente no arquivo /etc/services em cada nó no qual o software foi instalado:

rpv 6192/tcp

Isso define o número da porta TCP/IP que deve ser usada para comunicação entre o servidor e o cliente RPV.

# **Tratando problemas durante a instalação**

Se você tiver problemas durante a instalação, o programa de instalação geralmente executa um processo de limpeza automaticamente.

Se o processo de limpeza não for iniciado automaticamente, conclua as etapas a seguir.

- 1. Insira smit install para exibir o menu Instalação e manutenção.
- 2. Selecione **Manutenção de software e utilitários**.
- 3. Selecione **Limpar após uma instalação com falha ou interrompida**.
- 4. Revise a saída do SMIT (ou examine o arquivo **/smit.log**) para saber a causa da interrupção.
- 5. Corrija os problemas e repita o processo de instalação.

# **Fazendo upgrade do GLVM for PowerHA SystemMirror Enterprise Edition**

É possível fazer upgrade do GLVM de versões anteriores do PowerHA SystemMirror e do PowerHA SystemMirror Enterprise Edition. Os caminhos de migração suportados dependem da versão instalada atualmente e da versão para a qual está sendo feita a migração.

## **Pré-requisitos de upgrade**

Antes de fazer upgrade:

- v Verifique se todos os nós do cluster do PowerHA SystemMirror estão executando a versão mais recente do PowerHA SystemMirror.
- v Verifique se você está familiarizado com o processo de instalação e configuração do PowerHA SystemMirror Enterprise Edition. Instale o GLVM a partir da [mídia de instalação.](#page-46-0)
- v Verifique se seu sistema atende aos pré-requisitos de instalação, consulte [Pré-requisitos de instalação.](#page-43-0)
- v Verifique se cada nó do cluster possui sua própria licença do PowerHA SystemMirror Enterprise Edition.
- v Execute o processo de instalação como usuário raiz.

#### **Informações relacionadas**:

Fazendo upgrade de um cluster do PowerHA SystemMirror

## **Verificando a definição de cluster atualizada**

Após a instalação do software GLVM for PowerHA SystemMirror Enterprise Edition em todos os nós, verifique a configuração. A verificação fornece erros ou avisos para assegurar que a definição de cluster é a mesma em todos os nós.

Para verificar o cluster:

- 1. Insira smit sysmirror.
- 2. No SMIT, selecione **Configuração de cluster customizada** > **Verificar e sincronizar a configuração de cluster (Avançado)** e pressione Enter.

A verificação verifica a configuração do PowerHA SystemMirror e do GLVM for PowerHA SystemMirror Enterprise Edition.

Não é possível sincronizar um cluster de versão mista. Ao fazer upgrade, não se deve deixar o cluster com versões mistas do PowerHA SystemMirror por longos períodos de tempo. As novas funções fornecidas com a versão mais recente do PowerHA SystemMirror estarão disponíveis somente quando todos os nós tiverem sido atualizados e o cluster sincronizado. Não espere comandos como **clfindres** para fornecer informações corretas em um cluster misto.

## **Recuperando-se de uma instalação com falha**

Se sua instalação falhar, existem várias etapas diferentes que precisam ser executadas para recuperação.

Ao instalar o PowerHA SystemMirror Enterprise Edition, o comando **cl\_convert** é executado automaticamente para converter o banco de dados de configuração do PowerHA SystemMirror de uma liberação anterior para o da liberação atual. Se a instalação falhar, execute **cl\_convert** a partir da linha de comandos para converter o banco de dados.

Em uma conversão com falha, execute **cl\_convert** usando a sinalização **-F**.

Para executar um utilitário de conversão, é necessário:

- v O privilégio de usuário raiz
- v A versão do PowerHA SystemMirror Enterprise Edition da qual está sendo feita a conversão.

O utilitário **cl\_convert** registra o progresso da conversão no arquivo **/tmp/clconvert.log** para que seja possível medir o sucesso da conversão. Esse arquivo de log é regenerado sempre que **cl\_convert** ou **clconvert\_snapshot** é executado.

Para obter mais informações sobre **cl\_convert** e **clconvert\_snapshot**, consulte as respectivas man pages ou consulte Administrando o PowerHA SystemMirror.

#### **Informações relacionadas**:

Instalando o PowerHA SystemMirror

Comandos do PowerHA SystemMirror

## **Modificando capturas instantâneas de cluster anteriores**

Depois de fazer upgrade do software PowerHA SystemMirror Enterprise Edition, talvez você queira restaurar uma ou mais das capturas instantâneas de cluster de versão anterior criadas usando o utilitário Captura instantânea de cluster.

O caminho do diretório padrão para armazenamento e recuperação de uma captura instantânea é **/usr/es/sbin/cluster/snapshots**; no entanto, você pode ter especificado um caminho alternativo usando a variável de ambiente SNAPSHOTPATH. Efetue check-in desses locais antes de usar o utilitário **/usr/es/sbin/cluster/conversion/clconvert\_snapshot** para converter a captura instantânea.

A captura instantânea é baseada na configuração total do PowerHA SystemMirror, incluindo a configuração com recursos replicados configurados com o GLVM for PowerHA SystemMirror Enterprise Edition. O utilitário **clconvert\_snapshot** atualiza dados de configuração do PowerHA SystemMirror com novas informações para a versão mais recente.

Para converter e aplicar uma captura instantânea de cluster, insira: clconvert\_snapshot -v *version#* -s *snapshot\_file\_name*

em que a sinalização **-s** é usada com o nome do arquivo de captura instantânea que você deseja atualizar ou aplicar e a sinalização **-v** é usada com a versão da captura instantânea salva.

#### **Informações relacionadas**:

Salvando e restaurando configurações de cluster

## **Configurando grupos de volumes espelhados geograficamente**

Estes tópicos descrevem como configurar grupos de volumes espelhados geograficamente, seus volumes lógicos e volumes físicos remotos (RPVs) correspondentes. Ter essas entidades configuradas permite ter uma cópia de dados de seus aplicativos espelhada em um site remoto com o suporte do GLVM for PowerHA SystemMirror Enterprise Edition.

# **Pré-requisitos de configuração**

Antes de configurar um ambiente do GLVM, será necessário assegurar que algumas etapas de pré-requisito tenham sido executadas.

Assegure-se de fazer o seguinte:

- v Instale o AIX em todos os nós no cluster.
- v Configure osclusters que incluem definições do site.
- v Os endereços IP de serviço nos endereços do site remoto servem como rótulos de IP de serviço e endereços IP para os servidores RPV (que residem no site remoto). Você tornará os endereços conhecidos no site local.
- v Usando os painéis padrão do SMIT do AIX LVM, configure grupos de volumes, volumes lógicos e sistemas de arquivos para os quais planeja configurar espelhos geográficos com os utilitários do GLVM. Assegure-se de que existam grupos de volumes do LVM padrão ou de modo simultâneo aprimorado para os dados que você planeja que sejam espelhados geograficamente.

**Nota:** Se desejar transformar seus grupos de volumes simultâneos aprimorados existentes em grupos de volumes espelhados geograficamente incluindo RPVs, deve-se ter os serviços de cluster do PowerHA SystemMirror em execução nos nós. (Embora seja possível criar grupos de volumes padrão no AIX e incluir RPVs nesses grupos usando os utilitários do GLVM no SMIT, para incluir RPVs em grupos de volumes simultâneos aprimorados, os serviços de cluster do PowerHA SystemMirror devem estar em execução).

- v Para todos os volumes lógicos que estão planejados para serem espelhados geograficamente, certifique-se de que a política de alocação interdiscos esteja configurada como Superestrita.
- v Crie grupos de volumes e conjuntos de reflexos para uso com o espelhamento assíncrono. Os conjuntos de reflexos são necessários para usar o espelhamento assíncrono, mas são opcionais ao usar o espelhamento síncrono.

#### **Referências relacionadas**:

["Configurando RPVs, cópias espelhadas e volumes lógicos espelhados geograficamente" na página 57](#page-64-0) Com os utilitários do *Geographic Logical Volume Manager (GLVM)*, é possível configurar, visualizar, alterar e verificar espelhos geográficos de grupos de volumes e volumes lógicos em sites remotos geograficamente.

# **Assistente de configuração GLVM**

É possível usar o assistente de configuração GLVM para criar e configurar automaticamente grupos de volumes elegíveis para espelhamento do Geographical Logical Volume Manager (GLVM).

O assistente de configuração GLVM suporta ambos os endereços Protocolo da Internet versão 4 (IPv4) e Protocolo da Internet versão 6 (IPv6) para rótulos IP persistentes.

O assistente de configuração de cluster GLVM cria mensagens informativas para indicar quais processos estão sendo executados. As mensagens são registradas no arquivo clutils.log que está no diretório /var/hacmp/log.

É possível usar o assistente de configuração de cluster GLVM para criar um grupo de volumes espelhados geograficamente que possui as características a seguir:

- v O grupo de volumes espelhados geograficamente existe em todos os nós no cluster.
- v Todos os rótulos persistentes disponíveis nas redes XD\_data são usados.
- v Um grupo de recursos é criado com os atributos a seguir:

#### **Preferir site primário**

A instância primária do grupo de recursos é colocada ONLINE durante a inicialização no site primário. A instância secundária é iniciada no outro site. A instância primária recua quando o site primário se une novamente no cluster.

#### **On-line somente no nó inicial**

O grupo de recursos é ativado no primeiro nó participante que se torna disponível. O tempo de acomodação para grupos de recursos é usado apenas para a política de inicialização desse grupo de recursos.

#### <span id="page-51-0"></span>**Fallover para o próximo nó de prioridade na lista**

O grupo de recursos que está on-line em apenas um nó por vez segue a ordem de prioridade do nó padrão especificada na lista de nós do grupo de recursos.

### **Nunca fazer Fallback**

O grupo de recursos não recua quando um nó de mais alta prioridade se une ao cluster.

## **Pré-requisitos para usar o assistente de configuração GLVM**

Para usar o assistente de configuração GLVM, você deve instalar os conjuntos de arquivos corretos e deve configurar seu ambiente corretamente.

Considere os pré-requisitos a seguir para usar o assistente de configuração GLVM:

- Um cluster é configurado com sites.
- v Um disco de repositório é definido na configuração de cluster.
- v O processo de verificação e sincronização é concluído com sucesso no cluster.
- v As redes XD\_data com rótulos IP persistentes são definidas no cluster.
- v A comunicação de rede entre o site local e o site remoto está funcionando.
- v Todos os serviços do PowerHA SystemMirror estão ativos em ambos os nós no cluster.
- v O arquivo /etc/hosts em ambos os sites contém todos os rótulos de IP de host, IP de serviço e IP persistente que você deseja usar na configuração do GLVM.
- v O PowerHA SystemMirror 7.2.2, ou posterior, está instalado em todos os nós no cluster.
- v Verifique se o site remoto possui discos livres suficientes e espaço livre suficiente nesses discos para suportar todos os grupos de volumes do site local que são criados para espelhamento geográfico.
- v O AIX 7.2.2, ou posterior, ou o AIX 7.1.5, ou posterior, está instalado em todos os nós no cluster. Embora as versões anteriores do sistema operacional AIX sejam suportadas, é recomendável que você use o PowerHA SystemMirror 7.2.2 com o AIX 7.2.2, ou posterior, ou AIX 7.1.5 ou posterior. | |
- v Os conjuntos de arquivos a seguir devem ser instalados em seu sistema:
- cluster.xd.license |
- cluster.xd.glvm |
- glvm.rpv.util |
- glvm.rpv.client |
- glvm.rpv.server |

**Nota:** Os conjuntos de arquivos cluster.xd.license e cluster.xd.glvm estão na mídia do PowerHA SystemMirror. Os conjuntos de arquivos glvm.rpv.util, glvm.rpv.client e glvm.rpv.server estão na | | |

mídia de base do AIX 7.2.2, ou posterior, ou do AIX 7.1.5 ou posterior.

#### **Conceitos relacionados**:

["Resolução de problemas do assistente de configuração GLVM" na página 96](#page-103-0) Se ocorrer um erro quando estiver usando o assistente de configuração GLVM, a ferramenta será encerrada e exibirá uma mensagem de erro.

## **Configurando um grupo de volumes espelhados geograficamente assíncrono usando o assistente de configuração GLVM**

O espelhamento assíncrono atualiza o site local imediatamente e o site remoto é atualizado quando a largura da banda entre os sites está disponível.

Para configurar um grupo de volumes espelhados geograficamente assíncrono (GMVG) usando o assistente de configuração GLVM, conclua as etapas a seguir:

- 1. Na linha de comandos, insira **smit sysmirror**.
- 2. A partir da interface SMIT, selecione **Aplicativos e recursos do cluster** > **Tornar aplicativos altamente disponíveis (usar assistente inteligente)** > **Assistente de configuração GLVM** > **Configurar GMVG assíncrono** e pressione Enter.

3. Insira os valores dos campos conforme a seguir:

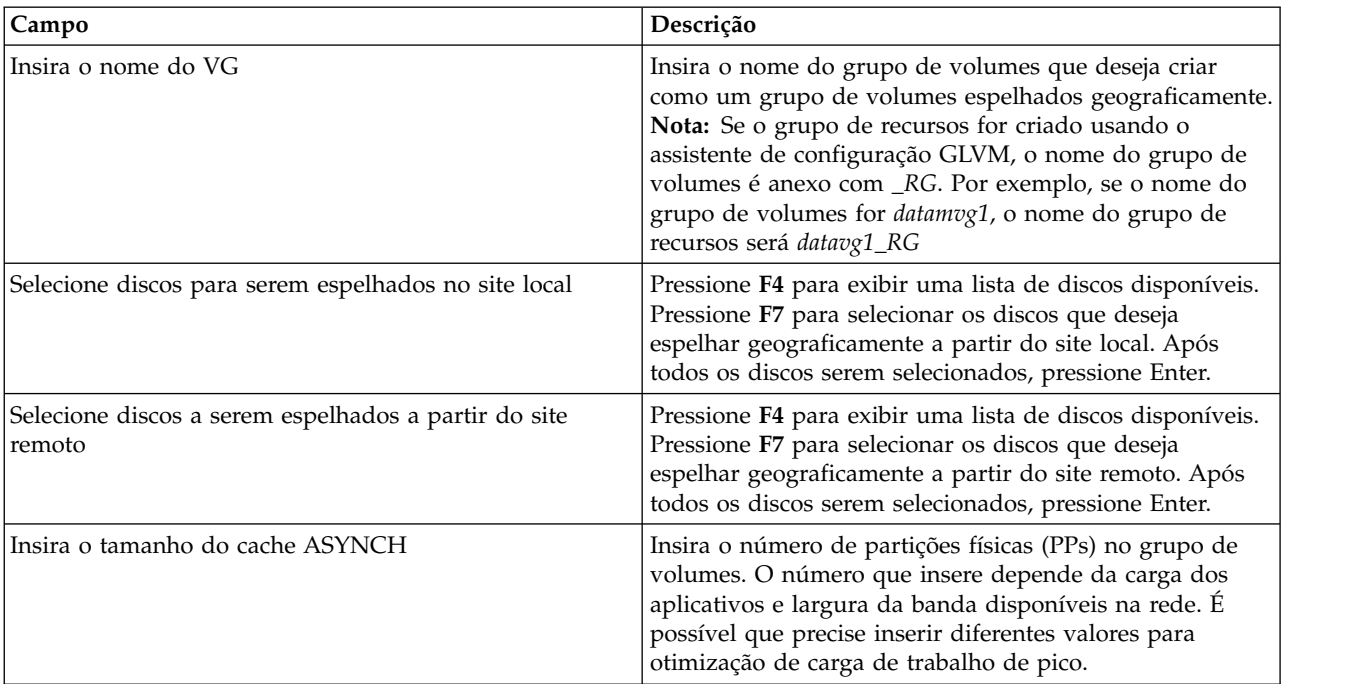

- 4. Verifique se todos os campos estão corretos e pressione Enter para ciar o grupo de volumes espelhados geograficamente assíncrono.
- 5. Execute o comando **lsvg** para verificar se o novo grupo de volumes foi criado com sucesso.
- 6. Execute o comando **clshowres** para verificar se o novo grupo de recursos foi criado com sucesso.

#### **Conceitos relacionados**:

["Resolução de problemas do assistente de configuração GLVM" na página 96](#page-103-0)

Se ocorrer um erro quando estiver usando o assistente de configuração GLVM, a ferramenta será encerrada e exibirá uma mensagem de erro.

#### **Tarefas relacionadas**:

"Configurando um grupo de volumes espelhados geograficamente síncrono usando o assistente de configuração GLVM"

O espelhamento síncrono grava dados em ambos os sites local e remoto ao mesmo tempo. O espelhamento síncrono também mantém seu site de recuperação de desastre atualizado.

## **Configurando um grupo de volumes espelhados geograficamente síncrono usando o assistente de configuração GLVM**

O espelhamento síncrono grava dados em ambos os sites local e remoto ao mesmo tempo. O espelhamento síncrono também mantém seu site de recuperação de desastre atualizado.

Para configurar um grupo de volumes espelhados geograficamente síncrono (GMVG) usando o assistente de configuração GLVM, conclua as etapas a seguir:

- 1. Na linha de comandos, insira **smit sysmirror**.
- 2. Na interface SMIT, selecione **Aplicativos e recursos de cluster** > **Tornar os aplicativos altamente disponíveis (usar assistente inteligente)** > **Assistente de configuração GLVM** > **Configurar GMVG assíncrono** e pressione Enter.
- 3. Insira os valores dos campos conforme a seguir:

<span id="page-53-0"></span>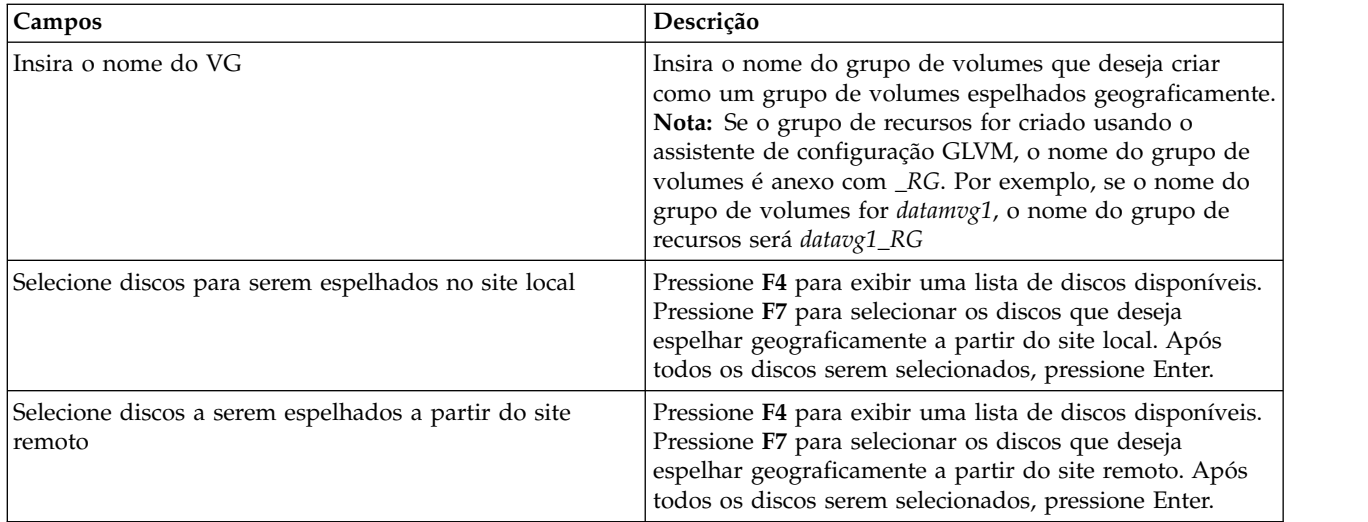

- 4. Verifique se todos os campos estão corretos e pressione Enter para criar o grupo de volumes espelhados geograficamente síncrono.
- 5. Execute o comando **lsvg** para verificar se o novo grupo de volumes foi criado com sucesso.
- 6. Execute o comando **clshowres** para verificar se o novo grupo de recursos foi criado com sucesso.

## **Conceitos relacionados**:

["Resolução de problemas do assistente de configuração GLVM" na página 96](#page-103-0) Se ocorrer um erro quando estiver usando o assistente de configuração GLVM, a ferramenta será encerrada e exibirá uma mensagem de erro.

## **Tarefas relacionadas**:

["Configurando um grupo de volumes espelhados geograficamente assíncrono usando o assistente de](#page-51-0) [configuração GLVM" na página 44](#page-51-0)

O espelhamento assíncrono atualiza o site local imediatamente e o site remoto é atualizado quando a largura da banda entre os sites está disponível.

# **Configurando grupos de volumes padrão**

Se você optar por ter grupos de volumes padrão, será possível configurá-los primeiro no SMIT do AIX, incluir RPVs usando utilitários do GLVM no SMIT, configurar um cluster do PowerHA SystemMirror e incluir grupos de volumes espelhados geograficamente em grupos de recursos ou primeiro configurar um cluster sem sites, incluir outro site e, em seguida, incluir RPVs em grupos de volumes existentes, tornando-os assim grupos de volumes espelhados geograficamente.

Para resumir, para grupos de volumes padrão, o processo de configuração ocorre em duas fases:

- v Configurando pares de cliente/servidor RPV para um grupo de volumes padrão em um nó em cada site
- v Estendendo o grupo de volumes padrão espelhados geograficamente para outros nós no cluster

## **Tarefas relacionadas**:

["Configurando pares de cliente e servidor RPV para um grupo de volumes padrão em um nó em cada](#page-55-0) [site" na página 48](#page-55-0)

Para configurar um volume padrão espelhado geograficamente usando as funções do GLVM, deve-se configurar um nome do site do servidor RPV, servidor RPV, cliente RPV e incluir RPVs no grupo de volumes.

["Estendendo o grupo de volumes padrão espelhados geograficamente para outros nós no cluster" na](#page-56-0) [página 49](#page-56-0)

Depois de concluir as etapas de alto nível de 1 a 4 na seção (Pares de cliente/servidor para um grupo de volumes padrão em um nó em cada Site), estenda a configuração para outros nós no cluster.

# <span id="page-54-0"></span>**Configurando grupos de volumes de modo simultâneo aprimorado**

Se você optar por ter grupos de volumes simultâneos aprimorados que também serão espelhados geograficamente com o GLVM, para algumas tarefas, deve-se ter um cluster do PowerHA SystemMirror configurado e os serviços de cluster em execução.

Para resumir, é possível criar um grupo de volumes simultâneo aprimorado no AIX, ou pegar um grupo de volumes simultâneo aprimorado existente e estendê-lo para outro site. A visão geral de alto nível de etapas está incluída nestas seções:

- v Configurando pares de cliente/servidor RPV para um grupo de volumes simultâneo aprimorado em um nó em cada site
- v Configurando RPVs, cópias espelhadas e volumes lógicos espelhados geograficamente

### **Tarefas relacionadas**:

["Configurando pares de cliente/servidor RPV para um grupo de volumes simultâneo aprimorado em um](#page-56-0) [nó em cada site" na página 49](#page-56-0)

Se você configurou um cluster do PowerHA SystemMirror que abrange dois sites, siga este procedimento para configurar um grupo de volumes de modo simultâneo aprimorado que também seja espelhado geograficamente (ou seja, tenha RPVs incluídos nele).

#### **Referências relacionadas**:

["Configurando RPVs, cópias espelhadas e volumes lógicos espelhados geograficamente" na página 57](#page-64-0) Com os utilitários do *Geographic Logical Volume Manager (GLVM)*, é possível configurar, visualizar, alterar e verificar espelhos geográficos de grupos de volumes e volumes lógicos em sites remotos geograficamente.

# **Visão geral de configuração para espelhamento assíncrono**

Se você optar por usar o espelhamento assíncrono, será necessário usar conjuntos de reflexos que, por sua vez, significa que é preciso usar grupos de volumes escaláveis.

Revise as informações a seguir antes de configurar o espelhamento assíncrono:

- v Todos os discos em todos os conjuntos de reflexos devem estar acessíveis para serem configurados para espelhamento assíncrono.
- v Após um conjunto de reflexos ser configurado para espelhamento assíncrono, são necessários alguns discos ativos de cada conjunto de reflexos para converter o conjunto de reflexos de espelhamento assíncrono para espelhamento síncrono. Se desejar remover um ou mais conjuntos de reflexos de um site que esteja inativo, desative o espelhamento assíncrono usando o comando **chmp** com as sinalizações -S e -f.
- v O espelhamento assíncrono é suportado somente em grupos de volumes escaláveis não simultâneos com conjuntos de reflexos configurados para serem superestritos.
- v Deve-se desativar as opções de realocação automática ativada e de bloco inválido do grupo de volumes.
- v O grupo de volumes não pode ser um grupo de volumes de captura instantânea. O grupo de volumes não pode conter volumes lógicos de espaço de paginação ativos.
- v O grupo de volumes deve ser ativado para fazer mudanças no conjunto de reflexos.
- v Não é possível remover ou reduzir um volume lógico de tipo aio\_cache, pois ele faz parte da configuração de espelhamento assíncrono.
- v Se o tipo de volume lógico for aio\_cache e o volume lógico for espelhado, deve-se usar a política de consistência de gravação espelhada passiva.
- v O grupo de volumes rootvg não pode ser configurado para espelhamento assíncrono.

Para configurar o espelhamento assíncrono para um conjunto de reflexos, siga estas etapas de alto nível:

- 1. Crie um grupo de volumes escalável com conjuntos de reflexos superestritos e inclua discos locais.
- 2. Inclua todos os discos locais no conjunto de reflexos
- <span id="page-55-0"></span>3. Inclua dispositivos RPV no conjunto de reflexos
- 4. Inclua a cópia espelhada remota no grupo de volumes
- 5. Inclua um volume lógico de tipo aio\_cache em um conjunto de reflexos local. O volume lógico pode ter duas cópias se houver dois conjuntos de reflexos locais. O volume lógico não pode ter uma cópia remota.
- 6. Configure o espelhamento assíncrono para o conjunto de reflexos usando o volume lógico do cache de entrada/saída do outro conjunto de reflexos. Dois conjuntos de reflexos peers devem residir em sites diferentes.

# **Configurando pares de cliente e servidor RPV para um grupo de volumes padrão em um nó em cada site**

Para configurar um volume padrão espelhado geograficamente usando as funções do GLVM, deve-se configurar um nome do site do servidor RPV, servidor RPV, cliente RPV e incluir RPVs no grupo de volumes.

Para configurar um volume padrão espelhado geograficamente usando as funções do GLVM, conclua as tarefas a seguir:

1. Configure um nome do site do servidor RPV.

Em todos os nós no site remoto, configure um nome do site do Servidor RPV.

Um *nome do site* é um atributo que é designado a todos os servidores RPV configurados no site remoto. Em um cluster do PowerHA SystemMirror, o nome do site do servidor RPV deve corresponder ao nome do site no PowerHA SystemMirror.

2. Configure um servidor RPV.

Em um nó no site remoto, configure um servidor RPV para os volumes físicos que você planeja configurar como volumes espelhados geograficamente.

A configuração de um servidor RPV disponibiliza o volume físico para a configuração do cliente RPV no nó no site local.

Ao configurar um servidor RPV, você seleciona um volume físico com seu PVID na lista de discos disponíveis nesse site (ou seja, discos que não são designados a um grupo de volumes) e especifica os endereços IP de serviço de todos os clientes RPV na rede TCP/IP por meio da qual o LVM do site local deve acessar o disco no nó no site remoto.

Você também especifica que o servidor RPV deve ser iniciado imediatamente, o que indica que o servidor RPV está no *estado disponível*. O campo **Configurar automaticamente na reinicialização do sistema?** deve ser configurado como **Não**.

3. Configure um cliente RPV.

No site local, configure um cliente RPV para cada servidor RPV. A configuração de um cliente RPV para o servidor RPV configurado anteriormente estabelece o volume físico como um RPV.

Ao configurar um cliente RPV, primeiro você especifica os endereços IP de serviço que devem ser usados para comunicações de cliente/servidor RPV. Em seguida, selecione um volume físico remoto (e seu PVID) para o qual um cliente RPV está sendo configurado. Depois de selecionar ou digitar esses valores, prossiga para incluir um novo cliente RPV para o servidor RPV configurado anteriormente.

Também especifique que o cliente RPV deve ser iniciado imediatamente, o que indica que o cliente RPV está no estado disponível.

É possível executar estas tarefas usando a interface do SMIT **Dispositivos** (o atalho do SMIT é smit devices).

4. Inclua RPVs no grupo de volumes.

Em um nó participante no site local, inclua RPVs já configurados no grupo de volumes.

**Nota:** Quando, em um estágio posterior, você inclui uma cópia espelhada, o grupo de volumes torna-se um grupo de volumes espelhados geograficamente. Importe o grupo de volumes em outros nós.

Você executa esta tarefa usando a interface do SMIT **Utilitários do GLVM**.

### <span id="page-56-0"></span>**Conceitos relacionados**:

["Configurando servidores de volume físico remoto" na página 54](#page-61-0)

Para configurar um servidor de volume físico remoto, é necessário configurar um grupo de volumes, volume lógico, nome do site e, por último, o próprio servidor.

["Configurando grupos de volumes padrão" na página 46](#page-53-0)

Se você optar por ter grupos de volumes padrão, será possível configurá-los primeiro no SMIT do AIX, incluir RPVs usando utilitários do GLVM no SMIT, configurar um cluster do PowerHA SystemMirror e incluir grupos de volumes espelhados geograficamente em grupos de recursos ou primeiro configurar um cluster sem sites, incluir outro site e, em seguida, incluir RPVs em grupos de volumes existentes, tornando-os assim grupos de volumes espelhados geograficamente.

### **Tarefas relacionadas**:

["Configurando um nome do site no site remoto" na página 54](#page-61-0) Deve-se definir um nome do site do servidor RPV antes de criar um servidor RPV.

"Estendendo o grupo de volumes padrão espelhados geograficamente para outros nós no cluster" Depois de concluir as etapas de alto nível de 1 a 4 na seção (Pares de cliente/servidor para um grupo de volumes padrão em um nó em cada Site), estenda a configuração para outros nós no cluster.

### **Referências relacionadas**:

["Configurando RPVs, cópias espelhadas e volumes lógicos espelhados geograficamente" na página 57](#page-64-0) Com os utilitários do *Geographic Logical Volume Manager (GLVM)*, é possível configurar, visualizar, alterar e verificar espelhos geográficos de grupos de volumes e volumes lógicos em sites remotos geograficamente.

# **Estendendo o grupo de volumes padrão espelhados geograficamente para outros nós no cluster**

Depois de concluir as etapas de alto nível de 1 a 4 na seção (Pares de cliente/servidor para um grupo de volumes padrão em um nó em cada Site), estenda a configuração para outros nós no cluster.

Para estender o grupo de volumes espelhados geograficamente para outros nós no cluster:

- 1. Configure um servidor RPV (no estado definido) em cada nó no site remoto que possa acabar ativando o grupo de volumes devido a um fallover.
- 2. Configure um cliente RPV (no estado definido) em cada nó no site local que possa acabar ativando o grupo de volumes devido a um fallover.
- 3. Para fazer a função de espelhamento funcionar das duas maneiras em um cluster do PowerHA SystemMirror, configure um cliente RPV em cada nó no site remoto. Configure um servidor RPV em cada nó no site local.
- 4. Desative os grupos de volumes e atualize as definições de grupos de volumes nos nós no outro site, executando o comando **importvg**.

O exemplo desse procedimento está incluído na seção Procedimento de amostra: Preparando um grupo de volumes para inclusão no grupo de recursos do PowerHA SystemMirror.

# **Configurando pares de cliente/servidor RPV para um grupo de volumes simultâneo aprimorado em um nó em cada site**

Se você configurou um cluster do PowerHA SystemMirror que abrange dois sites, siga este procedimento para configurar um grupo de volumes de modo simultâneo aprimorado que também seja espelhado geograficamente (ou seja, tenha RPVs incluídos nele).

Para configurar um grupo de volumes espelhados geograficamente simultâneo aprimorado:

1. Durante a execução dos serviços de cluster, configure um grupo de volumes simultâneo aprimorado nos discos no site local, usando os utilitários do AIX LVM.

- 2. Usando os Utilitários do GLVM no SMIT, no nó no site local, inclua RPVs no grupo de volumes. Isso permite que os discos no site remoto sejam acessados a partir do site local. Essa tarefa inclui as etapas a seguir:
	- a. No site local, inclua os clientes RPV no grupo de volumes. Para obter mais informações, consulte ["Configurando servidores e clientes de volume físico remoto" na página 53.](#page-60-0)
	- b. No site local, use os Utilitários do GLVM para incluir uma cópia espelhada do grupo de volumes nos RPVs. Para obter mais informações, consulte ["Incluindo uma cópia espelhada de site remoto](#page-66-0) [em um grupo de volumes" na página 59.](#page-66-0)
	- c. Importe o grupo de volumes para todos os nós restantes no site local.
	- d. No site local, desative o grupo de volumes e configure todos os clientes RPV para o estado definido.
	- e. No site remoto, configure todos os servidores RPV para o estado definido.
- 3. Usando os Utilitários do GLVM no SMIT, no nó no site remoto, inclua RPVs para permitir que os discos no site local sejam acessados a partir do site remoto. Para obter mais informações, consulte ["Configurando RPVs, cópias espelhadas e volumes lógicos espelhados geograficamente" na página 57.](#page-64-0)
- 4. Importe o grupo de volumes para todos os nós no site remoto.
- 5. Desative o grupo de volumes em todos os nós no site remoto.
- 6. Inclua o grupo de volumes espelhados geograficamente simultâneo aprimorado em um grupo de recursos do PowerHA SystemMirror.

### **Tarefas relacionadas**:

["Configurando clientes de volume físico remoto" na página 55](#page-62-0)

Ao configurar um cliente RPV, você cria o que aparece para o sistema como um dispositivo de volume físico no site local. Quando o LVM tenta acessar esse dispositivo, o cliente RPV redireciona a entrada/saída para o servidor RPV no site remoto.

# **Estendendo um grupo de volumes simultâneo aprimorado para nós no site remoto**

Ao iniciar com um grupo de volumes simultâneo aprimorado existente (configurado em apenas um site), estenda esse grupo para os dois sites.

Para estender um grupo de volumes simultâneo aprimorado existente para os nós em um site remoto:

- 1. Estenda o cluster para conter outro site. Inclua um nome do site e, em seguida, inclua os nós no segundo site no cluster do PowerHA SystemMirror.
- 2. Inclua RPVs no grupo de volumes para permitir que os discos no site remoto sejam acessados a partir do site local. Para fazer isso:
	- a. No site local, inclua os RPVs no grupo de volumes.
	- b. No site local, use os Utilitários do GLVM para incluir uma cópia espelhada do grupo de volumes nos RPVs.
	- c. No site local, desative o grupo de volumes e configure todos os clientes RPV para o estado definido.
	- d. No site remoto, configure todos os servidores RPV para o estado definido.
- 3. Inclua RPVs para permitir que os discos no site local sejam acessados a partir do site remoto.
- 4. Importe o grupo de volumes para todos os nós no site remoto.
- 5. Desative o grupo de volumes em todos os nós no site remoto.
- 6. Inclua o grupo de volumes espelhados geograficamente simultâneo aprimorado em um grupo de recursos do PowerHA SystemMirror.

# **Configurando o espelhamento assíncrono**

Siga estas etapas para configurar o espelhamento assíncrono para um conjunto de reflexos.

Antes de configurar o espelhamento assíncrono, leia as informações na seção Visão geral de configuração para espelhamento assíncrono.

Estas instruções consideram que você esteja iniciando com um grupo de volumes ordinário e alterando-o para um grupo de volumes GLVM espelhados de forma assíncrona. Também é possível configurar o espelhamento assíncrono de um grupo de volumes GLVM existente. No último caso, seria necessário somente executar um subconjunto dessas etapas, que são resumidas no final desta seção.

1. O espelhamento assíncrono requer que o grupo de volumes esteja no formato VG Escalável. Se seu grupo de volumes estiver em formato VG Ordinário ou Grande, deve-se convertê-lo em formato VG Escalável antes de configurá-lo para espelhamento assíncrono. É possível alterar o grupo de volumes para o formato VG Escalável usando o comando **chvg**:

```
chvg -G datavg
```
Observe que o grupo de volumes deve ser mudado para offline antes da execução deste comando e há outras considerações que estão descritas na man page **chvg**. Consulte a documentação do AIX para obter informações adicionais sobre como converter seus grupos de volumes existentes para o formato VG Escalável.

2. Se ainda não o fez, evite que o grupo de volumes seja mudado para online automaticamente durante a inicialização do sistema, usando o comando **chvg**:

```
chvg -a n datavg
```
Consulte a documentação do AIX para obter informações adicionais sobre como evitar que grupos de volumes sejam ativados durante a inicialização do sistema.

3. O espelhamento assíncrono requer que a política de realocação de blocos inválidos seja desativada para o grupo de volumes. É possível desativar a usar de blocos inválidos usando o comando **chvg**: chvg -b n datavg

Consulte a documentação do AIX para obter informações adicionais sobre a política de realocação de blocos inválidos e como alterá-la.

4. O espelhamento assíncrono requer que o grupo de volumes seja configurado para usar conjuntos de reflexos superestritos. É possível configurar conjuntos de reflexos superestritos usando o comando **chvg**:

chvg -M s datavg

5. O espelhamento assíncrono também requer que os discos locais e remotos pertençam a conjuntos de reflexos separados. Neste ponto, deve-se definir um conjunto de reflexos para os discos locais no site de produção. É necessário escolher um nome para o conjunto de reflexos. Este nome precisa ser exclusivo somente no grupo de volumes, portanto, é possível optar por usar o mesmo nome para mais de um grupo de volumes. Por exemplo, talvez você queira usar o nome do site como parte do nome do conjunto de reflexos, para torná-lo mais significativo. É possível definir um conjunto de reflexos para os discos locais usando o comando **chpv**:

chpv -p Poughkeepsie hdisk10 hdisk11

6. Configure seus volumes lógicos existentes para pertencerem ao conjunto de reflexos recém-criado. Também é necessário desativar a realocação de blocos inválidos para cada volume lógico. É possível fazer as duas coisas usando o comando **chlv**.

chlv -m copy1=Poughkeepsie -b n dataloglv chlv -m copy1=Poughkeepsie -b n datafslv

Consulte a documentação do AIX para obter informações adicionais sobre como usar conjuntos de reflexos superestritos.

7. Neste ponto, deve-se ter um grupo de volumes ordinário que esteja configurado para conjuntos de reflexos superestritos e todos os discos locais no site de produção pertencem a um conjunto de reflexos chamado "Poughkeepsie." É possível confirmar isso usando o comando **lsmp**.

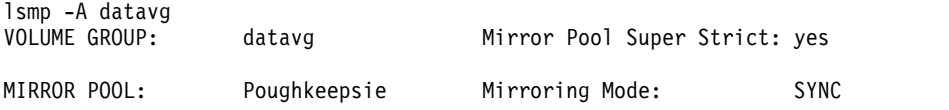

- 8. Defina os clientes RPV e servidores RPV que são necessárias para seu cluster. Em cada nó, você define um servidor RPV para cada disco local que pertence ao grupo de volumes e define um cliente RPV para cada disco remoto que pertence ao grupo de volumes. Portanto, os pares cliente/servidor RPV criados permitem que o LVM acesse volumes físicos remotos como se fossem discos locais ordinários. Consulte a seção Configurando servidores e clientes de volumes físicos remotos para obter detalhes adicionais.
- 9. Depois de criar clientes e servidores RPV, deve-se incluir os volumes físicos remotos, que são identificados por seus nomes de clientes RPV, no grupo de volumes. É possível definir o conjunto de reflexos para os volumes físicos remotos na mesma etapa. As instruções para fazer isso estão descritas na seção Incluindo volumes físicos remotos em um conjunto de reflexos. Esta etapa usa o comando **extendvg** para incluir volumes físicos remotos e colocá-los em seu próprio conjunto de reflexos ao mesmo tempo. Se preferir, é possível executar o comando **extendvg** a partir da linha de comandos.

extendvg -p Austin datavg hdisk31 hdisk32

Neste exemplo, os volumes físicos remotos hdisk31 e hdisk32 pertencem a um conjunto de reflexos chamado "Austin." Consulte a documentação do AIX para obter informações adicionais sobre como usar o comando **extendvg**.

10. Depois de incluir os volumes físicos remotos em seu grupo de volumes, deve-se incluir cópias espelhadas de seus volumes lógicos neles. As instruções para fazer isso estão descritas na seção Incluindo uma cópia espelhada do site remoto em um conjunto de reflexos. Se preferir, execute o comando **mirrorvg** a partir da linha de comandos.

mirrorvg -c 2 -p copy2=Austin datavg

Neste exemplo, é criada uma segunda cópia espelhada de cada volume lógico nos discos que residem no conjunto de reflexos Austin. Consulte a documentação do AIX para obter informações adicionais sobre como usar o comando **mirrorvg**.

11. O espelhamento assíncrono requer um volume lógico do tipo aio\_cache para servir como o dispositivo de cache. Crie este volume lógico usando as etapas comuns para criar um volume lógico, exceto especificar aio\_cache como o tipo de volume lógico e o volume lógico deve residir em discos no conjunto de reflexos do site oposto. É possível executar esta etapa usando o comando **mklv**.

mklv -y datacachelv1 -t aio cache -p copy1=Poughkeepsie -b n -w p datavg 100

Neste exemplo, o volume lógico de cache reside no conjunto de reflexos Poughkeepsie. Durante o espelhamento assíncrono, ele é usado para armazenamento de dados em cache para os discos no conjunto de reflexos Austin. Se o tipo de volume lógico for aio\_cache e o volume lógico for espelhado, deve-se usar a política de consistência de gravação espelhada passiva.

12. Configure um conjunto de reflexos para usar o espelhamento assíncrono, seguindo as instruções descritas na seção Converter em espelhamento assíncrono para um conjunto de reflexos. Se preferir, execute o comando **chmp** a partir da linha de comandos.

chmp -A -m Austin datavg

Neste exemplo, o conjunto de reflexos Austin está configurado para usar o espelhamento assíncrono. O comando **chmp** determina automaticamente que o volume lógico datacachelv1 é o dispositivo de cache a ser usado, porque ele reside no conjunto de reflexos do site oposto.

13. Também é possível optar por configurar o espelhamento assíncrono para o conjunto de reflexos Poughkeepsie. Para fazer isso, crie um volume lógico no conjunto de reflexos Austin para servir como o dispositivo de cache.

```
mkly -y datacachely2 -t aio cache -p copy1=Austin -b n –w p datavg 100
```
- 14. Configure o conjunto de reflexos Poughkeepsie para usar o espelhamento assíncrono usando o mesmo procedimento que foi seguido para o conjunto de reflexos Austin. chmp -A -m Poughkeepsie datavg
- 15. É possível confirmar se o espelhamento assíncrono está configurado executando novamente o comando **lsmp**.

<span id="page-60-0"></span>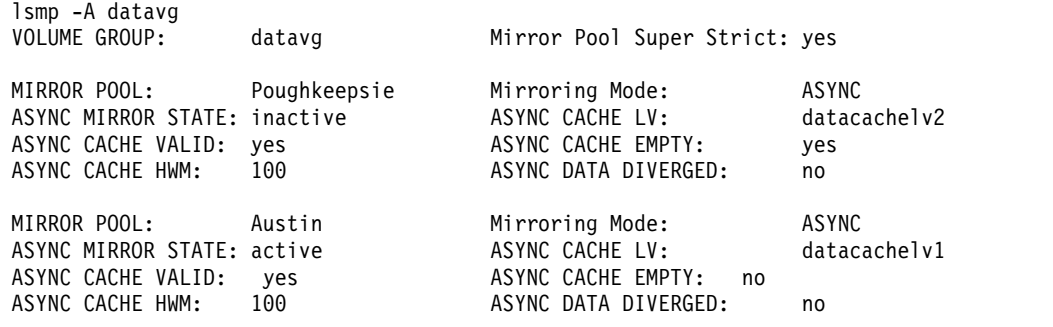

Agora que o grupo de volumes foi mudado para online no site de Poughkeepsie, os discos locais no conjunto de reflexos Poughkeepsie são atualizados de forma síncrona, como se este fosse um grupo de volumes ordinário, e os discos remotos no conjunto de reflexos Austin são atualizados de forma assíncrona, usando o dispositivo de cache nos discos locais de Poughkeepsie. De forma semelhante, quando o grupo de volumes é mudado para online no site Austin, os discos locais no conjunto de reflexos Austin são atualizados de forma síncrona, e os discos remotos no conjunto de reflexos Poughkeepsie são atualizados de forma assíncrona, usando o dispositivo de cache nos discos locais de Austin.

Se você já tiver um grupo de volumes GLVM existente que esteja configurado para espelhamento síncrono, poderá decidir reconfigurá-lo também para espelhamento assíncrono. Primeiro, deve-se seguir as etapas necessárias que estão descritas acima para converter o grupo de volumes em formato VG Escalável, desativar a realocação de blocos inválidos, configurar o grupo de volumes para usar conjuntos de reflexos superestritos, configurar um conjunto de reflexos de discos em cada site e configurar os volumes lógicos para pertencerem ao novo conjunto de reflexos com a realocação de blocos inválidos desativada.

Em seguida, deve-se criar um volume lógico de tipo aio\_cache para cada conjunto de reflexos que será configurado para espelhamento assíncrono. Por último, deve-se seguir as instruções descritas na seção Converter em espelhamento assíncrono para um conjunto de reflexos, ou executar o comando **chmp** a partir da linha de comandos, para configurar um ou dois dos conjuntos de reflexos para usarem o espelhamento assíncrono.

#### **Tarefas relacionadas**:

["Incluindo volumes físicos remotos em um conjunto de reflexos" na página 61](#page-68-0) Com esta opção do SMIT, você inclui volumes físicos remotos em um conjunto de reflexos já existente.

["Converter em espelhamento assíncrono para um conjunto de reflexos" na página 63](#page-70-0) É possível converter um conjunto de reflexos de espelhamento síncrono para espelhamento assíncrono.

#### **Referências relacionadas**:

["Visão geral de configuração para espelhamento assíncrono" na página 47](#page-54-0) Se você optar por usar o espelhamento assíncrono, será necessário usar conjuntos de reflexos que, por sua vez, significa que é preciso usar grupos de volumes escaláveis.

"Configurando servidores e clientes de volume físico remoto"

Esses tópicos discutem como configurar servidores e clientes de volume físico remoto

# **Configurando servidores e clientes de volume físico remoto**

Esses tópicos discutem como configurar servidores e clientes de volume físico remoto

O driver de dispositivo RPV é a camada de software abaixo do LVM que é usada pelo LVM para manter cópias dos dados geograficamente remotas. De forma semelhante aos volumes físicos (PVs) padrão ou locais, os volumes físicos remotos (RPVs) podem se tornar parte de um grupo de volumes, de um volume lógico e de uma cópia espelhada de um volume lógico. Os RPVs diferem de volumes físicos locais porque possuem um nome do site associado a eles. Este é o site que hospeda o servidor RPV.

<span id="page-61-0"></span>Usando o SMIT, é possível:

- Configurar pares de servidor e cliente RPV para grupos de volumes
- v Exibir os volumes físicos remotos (RPVs) que estão configurados no cluster e
- v Listar os detalhes dos RPVs que são usados.
- v Também é possível alterar o estado do servidor RPV de definido (configurado para o sistema, mas não iniciado) para disponível, especificando no SMIT que o servidor RPV configurado anteriormente deve ser iniciado imediatamente, o que indica que o servidor RPV está no estado disponível.

Use o menu de nível superior do SMIT, **Dispositivos**, para configurar os clientes e servidores RPV. Antes de criar RPVs, configure grupos de volumes e volumes lógicos usando os painéis padrão do SMIT do AIX LVM.

## **Configurando servidores de volume físico remoto**

Para configurar um servidor de volume físico remoto, é necessário configurar um grupo de volumes, volume lógico, nome do site e, por último, o próprio servidor.

#### **Referências relacionadas**:

["Alterando a configuração de recursos espelhados por GLVM" na página 92](#page-99-0) É possível alterar a configuração de recursos espelhados por GLVM.

#### **Configurando um nome do site no site remoto:**

Deve-se definir um nome do site do servidor RPV antes de criar um servidor RPV.

Para configurar um nome do site:

- 1. Insira smit rpvserver
- 2. No SMIT, selecione **Configuração do nome do site do servidor de volume físico remoto > Definir / Alterar / Mostrar nome do site do servidor de volume físico remoto** e pressione Enter.
- 3. Insira um valor do campo conforme a seguir:

#### *Tabela 3. Campo Nome do site do servidor de volume físico remoto*

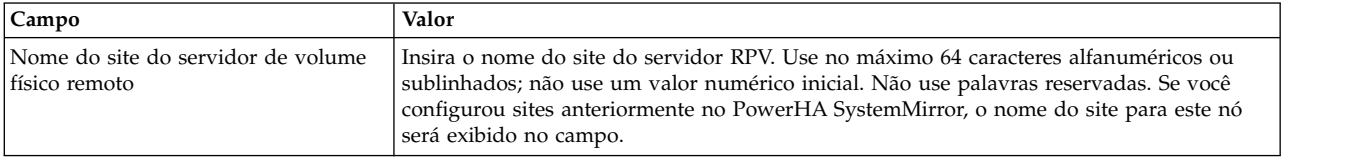

#### **Informações relacionadas**:

Lista de palavras reservadas

#### **Configurando um servidor RPV:**

Ao configurar servidores RPV, você disponibiliza volumes físicos para clientes RPV remotos. É possível configurar e gerenciar servidores RPV para vários volumes físicos na mesma operação.

Para configurar um servidor RPV:

- 1. Insira smit rpvserver
- 2. No SMIT, selecione **Incluir servidores de volume físico remoto** e pressione Enter.

Aparece uma lista de seleção de todos os discos físicos configurados e disponíveis. Estes são os discos que não estão designados a um grupo de volumes. Por exemplo:

| Volume físico | Identificador de volume físico |
|---------------|--------------------------------|
| hdisk3        | 00010006859ece05               |
| hdisk4        | 0001000181810cff               |
| hdisk5        | 0001000685a10b38               |
| hdisk6        | 0001000685a23307               |
| hdisk7        | 0001000685a35768               |

<span id="page-62-0"></span>*Tabela 4. Discos físicos disponíveis*

- 3. Selecione um ou mais discos físicos para os quais você deseja configurar um servidor RPV e pressione Enter.
- 4. Insira os valores dos campos conforme a seguir:

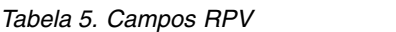

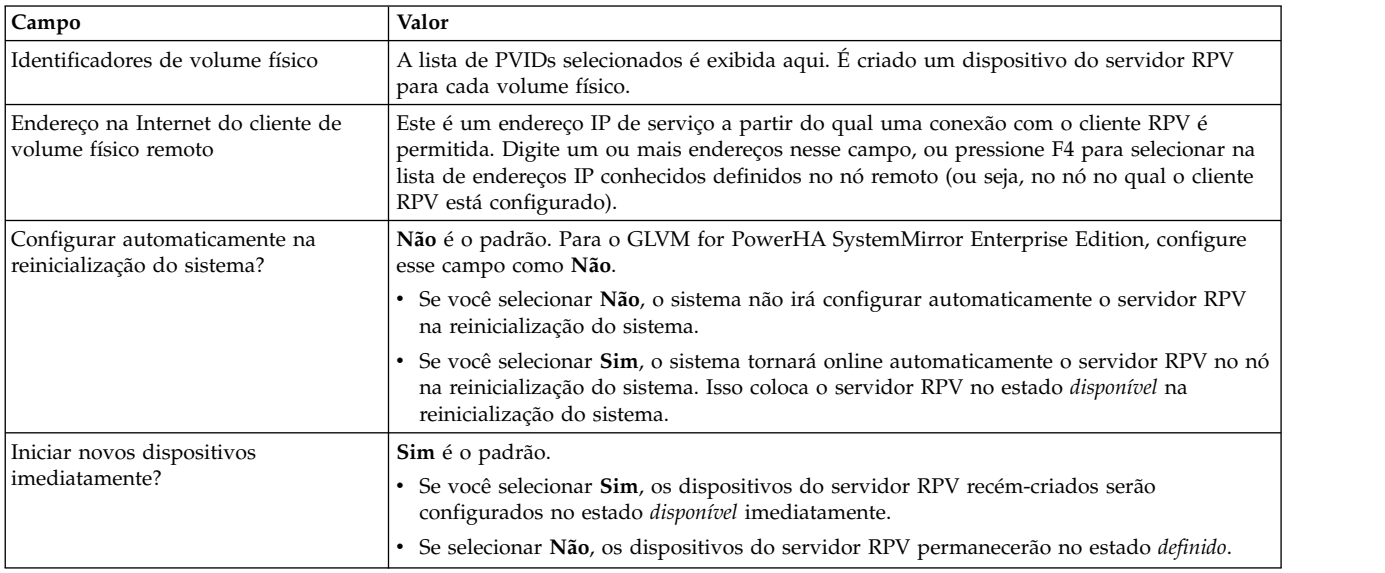

5. Pressione Enter. O sistema configura um servidor RPV e exibe o nome do servidor RPV e seu estado atual: *definido* ou *disponível*. Execute o comando **lspv** para visualizar os RPVs que foram configurados.

**Nota:** É possível alterar o estado do servidor RPV posteriormente, usando o painel **Configurar servidores de volume físico remoto definidos** no SMIT.

## **Configurando clientes de volume físico remoto**

Ao configurar um cliente RPV, você cria o que aparece para o sistema como um dispositivo de volume físico no site local. Quando o LVM tenta acessar esse dispositivo, o cliente RPV redireciona a entrada/saída para o servidor RPV no site remoto.

É possível configurar e gerenciar vários clientes RPV para vários volumes físicos na mesma operação.

**Nota:** Antes de configurar um cliente RPV, assegure-se de que o servidor RPV correspondente esteja no estado disponível em um dos nós no outro site, embora ele esteja no estado definido em todos os outros nós nesse site.

Para configurar um cliente RPV:

- 1. Insira smit rpvclient
- 2. No SMIT, selecione **Incluir clientes de volume físico remoto** e pressione Enter.
- 3. Insira os valores dos campos conforme a seguir:

*Tabela 6. Incluir clientes de volume físico remoto*

| <b>Campo</b>                                                | Valor                                                                                                    |
|-------------------------------------------------------------|----------------------------------------------------------------------------------------------------|
| Endereco na Internet do servidor de volume<br>físico remoto | Digite até quatro endereços IP separados por vírgula nesse campo ou selecione<br>endereços na lista de seleção. Esse é um endereço IP no nó no site remoto no qual<br>o servidor RPV está configurado. Esse endereço permite um caminho de<br>comunicação entre o cliente RPV e o servidor RPV. |

4. Pressione Enter. O sistema se conecta ao servidor RPV e exibe uma lista de endereços IP locais a partir dos quais alguns ou todos os servidores RPV no nó no site remoto irão aceitar solicitações de conexão dos clientes RPV. Selecione o endereço IP local na lista e pressione Enter.

**Nota:** É possível selecionar mais de um endereço IP de serviço na lista, visto que o GLVM for PowerHA SystemMirror Enterprise Edition suporta até quatro redes de espelhamento XD\_data.

O sistema exibe uma lista de nomes de volumes físicos que estão disponíveis e são conhecidos no nó no site remoto. Este é o nó que hospeda o endereço do servidor RPV selecionado na etapa anterior. A lista de volumes físicos é semelhante ao exemplo a seguir:

Estes volumes físicos remotos estão disponíveis no site somerville:

(os nomes de volumes físicos são conforme conhecidos no host chamado davis)

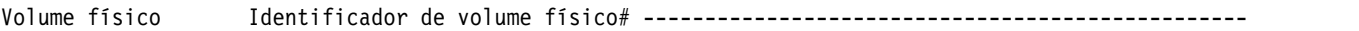

- hdisk10 0001000181810cff0000000000000000
- hdisk11 00010006859ece050000000000000000
- hdisk12 0001000685a10b380000000000000000
- 5. Selecione um ou mais volumes físicos na lista e pressione Enter. A tela do SMIT **Incluir clientes de volume físico remoto** é exibida.
- 6. Insira os valores dos campos conforme a seguir:

*Tabela 7. Campos Incluir clientes de volume físico remoto*

| Campo                                                       | Valor                                                                                                    |
|-------------------------------------------------------------|----------------------------------------------------------------------------------------------------|
| Endereço na Internet do servidor de volume<br>físico remoto | Este campo é preenchido com os endereços IP de serviço no nó no site remoto no<br>qual o servidor RPV está configurado. Os endereços IP pertencem ao servidor RPV<br>que contém o volume físico; eles permitem caminhos de comunicação entre o<br>cliente RPV e o servidor RPV.                       |
| Endereço na Internet local do volume físico<br>remoto       | Este campo é preenchido com os endereços IP locais dos clientes RPV que estão<br>sendo configurados no nó local. Estes são os endereços IP locais a partir dos quais<br>o sistema se conecta ao servidor RPV. O servidor RPV aceita somente conexões de<br>endereços IP de clientes RPV configurados. |
| Identificadores de volume físico                            | A lista de volumes físicos selecionados é exibida aqui. É criado um dispositivo do<br>cliente RPV para cada um dos volumes físicos selecionados que residem no nó no<br>qual o servidor RPV está configurado no site remoto.                                                                          |
| Intervalo de tempo limite de entrada/saída<br>(segundos)    | Quantos segundos o cliente RPV deve aguardar a resposta do servidor RPV a uma<br>solicitação de entrada/saída antes de desistir e assumir que o servidor RPV está<br>inativo no nó ou está inacessível.<br>O padrão é 180 segundos.                                                                   |
|                                                             | No GLVM for PowerHA SystemMirror Enterprise Edition, esse tempo é<br>padronizado automaticamente como a configuração Tempo total de duração do<br>evento, que pode ser especificada para o cronômetro de aviso config too long no<br>painel Alterar/Mostrar tempo até o aviso no SMIT.                |

<span id="page-64-0"></span>*Tabela 7. Campos Incluir clientes de volume físico remoto (continuação)*

| Campo                                     | Valor                                                                                                    |
|-------------------------------------------|----------------------------------------------------------------------------------------------------|
| Iniciar novos dispositivos imediatamente? | <b>Sim</b> é o padrão. Se você selecionar <b>Sim</b> , os dispositivos do cliente RPV<br>recém-criados serão configurados para o estado disponível imediatamente. Se<br>selecionar <b>Não</b> , os dispositivos do cliente RPV serão configurados para o estado<br>definido. |

**Nota:** Usando este painel do SMIT, é possível incluir um cliente RPV que está no estado disponível, ou o cliente que está no estado definido. É possível alterar o estado do cliente RPV posteriormente, usando o painel **Configurar clientes de volume físico remoto definido** no SMIT.

7. Pressione Enter. O sistema exibe os nomes dos clientes RPV recém-criados. Ou, execute o comando **lspv** para visualizar os RPVs que foram configurados.

Você configurou clientes RPV para um ou mais volumes físicos que residem no nó no qual o servidor RPV está configurado no site remoto.

### **Informações relacionadas**:

Configurando eventos de cluster

# **Configurando RPVs, cópias espelhadas e volumes lógicos espelhados geograficamente**

Com os utilitários do *Geographic Logical Volume Manager (GLVM)*, é possível configurar, visualizar, alterar e verificar espelhos geográficos de grupos de volumes e volumes lógicos em sites remotos geograficamente.

Usando os painéis do SMIT de **Utilitários do GLVM**, é possível criar uma cópia espelhada do volume lógico ou uma cópia do grupo de volumes que reside inteiramente em um site remoto geograficamente especificado. Também é possível alterar e verificar grupos de volumes e volumes lógicos espelhados geograficamente.

**Nota:** O componente Gerenciamento de armazenamento do AIX fornece várias maneiras de configurar espelhos de disco: o SMIT de **Utilitários do GLVM** e o SMIT padrão do AIX LVM (ou comandos). Embora seja possível usar os comandos padrão do LVM e painéis do SMIT para incluir corretamente cópias espelhadas, o uso da interface do SMIT de **Utilitários do GLVM** evita a configuração de cópias espelhadas de forma que os dados seriam perdidos se algum dos volumes físicos falhasse. No SMIT de **Utilitários do GLVM**, é mais fácil fazer seleções válidas nas listas de seleção e o sistema verifica suas seleções para assegurar que a função de espelhamento geográfico esteja configurada corretamente. O SMIT de **Utilitários do GLVM** ajuda a evitar erros que impediriam que uma cópia completa dos dados ficasse disponível após uma falha do site.

## **Pré-requisitos de configuração para utilitários do GLVM**

Antes de configurar grupos de volumes ou volumes lógicos como espelhados geograficamente, assegure-se de que tenha configurado:

- v Grupos de volumes nos nós no site local. Cada grupo de volumes pode ser um grupo de volumes padrão ou um grupo de volumes simultâneo aprimorado. Ele já deve conter um ou mais volumes lógicos estabelecidos com volumes físicos locais. Você configura os grupos de volumes, volumes lógicos e inclui cópias locais usando os comandos padrão do AIX LVM ou os painéis do SMIT. Além disso, é recomendável configurar sistemas de arquivos e ter os dados do aplicativo incluídos nos grupos de volumes.
- v Volumes lógicos criados com a política de alocação interdiscos Superestrita. Consulte a documentação do AIX para obter informações sobre como alterar a política de alocação interdiscos.
- v Volumes físicos e volumes físicos remotos (RPVs).
- Um local e somente um site remoto.

# **Usando utilitários do GLVM: Gerenciando RPVs e cópias espelhadas de site remoto**

Depois de configurar grupos de volumes e volumes lógicos, os campos do SMIT nos painéis do SMIT **Grupos de volumes espelhados geograficamente** permitem executar várias tarefas diferentes.

O LVM permite criar até três cópias (a cópia original e duas cópias adicionais); as cópias podem ser incluídas ao mesmo tempo e devem residir em dois sites: até duas cópias no site local e uma no site remoto.

**Nota:** É possível usar o atalho smit glvm\_utils para acessar o SMIT de **Utilitários do GLVM**. Este atalho é válido para todos os procedimentos a seguir.

## **Incluindo volumes físicos remotos em um grupo de volumes**

Para configurar um grupo de volumes espelhados geograficamente, inclua RPVs nele.

Siga estas etapas:

- 1. Insira smit
- 2. No SMIT, selecione **Gerenciamento de armazenamento do sistema (Armazenamento físico e lógico) > Utilitários do Geographic Logical Volume Manager > Grupos de volumes espelhados geograficamente** > **Incluir volumes físicos remotos em um grupo de volumes** e pressione Enter.
- 3. Selecione um nome de grupo de volumes na lista de seleção e pressione Enter. O SMIT exibe uma lista de sites disponíveis nos quais os RPVs estão configurados. (Nota: Como o PowerHA SystemMirror Enterprise Edition for GLVM permite a configuração somente de um site remoto, somente um site é exibido nessa lista).
- 4. Selecione um nome do site e pressione Enter. O SMIT exibe uma lista de todos os volumes físicos remotos livres configurados no site selecionado, como no exemplo a seguir:

#All Free Physical Volumes in site chicago:

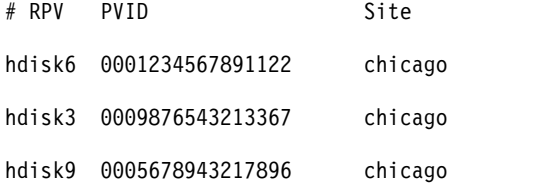

- 5. Selecione um ou mais volumes físicos remotos que deseja incluir no grupo de volumes e pressione Enter.
- 6. Insira os valores dos campos conforme a seguir:

*Tabela 8. Campos Incluir volumes físicos remotos em um grupo de volumes*

| Campo                        | Valor                                                                                                    |
|------------------------------|----------------------------------------------------------------------------------------------------|
| Nome do grupo de volumes     | Este é o nome do grupo de volumes no qual você deseja incluir RPVs para torná-lo um grupo<br>de volumes espelhados geograficamente.                                                                                                    |
| Forçar                       | O padrão é Não. Se você selecionar Sim, o sistema forçará o volume físico remoto a ser<br>incluído no grupo de volumes especificado, a menos que ele seja membro de outro grupo de<br>volumes no Banco de dados de configuração do dispositivo ou de um grupo de volumes que<br>esteja ativo. |
| Nome do volume físico remoto | O nome do volume físico remoto, como hotisk3. Pode ser selecionado mais de um nome nesse<br>campo. Os nomes de volumes físicos remotos geralmente estão no formato de hdiskx, em que<br>x é um número exclusivo de todo o sistema. Esse nome é designado quando o cliente RPV é<br>criado.    |
|                              | Os volumes físicos remotos possuem um atributo de site. O número remoto de hdisk pode<br>diferir do número do volume físico local, mas o PVID subjacente é sempre o mesmo.                                                                                                    |

<span id="page-66-0"></span>7. Pressione Enter. O sistema executa o comando **extendvg** e inclui os nomes de RPVs na lista de volumes físicos configurados para esse grupo de volumes. Os RPVs podem ser usados para criar uma cópia espelhada remota geograficamente de um ou de todos os volumes lógicos no grupo de volumes.

## **Incluindo uma cópia espelhada de site remoto em um grupo de volumes**

Para fazer uma cópia espelhada remota de todos os volumes lógicos em um grupo de volumes em volumes físicos em um site remoto, inclua uma cópia espelhada em um grupo de volumes.

Os utilitários do GLVM permitem incluir diversas cópias espelhadas e asseguram que elas sejam criadas no site remoto, enquanto o SMIT padrão do AIX para o LVM permite criar cópias espelhadas no site local ou remoto.

Para incluir uma cópia espelhada localizada remotamente em um grupo de volumes:

- 1. Insira smit.
- 2. No SMIT, selecione **Gerenciamento de armazenamento do sistema (Armazenamento físico e lógico) > Utilitários do Geographic Logical Volume Manager > Grupos de volumes espelhados geograficamente > Incluir uma cópia espelhada do site remoto em um grupo de volumes** e pressione Enter.

O SMIT exibe todos os grupos de volumes simultâneos padrão e aprimorados não raiz que possuem volumes físicos remotos (RPVs) designados a eles.

- 3. Selecione um grupo de volumes para o qual você deseja incluir uma cópia espelhada em um site remoto e pressione Enter. O SMIT exibe uma lista de sites definidos.
- 4. Selecione um site no qual uma cópia espelhada deve residir e pressione Enter. O SMIT exibe uma lista de RPVs definidos neste site.
- 5. Selecione um ou mais RPVs não designados. Assegure-se de que o número de RPVs selecionados seja suficiente para criar uma cópia espelhada. Pressione Enter.
- 6. Insira os valores dos campos conforme a seguir:

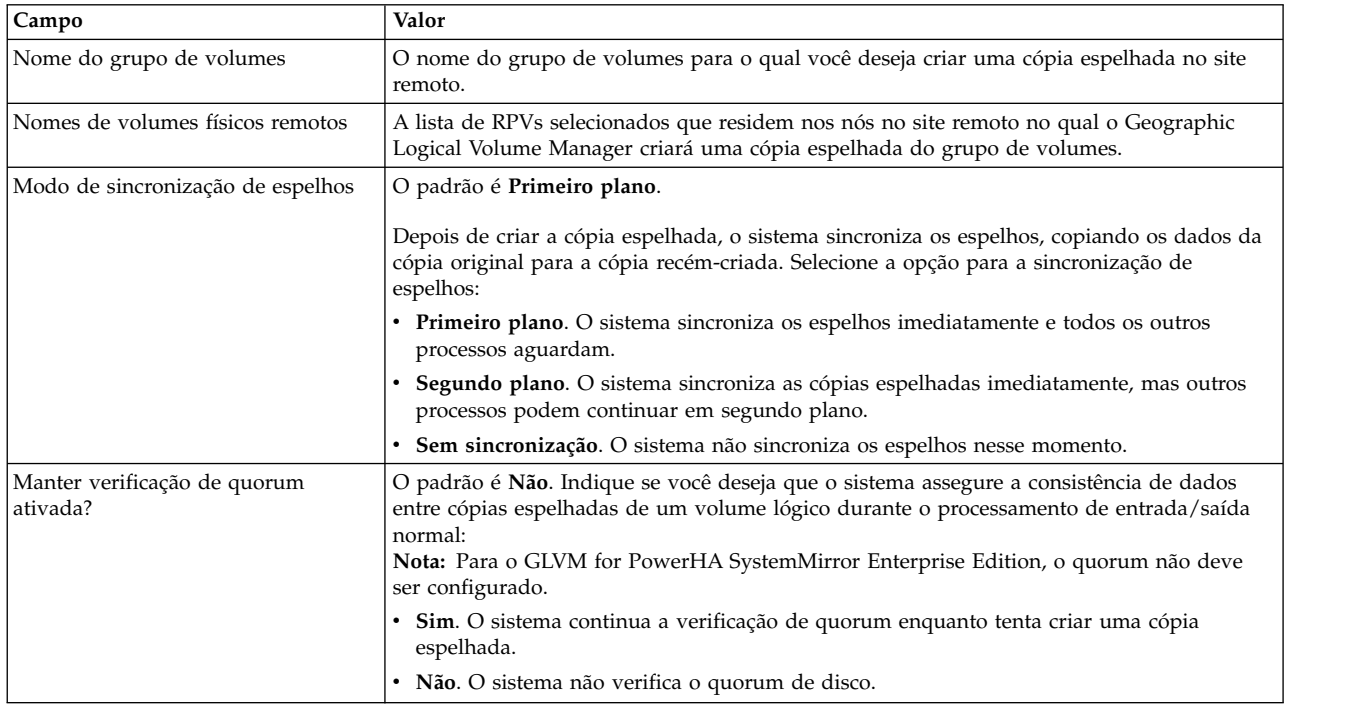

*Tabela 9. Campos RPV*

7. Pressione Enter. O GLVM verifica se todos os volumes lógicos no grupo de volumes são espelhados com a política de alocação interdiscos Superestrita e cria um espelho de todos os volumes lógicos no grupo de volumes usando os RPVs localizados no site remoto especificado. O GLVM assegura que a cópia espelhada completa seja criada no site remoto.

**Nota:** O painel do SMIT falhará e emitirá um erro se um dos volumes lógicos no grupo de volumes não tiver a política de alocação interdiscos Superestrita.

8. Agora é possível [verificar um grupo de volumes nos locais do site de cópia espelhada.](#page-67-0)

#### **Conceitos relacionados**:

["Quorum e ativação forçada no GLVM for PowerHA SystemMirror Enterprise Edition" na página 99](#page-106-0) Quorum é um recurso do AIX LVM e uma ativação forçada para grupos de volumes. A maneira como você configura o quorum pode afetar a disponibilidade de dados espelhados.

## **Removendo uma cópia espelhada do site remoto de um grupo de volumes**

Com essa opção do SMIT, você remove uma cópia de um volume lógico espelhado geograficamente, que está localizado em um conjunto de volumes físicos locais ou RPVs. A substituição de um volume físico ou um RPV pode ser executada com o comando replacepv padrão do AIX ou usando as opções semelhantes no painel do SMIT Grupos de volumes espelhados geograficamente.

Siga estas etapas:

- 1. Insira smit
- 2. No SMIT, selecione **Gerenciamento de armazenamento do sistema (Armazenamento físico e lógico) > Utilitários do Geographic Logical Volume Manager > Grupos de volumes espelhados geograficamente > Remover uma cópia espelhada do site remoto de um grupo de volumes** e pressione Enter.

O SMIT exibe todos os grupos de volumes padrão não raiz e simultâneo aprimorado que possuem RPVs designados a eles e que possuem espelhos criados em um site remoto.

- 3. Selecione um grupo de volumes para o qual você deseja remover uma cópia espelhada em um site remoto e pressione Enter. O SMIT exibe uma lista de cópias espelhadas.
- 4. Selecione uma cópia espelhada que você deseja remover e pressione Enter
- 5. Insira os valores dos campos conforme a seguir:

| Campo                                       | Valor                                                                                                    |  |
|---------------------------------------------|----------------------------------------------------------------------------------------------------|--|
| Nome do grupo de volumes                    | O nome do grupo de volumes para o qual você deseja remover uma cópia espelhada no<br>site remoto.                                                                                                    |  |
| Nomes de volumes físicos remotos            | A lista de RPVs selecionados que residem nos nós no site remoto para o qual o Geographic<br>Logical Volume Manager removerá uma cópia espelhada do grupo de volumes.                                 |  |
| Número de cópias de cada partição<br>lógica | O valor padrão para o número de cópias para cada volume lógico é 1. Especifique o<br>número de cópias de cada partição lógica que você deseja ter no grupo de volumes.                               |  |
|                                             | Por exemplo, se existirem três cópias e você especificar 2 nesse campo, uma cópia será<br>removida. Se existirem duas cópias, nenhuma será removida. Se existir uma cópia, ela não<br>será removida. |  |

*Tabela 10. Campos Remover uma cópia espelhada do site remoto de um grupo de volumes*

6. Pressione Enter. O SMIT pergunta "**Tem certeza?**" O GLVM remove uma cópia por vez. Se uma cópia espelhada do volume lógico abranger mais de um disco, a parte da cópia de volume lógico que reside em um disco não listado por você também será removida.

## <span id="page-67-0"></span>**Verificando locais do site da cópia espelhada para um grupo de volumes**

Após concluir a configuração de cópias espelhadas, é necessário verificar se elas estão configuradas corretamente.

Para verificar se as cópias espelhadas para grupos de volumes espelhados geograficamente estão configurados adequadamente:

1. Insira smit

- <span id="page-68-0"></span>2. No SMIT, selecione **Gerenciamento de armazenamento do sistema (Armazenamento físico e lógico) > Utilitários do Geographic Logical Volume Manager > Grupos de volumes espelhados geograficamente > Verificar informações do grupo de volumes geográfico** e pressione Enter. O SMIT exibe uma lista de grupos de volumes.
- 3. Selecione os grupos de volumes da lista ou insira os nomes dos grupos de volumes para os quais você deseja verificar espelhos geográficos e pressione Enter.

O comando de verificação verifica se os volumes lógicos estão configurados com a política de alocação interdiscos Superestrita.

## **Gerenciando grupos de volumes espelhados geograficamente com conjuntos de reflexos**

Estes tópicos descrevem as tarefas de manutenção para grupos de volumes espelhados geograficamente com conjuntos de reflexos.

## **Incluindo volumes físicos remotos em um conjunto de reflexos**

Com esta opção do SMIT, você inclui volumes físicos remotos em um conjunto de reflexos já existente.

Para incluir um volume físico remoto em um conjunto de reflexos:

- 1. Insira smit
- 2. No SMIT, selecione **Gerenciamento de armazenamento do sistema (Armazenamento físico e lógico) > Utilitários do Geographic Logical Volume Manager > Volumes lógicos espelhados geograficamente** > **Gerenciar grupos de volumes espelhados geograficamente com conjuntos de reflexos** > **Incluir volumes físicos remotos em um conjunto de reflexos** e pressione Enter.

O SMIT exibe uma lista de todos os grupos de volumes configurados que possuem RPVs disponíveis.

- 3. Selecione um Grupo de volumes.
- 4. Selecione um ou mais volumes físicos remotos.
- 5. Insira os valores dos campos conforme a seguir:

*Tabela 11. Campos Incluir volumes físicos remotos em um conjunto de reflexos*

| <b>Campo</b>                     | Valor                                                                                                    |
|----------------------------------|----------------------------------------------------------------------------------------------------|
| Nome do GRUPO DE VOLUMES         | O nome do grupo de volumes que contém o conjunto de reflexos.                                                                                                 |
| Forçar                           | Os valores possíveis são Sim ou Não. O Sim força o volume físico a ser<br>incluído no grupo.                                                                  |
| Nomes de VOLUMES FÍSICOS REMOTOS | O nome do volume físico remoto que está sendo incluído.                                                                                                    |
| Nome do CONJUNTO DE REFLEXOS     | O nome do conjunto de reflexos. Se desejar incluir um volume físico<br>remoto em um novo conjunto de reflexos, insira o nome do novo<br>conjunto de reflexos. |

Deve-se inserir um nome do conjunto de reflexos.

6. Pressione Enter.

## **Removendo volumes físicos remotos de um conjunto de reflexos**

Use esta tarefa para remover um volume físico remoto de um conjunto de reflexos.

- 1. Insira smit
- 2. No SMIT, selecione **Gerenciamento de armazenamento do sistema (Armazenamento físico e lógico) > Utilitários do Geographic Logical Volume Manager > Volumes lógicos espelhados geograficamente** > **Gerenciar grupos de volumes espelhados geograficamente com conjuntos de reflexos** > **Remover volumes físicos remotos de um conjunto de reflexos** e pressione Enter.

O SMIT exibe uma lista de todos os grupos de volumes configurados.

- 3. Selecione um grupo de volumes.
- 4. Selecione um conjunto de reflexos.
- 5. Selecione um ou mais volumes físicos remotos.
- 6. Insira os valores dos campos conforme a seguir:

*Tabela 12. Campos Remover volumes físicos remotos de um conjunto de reflexos*

| Campo                            | Valor                                                                                                    |
|----------------------------------|----------------------------------------------------------------------------------------------------|
| Nome do GRUPO DE VOLUMES         | O nome do grupo de volumes que contém o conjunto de reflexos.                                                                                                    |
| físico?                          | FORÇAR desalocação de todas as partições neste volume Desaloca as partições de volumes lógicos existentes e, em seguida,<br>exclui os volumes lógicos vazios resultantes dos volumes físicos<br>especificados. |
| Nomes de VOLUMES FÍSICOS REMOTOS | Volumes físicos remotos que estão sendo removidos.                                                                                                    |

7. Pressione **Enter**.

## **Incluindo uma cópia espelhada do site remoto em um conjunto de reflexos**

Com essa opção do SMIT, você cria uma cópia espelhada de um volume lógico individual para um conjunto de reflexos.

Para incluir uma cópia espelhada localizada remotamente em um conjunto de reflexos:

- 1. Insira smit
- 2. No SMIT, selecione **Gerenciamento de armazenamento do sistema (Armazenamento físico e lógico) > Utilitários do Geographic Logical Volume Manager > Volumes lógicos espelhados geograficamente** > **Gerenciar grupos de volumes espelhados geograficamente com conjuntos de reflexos** > **Incluir uma cópia espelhada do site remoto em um conjunto de reflexos** e pressione Enter.

O SMIT exibe uma lista de todos os grupos de volumes configurados que possuem RPVs disponíveis.

- 3. Selecione um Grupo de volumes.
- 4. Selecione um Conjunto de reflexos.
- 5. Insira os valores dos campos conforme a seguir:

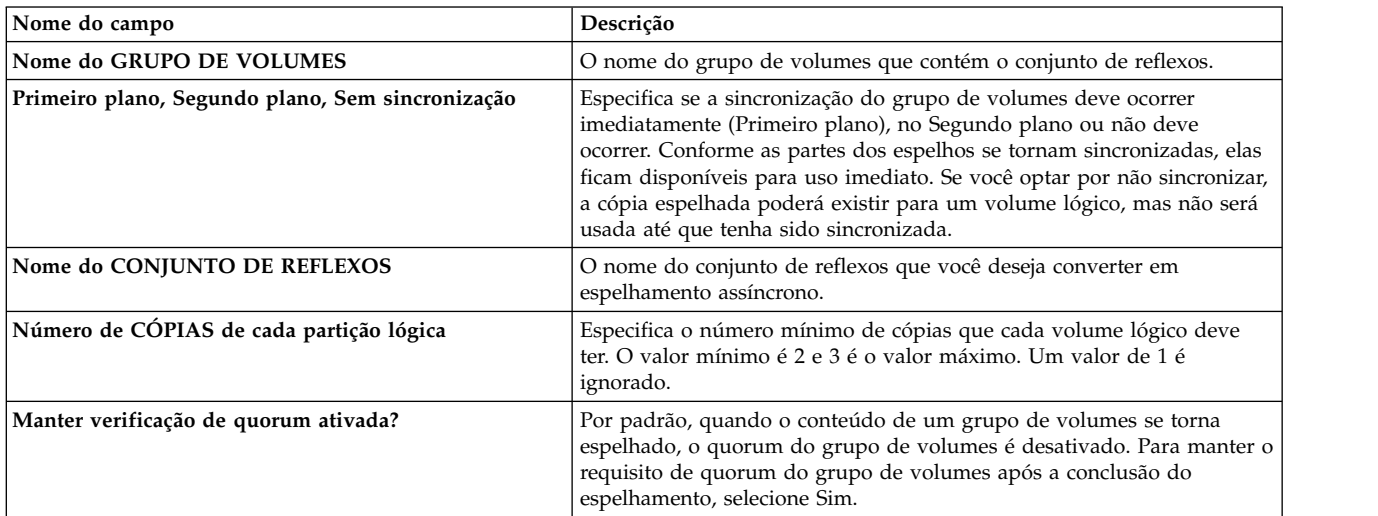

#### 6. Pressione **Enter**.

## **Removendo uma cópia espelhada do site remoto de um conjunto de reflexos**

Com essa opção do SMIT, você remove uma cópia de um volume lógico espelhado geograficamente que está localizado em um conjunto de reflexos.

Para remover um volume físico remoto de um conjunto de reflexos:

1. Insira smit

<span id="page-70-0"></span>2. No SMIT, selecione **Gerenciamento de armazenamento do sistema (Armazenamento físico e lógico) > Utilitários do Geographic Logical Volume Manager > Volumes lógicos espelhados geograficamente** > **Gerenciar grupos de volumes espelhados geograficamente com conjuntos de reflexos** > **Remover uma cópia espelhada do site remoto de um conjunto de reflexos** e pressione Enter.

O SMIT exibe uma lista de todos os grupos de volumes configurados.

- 3. Selecione um grupo de volumes para o qual você deseja remover uma cópia espelhada em um site remoto e pressione Enter. O SMIT exibe uma lista de cópias espelhadas.
- 4. Selecione uma cópia espelhada que você deseja remover e pressione Enter
- 5. Insira os valores dos campos conforme a seguir:

| Campo                                       | Valor                                                                                                    |
|---------------------------------------------|----------------------------------------------------------------------------------------------------|
| Nome do grupo de volumes                    | O nome do grupo de volumes para o qual você deseja remover uma cópia espelhada no<br>conjunto de reflexos.                                                                                           |
| Nomes de volumes físicos remotos            | A lista de RPVs selecionados que residem nos nós no conjunto de reflexos para o qual o<br>Geographic Logical Volume Manager removerá uma cópia espelhada do grupo de volumes.                        |
| Número de cópias de cada partição<br>lógica | O valor padrão para o número de cópias para cada volume lógico é 1. Especifique o<br>número de cópias de cada partição lógica que você deseja ter no grupo de volumes.                               |
|                                             | Por exemplo, se existirem três cópias e você especificar 2 nesse campo, uma cópia será<br>removida. Se existirem duas cópias, nenhuma será removida. Se existir uma cópia, ela não<br>será removida. |

*Tabela 13. Remover uma cópia espelhada do site remoto de um conjunto de reflexos*

6. Pressione Enter. O SMIT pergunta "**Tem certeza?**" O GLVM remove uma cópia por vez.

## **Listar informações de espelhamento assíncrono para um conjunto de reflexos**

É possível usar o SMIT para exibir os atributos assíncronos para todos os grupos de volumes e conjuntos de reflexos.

Para exibir os atributos assíncronos:

- 1. Insira smit
- 2. No SMIT, selecione **Gerenciamento de armazenamento do sistema (Armazenamento físico e lógico) > Utilitários do Geographic Logical Volume Manager > Volumes lógicos espelhados geograficamente** > **Gerenciar grupos de volumes espelhados geograficamente com conjuntos de reflexos** > **Configurar propriedades de espelhamento de um conjunto de reflexos** > **Listar informações de espelhamento assíncrono para o conjunto de reflexos** e pressione Enter.

O SMIT exibe uma lista de atributos assíncronos para todos os grupos de volumes e conjuntos de reflexos neste formato:

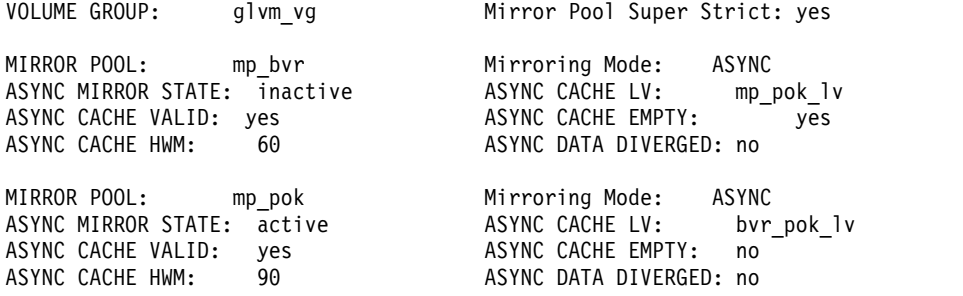

## **Converter em espelhamento assíncrono para um conjunto de reflexos**

É possível converter um conjunto de reflexos de espelhamento síncrono para espelhamento assíncrono.

Para converter um conjunto de reflexos:

1. Insira smit

- 2. No SMIT, selecione **Gerenciamento de armazenamento do sistema (Armazenamento físico e lógico) > Utilitários do Geographic Logical Volume Manager > Volumes lógicos espelhados geograficamente** > **Gerenciar grupos de volumes espelhados geograficamente com conjuntos de reflexos** > **Configurar propriedades de espelhamento de um conjunto de reflexos** > **Converter em espelhamento assíncrono para um conjunto de reflexos** e pressione Enter.
- 3. Selecione um Grupo de volumes.
- 4. Selecione um Conjunto de reflexos.
- 5. Insira os valores dos campos conforme a seguir:

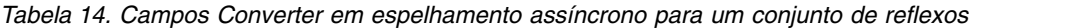

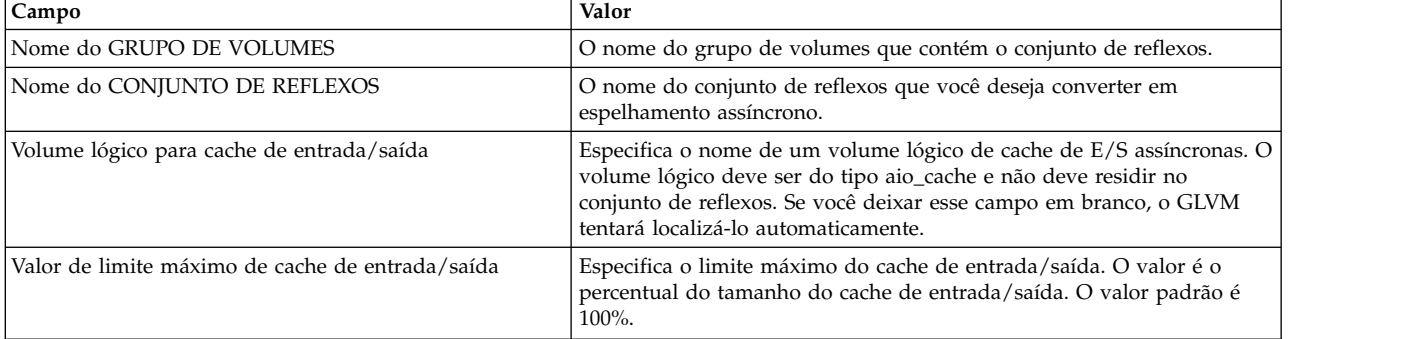

#### 6. Pressione **Enter**.

## **Alterando atributos de espelhamento assíncrono para um conjunto de reflexos**

É possível alterar atributos de espelhamento, como o limite máximo ou o cache de entrada/saída para um conjunto de reflexos.

Para alterar atributos de espelhamento assíncrono:

- 1. Insira smit
- 2. No SMIT, selecione **Gerenciamento de armazenamento do sistema (Armazenamento físico e lógico) > Utilitários do Geographic Logical Volume Manager > Volumes lógicos espelhados geograficamente** > **Gerenciar grupos de volumes espelhados geograficamente com conjuntos de reflexos** > **Configurar propriedades de espelhamento de um conjunto de reflexos** > **Alterar atributos de espelhamento assíncrono para um conjunto de reflexos** e pressione Enter.

O SMIT exibe uma lista de todos os grupos de volumes configurados.

- 3. Selecione um Grupo de volumes.
- 4. Selecione um Conjunto de reflexos.
- 5. Insira os valores dos campos conforme a seguir:

#### *Tabela 15. Campos do Conjunto de reflexos*

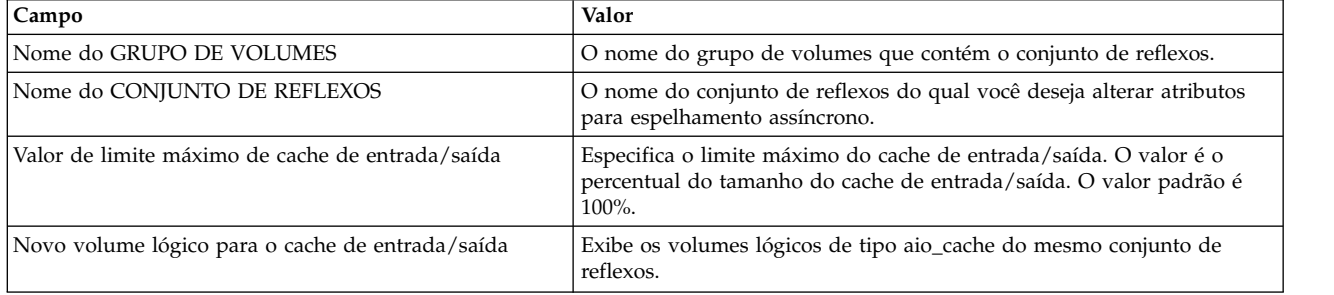

#### 6. Pressione **Enter**.
## **Convertendo em espelhamento síncrono para um conjunto de reflexos**

É possível alterar um conjunto de reflexos para usar o espelhamento síncrono.

Para converter um conjunto de reflexos em espelhamento síncrono:

- 1. Insira smit
- 2. No SMIT, selecione **Gerenciamento de armazenamento do sistema (Armazenamento físico e lógico) > Utilitários do Geographic Logical Volume Manager > Volumes lógicos espelhados geograficamente** > **Gerenciar grupos de volumes espelhados geograficamente com conjuntos de reflexos** > **Configurar propriedades de espelhamento de um conjunto de reflexos** > **Converter em espelhamento síncrono para um conjunto de reflexos** e pressione Enter.

O SMIT exibe uma lista de todos os grupos de volumes configurados.

- 3. Selecione um Grupo de volumes.
- 4. Selecione um Conjunto de reflexos.
- 5. Confirme os valores dos campos conforme a seguir:

#### *Tabela 16. Campos do Conjunto de reflexos*

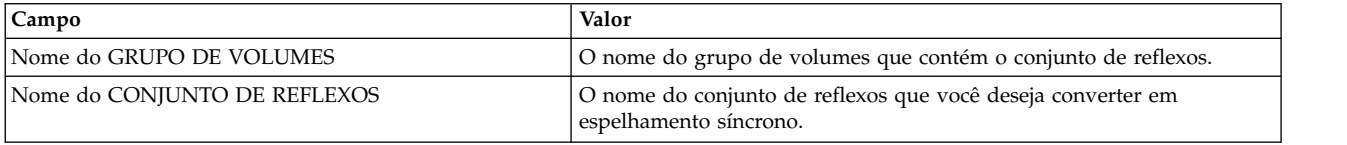

#### 6. Pressione **Enter**.

### **Ativando um grupo de volumes espelhados de forma assíncrona**

Use esta tarefa para ativar um grupo de volumes espelhados de forma assíncrona em circunstâncias normais.

Para ativar um grupo de volumes espelhados de forma assíncrona:

- 1. Insira smit
- 2. No SMIT, selecione **Gerenciamento de armazenamento do sistema (Armazenamento físico e lógico) > Utilitários do Geographic Logical Volume Manager > Volumes lógicos espelhados geograficamente** > **Gerenciar grupos de volumes espelhados geograficamente com conjuntos de reflexos** > **Ativar um grupo de volumes espelhados de forma assíncrona** > **Ativar em circunstâncias normais** e pressione Enter.
- 3. Insira os valores dos campos conforme a seguir:

*Tabela 17. Campos Ativar em circunstâncias normais*

| Campo                                                                   | Valor                                                                                                    |
|-------------------------------------------------------------------------|----------------------------------------------------------------------------------------------------|
| Nome do GRUPO DE VOLUMES espelhados de forma<br>assíncrona              | O nome do grupo de volumes a ser ativado.                                                                                                    |
| RESSINCRONIZAR partições físicas antigas?                               | As partições físicas marcadas como antigas devem ser atualizadas para<br>conter as mesmas informações que partições físicas válidas. Este<br>processo, chamado ressincronização, pode ser feito no momento da<br>ativação ou pode ser iniciado a qualquer momento durante a execução<br>do sistema. Até que as partições antigas tenham sido regravadas com<br>dados válidos, elas não serão usadas para atender a solicitações de<br>leitura, nem serão gravadas em solicitações de gravação. Selecione Sim<br>para ressincronizar a partição automaticamente. |
| Ativar grupo de volumes no modo de<br><b>GERENCIAMENTO DE SISTEMAS?</b> | Disponibiliza o grupo de volumes somente no modo de Gerenciamento<br>de sistemas. Os comandos de volume lógico podem operar no grupo de<br>volumes, mas nenhum volume lógico pode ser aberto para entrada ou<br>saída.                                                                                                    |

*Tabela 17. Campos Ativar em circunstâncias normais (continuação)*

| Campo                                                                                            | Valor                                                                                                    |
|--------------------------------------------------------------------------------------------------|----------------------------------------------------------------------------------------------------|
| FORÇAR ativação do grupo de volumes? Aviso -- isso<br>pode causar perda de integridade de dados. | Permite a ativação de um grupo de volumes que não possui atualmente<br>um quorum de discos disponíveis. Todos os discos que não podem ser<br>colocados em um estado ativo serão colocados em um estado removido.<br>Pelo menos um disco deve estar disponível para uso no grupo de<br>volumes. |
| Sincronizar volumes lógicos?                                                                     | Configura as características de sincronização para o grupo de volumes.<br>Sim tenta sincronizar automaticamente partições antigas. Não proíbe a<br>sincronização automática de partições antigas.                                                                                              |

4. Pressione **Enter**.

## **Ativando um grupo de volumes no site remoto após uma falha do site de produção**

Use esse menu para ativar o grupo de volumes no site de recuperação de desastre, após a falha do site de produção, ao usar o espelhamento assíncrono. O PowerHA SystemMirror usará a configuração padrão para ativar grupos de volumes, mas é possível executar essas etapas manualmente.

Deve-se indicar se será ou não permitido que ocorra a divergência de dados.

- 1. Insira smit
- 2. No SMIT, selecione **Gerenciamento de armazenamento do sistema (Armazenamento físico e lógico) > Utilitários do Geographic Logical Volume Manager > Volumes lógicos espelhados geograficamente** > **Gerenciar grupos de volumes espelhados geograficamente com conjuntos de reflexos** > **Ativar um grupo de volumes espelhados de forma assíncrona** > **Ativar no site de recuperação de desastre após a falha do site de produção** e pressione Enter.
- 3. Insira os valores dos campos conforme a seguir:

![](_page_73_Picture_243.jpeg)

![](_page_73_Picture_244.jpeg)

### 4. Pressione **Enter**.

#### **Referências relacionadas**:

["Recuperando-se de uma divergência de dados" na página 107](#page-114-0)

Divergência de dados é um estado em que os discos de cada site contêm atualizações de dados que não foram espelhadas para o outro site.

## **Ativando um grupo de volumes após a recuperação do site de produção**

Use a opção Ativar após recuperação do site de produção somente após ter ocorrido a divergência de dados e você desejar usar configurações diferentes de seu padrão para ativar grupos de volumes.

Após recuperar o site de produção, você deverá usar este menu para informar o comando varyonvg sobre qual cópia dos dados do site deve ser preservada. As atualizações não espelhadas que foram gravadas na cópia do outro site serão restauradas, significando que serão perdidas, para mesclar novamente as duas versões divergentes do grupo de volumes.

- 1. Insira smit
- 2. No SMIT, selecione **Gerenciamento de armazenamento do sistema (Armazenamento físico e lógico) > Utilitários do Geographic Logical Volume Manager > Volumes lógicos espelhados geograficamente** > **Gerenciar grupos de volumes espelhados geograficamente com conjuntos de reflexos** > **Ativar um grupo de volumes espelhados de forma assíncrona** > **Ativar após a recuperação do site de produção** e pressione Enter.
- 3. Insira os valores dos campos conforme a seguir:

![](_page_74_Picture_239.jpeg)

![](_page_74_Picture_240.jpeg)

#### 4. Pressione **Enter**.

**Referências relacionadas**:

["Recuperando-se de uma divergência de dados" na página 107](#page-114-0)

Divergência de dados é um estado em que os discos de cada site contêm atualizações de dados que não foram espelhadas para o outro site.

## **Incluindo uma cópia espelhada do site remoto em um volume lógico**

Com essa opção do SMIT, você cria uma cópia espelhada de um volume lógico individual em um conjunto de RPVs no site remoto. O SMIT GLVM usa o comando mklvcopy para esse propósito. Geralmente, você executa esta tarefa quando deseja incluir um novo volume lógico em um grupo de volumes espelhados geograficamente já existente.

Para incluir uma cópia espelhada localizada remotamente em um volume lógico:

- 1. Insira smit
- 2. No SMIT, selecione **Gerenciamento de armazenamento do sistema (Armazenamento físico e lógico) > Utilitários do Geographic Logical Volume Manager > Volumes lógicos espelhados geograficamente** > **Incluir uma cópia espelhada do site remoto em um volume lógico** e pressione Enter.

O SMIT exibe uma lista de todos os volumes lógicos configurados que não contêm cópias espelhadas ou possuem uma cópia espelhada configurada e que pertencem a um grupo de volumes que possui RPVs disponíveis.

3. Selecione um volume lógico e volumes físicos remotos apropriados para os quais criar um espelho do volume lógico. Isso aumenta o número de partições físicas por partição lógica no volume lógico.

Uma partição lógica pode ter uma partição física por partição lógica, que é conhecida como "uma cópia" ou "volume lógico não espelhado" *ou* pode ter duas ou três partições físicas por partição lógica, que é conhecida como um "volume lógico espelhado".

Pressione Enter. O SMIT exibe uma lista de sites definidos.

- 4. Selecione um site no qual uma cópia espelhada deve residir e pressione Enter. Isso assegura que a cópia espelhada que for criada irá residir inteiramente em um site. O SMIT exibe uma lista de RPVs definidos neste site.
- 5. Selecione um ou mais volumes físicos remotos (RPVs) não designados. Assegure-se de que o número de RPVs selecionados seja suficiente para criar uma cópia espelhada. Pressione Enter.
- 6. Insira os valores dos campos conforme a seguir:

![](_page_75_Picture_231.jpeg)

*Tabela 20. Campos Incluir uma cópia espelhada do site remoto em um volume lógico*

7. Pressione Enter. O GLVM faz um espelhamento dos volumes lógicos usando os RPVs localizados no site remoto especificado.

**Nota:** Se um dos volumes lógicos não tiver a política de alocação interdiscos Superestrita, o painel do SMIT emitirá um erro.

# **Estendendo um volume lógico que contém espelhos do site remoto**

É possível aumentar o tamanho de um volume lógico, incluindo partições físicas não alocadas nele a partir do grupo de volumes. O comando do GLVM para estender o volume lógico usa a política de alocação interdiscos Superestrita para os volumes lógicos e assume que somente dois sites estão configurados, um dos quais é um site remoto.

Para estender um volume lógico que contém espelhos do site remoto:

- 1. Insira smit
- 2. No SMIT, selecione **Gerenciamento de armazenamento do sistema (Armazenamento físico e lógico) > Utilitários do Geographic Logical Volume Manager > Volumes lógicos espelhados geograficamente > Estender um volume lógico que contenha um espelho do site remoto** e pressione Enter.

O SMIT exibe uma lista de volumes lógicos.

- 3. Selecione um volume lógico no qual você deseja incluir partições físicas e pressione Enter.
- 4. Insira ou revise os valores dos campos conforme a seguir:

![](_page_76_Picture_221.jpeg)

*Tabela 21. Campos Estender um volume lógico que contenha um espelho do site remoto*

- 5. Pressione Enter. O sistema examina o volume lógico e determina como estendê-lo pelo número especificado de partições físicas.
- 6. Verifique a configuração.

#### **Conceitos relacionados**:

["Alterando a configuração de servidores e clientes RPV" na página 71](#page-78-0) Estes tópicos descrevem as tarefas que permitem alterar a configuração do RPV.

# **Removendo uma cópia espelhada do site remoto de um grupo de volumes**

Com essa opção do SMIT, você remove uma cópia de um volume lógico espelhado geograficamente, que está localizado em um conjunto de volumes físicos locais ou RPVs. A substituição de um volume físico ou um RPV pode ser executada com o comando replacepv padrão do AIX ou usando as opções semelhantes no painel do SMIT Grupos de volumes espelhados geograficamente.

Siga estas etapas:

- 1. Insira smit
- 2. No SMIT, selecione **Gerenciamento de armazenamento do sistema (Armazenamento físico e lógico) > Utilitários do Geographic Logical Volume Manager > Grupos de volumes espelhados geograficamente > Remover uma cópia espelhada do site remoto de um grupo de volumes** e pressione Enter.

O SMIT exibe todos os grupos de volumes padrão não raiz e simultâneo aprimorado que possuem RPVs designados a eles e que possuem espelhos criados em um site remoto.

- 3. Selecione um grupo de volumes para o qual você deseja remover uma cópia espelhada em um site remoto e pressione Enter. O SMIT exibe uma lista de cópias espelhadas.
- 4. Selecione uma cópia espelhada que você deseja remover e pressione Enter
- 5. Insira os valores dos campos conforme a seguir:

| Campo                                       | Valor                                                                                                    |
|---------------------------------------------|----------------------------------------------------------------------------------------------------|
| Nome do grupo de volumes                    | O nome do grupo de volumes para o qual você deseja remover uma cópia espelhada no<br>site remoto.                                                                                                    |
| Nomes de volumes físicos remotos            | A lista de RPVs selecionados que residem nos nós no site remoto para o qual o Geographic<br>Logical Volume Manager removerá uma cópia espelhada do grupo de volumes.                                 |
| Número de cópias de cada partição<br>lógica | O valor padrão para o número de cópias para cada volume lógico é 1. Especifique o<br>número de cópias de cada partição lógica que você deseja ter no grupo de volumes.                               |
|                                             | Por exemplo, se existirem três cópias e você especificar 2 nesse campo, uma cópia será<br>removida. Se existirem duas cópias, nenhuma será removida. Se existir uma cópia, ela não<br>será removida. |

*Tabela 22. Campos Remover uma cópia espelhada do site remoto de um grupo de volumes*

6. Pressione Enter. O SMIT pergunta "**Tem certeza?**" O GLVM remove uma cópia por vez. Se uma cópia espelhada do volume lógico abranger mais de um disco, a parte da cópia de volume lógico que reside em um disco não listado por você também será removida.

## **Listando todos os volumes lógicos espelhados geograficamente**

É possível usar o SMIT para listar todos os volumes lógicos espelhados geograficamente que já estão configurados.

Para listar todos os volumes:

- 1. Insira smit
- 2. No SMIT, selecione **Gerenciamento de armazenamento do sistema (Armazenamento físico e lógico) > Utilitários do Geographic Logical Volume Manager > Volumes lógicos espelhados geograficamente** > **Listar informações de volumes lógicos geográficos** e pressione Enter.

O SMIT exibe todos os volumes físicos remotos e sua designação a grupos de volumes e volumes lógicos no formato a seguir:

# Volume Group Logical Volume RPV PVID Site vg1 lv1 hdisk1 000987654321 chicago

# <span id="page-78-0"></span>**Verificando locais do site de cópia espelhada para um volume lógico**

Com essa opção do SMIT, você verifica se os espelhos do volume lógico que possuem cópias geográficas foram configurados corretamente, determinando que cada cópia tenha volumes físicos que residem somente em um site e que o volume lógico tenha a política de alocação interdiscos Superestrita.

Para verificar a configuração:

- 1. Insira smit
- 2. No SMIT, selecione **Gerenciamento de armazenamento do sistema (Armazenamento físico e lógico) > Utilitários do Geographic Logical Volume Manager > Volumes lógicos espelhados geograficamente** > **Verificar informações de volume lógico geográfico** e pressione Enter.

O SMIT exibe uma lista de volumes lógicos.

3. Selecione os volumes lógicos da lista ou insira os nomes dos volumes lógicos para os quais você deseja verificar espelhos geográficos e pressione Enter.

Ao verificar as cópias espelhadas, o sistema verifica se:

- v Uma cópia do volume lógico existe somente em um site: Uma cópia local existe totalmente no site local e a cópia remota existe totalmente no site remoto geograficamente.
- v Todos os volumes lógicos são configurados com a política de alocação interdiscos Superestrita.

Ao selecionar os volumes lógicos da lista ou inserir os nomes dos volumes lógicos e pressionar Enter, o sistema emite uma mensagem: "Verificando volume lógico <lv name>". Após um pequeno atraso, a interface do SMIT exibe uma conclusão de comando bem-sucedida ou emite um erro.

# **Alterando a configuração de servidores e clientes RPV**

Estes tópicos descrevem as tarefas que permitem alterar a configuração do RPV.

## **Tarefas de configuração adicionais para servidores RPV**

Usando o atalho smit rpvserver ou o caminho do SMIT, **Gerenciamento de sistemas > Dispositivos > Servidores de volume físico remoto**, é possível executar várias tarefas adicionais.

#### **Alterando um nome do site do servidor RPV:**

Deve-se definir um nome do site do servidor RPV antes de criar um servidor RPV.

**Nota:** Se desejar alterar um nome do site do servidor RPV já existente, todos os servidores RPV no nó deverão estar no estado *definido*. Antes de alterar o nome do site, altere o estado dos servidores RPV de disponível para definido. A mudança do nome do site do servidor RPV não altera o nome do site no PowerHA SystemMirror.

Para alterar um nome do site:

- 1. Insira smit rpvserver
- 2. No SMIT, selecione **Configuração do nome do site do servidor de volume físico remoto > Definir / Alterar / Mostrar nome do site do servidor de volume físico remoto** e pressione Enter.
- 3. Insira um valor do campo conforme a seguir:

*Tabela 23. Campos Nome do site do servidor de volume físico remoto*

| Campo                                               | Valor                                                                                                    |
|-----------------------------------------------------|----------------------------------------------------------------------------------------------------|
| Nome do site do servidor de volume<br>físico remoto | Insira o nome do site do servidor RPV. Use no máximo 64 caracteres alfanuméricos ou<br>sublinhados; não use um valor numérico inicial. Não use palavras reservadas. |
|                                                     | Se você configurou sites anteriormente no PowerHA SystemMirror, o nome do site<br>para este nó será exibido no campo.                                               |

#### **Informações relacionadas**:

Lista de palavras reservadas

#### **Listando todos os servidores de volume físico remoto:**

É possível listar todos os servidores de volume físico remoto configurados anteriormente.

Para listar todos os servidores RPV:

- 1. Insira smit rpvserver
- 2. No SMIT, selecione **Listar todos os servidores de volume físico remoto** e pressione Enter.

O sistema lista todos os servidores RPV configurados anteriormente, como no exemplo a seguir:

![](_page_79_Picture_195.jpeg)

### **Alterando ou mostrando um servidor de volume físico remoto:**

É possível alterar ou mostrar um nome de servidor de volume físico remoto e seu estado atual.

Para alterar ou mostrar um servidor RPV, conclua as etapas a seguir:

- 1. Na linha de comandos, insira smit rpvserver.
- 2. No SMIT, selecione **Alterar/Mostrar um servidor de volume físico remoto** e pressione Enter. É exibida uma lista de servidores configurados anteriormente. Selecione um servidor RPV que você deseja alterar ou mostrar e pressione Enter.
- 3. Insira os valores dos campos conforme a seguir

*Tabela 24. Campos Alterar/Mostrar um servidor de volume físico remoto*

![](_page_79_Picture_196.jpeg)

| rabora 2 n. Odimboo Alional/Moothal alli oorvidor ab volalilo holoo Tomoto Toolitinaavao/ |                                                                                                    |
|-------------------------------------------------------------------------------------------|----------------------------------------------------------------------------------------------------|
| Campo                                                                                     | Valor                                                                                                    |
| l do sistema?                                                                             | Configurar automaticamente na reinicialização   Para o GLVM for PowerHA SystemMirror Enterprise Edition, configure esse<br>campo como Não.                     |
|                                                                                           | Não é o padrão.                                                                                                    |
|                                                                                           | · Se você selecionar Não, o sistema não irá configurar automaticamente o servidor<br>RPV na reinicialização do sistema.                                        |
|                                                                                           | • Se você selecionar Sim, o sistema tornará online automaticamente o servidor<br>RPV no nó na reinicialização do sistema. Isso coloca o servidor RPV no estado |

*Tabela 24. Campos Alterar/Mostrar um servidor de volume físico remoto (continuação)*

4. Pressione Enter. O sistema faz mudanças no servidor RPV e exibe o nome do servidor RPV e seu estado atual: *definido* ou *disponível*.

*disponível* na reinicialização do sistema.

#### **Alterando diversos servidores de volume físico remoto:**

É possível usar esta opção do SMIT para alterar os estados dos servidores RPV (*definido* e *disponível*), ou outros parâmetros.

Para alterar ou mostrar diversos servidores RPV:

- 1. Insira smit rpvserver
- 2. No SMIT, selecione **Alterar diversos servidores de volume físico remoto** e pressione Enter. O sistema exibe uma lista de servidores RPV configurados anteriormente. Pressione F7 para selecionar um ou mais servidores RPV a serem alterados e pressione Enter.
- 3. Insira os valores dos campos conforme a seguir:

![](_page_80_Picture_254.jpeg)

![](_page_80_Picture_255.jpeg)

4. Pressione Enter. O sistema faz mudanças nos servidores RPV e exibe os nomes dos servidores RPV alterados e seu estado atual: *definido* ou *disponível*.

#### **Removendo servidores de volume físico remoto:**

É possível desativar ou excluir totalmente um servidor de volume físico remoto.

Para remover um ou mais servidores RPV:

- 1. Insira smit rpvserver
- 2. No SMIT, selecione **Remover servidores de volume físico remoto** e pressione Enter.

É exibida uma lista de servidores configurados anteriormente. Pressione F7 para selecionar diversos servidores RPV que você deseja remover e pressione Enter.

3. Insira os valores dos campos conforme a seguir:

*Tabela 26. Campos Remover servidores de volume físico remoto*

| <b>Campo</b>                            | Valor                                                                                                    |
|-----------------------------------------|----------------------------------------------------------------------------------------------------|
| Servidor de volume físico remoto        | Os nomes dos servidores RPV que você deseja remover.                                                                                                    |
| Manter definições no banco de<br>dados? | Sim é o padrão.<br>• Se você selecionar Sim, o servidor RPV está desativado, mas permanece configurado no<br>sistema, ou seja, permanece no estado definido.<br>· Se selecionar Não, o servidor RPV será totalmente excluído e sua configuração será<br>removida do sistema. |

4. Pressione Enter. O SMIT exibe Tem certeza? Pressione Enter novamente. Os servidores RPV selecionados são removidos.

#### **Ativando servidores de volume físico remoto definidos:**

É possível ativar um ou mais servidores RPV definidos anteriormente.

Para ativar um ou mais servidores:

- 1. Insira smit rpvserver
- 2. No SMIT, selecione **Configurar servidores de volume físico remoto definidos** e pressione Enter. É exibida uma lista de servidores configurados anteriormente.
- 3. Pressione F7 para selecionar diversos servidores RPV que você deseja ativar (ou colocar no estado *disponível*) e pressione Enter.

O sistema ativa os servidores RPV e exibe seus nomes e estados, como no exemplo a seguir: rpvserver0 Available

rpvserver1 Available

rpvserver2 Available

## **Tarefas de configuração adicionais para clientes RPV**

Usando o atalho smit rpvclient ou o caminho do SMIT, **Gerenciamento de sistemas > Dispositivos > Clientes de volume físico remoto**, é possível executar tarefas adicionais.

**Listando todos os clientes de volume físico remoto:**

É possível usar o SMIT para listar os clientes de volume físico remoto.

Para listar todos os clientes RPV:

- 1. Insira smit rpvclient
- 2. No SMIT, selecione **Listar todos os clientes de volume físico remoto** e pressione Enter.

O sistema lista todos os clientes RPV configurados anteriormente, como no exemplo a seguir:

![](_page_82_Picture_231.jpeg)

#### **Alterando ou mostrando um cliente de volume físico remoto:**

É possível usar o SMIT para alterar ou mostrar um cliente de volume físico remoto.

Para alterar ou mostrar um cliente RPV:

- 1. Insira smit rpvclient
- 2. No SMIT, selecione **Alterar/Mostrar um cliente de volume físico remoto** e pressione Enter. O sistema exibe uma lista de discos físicos no nó remoto para o qual os clientes RPV são configurados. Selecione um hdisk para o qual deseja alterar o cliente RPV e pressione Enter.
- 3. Insira os valores dos campos conforme a seguir:

| Campo                                                       | Valor                                                                                                    |
|-------------------------------------------------------------|----------------------------------------------------------------------------------------------------|
| Cliente de volume físico remoto                             | O nome do cliente RPV para o qual você deseja alterar parâmetros.                                                                                                    |
| Identificador de volume físico                              | O Identificador de volume físico (PVID) associado ao cliente RPV. Esse valor não pode<br>ser alterado.                                                                                                    |
| Endereço na Internet do servidor de<br>volume físico remoto | O endereço IP do servidor RPV para o qual uma conexão do cliente RPV é permitida.<br>Digite de um a quatro novos endereços separados por vírgula nesse campo, ou<br>pressione F4 para selecionar na lista de endereços IP conhecidos para os servidores RPV<br>definidos no nó remoto.                                                                                      |
| Endereço na Internet local do volume<br>físico remoto       | Os endereços IP locais a partir dos quais a conexão com o servidor RPV é estabelecida.<br>O servidor RPV aceita somente conexões de endereços IP de clientes RPV configurados.<br>Digite de um a quatro novos endereços separados por vírgula nesse campo, ou<br>selecione um endereço na lista de seleção de endereços IP locais conhecidos de clientes<br>RPV existentes. |
| Intervalo de tempo limite de<br>entrada/saída (segundos)    | Quantos segundos o cliente RPV deve aguardar a resposta do servidor RPV a uma<br>solicitação de entrada/saída antes de desistir e assumir que o servidor RPV está inativo<br>no nó ou está inacessível.                                                                                                    |
|                                                             | O padrão é 180 segundos. No GLVM for PowerHA SystemMirror Enterprise Edition,<br>esse tempo é padronizado automaticamente como a configuração Tempo total de<br>duração do evento, que pode ser especificada para o cronômetro de aviso<br>config_too_long no painel Alterar/Mostrar tempo até o aviso no SMIT.                                                             |

*Tabela 27. Campos do cliente RPV*

4. Pressione Enter. O sistema faz mudanças no cliente RPV e exibe o nome do cliente RPV e seu estado atual: definido ou disponível.

#### **Informações relacionadas**:

Configurando eventos de cluster

#### **Alterando diversos clientes de volume físico remoto:**

É possível usar o SMIT para alterar diversos clientes de volume físico remoto.

Para alterar ou mostrar diversos clientes RPV simultaneamente:

- 1. Insira smit rpvclient
- 2. No SMIT, selecione **Alterar diversos clientes de volume físico remoto** e pressione Enter. O sistema exibe uma lista de clientes RPV. Pressione F7 para selecionar um ou mais clientes RPV que você deseja alterar e pressione Enter.

3. Altere valores em alguns desses campos, conforme a seguir, e pressione Enter. Os campos que não devem ser alterados devem ser deixados em branco:

| Campo                                                            | Valor                                                                                                    |
|------------------------------------------------------------------|----------------------------------------------------------------------------------------------------|
| Clientes de volume físico remoto                                 | Os nomes dos clientes RPV para os quais você deseja alterar parâmetros.                                                                                                    |
| Novo endereço na Internet do servidor de volume<br>físico remoto | O endereço IP de serviço do servidor RPV para o qual uma conexão do<br>cliente RPV é permitida.                                                                                                    |
|                                                                  | Digite de um a quatro novos endereços separados por vírgula nesse campo,<br>ou pressione F4 para selecionar na lista de endereços IP conhecidos para o<br>servidor RPV definido no nó remoto.                                                                                                    |
| Novo endereço na Internet local do volume físico<br>remoto       | O endereço IP local a partir do qual a conexão com o servidor é estabelecida.<br>O servidor aceita somente conexões de seus endereços IP de clientes<br>configurados.                                                                                                    |
|                                                                  | Digite de um a quatro novos endereços separados por vírgula nesse campo<br>ou selecione um endereço na lista de seleção de endereços IP locais<br>conhecidos de clientes RPV existentes.                                                                                                    |
| Novo intervalo de tempo limite de entrada/saída<br>(segundos)    | Quantos segundos o cliente RPV deve aguardar a resposta do servidor RPV<br>a uma solicitação de entrada/saída antes de desistir e assumir que o servidor<br>RPV está inativo no nó ou está inacessível.                                                                                                    |
|                                                                  | O padrão é 180 segundos. Como você tem o GLVM for PowerHA<br>SystemMirror Enterprise Edition instalado no momento em que está<br>alterando seu cliente RPV, esse tempo é padronizado automaticamente para a<br>configuração de Tempo de duração do evento especificada para o<br>cronômetro de aviso config_too_long no painel Alterar/Mostrar tempo até o<br>aviso no SMIT. |

*Tabela 28. Campos Alterar diversos clientes de volume físico remoto*

#### **Removendo clientes de volume físico remoto:**

É possível usar o SMIT para remover clientes de volume físico remoto.

Para remover um ou mais clientes RPV:

- 1. Insira smit rpvclient
- 2. No SMIT, selecione **Remover clientes de volume físico remoto** e pressione Enter. O sistema exibe uma lista de clientes RPV. Pressione F7 para selecionar um ou mais clientes RPV que você deseja remover e pressione Enter.
- 3. Insira os valores dos campos conforme a seguir:

![](_page_83_Picture_234.jpeg)

![](_page_83_Picture_235.jpeg)

4. Pressione Enter. O SMIT exibe Tem certeza? Pressione Enter novamente. Os clientes RPV selecionados são removidos.

#### **Ativando clientes de volume físico remoto definidos:**

Use o SMIT para ativar clientes de volume físico remoto definidos.

Para ativar um ou mais clientes RPV definidos anteriormente:

- 1. Insira smit rpvclient
- 2. No SMIT, selecione **Configurar clientes de volume físico remoto definidos** e pressione Enter.

É exibida uma lista de clientes RPV configurados anteriormente. Pressione F7 para selecionar diversos clientes RPV que você deseja ativar (ou colocar no estado *disponível*) e pressione Enter.

O sistema ativa os clientes RPV e exibe seus nomes e estados, como no exemplo a seguir: hdisk1 Available

hdisk2 Available

hdisk3 Available

# **Alterando RPVs e volume lógico**

Esses tópicos descrevem as tarefas de manutenção para grupos de volume espelhados geograficamente.

## **Removendo volumes físicos remotos de um grupo de volumes**

Antes de remover o volume físico remoto do grupo de volumes, exclua todos os dados do volume lógico no volume físico. Se um volume lógico abranger diversos volumes físicos, a remoção de qualquer um dos volumes físicos pode colocar em risco a integridade de todo o volume lógico.

Para remover RPVs de um grupo de volumes:

- 1. Insira smit
- 2. No SMIT, selecione **Gerenciamento de armazenamento do sistema (Armazenamento físico e lógico) > Utilitários do Geographic Logical Volume Manager > Grupos de volumes espelhados geograficamente > Remover volumes físicos remotos de um grupo de volumes** e pressione Enter.

Aparece uma lista de todos os grupos de volumes não raiz que contêm RPVs.

3. Selecione um grupo de volumes do qual você deseja remover um RPV e pressione Enter. Aparece uma lista de volumes físicos remotos no grupo de volumes, como no exemplo a seguir:

# All Remote Physical Volumes in datavg1

| # RPV  | PVID             | Site  |
|--------|------------------|-------|
| hdisk6 | 0001233459988776 | site2 |
| hdisk3 | 0009876352233445 | site2 |
| hdisk2 | 0006786544455667 | site2 |

- 4. Selecione um ou mais RPVs que você deseja remover e pressione Enter.
- 5. Insira os valores dos campos conforme a seguir:

![](_page_84_Picture_247.jpeg)

![](_page_84_Picture_248.jpeg)

- 6. O SMIT pergunta: "Tem certeza?"
- 7. Pressione Enter novamente. O GLVM usa o comando **reducevg** e remove os volumes físicos remotos do grupo de volumes. Agora é possível usar o campo do SMIT **Listar grupos de volumes espelhados geograficamente** para verificar se esse grupo de volumes possui outros RPVs.

## **Substituindo um volume físico remoto por outro no mesmo site**

Em alguns casos, como no caso da falha de hardware, pode ser necessário substituir um volume físico remoto por outro volume físico remoto no mesmo site.

Para substituir um RPV em um grupo de volumes por outro RPV no mesmo site remoto:

- 1. Insira smit
- 2. No SMIT, selecione **Gerenciamento de armazenamento do sistema (Armazenamento físico e lógico) > Utilitários do Geographic Logical Volume Manager > Grupos de volumes espelhados geograficamente > Substituir um volume físico remoto por outro no mesmo site** e pressione Enter. É mostrada uma lista de grupos de volumes no site remoto.
- 3. Selecione um grupo de volumes da lista de seleção e pressione Enter. É mostrada uma lista de RPVs configurados no site remoto.
- 4. Selecione um ou mais RPVs remover e pressione Enter. É mostrada uma lista de RPVs.
- 5. Selecione um ou mais RPVs para incluir e pressione Enter. A tela **Substituir um volume físico remoto** é mostrada.
- 6. Insira os valores dos campos conforme a seguir:

*Tabela 31. Campos Substituir um volume físico remoto*

| Campo                               | Valor                                                                                      |
|-------------------------------------|--------------------------------------------------------------------------------------------|
| Forçar                              | O padrão é <b>Não</b> .                                                                    |
| Nome do volume físico remoto antigo | O nome do volume físico, como hdisk3, que você deseja substituir.                          |
| Nome do novo volume físico remoto   | O nome do volume físico remoto pelo qual você deseja substituir o volume físico<br>antigo. |

7. Pressione Enter. O GLVM executa o comando **replacepv** para substituir o RPV.

## **Listando grupos de volumes espelhados geograficamente**

É possível usar o SMIT para listar grupos de volumes espelhados geograficamente.

Para listar todos os grupos de volumes espelhados geograficamente que já estão configurados:

- 1. Insira smit
- 2. No SMIT, selecione **Gerenciamento de armazenamento do sistema (Armazenamento físico e lógico) > Utilitários do Geographic Logical Volume Manager > Grupos de volumes espelhados geograficamente** > **Listar informações de grupos de volumes geográficos** e pressione Enter.

O SMIT exibe grupos de volumes espelhados geograficamente que estão configurados, como no exemplo a seguir:

![](_page_85_Picture_239.jpeg)

## **Removendo uma cópia espelhada do site remoto de um volume lógico**

É possível desalocar cópias espelhadas de cada partição lógica no volume lógico.

Para desalocar cópias espelhadas:

- 1. Insira smit
- 2. No SMIT, selecione **Gerenciamento de armazenamento do sistema (Armazenamento físico e lógico) > Utilitários do Geographic Logical Volume Manager > Volumes lógicos espelhados geograficamente** > **Remover uma cópia espelhada do site remoto de um volume lógico** e pressione Enter.

O SMIT exibe todos os volumes lógicos que possuem espelhos criados em um site remoto.

- 3. Selecione um volume lógico para o qual você deseja remover uma cópia espelhada em um site remoto e pressione Enter. Se existir mais de uma cópia espelhada, o SMIT exibirá uma lista de cópias espelhadas. Se existir somente uma cópia espelhada, os utilitários do GLVM não permitirão a remoção dela e emitirão um erro.
- 4. Selecione uma cópia espelhada que você deseja remover e pressione Enter. o SMIT exibe os detalhes do volume lógico para o qual você deseja remover uma cópia espelhada.
- 5. Insira ou revise os valores dos campos conforme a seguir:

![](_page_86_Picture_243.jpeg)

![](_page_86_Picture_244.jpeg)

6. Pressione Enter. O SMIT pergunta "**Tem certeza?**" O GLVM remove uma cópia por vez. Se uma cópia espelhada do volume lógico abranger mais de um disco, a cópia espelhada inteira será removida. O sistema usa o RPV para identificar quais cópias remover, se houver mais de uma cópia.

## **Listando todos os volumes lógicos espelhados geograficamente**

É possível usar o SMIT para listar todos os volumes lógicos espelhados geograficamente que já estão configurados.

Para listar todos os volumes:

- 1. Insira smit
- 2. No SMIT, selecione **Gerenciamento de armazenamento do sistema (Armazenamento físico e lógico) > Utilitários do Geographic Logical Volume Manager > Volumes lógicos espelhados geograficamente** > **Listar informações de volumes lógicos geográficos** e pressione Enter.

O SMIT exibe todos os volumes físicos remotos e sua designação a grupos de volumes e volumes lógicos no formato a seguir:

# Volume Group Logical Volume RPV PVID Site vg1 lv1 hdisk1 000987654321 chicago

### **Verificando locais do site de cópia espelhada para um volume lógico**

Com essa opção do SMIT, você verifica se os espelhos do volume lógico que possuem cópias geográficas foram configurados corretamente, determinando que cada cópia tenha volumes físicos que residem somente em um site e que o volume lógico tenha a política de alocação interdiscos Superestrita.

Para verificar a configuração:

- 1. Insira smit
- 2. No SMIT, selecione **Gerenciamento de armazenamento do sistema (Armazenamento físico e lógico) > Utilitários do Geographic Logical Volume Manager > Volumes lógicos espelhados geograficamente** > **Verificar informações de volume lógico geográfico** e pressione Enter.

O SMIT exibe uma lista de volumes lógicos.

3. Selecione os volumes lógicos da lista ou insira os nomes dos volumes lógicos para os quais você deseja verificar espelhos geográficos e pressione Enter.

Ao verificar as cópias espelhadas, o sistema verifica se:

- v Uma cópia do volume lógico existe somente em um site: Uma cópia local existe totalmente no site local e a cópia remota existe totalmente no site remoto geograficamente.
- v Todos os volumes lógicos são configurados com a política de alocação interdiscos Superestrita.

Ao selecionar os volumes lógicos da lista ou inserir os nomes dos volumes lógicos e pressionar Enter, o sistema emite uma mensagem: "Verificando volume lógico <lv\_name>". Após um pequeno atraso, a interface do SMIT exibe uma conclusão de comando bem-sucedida ou emite um erro.

# **Integrando grupos de volumes espelhados geograficamente em um cluster do PowerHA SystemMirror**

Estes tópicos descrevem como configurar um grupo de recursos no cluster do PowerHA SystemMirror que inclui dois sites e grupos de volumes espelhados geograficamente.

# **Identificando o caminho de configuração**

O caminho de configuração selecionado depende da instalação atual de hardware e software que você possui. Esta seção lista os cenários possíveis e fornece instruções para cada um. Após identificar o cenário aplicável, leia somente as seções que o descrevem.

![](_page_87_Picture_228.jpeg)

Dependendo do software e do hardware instalados atualmente, é possível ter um dos casos a seguir:

### **Tarefas relacionadas**:

["Convertendo grupos de volumes existentes em grupos de volumes espelhados geograficamente" na](#page-97-0) [página 90](#page-97-0)

Este cenário se aplica somente se, antes de planejar usar o GLVM for PowerHA SystemMirror Enterprise Edition, você estivesse usando o PowerHA SystemMirror e tivesse grupos de volumes que gostaria de espelhar remotamente usando a função de espelhamento do GLVM.

# **Pré-requisitos de configuração de grupos de volumes espelhados geograficamente**

Antes de configurar, assegure-se de que tenha concluído todas as tarefas nas seções anteriores:

- v Instalado o GLVM for PowerHA SystemMirror Enterprise Edition em todos os nós em cada site.
- v Planejado e configurado os volumes físicos, grupos de volumes e volumes lógicos nos nós no site local usando a interface padrão do SMIT do AIX.

**Nota:** É possível configurar grupos de volumes de modo simultâneo aprimorado (que também são espelhados geograficamente) somente se o cluster do PowerHA SystemMirror estiver configurado e os serviços de cluster do PowerHA SystemMirror estiverem em execução nos nós. Portanto, antes de configurar grupos de volumes simultâneos aprimorados com RPVs, assegure-se de iniciar os serviços de cluster nos nós no site local (primário).

- v Planejado e configurado sites. Se você tiver o PowerHA SystemMirror instalado, mas não tiver usado sites, inclua um site local e um remoto no cluster, assegurando-se de que pelo menos um nó em cada local geográfico pertença ao site e de que a política de gerenciamento entre sites não esteja configurada como Ignorar ou como Online nos dois sites.
- v Configurado os pares de servidor e cliente RPV em todos os nós em cada site para todos os grupos de volumes que você planeja incluir nos grupos de recursos. Os nomes de sites no PowerHA SystemMirror devem corresponder aos nomes de sites definidos para servidores RPV. Depois de concluir a configuração de servidores e clientes RPV para grupos de volumes, os servidores e clientes RPV devem estar no estado definido.
- v Incluído cópias espelhadas nos grupos de volumes e volumes lógicos usando a interface do SMIT de **Utilitários do GLVM**.
- v Planejado as redes do PowerHA SystemMirror Enterprise Edition.

## **Gerenciamento de RPVs em um cluster do PowerHA SystemMirror**

Quando os RPVs se tornarem parte de grupos de volumes que pertencem a um cluster ativo do PowerHA SystemMirror, o PowerHA SystemMirror se encarregará de alternar os estados do RPV entre *definido* e *disponível* durante eventos de cluster.

Se, por alguma razão, você tiver que parar os serviços de cluster e gerenciar os RPVs manualmente, os RPVs deverão ser configurados no estado *definido* antes de iniciar os serviços de cluster. Isso permite o gerenciamento de RPVs pelo PowerHA SystemMirror após os nós se associarem ao cluster.

#### **Conceitos relacionados**:

["Planejando grupos de volumes espelhados geograficamente" na página 20](#page-27-0)

Para planejar usar grupos de volumes espelhados geograficamente em um cluster do PowerHA SystemMirror, deve-se concluir as tarefas de planejamento para o GLVM e as tarefas de planejamento para integração do PowerHA SystemMirror com o GLVM.

["Planejando clusters do PowerHA SystemMirror com grupos de volumes espelhados geograficamente" na](#page-32-0) [página 25](#page-32-0)

Os tópicos a seguir fornecem informações de planejamento para integração do PowerHA SystemMirror com o GLVM.

["Configurando grupos de volumes espelhados geograficamente" na página 42](#page-49-0)

Estes tópicos descrevem como configurar grupos de volumes espelhados geograficamente, seus volumes lógicos e volumes físicos remotos (RPVs) correspondentes. Ter essas entidades configuradas permite ter uma cópia de dados de seus aplicativos espelhada em um site remoto com o suporte do GLVM for PowerHA SystemMirror Enterprise Edition.

### **Referências relacionadas**:

["Gerenciando RPVs fora do controle do PowerHA SystemMirror" na página 94](#page-101-0) Após configurar grupos de recursos que contêm grupos de volumes espelhados geograficamente com RPVs, você cede o controle sobre RPVs ao PowerHA SystemMirror.

# **Visão geral de tarefas de configuração**

Para executar a configuração de um GLVM for PowerHA SystemMirror Enterprise Edition, existem várias etapas que precisarão ser executadas.

Estas etapas incluem:

- 1. ["Configurando sites" na página 82](#page-89-0)
- 2. ["Configurando redes do tipo XD" na página 82](#page-89-0)
- 3. Definir grupos de volumes do GLVM antes de incluí-los em grupos de recursos.

Converter os grupos de volumes regulares existentes que fazem parte de seus grupos de recursos em grupos de volumes espelhados geograficamente.

<span id="page-89-0"></span>Para grupos de volumes simultâneos aprimorados que você também deseja tornar espelhados geograficamente, é necessário ter os serviços de cluster do PowerHA SystemMirror em execução antes de incluir e gerenciar RPVs nesses grupos.

- 4. ["Preparando os grupos de volumes espelhados geograficamente para serem colocados sob controle do](#page-92-0) [PowerHA SystemMirror" na página 85](#page-92-0)
- 5. ["Configurando grupos de recursos no GLVM for PowerHA SystemMirror Enterprise Edition" na](#page-91-0) [página 84](#page-91-0)

#### **Tarefas relacionadas**:

["Convertendo grupos de volumes existentes em grupos de volumes espelhados geograficamente" na](#page-97-0) [página 90](#page-97-0)

Este cenário se aplica somente se, antes de planejar usar o GLVM for PowerHA SystemMirror Enterprise Edition, você estivesse usando o PowerHA SystemMirror e tivesse grupos de volumes que gostaria de espelhar remotamente usando a função de espelhamento do GLVM.

#### **Informações relacionadas**:

Administração do PowerHA SystemMirror

# **Configurando sites**

Para configurar corretamente sites para uso no GLVM for PowerHA SystemMirror Enterprise Edition, existem várias etapas a serem executadas.

Para configurar sites para uso no GLVM for PowerHA SystemMirror Enterprise Edition, conclua as etapas a seguir:

- 1. Configure um site local e um remoto.
- 2. Corresponda os nomes de sites aos nomes de sites definidos para RPVs.
- 3. Selecione qualquer política entre sites, exceto **Ignorar** e **Online nos dois sites**.
- 4. Inclua todos os nós no mesmo local geográfico no cluster em um site nesse local.

#### **Informações relacionadas**:

Administrando o PowerHA SystemMirror

## **Configurando redes do tipo XD**

No GLVM for PowerHA SystemMirror Enterprise Edition, é possível incluir até quatro redes XD\_data no cluster do PowerHA SystemMirror.

Em liberações anteriores do GLVM, nenhum controle de endereço IP é suportado; os rótulos de IP de serviço possuem limite de nó. É possível continuar usando essa configuração. Com o GLVM for PowerHA SystemMirror Enterprise Edition, as redes XD\_data têm o IPAT por meio de aliases IP ativadas por padrão. Com o IPAT por meio de aliases IP ativado, você configura os rótulos de IP de nó persistente.

As redes XD\_data com IPAT por meio de aliases IP ativado também podem ter um rótulo de IP de serviço de alias de diversos nós para os clientes acessarem. É possível tornar este um rótulo de IP de serviço específico do site.

Para evitar o particionamento de cluster, inclua uma rede XD\_ip.

**Nota:** As montagens cruzadas NFS não são suportadas em redes XD.

#### **Referências relacionadas**:

["Planejando redes do PowerHA SystemMirror" na página 27](#page-34-0) É necessário planejar a configuração de várias redes diferentes do PowerHA SystemMirror.

## **Configurando o GLVM para usar redes XD após a instalação do PowerHA SystemMirror**

Depois de instalar o PowerHA SystemMirror, ainda é necessário configurar o GLMV para usar redes XD.

Para configurar o GLMV para usar redes XD, conclua as etapas a seguir:

- 1. Usando o PowerHA SystemMirror SMIT, crie a rede XD\_data.
- 2. Para cada nó, crie um rótulo de IP persistente e inclua-o na rede XD\_data.
- 3. Verifique e sincronize o cluster do PowerHA SystemMirror. Isso ativará os rótulos de IP persistentes.
- 4. Configure o GLVM para se comunicar por meio dos rótulos de IP persistentes.

### **Configurando uma rede XD\_data**

Use a interface do SMIT para configurar uma rede XD\_data.

Para configurar uma rede XD\_data, conclua as seguintes etapas:

- 1. Insira smit sysmirror.
- 2. No SMIT, selecione **Configuração de cluster customizada** > **Nós de cluster e redes** > **Configuração inicial do cluster (Customizada)** > **Redes->Alterar/Mostrar uma rede** e pressione Enter.
- 3. O SMIT exibe uma lista de redes que podem ser configuradas. Selecione a rede que deseja alterar e, no próximo painel, altere o campo **Tipo de rede** para **XD-data**.
- 4. Pressione Enter para configurar a rede XD\_data.

### **Configurando rótulos de IP persistentes em redes XD\_data**

É possível usar o SMIT para configurar rótulos de IP persistentes em redes XD\_data.

Para configurar um rótulo de IP persistente na rede XD\_data:

- 1. Inclua uma rede baseada em IP no cluster do PowerHA SystemMirror que tenha o Controle IP por meio de aliases IP ativado.
- 2. Inclua um Rótulo/endereço IP persistente na rede XD\_data para cada nó, inserindo smit sysmirror a partir da linha de comandos.
- 3. Na interface do SMIT, selecione **Nós e redes de cluster** > **Gerenciar nós** > **Configurar rótulo/endereços IP de nó persistente** > **Incluir um rótulo/endereço IP de nó persistente**
- 4. Selecione o nó no qual deseja incluir o rótulo/endereço IP persistente.
- 5. Insira os valores dos campos conforme a seguir:

| Campo                    | Valor                                                         |
|--------------------------|---------------------------------------------------------------|
| Nome do nó               | O nome do nó no qual o rótulo/endereço IP será ligado.        |
| Nome da rede             | O nome da rede na qual o rótulo/endereço IP será ligado.      |
| Rótulo/endereco IP do nó | O rótulo/endereço IP a ser mantido ligado ao nó especificado. |

*Tabela 33. Campos Incluir rótulo/endereço IP de nó persistente*

#### 6. Pressione Enter.

7. Repita as etapas para incluir um rótulo/endereço IP persistente em cada nó.

#### **Informações relacionadas**:

Configurando rótulos/endereços IP de nó persistente

## **Configurando redes XD\_ip**

Uma rede XD\_ip é uma rede baseada em IP que é usada para comunicação de clientes. A rede usada para o tipo de rede XD\_ip é muito lenta ou não tem largura da banda suficiente para ser apropriada para espelhamento de dados. No entanto, é possível configurar essa rede para pulsação e para evitar o particionamento de cluster.

<span id="page-91-0"></span>A pulsação por meio de discos que são membros de grupos de volumes do GLVM é suportada, mas somente em cada site usando discos locais para esse site que fazem parte de grupos de volumes de modo simultâneo aprimorado. A pulsação entre os sites é feita por meio da rede XD\_ip.

Essa rede usa IPAT por meio de aliases IP por padrão. Deve-se incluir pelo menos um rótulo de IP de serviço nessa rede e usar rótulos de IP de serviço regular.

Para configurar uma rede XD\_ip, conclua as etapas a seguir:

- 1. Insira smit sysmirror
- 2. No SMIT, selecione **Configuração de cluster customizada** > **Nós de cluster e redes** > **Configuração inicial do cluster (Customizada)** > **Redes->Alterar/Mostrar uma rede** e pressione Enter. O SMIT exibe uma lista de tipos de rede.
- 3. Na lista de redes, selecione a que você deseja alterar e altere o campo **Tipo de rede** para **XD\_ip**.
- 4. Pressione Enter para configurar essa rede.
- 5. Crie rótulos de IP na rede.

## **Configurando rótulos de IP específicos do site**

Os rótulos de IP podem ter uma associação de site. Os rótulos de IP de serviço específicos do site são ativados somente quando seu grupo de recursos está configurado como **Online primário** no site especificado.

O rótulo de IP de serviço pode cair em outros nós no site especificado. Esses rótulos de IP de serviço funcionam da mesma forma que rótulos de IP de serviço regulares, exceto pela capacidade de usar montagens cruzadas NFS e as informações específicas do site.

Em uma rede XD\_data, configure um rótulo de IP de serviço e inclua-o em um grupo de recursos que inclui nós para o site necessário.

#### **Informações relacionadas**:

Configurando rótulos/endereços IP de serviço

## **Verificando configurações de rede XD\_data**

O utilitário de verificação verifica a configuração de rede XD\_data.

O utilitário de verificação verifica a rede XD\_data para as seguintes configurações:

- v Existe um rótulo de IP do nó persistente para cada nó na rede.
- v Um rótulo de IP de serviço não é configurado em diversos nós, porque o aumento no tráfego de rede pode interferir no tráfego de replicação de dados do GLVM. Se possível, use então uma rede XD\_ip.

# **Configurando grupos de recursos no GLVM for PowerHA SystemMirror Enterprise Edition**

Depois de definir RPVs e grupos de volumes espelhados geograficamente e volumes lógicos usando a interface do SMIT de **Utilitários do GLVM**, é possível incluir os grupos de volumes nos grupos de recursos.

## **Pré-requisitos e limitações**

As restrições a seguir se aplicam:

- v Não é possível incluir um grupo de volumes espelhados geograficamente em um grupo de recursos quando o servidor RPV está hospedado em um nó fora do cluster do PowerHA SystemMirror.
- v Não é possível usar os painéis Gerenciamento de sistemas (C-SPOC) na interface do SMIT para criação e gerenciamento de grupos de volumes espelhados geograficamente.
- <span id="page-92-0"></span>v Para configurar grupos de volumes simultâneos aprimorados com RPVs (e assim torná-los espelhados geograficamente), deve-se ter os serviços de cluster do PowerHA SystemMirror em execução nos nós nos quais você executa as operações.
- v O campo **Usar ativação forçada de grupos de volumes, se necessário** deve ser configurado como **true**, embora o padrão seja **false**. Essa configuração permite que o GLVM for PowerHA SystemMirror Enterprise Edition ative o grupo de volumes se o quorum estiver desativado e o site remoto falhar.
- v O campo **Importar grupos de volumes automaticamente** deve ser configurado como **false**. Mesmo que você configure este campo como **true**, o PowerHA SystemMirror não importa automaticamente os grupos de volumes espelhados geograficamente e emite um aviso. Se **Importar grupos de volumes automaticamente** estiver configurado como **false**, o PowerHA SystemMirror não importará os grupos de volumes automaticamente. Nesse caso, ao incluir grupos de volumes no grupo de recursos, certifique-se de que os grupos de volumes já tenham sido importados para cada um dos nós usando o comando **importvg** (o C-SPOC não é suportado no GLVM for PowerHA SystemMirror Enterprise Edition).
- v É possível configurar grupos de recursos não simultâneos e simultâneos que conterão grupos de volumes espelhados geograficamente. As políticas já estão preenchidas nas telas do SMIT.
- v Para grupos de recursos não simultâneos, a política de inicialização poderia ser qualquer uma das políticas de inicialização não simultâneas, como Online no primeiro nó disponível, ou Online somente no nó inicial; a política de fallover é Fallover para o próximo nó de prioridade na lista e Fallback poderia ser Fallback para o nó de prioridade mais alta na lista ou Nunca executar fallback.
- v Para grupos de recursos simultâneos, a política de inicialização é Online em todos os nós disponíveis, a política de fallover é Tornar offline (em caso de erro) e a política de fallback é Nunca executar fallback.

#### **Tarefas relacionadas**:

["Configurando pares de cliente/servidor RPV para um grupo de volumes simultâneo aprimorado em um](#page-56-0) [nó em cada site" na página 49](#page-56-0)

Se você configurou um cluster do PowerHA SystemMirror que abrange dois sites, siga este procedimento para configurar um grupo de volumes de modo simultâneo aprimorado que também seja espelhado geograficamente (ou seja, tenha RPVs incluídos nele).

### **Preparando os grupos de volumes espelhados geograficamente para serem colocados sob controle do PowerHA SystemMirror**

Depois de configurar grupos de volumes espelhados geograficamente, execute algumas etapas para preparar os grupos de volumes para verificação de cluster do PowerHA SystemMirror.

O objetivo destas etapas é assegurar que todos os grupos de volumes espelhados geograficamente sejam importados em todos os nós do cluster que pertencem à lista de nós do grupo de recursos.

- v Estas etapas são relevantes para os grupos de volumes padrão e de modo simultâneo aprimorado.
- v Estas etapas asseguram que, antes de transferir o controle sobre o grupo de volumes espelhados geograficamente para o PowerHA SystemMirror, o grupo de volumes esteja desativado e seus servidores e clientes RPV associados estejam configurados, mas inativos (permanecem no estado *definido*). Após o PowerHA SystemMirror estabelecer o controle sobre o grupo de volumes espelhados geograficamente, ele ativa o grupo de volumes e seus servidores e clientes RPV, conforme necessário, durante os eventos de cluster.
- v É importante executar essas etapas antes de incluir o grupo de volumes em um grupo de recursos. A verificação de cluster do PowerHA SystemMirror permite que o PowerHA SystemMirror inclua automaticamente o grupo de volumes espelhados geograficamente na lista de seleção de grupos de volumes que podem ser incluídos em um grupo de recursos.

Para preparar um grupo de volumes espelhados geograficamente para verificação de cluster do PowerHA SystemMirror:

- 1. No nó local, desative o grupo de volumes.
- 2. No nó local, altere os clientes RPV para o estado *definido*.
- 3. No nó remoto, altere os servidores RPV para o estado *definido*.
- <span id="page-93-0"></span>4. No nó local, crie servidores RPV para cada volume físico (PV) local pertencente ao grupo de volumes espelhados geograficamente e deixe os servidores RPV no estado *disponível*.
- 5. No nó remoto, crie clientes RPV para cada PV local pertencente ao grupo de volumes espelhados geograficamente e deixe os clientes RPV no estado *disponível*.
- 6. Importe o grupo de volumes espelhados geograficamente no nó remoto.
- 7. No caminho do SMIT do AIX, **Gerenciamento de sistemas > Gerenciamento de armazenamento do sistema (Armazenamento físico e lógico) > Gerenciador de volume lógico > Grupos de volumes > Configurar características de um grupo de volumes > Alterar um grupo de volumes**, selecione o grupo de volumes e configure o campo **Ativar um grupo de volumes automaticamente** como **Não**.
- 8. No atalho do SMIT, smit rpvserver, selecione **Alterar/Mostrar um servidor de volume físico remoto**. Selecione o servidor RPV e configure o campo **Configurar automaticamente na reinicialização do sistema?** como **Não**. Isso assegura que o sistema *não* torne online automaticamente o servidor RPV no nó na reinicialização do sistema e que o servidor RPV permaneça no estado *definido* na reinicialização do sistema.
- 9. Desative o grupo de volumes no nó remoto.
- 10. No nó remoto, altere os clientes RPV para o estado *definido*.
- 11. No nó local, altere os servidores RPV para o estado *definido*.
- 12. Repita as etapas [4 a 11,](#page-93-0) conforme necessário, para todos os nós no grupo de recursos associado (ou seja, o grupo no qual você planeja incluir o grupo de volumes).

O grupo de volumes agora está pronto para ser incluído em um grupo de recursos do PowerHA SystemMirror e deve passar pela verificação de cluster. Para continuar, use o procedimento em Etapas para incluir grupos de volumes espelhados geograficamente em grupos de recursos.

#### **Tarefas relacionadas**:

["Configurando pares de cliente/servidor RPV para um grupo de volumes simultâneo aprimorado em um](#page-56-0) [nó em cada site" na página 49](#page-56-0)

Se você configurou um cluster do PowerHA SystemMirror que abrange dois sites, siga este procedimento para configurar um grupo de volumes de modo simultâneo aprimorado que também seja espelhado geograficamente (ou seja, tenha RPVs incluídos nele).

["Incluindo grupos de volumes espelhados geograficamente em grupos de recursos" na página 88](#page-95-0) Use o SMIT para incluir grupos de volumes espelhados geograficamente nos grupos de recursos.

### **Procedimento de amostra: Preparando um grupo de volumes para inclusão no grupo de recursos do PowerHA SystemMirror**

Este procedimento de amostra fornece informações sobre como preparar um grupo de volumes para inclusão no grupo de clusters do PowerHA SystemMirror.

Considere a seguinte configuração de cluster de amostra:

- v Site local A com os nós A1 e A2
- v Site remoto B com os nós B1 e B2.

A figura a seguir ilustra a configuração.

**Nota:** Para que os grupos de recursos estejam nos estados nos quais eles são mostrados na figura, as tarefas no restante dessa seção devem ser concluídas. Além disso, se seus grupos de volumes espelhados geograficamente também forem grupos de volumes de *modo simultâneo aprimorado*, o RG1 estaria no estado ONLINE PRIMÁRIO no nó A2, além de ser ONLINE PRIMÁRIO no nó A1.

Se você tiver mais de uma rede XD\_data, diversos servidores RPV serão incluídos em diferentes nós no site B, não somente um, conforme mostrado. No entanto, para simplificar o diagrama, diversas redes e RPVs não são exibidos.

![](_page_94_Figure_0.jpeg)

Para preparar totalmente um grupo de volumes espelhados geograficamente configurado anteriormente para inclusão no grupo de recursos do PowerHA SystemMirror:

![](_page_94_Picture_201.jpeg)

<span id="page-95-0"></span>![](_page_95_Picture_179.jpeg)

#### **Tarefas relacionadas**:

["Estendendo o grupo de volumes padrão espelhados geograficamente para outros nós no cluster" na](#page-56-0) [página 49](#page-56-0)

Depois de concluir as etapas de alto nível de 1 a 4 na seção (Pares de cliente/servidor para um grupo de volumes padrão em um nó em cada Site), estenda a configuração para outros nós no cluster.

## **Incluindo grupos de volumes espelhados geograficamente em grupos de recursos**

Use o SMIT para incluir grupos de volumes espelhados geograficamente nos grupos de recursos.

Para incluir grupos de volumes espelhados geograficamente nos grupos de recursos:

- 1. Insira smit sysmirror.
- 2. No SMIT, selecione **Configuração de cluster customizada** > **Grupos de recursos->Alterar/Mostrar recursos e atributos para um grupo de recursos** e pressione Enter.

O SMIT exibe uma lista de grupos de recursos definidos.

3. Selecione o grupo de recursos que você deseja configurar e pressione Enter. O SMIT retorna o painel que corresponde ao tipo de grupo de recursos selecionado, com os campos **Nome do grupo de recursos, Política de gerenciamento entre sites** e **Nomes de nós participantes (Prioridade do nó padrão)** preenchidos.

O SMIT exibe somente opções válidas para os recursos, dependendo das políticas selecionadas de inicialização, fallover e fallback do grupo de recursos. Para obter uma lista de políticas permitidas, consulte Pré-requisitos e limitações.

**Nota:** Saiba que, após incluir recursos em um grupo de recursos, suas políticas de inicialização, fallover e fallback não podem ser alteradas, a menos que você remova os recursos. É possível alterar as políticas do grupo de recursos somente em um grupo de recursos que ainda não contenha nenhum recurso. Planeje as políticas do grupo de recursos previamente, antes de incluir recursos nele.

Se os serviços de cluster estiverem em execução nos nós participantes, pressione F4 para listar os recursos compartilhados. Se um relacionamento de grupo de recursos e nó não tiver sido definido, ou se os serviços de cluster não estiverem em execução em um nó, F4 exibe os avisos apropriados.

**Nota:** Na etapa a seguir, nem todos os campos do SMIT são exibidos. Esse procedimento contém somente os campos do SMIT que são relevantes para a inclusão de grupos de volumes espelhados geograficamente no grupo de recursos.

4. Insira os valores dos campos conforme a seguir. Um grupo de recursos não simultâneos é mostrado; no entanto, os grupos de recursos simultâneos também podem ser configurados.

*Tabela 34. Campos do grupo de recursos*

| Campo                                                           | Valor                                                                                                    |
|-----------------------------------------------------------------|----------------------------------------------------------------------------------------------------|
| Prioridade de nó dinâmico<br>(Substitui o padrão)               | Selecione a política de prioridade de nó dinâmico. O padrão é em branco (a lista de nós ordenada).<br>As políticas de prioridade de nó dinâmico pré-configuradas são listadas.                                                                                                    |
| Rótulos/endereços IP de<br>serviço                              | Lista os rótulos/endereços IP a serem controlados quando esse grupo de recursos for adquirido.<br>Pressione F4 para ver uma lista válida. A lista inclui endereços que giram ou podem ser controlados.<br>Nota: Esse campo não é relevante para a tarefa de inclusão de grupos de volumes espelhados<br>geograficamente: Não é possível incluir rótulos de IP de serviço da rede XD_data no grupo de<br>recursos, pois esses rótulos têm limite de nó e permanecem no nó depois de configurados. Esse<br>campo é destinado a rótulos de IP de serviço que estão associados ao aplicativo que você deseja<br>manter altamente disponível.                                                    |
| Controladores de aplicativos                                    | Indique os controladores de aplicativos a serem incluídos no grupo de recursos. Pressione F4 para<br>ver uma lista de controladores de aplicativos.                                                                                                    |
| Grupos de volumes                                               | Identifique os grupos de volumes compartilhados que devem ser ativados quando esse grupo de<br>recursos for adquirido ou controlado. Selecione os grupos de volumes na lista de seleção ou insira os<br>nomes de grupos de volumes desejados nesse campo.                                                                                                    |
|                                                                 | Se você solicitou anteriormente que o PowerHA SystemMirror coletasse informações sobre os grupos<br>de volumes apropriados, pressionar F4 fornecerá uma lista de todos os grupos de volumes<br>compartilhados no grupo de recursos e dos grupos de volumes que estão atualmente disponíveis<br>para importação nos nós do grupo de recursos.                                                                                                    |
|                                                                 | Especifique os grupos de volumes compartilhados nesse campo se desejar deixar o campo Sistemas<br>de arquivos (vazio é a opção Todos para os VGs especificados) em branco e montar todos os<br>sistemas de arquivos no grupo de volumes. Se você especificar mais de um grupo de volumes nesse<br>campo, todos os sistemas de arquivos em todos os grupos de volumes especificados serão montados;<br>não é possível optar por montar todos os sistemas de arquivos em um grupo de volumes e não<br>montá-los em outro.                                                                                                    |
|                                                                 | Por exemplo, em um grupo de recursos com dois grupos de volumes, vg1 e vg2, se o campo<br>Sistemas de arquivos (vazio é a opção Todos para os VGs especificados) ficar em branco, todos os<br>sistemas de arquivos em vg1 e vg2 serão montados quando o grupo de recursos for ativado. No<br>entanto, se o campo Sistemas de arquivos (vazio é a opção Todos para os VGs especificados) tiver<br>somente sistemas de arquivos que fazem parte do grupo de volumes vg1, nenhum dos sistemas de<br>arquivos em vg2 será montado, porque eles não foram inseridos no campo Sistemas de arquivos<br>(vazio é a opção Todos para os VGs especificados) junto com os sistemas de arquivos de vg1. |
|                                                                 | Se você inseriu anteriormente volumes no campo Sistemas de arquivos, os grupos de volumes<br>apropriados já serão conhecidos no software PowerHA SystemMirror.                                                                                                    |
| Usar ativação forçada de<br>grupos de volumes, se<br>necessário | Para grupos de volumes espelhados geograficamente, configure essa sinalização como true. (O<br>padrão é false). Se essa sinalização for configurada como true, o PowerHA SystemMirror usará uma<br>ativação forçada para tornar online cada grupo de volumes pertencente a esse grupo de recursos,<br>caso uma ativação normal para o grupo de volumes falhe devido à falta de quorum e se o PowerHA<br>SystemMirror localizar pelo menos uma cópia completa de cada partição lógica em cada volume<br>lógico disponível para este grupo de volumes.                                                                                                    |
|                                                                 | Essa opção deve ser usada somente para grupos de volumes nos quais cada volume lógico seja<br>espelhado. É recomendável usar a política de alocação de disco superestrita; a ativação forçada<br>provavelmente não será bem-sucedida para outras opções de configuração de volume lógico.                                                                                                    |
| PVIDs de disco rígido                                           | No GLVM for PowerHA SystemMirror Enterprise Edition, não é possível usar RPVs como PVIDs de<br>disco rígido.                                                                                                    |
| Importar grupos de<br>volumes automaticamente                   | Especifica se o PowerHA SystemMirror deve importar <i>automaticamente</i> os grupos de volumes que<br>estão definidos nos campos Grupos de volumes ou Grupos de volumes simultâneos.                                                                                                    |
|                                                                 | Por padrão, a sinalização Importar grupos de volumes automaticamente é configurada como false.<br>Nota: Mesmo que você configure este campo como true, o PowerHA SystemMirror não importa<br>automaticamente os grupos de volumes espelhados geograficamente e emite um aviso.                                                                                                    |
|                                                                 | Se Importar grupos de volumes automaticamente estiver configurado como false, os grupos de<br>volumes selecionados não serão importados automaticamente. Nesse caso, ao incluir grupos de<br>volumes no grupo de recursos, certifique-se de que os grupos de volumes selecionados já tenham<br>sido importados para cada um dos nós usando o comando importyg (C-SPOC não é suportado no<br>GLVM for PowerHA SystemMirror Enterprise Edition).                                                                                                    |

<span id="page-97-0"></span>*Tabela 34. Campos do grupo de recursos (continuação)*

| Campo                                                                                                    | Valor                                                                                                    |
|----------------------------------------------------------------------------------------------------|----------------------------------------------------------------------------------------------------|
| Permitir ativação com<br>atualizações de dados<br>ausentes? (Somente<br>espelhamento assíncrono do<br>GLVM) | Valor usado para determinar se o processamento de eventos do PowerHA SystemMirror deve<br>permitir automaticamente que ocorra a divergência de dados durante um failover do site com erros.<br>True permite que ocorra a divergência de dados enquanto False impede-a.              |
| Opção padrão para<br>recuperação de divergência<br>de dados (Somente<br>espelhamento assíncrono do<br>GLVM) | Especifica sua opção padrão para recuperação de divergência de dados antecipadamente. O valor<br>desse campo é o nome do site do PowerHA SystemMirror do site cuja versão dos dados<br>provavelmente você irá optar por preservar durante a recuperação de uma divergência de dados |

- 5. Pressione Enter para incluir os valores no Banco de dados de configuração do PowerHA SystemMirror.
- 6. Retorne à parte superior do menu **Configuração customizada** e sincronize o cluster.

### **Conceitos relacionados**:

["Quorum e ativação forçada no GLVM for PowerHA SystemMirror Enterprise Edition" na página 99](#page-106-0) Quorum é um recurso do AIX LVM e uma ativação forçada para grupos de volumes. A maneira como você configura o quorum pode afetar a disponibilidade de dados espelhados.

#### **Referências relacionadas**:

["Configurando grupos de recursos no GLVM for PowerHA SystemMirror Enterprise Edition" na página](#page-91-0) [84](#page-91-0)

Depois de definir RPVs e grupos de volumes espelhados geograficamente e volumes lógicos usando a interface do SMIT de **Utilitários do GLVM**, é possível incluir os grupos de volumes nos grupos de recursos.

#### **Informações relacionadas**:

Configurando grupos de recursos do PowerHA SystemMirror

### **Convertendo grupos de volumes existentes em grupos de volumes espelhados geograficamente**

Este cenário se aplica somente se, antes de planejar usar o GLVM for PowerHA SystemMirror Enterprise Edition, você estivesse usando o PowerHA SystemMirror e tivesse grupos de volumes que gostaria de espelhar remotamente usando a função de espelhamento do GLVM.

Nesse caso, o processo para planejar seus grupos de volumes espelhados geograficamente e configurá-los como parte de grupos de recursos inclui as etapas adicionais a seguir.

**Nota:** Para transformar grupos de volumes simultâneos aprimorados em grupos de volumes espelhados geograficamente, o PowerHA SystemMirror deve ser instalado e os serviços de cluster devem estar em execução, ou seja, não é possível configurar grupos de volumes simultâneos aprimorados com RPVs neles, se você tiver somente os utilitários do GLVM do AIX instalados, ou se os serviços de cluster não estiverem em execução nos nós. Para obter instruções, consulte Configurando pares de cliente/servidor RPV para um grupo de volumes simultâneo aprimorado em um nó em cada site e Estendendo um grupo de volumes simultâneo aprimorado existente para nós no site remoto.

Para converter grupos de volumes padrão existentes no cluster em grupos de volumes espelhados geograficamente que fazem parte dos grupos de recursos:

- 1. Pare os serviços de cluster em todos os nós. Assegure-se de que os grupos de volumes estejam desativados.
- 2. No SMIT do AIX, execute as etapas necessárias para criar servidores RPV e clientes RPV em cada nó e em cada site para os grupos de volumes que você planeja espelhar remotamente.
- 3. No SMIT do AIX, crie as cópias espelhadas de volumes lógicos e grupos de volumes.
- 4. Verifique a configuração usando a interface do SMIT de **Utilitários do GLVM**.
- 5. Execute as etapas na seção Preparando os grupos de volumes espelhados geograficamente para serem colocados sob controle do PowerHA SystemMirror.
- 6. Inicie os serviços de cluster.
- 7. Configure redes de tipo XD.
- 8. Configure sites no PowerHA SystemMirror.
- 9. Inclua os grupos de volumes espelhados geograficamente como recursos nos grupos de recursos existentes.

#### **Tarefas relacionadas**:

["Configurando pares de cliente/servidor RPV para um grupo de volumes simultâneo aprimorado em um](#page-56-0) [nó em cada site" na página 49](#page-56-0)

Se você configurou um cluster do PowerHA SystemMirror que abrange dois sites, siga este procedimento para configurar um grupo de volumes de modo simultâneo aprimorado que também seja espelhado geograficamente (ou seja, tenha RPVs incluídos nele).

["Estendendo um grupo de volumes simultâneo aprimorado para nós no site remoto" na página 50](#page-57-0) Ao iniciar com um grupo de volumes simultâneo aprimorado existente (configurado em apenas um site), estenda esse grupo para os dois sites.

["Preparando os grupos de volumes espelhados geograficamente para serem colocados sob controle do](#page-92-0) [PowerHA SystemMirror" na página 85](#page-92-0)

Depois de configurar grupos de volumes espelhados geograficamente, execute algumas etapas para preparar os grupos de volumes para verificação de cluster do PowerHA SystemMirror.

#### **Referências relacionadas**:

["Configurando servidores e clientes de volume físico remoto" na página 53](#page-60-0)

Esses tópicos discutem como configurar servidores e clientes de volume físico remoto

["Configurando RPVs, cópias espelhadas e volumes lógicos espelhados geograficamente" na página 57](#page-64-0) Com os utilitários do *Geographic Logical Volume Manager (GLVM)*, é possível configurar, visualizar, alterar e verificar espelhos geográficos de grupos de volumes e volumes lógicos em sites remotos geograficamente.

# **Verificando e sincronizando a configuração do GLVM no PowerHA SystemMirror**

As mudanças na configuração concluídas nesse ponto precisam ser sincronizadas com os outros nós do cluster.

**Nota:** Ao configurar grupos de volumes espelhados geograficamente, algumas ações corretivas automáticas do utilitário de verificação de cluster do PowerHA SystemMirror, como importação ou exportação automática de um grupo de volumes, não funcionam. Portanto, execute a ação corretiva automática do utilitário de verificação de cluster no modo Interativo.

O GLVM for PowerHA SystemMirror Enterprise Edition verifica a configuração e assegura que as seguintes condições sejam atendidas. Caso contrário, o sistema emitirá erros. Para algumas verificações, o GLVM for PowerHA SystemMirror Enterprise Edition emite um aviso. Isso é indicado entre parênteses.

- v O conjunto de arquivos **cluster.xd.glvm** é instalado em todos os nós do cluster.
- v O nome do site RPV do grupo de volumes espelhados geograficamente associado para cada nó corresponde a seu nome do site do PowerHA SystemMirror.
- v São definidas de uma a quatro redes XD\_data.
- v Uma rede XD\_ip é definida para proteger contra o isolamento do site. O GLVM for PowerHA SystemMirror Enterprise Edition emite um aviso se essas redes não estiverem configuradas.
- v Há pelo menos um nó em cada site no grupo de recursos.
- v Todos os nós no grupo de recursos possuem rótulos de serviço definidos na rede XD\_data.
- v A política de gerenciamento entre sites não é Ignorar e é Online em Qualquer site ou Preferir site primário.
- v A política de grupo de recursos poderia ser simultânea ou não simultânea.
- v Cada nó no grupo de recursos possui um servidor RPV definido para cada volume físico local em seu grupo de volumes espelhados geograficamente.
- v Se houver algum grupo de volumes espelhados geograficamente no grupo de recursos, todos os grupos de volumes no grupo de recursos serão grupos de volumes espelhados geograficamente.
- v Todos os volumes lógicos em cada grupo de volumes espelhados geograficamente gerenciado pelo PowerHA SystemMirror têm a política de alocação de disco configurada como Superestrita.
- v Cada grupo de volumes espelhados geograficamente gerenciado pelo PowerHA SystemMirror tem uma cópia espelhada completa de todos os volumes lógicos em ambos os sites.
- v O PowerHA SystemMirror também executa todas as verificações existentes que verificam a consistência dos discos, a configuração de grupos de volumes e de sistemas de arquivos no cluster.
- v Além disso, o PowerHA SystemMirror executa as verificações existentes que verificam a configuração das redes XD\_data e XD\_ip.

#### **Informações relacionadas**:

Verificando e sincronizando um cluster

Administrando o PowerHA SystemMirror

# **Alterando a configuração de recursos espelhados por GLVM**

É possível alterar a configuração de recursos espelhados por GLVM.

Para obter informações sobre como alterar sites, redes IP e outras redes no PowerHA SystemMirror, consulte Administrando o PowerHA SystemMirror.

Para obter informações sobre como alterar os servidores e clientes RPV fora do PowerHA SystemMirror (quando os serviços de cluster estiverem inativos nos nós), consulte Configurando grupos de volumes espelhados geograficamente.

Se forem definidos sites no cluster do PowerHA SystemMirror, não será possível alterar dinamicamente os recursos de cluster. Portanto, no GLVM for PowerHA SystemMirror Enterprise Edition, não é possível aplicar dinamicamente mudanças nos grupos de recursos que contêm grupos de volumes espelhados geograficamente.

Para alterar os grupos de volumes espelhados geograficamente, pare os serviços de cluster em todos os nós e execute as mudanças fora do PowerHA SystemMirror em cada nó no cluster. Após a conclusão das mudanças, use o procedimento em Preparando os grupos de volumes espelhados geograficamente para serem colocados sob controle do PowerHA SystemMirror antes de importar novamente os grupos de volumes alterados para os grupos de recursos no cluster.

## **Incluindo discos RPV em um cluster em execução**

Para incluir um disco em um grupo de volumes espelhados geograficamente em um cluster em execução, siga as etapas abaixo. No entanto, antes de seguir as etapas, certifique-se de que todos os discos tenham PVIDs designados. Se os PVIDs não forem designados, deve-se usar os PVIDs usando chdev -a pv=yes -l hdisk3 (em que hdisk3 era um novo disco incluído no sistema).

#### **As etapas para incluir o disco RPV em um GMVG em um cluster em execução são divididas em diferentes conjuntos ou blocos.**

Use o conjunto 1 se desejar incluir um disco RPV em um site que contém a instância primária de RG (por exemplo, onde o grupo de volumes é mudado para online e os aplicativos estão em execução).

Use o conjunto 2 se desejar incluir um disco RPV no site remoto (onde o grupo de volumes está offline ou contém a instância secundária de RG). Para incluir um novo disco nos dois sites, conclua ambos os procedimentos.

#### **Procedimento 1: Incluir um disco RPV no site primário.**

- 1. No nó que tem o grupo de volumes ativado, identifique um novo disco físico que será incluído no grupo de volumes. Esse disco deve ser acessível por todos os nós nesse site.
- 2. No nó que tem o grupo de volumes ativado, crie a instância do servidor RPV para esse disco. O campo **Configurar automaticamente na reinicialização do sistema** deve ser configurado como **Não**. O campo **Iniciar novo dispositivo imediatamente** deve ser configurado como **Sim**.
- 3. Crie a instância do servidor RPV em todos os nós restantes desse site que usam o disco. O campo **Configurar automaticamente na reinicialização do sistema** deve ser configurado como **Não**. O campo **Iniciar novos dispositivos imediatamente** deve ser configurado como **Não**.
- 4. No nó do site remoto, crie um cliente RPV para o disco, associando-o à instância do servidor RPV criada na etapa anterior. O campo **Iniciar novos dispositivos imediatamente** deve ser configurado como **Não**.
- 5. Crie uma instância do cliente RPV em todos os nós restantes no site remoto. O campo **Iniciar novos dispositivos imediatamente** deve ser configurado como **Não**.
- 6. No nó que tem o grupo de volumes ativado, execute o comando **extendvg** a partir da linha de comandos para incluir o volume físico local no grupo de volumes.

#### **Procedimento 2: Etapas para incluir um disco no site de backup**

- 1. Em um dos nós do site remoto (que contém a instância secundária do grupo de recursos), identifique um novo disco físico que será incluído no grupo de volumes. Esse disco deve ser acessível por todos os nós nesse site.
- 2. Crie uma instância do servidor RPV para o disco RPV. O campo **Configurar automaticamente na reinicialização do sistema** deve ser configurado como **Não**. O campo **Iniciar novos dispositivos imediatamente** deve ser configurado como **Não**.
- 3. Crie instâncias do servidor RPV em todos os outros nós do site remoto. O campo **Configurar automaticamente na reinicialização do sistema** deve ser configurado como Não. O campo **Iniciar novos dispositivos imediatamente** deve ser configurado como **Não**.
- 4. No nó que tem o grupo de volumes ativado (instância primária do grupo de recursos), crie uma instância do cliente RPV para o disco. O campo **Iniciar novos dispositivos imediatamente** deve ser configurado como **Sim**.
- 5. Cliente RPV em todos os outros nós nesse site. O campo **Iniciar novos dispositivos imediatamente** deve ser configurado como **Não**.
- 6. No nó que tem o grupo de volumes ativado, (que contém a instância primária do grupo de recursos), use o comando **extendvg** para estender o grupo de volumes para incluir o volume físico remoto ou disco no grupo de volumes.
- 7. Atualize a definição do grupo de volumes em todos os outros nós em cada site, insira smit sysmirror a partir da linha de comandos.
- 8. Na interface do SMIT, selecione **Gerenciamento de sistemas (C-SPOC)** > **Armazenamento** > **Grupos de volumes** > **Sincronizar uma definição do grupo de volumes** e pressione Enter.

#### **Conceitos relacionados**:

["Configurando grupos de volumes espelhados geograficamente" na página 42](#page-49-0)

Estes tópicos descrevem como configurar grupos de volumes espelhados geograficamente, seus volumes lógicos e volumes físicos remotos (RPVs) correspondentes. Ter essas entidades configuradas permite ter uma cópia de dados de seus aplicativos espelhada em um site remoto com o suporte do GLVM for PowerHA SystemMirror Enterprise Edition.

["Configurando servidores de volume físico remoto" na página 54](#page-61-0)

Para configurar um servidor de volume físico remoto, é necessário configurar um grupo de volumes, volume lógico, nome do site e, por último, o próprio servidor.

### <span id="page-101-0"></span>**Tarefas relacionadas**:

["Preparando os grupos de volumes espelhados geograficamente para serem colocados sob controle do](#page-92-0) [PowerHA SystemMirror" na página 85](#page-92-0)

Depois de configurar grupos de volumes espelhados geograficamente, execute algumas etapas para preparar os grupos de volumes para verificação de cluster do PowerHA SystemMirror.

#### **Informações relacionadas**:

Administrando o PowerHA SystemMirror

# **Gerenciando o GLVM for PowerHA SystemMirror Enterprise Edition**

Esta seção descreve situações que podem ser encontradas em um cluster em execução após a sincronização da configuração do GLVM for PowerHA SystemMirror Enterprise Edition.

# **Gerenciando RPVs fora do controle do PowerHA SystemMirror**

Após configurar grupos de recursos que contêm grupos de volumes espelhados geograficamente com RPVs, você cede o controle sobre RPVs ao PowerHA SystemMirror.

No entanto, em alguns casos, como quando você para os serviços de cluster, ou quando tiver configurado RPVs sem ainda incluir grupos de volumes espelhados geograficamente no cluster do PowerHA SystemMirror, pode ser necessário gerenciar os servidores e clientes RPV manualmente, fora do cluster do PowerHA SystemMirror.

Em geral, o PowerHA SystemMirror gerencia RPVs da mesma forma que gerencia grupos de volumes. Antes de ceder o controle sobre ativação e desativação de grupos de volumes ao PowerHA SystemMirror, os grupos devem ser desativados.

De forma semelhante, quando os RPVs se tornam parte de grupos de volumes que pertencem a um cluster ativo do PowerHA SystemMirror, o PowerHA SystemMirror se encarrega de alterar os estados do RPV (*definido* e *disponível*), durante eventos de cluster. Antes de o PowerHA SystemMirror adquirir os servidores e clientes RPV (adquirindo os grupos de recursos com grupos de volumes espelhados geograficamente), os servidores e clientes RPV devem estar em um estado *definido* (ou seja, configurados no sistema, mas não ativos).

Em outras, se você parar os serviços de cluster e tiver que gerenciar os RPVs manualmente, os RPVs deverão ser configurados no estado *definido* antes do início dos serviços de cluster. Isso permite o gerenciamento de RPVs pelo PowerHA SystemMirror, já que os nós se associam ao cluster.

#### **Tarefas relacionadas**:

["Preparando os grupos de volumes espelhados geograficamente para serem colocados sob controle do](#page-92-0) [PowerHA SystemMirror" na página 85](#page-92-0)

Depois de configurar grupos de volumes espelhados geograficamente, execute algumas etapas para preparar os grupos de volumes para verificação de cluster do PowerHA SystemMirror.

## **Continuando os clientes RPV manualmente**

O cliente e o servidor RPV fazem parte do driver de dispositivo RPV. Um driver de dispositivo RPV permite que o AIX LVM considere o volume físico localizado no site remoto como outro volume físico local, embora as operações de E/S de dados reais sejam executadas no site remoto.

A tabela a seguir resume os comandos que permitem recuperar o cliente RPV:

![](_page_102_Picture_246.jpeg)

A seguir está uma descrição de alguns desses casos em mais detalhes:

Devido a algumas falhas, como quando todas as redes XD\_data ficaram indisponíveis, ou quando, por alguma outra razão, o sistema não pode obter o endereço do servidor RPV, o dispositivo do cliente RPV pode ser marcado pelo sistema como com falha. Nesse caso, use o comando **chdev** para fornecer um endereço do servidor RPV válido para o dispositivo do cliente RPV e retornar o dispositivo do cliente RPV ao estado disponível e marcá-lo como ativo, como no exemplo a seguir:

chdev -l hdisk2 -a server\_addr=192.168.1.10

Também é possível para o cliente RPV falhar por outras razões que estão fora do PowerHA SystemMirror. Por exemplo, se o cliente RPV falhar ao obter uma resposta do servidor RPV no período de tempo limite de E/S especificado, o cliente RPV falhará, mesmo que o servidor RPV esteja especificado. (Essa situação pode ocorrer se os RPVs forem usados fora do controle do PowerHA SystemMirror).

Nesse caso, para solicitar que o driver de dispositivo do cliente RPV continue as operações de E/S para o cliente RPV especificado, use o comando **chdev** com o argumento **resume**. O valor do argumento resume deve ser **yes**, como no exemplo a seguir:

chdev -l hdisk2 -a resume=yes

## **Gerenciando grupos de volumes espelhados geograficamente fora do controle do PowerHA SystemMirror**

Quando grupos de volumes são incluídos nos grupos de recursos do cluster do PowerHA SystemMirror, o PowerHA SystemMirror se encarrega de ativar e desativar os grupos, dependendo da mudança nas condições do cluster. Antes de o PowerHA SystemMirror adquirir grupos de volumes inicialmente, eles devem ser desativados.

Portanto, se por alguma razão você tiver que parar os serviços de cluster e gerenciar o grupo de volumes espelhados geograficamente fora do cluster do PowerHA SystemMirror, use as dicas a seguir:

- v Antes de reiniciar os serviços de cluster, verifique se os grupos de volumes espelhados geograficamente foram importados em todos os nós no cluster no qual o grupo de recursos associado está configurado e no qual o grupo de volumes é espelhado nos sites local e remoto.
- v Antes de reiniciar os serviços de cluster, verifique se o grupo de volumes espelhados geograficamente está desativado.
- v Se desejar ativar o grupo de volumes espelhados geograficamente fora do cluster do PowerHA SystemMirror, talvez você queira verificar se o dispositivo do cliente RPV para o grupo de volumes tem um servidor RPV válido especificado para ele; caso contrário, o cliente RPV não poderá ser movido para o estado *disponível* e o grupo de volumes não poderá ser ativado. Em alguns casos, o dispositivo do cliente RPV não pode ser movido para o estado *disponível* devido ao fato de que o servidor RPV para ele está configurado como server addr=none.

Para fornecer ao cliente RPV um endereço IP do servidor RPV válido, use o atalho smit rpvclient, selecione **Alterar/Mostrar cliente de volume físico remoto** e, no campo para o endereço **IP do servidor RPV**, pressione F4 para obter a lista de seleção. Selecione o endereço IP válido na lista de seleção e pressione Enter.

# **Resolvendo problemas do GLVM for PowerHA SystemMirror Enterprise Edition**

Estes tópicos apresentam informações gerais para manter e resolver problemas de uma configuração do GLVM for PowerHA SystemMirror Enterprise Edition. Problemas específicos de suporte do GLVM e RPV são indicados como tal.

## **Mensagens de criação de log**

O GLVM for PowerHA SystemMirror Enterprise Edition usa os recursos de criação de log padrão para PowerHA SystemMirror.

Para resolver problemas de operações do GLVM for PowerHA SystemMirror Enterprise Edition em seu cluster, use as sumarizações de eventos no arquivo **hacmp.out** e no arquivo **syslog**. Também é possível usar o comando **trace** do AIX.

### **Informações relacionadas**:

Administrando o PowerHA SystemMirror Resolução de problemas do PowerHA SystemMirror Sistema operacional e gerenciamento de dispositivo

## **Resolução de problemas do assistente de configuração GLVM**

Se ocorrer um erro quando estiver usando o assistente de configuração GLVM, a ferramenta será encerrada e exibirá uma mensagem de erro.

A maioria dos problemas que ocorrem quando você está usando o resultado do assistente de configuração GLVM dos problemas de comunicação de rede entre o site local e o site remoto. Portanto, você deve verificar se toda comunicação de rede está funcionando corretamente. Outros erros podem ser causados devido a um problema de sistema. Por exemplo, um comando AIX falha em ser executado corretamente.

Quaisquer recursos GLVM existentes em seu ambiente não serão afetados usando o assistente de configuração GLVM. Entretanto, o assistente de configuração GLVM pode ter problemas se houver definições anteriores do servidor RPV e cliente RPV nos discos selecionados para espelhamento.

O processo de remoção que está disponível no assistente de configuração GLVM não remove o grupo de volumes, mas remove a função de espelhamento. Os dados no grupo de volumes permanecem no nó local e nos discos que foram usados pelo grupo de volumes. Você deve remover o grupo de volumes para excluir os dados.

*Rótulos IP persistentes* são endereços IP ligados a um nó e são mantidos como um recurso altamente disponível pelo PowerHA SystemMirror. Para que o assistente de configuração GLVM funcione corretamente, você deve poder executar ping dos rótulos IP persistentes. Você deve ter tantos rótulos IP persistentes quantos o número de nós no site para o cluster. Se você limitou os rótulos IP persistentes, ocorrerá um erro e o assistente de configuração GLVM será encerrado.

### **Conceitos relacionados**:

["Pré-requisitos para usar o assistente de configuração GLVM" na página 44](#page-51-0) Para usar o assistente de configuração GLVM, você deve instalar os conjuntos de arquivos corretos e deve configurar seu ambiente corretamente.

### **Tarefas relacionadas**:

["Configurando um grupo de volumes espelhados geograficamente assíncrono usando o assistente de](#page-51-0) [configuração GLVM" na página 44](#page-51-0)

O espelhamento assíncrono atualiza o site local imediatamente e o site remoto é atualizado quando a largura da banda entre os sites está disponível.

["Configurando um grupo de volumes espelhados geograficamente síncrono usando o assistente de](#page-52-0) [configuração GLVM" na página 45](#page-52-0)

O espelhamento síncrono grava dados em ambos os sites local e remoto ao mesmo tempo. O espelhamento síncrono também mantém seu site de recuperação de desastre atualizado.

## **Falha do dispositivo de cache**

Se o cliente RPV encontrar erros de E/S ao tentar acessar o volume lógico do cache, ele não poderá continuar processando solicitações de gravação.

Qualquer falha de entrada/saída do volume lógico de cache, mesmo que seja apenas uma única falha de entrada/saída, que impede que o driver RPV possa executar suas tarefas ou confiar o conteúdo do cache, requer que o driver RPV declare que o cache falhou. Portanto, ele deve informar o LVM que o dispositivo de cache falhou. O LVM controla isso, configurando uma sinalização que está armazenada com os outros atributos do conjunto de reflexos nos metadados do LVM.

O cliente RPV deve instruir o LVM a marcar TODAS as partições físicas no disco como antigas. Lembre-se de que todos os volumes físicos remotos no mesmo conjunto de reflexos compartilham um único dispositivo de cache, de modo que uma falha do dispositivo de cache afeta todo o conjunto de reflexos, o que significa que TODAS as partições físicas em todo o conjunto de reflexos podem ser marcadas como antigas.

A recuperação de uma falha do dispositivo de cache requer a execução de um conjunto de tarefas para remover e substituir o dispositivo de cache. Também será necessário executar o comando **syncvg** para atualizar novamente as partições físicas antigas. É necessário que o comando **syncvg** execute uma sincronização completa na rede. É possível proteger contra falha de dispositivo de cache usando o espelhamento do LVM (duas cópias do volume lógico de cache) ou usando um subsistema de disco que possui o espelhamento de dados integrado ou recursos de RAID, para tornar o volume lógico de cache altamente disponível e menos provável de falhar.

# **Falha de volume lógico de cache de E/S assíncronas**

O espelhamento assíncrono do GLVM requer um volume lógico aio\_cache. Um volume lógico aio\_cache armazena solicitações de gravação localmente, enquanto aguarda a gravação dos dados em um disco remoto.

Se o hardware falhar em uma configuração assíncrona do GLVM, a falha impedirá que o driver rpvclient acesse o volume lógico aio\_cache. Esse tipo de falha é conhecido como *falha do dispositivo de cache*. Quando um dispositivo de cache falha, o comando **errpt** exibe a saída a seguir:

![](_page_104_Picture_394.jpeg)

A saída AIO CACHE FAIL NOTIFY RECEIVED e a saída AIO CACHE FAIL RECOVERY DONE indicam que um dispositivo de cache falhou.

O comando **lsmp** também indica se o dispositivo de cache é válido. Quando um dispositivo de cache não é válido, o comando **lsmp** exibe a saída a seguir:

![](_page_105_Picture_364.jpeg)

A saída ASYNC CACHE VALID indica que o dispositivo de cache para o conjunto de reflexos chamado siteB falhou.

Quando um dispositivo de cache falha, todas as cópias de partição lógica nos discos remotos são marcadas como antigas. Para evitar falha do dispositivo de cache, é possível usar o espelhamento do Gerenciador de Volume Lógico (LVM) (duas cópias do volume lógico io\_cache) ou um subsistema de disco que tem o espelhamento de dados integrado ou recursos de RAID que tornam o volume lógico aio\_cache altamente disponível. Não coloque o volume lógico aio\_cache no mesmo disco que outros dados para evitar perda de dados durante uma falha de disco. Os dados podem ser perdidos se as cópias locais e atualizações em cache para cópias remotas, dos mesmos dados, estiverem armazenadas em um único disco quando o hardware falhar. Nesse cenário, as atualizações que foram gravadas no disco com falha mas não espelhadas no site remoto serão perdidas.

Para corrigir uma falha de dispositivo de cache, conclua as etapas a seguir:

- 1. Identifique e corrija o problema de hardware que causou a falha.
- 2. Para alternar de espelhamento assíncrono para espelhamento síncrono, insira o comando a seguir a partir da linha de comandos:

chmp -S -f -m siteB datavg

3. Para indicar que o cliente de volume físico remoto (RPV) pode continuar a comunicação com o servidor RPV, para cada disco remoto, insira o comando a seguir: chdev -l hdisk8 -a resume=yes

em que *hdisk8* é o nome do disco remoto.

4. Para indicar que o LVM acesse os discos que foram marcados anteriormente como ausentes, insira o comando a seguir:

varyonvg datavg

em que *datavg* é o nome do grupo de volumes.

**Nota:** Deve-se executar o comando **varyonvg** quando o grupo de volumes estiver em um estado mudado para online.

- 5. Opcional: Se a falha de hardware resultou na perda permanente do volume lógico aio\_cache, deve-se criar um novo volume lógico aio\_cache.
- 6. Para alternar de volta para espelhamento assíncrono, insira o comando a seguir: chmp -A -m siteB datavg

em que *siteB* é o nome do site onde existe o conjunto de reflexos e *datavg* é o nome do grupo de volumes.

7. Para verificar se o dispositivo de cache é válido, identificando se a saída ASYNC CACHE VALID está configurada como yes, insira o comando a seguir:

```
lsmp -A datavg
```
em que *datavg* é o nome do grupo de volumes.

# **Executando ações corretivas durante a verificação**

Ao configurar grupos de volumes espelhados geograficamente, algumas ações corretivas automáticas do utilitário **clverify**, como importação ou exportação automática de um grupo de volumes existente não funcionam. Portanto, execute a ação corretiva automática do utilitário **clverify** no modo Interativo.

## **Informações relacionadas**:

Administrando o PowerHA SystemMirror

# **Quorum e ativação forçada no GLVM for PowerHA SystemMirror Enterprise Edition**

Quorum é um recurso do AIX LVM e uma ativação forçada para grupos de volumes. A maneira como você configura o quorum pode afetar a disponibilidade de dados espelhados.

### **Referências relacionadas**:

["Configurando grupos de recursos no GLVM for PowerHA SystemMirror Enterprise Edition" na página](#page-91-0) [84](#page-91-0)

Depois de definir RPVs e grupos de volumes espelhados geograficamente e volumes lógicos usando a interface do SMIT de **Utilitários do GLVM**, é possível incluir os grupos de volumes nos grupos de recursos.

## **Problemas de quorum**

Em geral, é recomendável desativar o quorum para grupos de volumes espelhados geograficamente para minimizar a possibilidade de deixar o grupo de recursos no estado de ERRO. No PowerHA SystemMirror, a perda de quorum para um grupo de volumes faz o PowerHA SystemMirror mover seletivamente o grupo de recursos afetado para outro nó. De forma semelhante, no GLVM for PowerHA SystemMirror Enterprise Edition, se o quorum estiver ativado e for perdido para um grupo de volumes espelhados geograficamente, o PowerHA SystemMirror poderá iniciar um evento de fallover seletivo (conectado em **hacmp.out** como um **rg\_move** para o grupo de recursos).

As instruções a seguir explicam a razão pela qual é preferível ter uma configuração de quorum desativada. Dependendo se você tem um quorum ativado ou desativado para um grupo de volumes espelhados geograficamente, esses cenários são possíveis:

- v **O quorum está ativado.** Se você tiver configurado somente uma rede XD\_data e ela falhar (ou, se todas as suas redes XD\_data falharem), os servidores RPV não estarão mais acessíveis e os clientes RPV falharão. Em alguns casos, isso pode levar a uma perda de quorum. O PowerHA SystemMirror ativa um fallover seletivo do grupo de recursos após a perda do quorum e tenta mover o grupo de recursos após a falha da rede XD\_data, mesmo que nenhum outro nó no site esteja ativo na rede XD\_data. Isso deixa o grupo de recursos no estado de ERRO. Para obter informações sobre como recuperar manualmente o grupo de recursos, consulte Nenhuma recuperação automática do grupo de recursos no estado de erro.
- v **O quorum está desativado.** Se a rede XD\_data falhar (ou se você tiver mais de uma rede XD\_data e todas elas falharem) e o quorum estiver desativado, é mais provável que o acesso ao grupo de volumes ativo seja mantido no cluster. Por exemplo, em um cluster com dois nós, um em cada site e dois gabinetes de disco em cada site, se a rede XD\_data falhar, o acesso aos discos no site remoto será perdido. Mas, se o grupo de recursos com o grupo de volumes espelhados geograficamente estiver hospedado em outro site (onde os discos estão funcionando), ele poderá permanecer online.
- v Outra razão para ter o quorum desativado é que ele permite encerrar o outro site, para propósitos de manutenção. Nesse caso, metade dos discos não estão acessíveis. Mas como o quorum está desativado e pelo menos um disco permanece disponível no site local para o grupo de recursos, o grupo de

recursos ainda pode permanecer online no nó com acesso a esse disco no site local. Como resultado, quando precisar executar manutenção de um site, o PowerHA SystemMirror não tenta mover o grupo de recursos para nenhum outro nó no site remoto.

Para resumir, é recomendável desativar o quorum para grupos de volumes espelhados geograficamente e ter mais de uma rede de espelhamento de dados configurada. Isso minimiza fallovers desnecessários e também permite que o GLVM for PowerHA SystemMirror Enterprise Edition use redes sobreviventes para espelhamento de dados e possivelmente recupere o grupo de recursos no nó no site remoto.

**Nota:** É importante notar que ter o quorum desativado geralmente requer a configuração da ativação forçada do grupo de volumes.

#### **Referências relacionadas**:

["Nenhuma recuperação automática do grupo de recursos no estado de erro" na página 106](#page-113-0) O GLVM for PowerHA SystemMirror Enterprise Edition não tenta recuperar automaticamente um grupo de recursos que contém um grupo de volumes espelhados geograficamente quando o recurso entra no estado de ERRO.

"Problemas de ativação forçada"

É necessário usar uma opção de ativação forçada para os grupos de volumes espelhados geograficamente, junto com a desativação do quorum. Forçar uma ativação de grupos de volumes é uma opção que deve ser usada somente com entendimento de suas consequências.

## **Problemas de ativação forçada**

É necessário usar uma opção de ativação forçada para os grupos de volumes espelhados geograficamente, junto com a desativação do quorum. Forçar uma ativação de grupos de volumes é uma opção que deve ser usada somente com entendimento de suas consequências.

É possível especificar um atributo de ativação forçada para grupos de volumes espelhados geograficamente, para grupos de volumes em discos SCSI que usam o espelhamento do LVM e para grupos de volumes que são espelhados entre dispositivos RAID separados.

Esta seção descreve as condições nas quais é possível tentar com segurança forçar a colocação de um grupo de volumes espelhados geograficamente no estado online no nó.

#### **Informações relacionadas**:

Planejando componentes compartilhados do LVM

## **Quando o PowerHA SystemMirror tenta uma ativação forçada**

Em geral, o GLVM for PowerHA SystemMirror Enterprise Edition tenta uma ativação forçada em caso de uma falha de cluster. Para propósitos de resolução de problemas, é útil saber em quais condições ou eventos de cluster o GLVM for PowerHA SystemMirror Enterprise Edition tenta uma ativação forçada quando está configurado.

A lista a seguir contém exemplos de falhas de evento de cluster que podem acionar uma ativação forçada de um grupo de volumes espelhados geograficamente:

- v Inicialização do cluster, a ativação normal falha devido a uma perda de quorum em um dos discos
- v Nós que se associam ao cluster, a ativação normal falha devido a uma perda de quorum em um dos discos
- v O fallover seletivo causado por falha de um aplicativo ou de um nó move um grupo de recursos para um nó de controle
- v O fallover seletivo causado por uma perda de quorum para um grupo de volumes move um grupo de recursos para um nó de controle.

Quando um grupo de recursos que contém um grupo de volumes espelhados geograficamente cai em um nó no site remoto, o GLVM for PowerHA SystemMirror Enterprise Edition determina se os nós no site remoto possuem pelo menos uma rede XD\_data ativa e disponível e tenta tornar o grupo de recursos
online em qualquer um desses nós. Se nenhum dos nós tiver a rede XD\_data disponível, o PowerHA SystemMirror ainda tentará adquirir o grupo de recursos.

Se um grupo de recursos estiver configurado para ativação forçada de grupos de volumes, isso pode resultar em uma situação em que o grupo de volumes espelhados geograficamente é ativado de maneira forçada em um nó, no caso de os servidores RPV não estarem acessíveis a partir dos clientes RPV (ou seja, nem uma única rede XD\_data está disponível). Se o grupo de volumes for ativado de maneira forçada nesse caso, ter uma rede adicional entre os sites evitará que o cluster seja particionado.

#### **Nota:**

- v Observe que, quando o recurso de ativação forçada é usado com sucesso e o grupo de volumes é colocado online no nó (usando uma cópia completa dos dados que foram localizados), os dados que forem recuperados forçando um grupo de volumes a ficar online certamente serão consistentes, mas não necessariamente os mais recentes.
- v Durante o tempo de execução, para grandes grupos de volumes (aqueles com mais de 256 discos), verificar os mapas de partição lógica poderá consumir tempo de processamento extra. No entanto, é preferível suportar um processo de ativação lento que ativa a recuperação de dados a não ter nenhuma chance de ativar o grupo de volumes.

#### **Referências relacionadas**:

"Evitando um cluster particionado"

A opção forçada para ativar um grupo de volumes espelhados geograficamente deve ser usada com cuidado. Caso o cluster se torne particionado, cada partição poderá forçar o grupo de volumes e continuar em execução. Nesse caso, duas cópias diferentes dos dados estarão ativas ao mesmo tempo. Essa situação pode causar divergência de dados e não permite uma recuperação limpa.

["O GLVM for PowerHA SystemMirror Enterprise Edition não força a ativação de um grupo de volumes"](#page-109-0) [na página 102](#page-109-0)

Em algumas instâncias, o software detecta que o grupo de recursos está prestes a acessar as partições antigas na cópia espelhada. Isso está relacionado a uma situação quando, após um fallover para outro site, o GLVM for PowerHA SystemMirror Enterprise Edition determina que as atualizações de espelhamento mais recentes possivelmente não foram feitas.

### **Evitando um cluster particionado**

A opção forçada para ativar um grupo de volumes espelhados geograficamente deve ser usada com cuidado. Caso o cluster se torne particionado, cada partição poderá forçar o grupo de volumes e continuar em execução. Nesse caso, duas cópias diferentes dos dados estarão ativas ao mesmo tempo. Essa situação pode causar divergência de dados e não permite uma recuperação limpa.

Para evitar particionamento do cluster, configure diversas redes entre os sites.

Quando não for mais possível que os dois sites se comuniquem usando qualquer uma das redes XD\_data configuradas, mas ainda houver uma rede XD\_ip disponível para pulsação, o GLVM for PowerHA SystemMirror Enterprise Edition emitirá um evento **site\_isolation**.

Nesse caso, o grupo de volumes espelhados geograficamente continuará sendo ativado em um nó no site local (ou seja, a instância primária do grupo de recursos permanece online), mas o espelhamento é interrompido. Após restaurar pelo menos uma de suas redes XD\_data configuradas anteriormente e o cluster estiver estável, o espelhamento continua automaticamente.

### **A verificação verifica a ativação forçada**

Se você especificou um atributo de ativação forçada para um grupo de volumes no grupo de recursos, e o PowerHA SystemMirror detectar que os volumes lógicos não estão sendo espelhados com a política de alocação de disco superestrita, ele emitirá um aviso durante a verificação de recursos de cluster. (O GLVM for PowerHA SystemMirror Enterprise Edition impede a configuração de grupos de volumes espelhados geograficamente se a política de alocação de disco não for superestrita).

<span id="page-109-0"></span>Além disso, o PowerHA SystemMirror verifica as partições lógicas em cada disco para cada grupo de volumes:

- v Se ele não puder localizar uma cópia completa de cada volume lógico para um grupo de volumes, será exibida uma mensagem de erro: "Não é possível ativar o grupo de volumes <vg name> porque o volume lógico <logical volume name> está incompleto" no arquivo **hacmp.out**. Nesse caso, uma operação de ativação forçada falhará e você verá um erro de evento.
- v Se o PowerHA SystemMirror puder localizar uma cópia completa para cada volume lógico para todos os grupos de volumes neste grupo de recursos que requerem uma ativação forçada, os grupos de volumes serão ativados no nó no cluster.

**Nota:** Além dessa verificação feita pelo PowerHA SystemMirror, está sendo feita uma verificação adicional pelo GLVM for PowerHA SystemMirror Enterprise Edition. Em alguns casos, mesmo que uma cópia completa de cada volume lógico seja localizada, o software ainda pode determinar que não forçará a ativação do grupo de volumes.

#### **Referências relacionadas**:

"O GLVM for PowerHA SystemMirror Enterprise Edition não força a ativação de um grupo de volumes" Em algumas instâncias, o software detecta que o grupo de recursos está prestes a acessar as partições antigas na cópia espelhada. Isso está relacionado a uma situação quando, após um fallover para outro site, o GLVM for PowerHA SystemMirror Enterprise Edition determina que as atualizações de espelhamento mais recentes possivelmente não foram feitas.

### **O GLVM for PowerHA SystemMirror Enterprise Edition não força a ativação de um grupo de volumes**

Em algumas instâncias, o software detecta que o grupo de recursos está prestes a acessar as partições antigas na cópia espelhada. Isso está relacionado a uma situação quando, após um fallover para outro site, o GLVM for PowerHA SystemMirror Enterprise Edition determina que as atualizações de espelhamento mais recentes possivelmente não foram feitas.

Nesses casos, o GLVM for PowerHA SystemMirror Enterprise Edition não força a ativação do grupo de volumes (mesmo que a ativação forçada esteja configurada como True). As informações sobre isso são exibidas no arquivo **hacmp.out**, conforme descrito abaixo.

O exemplo a seguir explica quando o GLVM for PowerHA SystemMirror Enterprise Edition ignora o processo de ativação forçada e não força a ativação de um grupo de volumes:

Geralmente, quando a recuperação do grupo de recursos é necessária, o GLVM for PowerHA SystemMirror Enterprise Edition executa um fallover e move o grupo de recursos de seu site local para um nó em outro site. Antes de ativar o grupo de volumes, ele verifica se as cópias espelhadas estão atualizadas com as atualizações mais recentes, incluindo as que seriam feitas logo antes de o PowerHA SystemMirror mover o grupo de recursos ativo de seu nó local para outro site. Se determinar que a cópia espelhada no site remoto pode não conter as atualizações mais recentes, o grupo de volumes não terá sua ativação forçada no site remoto, enviando o grupo de recursos para o estado de ERRO no nó no site remoto.

Se o grupo de recursos estiver no estado de ERRO, **hacmp.out** mostrará que o grupo de volumes falhou na ativação.

**Nota:** A sinalização SKIP\_FORCED\_VARYON pode ser configurada nos casos em que o quorum está ativado e quando ele está desativado, se o GLVM for PowerHA SystemMirror Enterprise Edition determinar que as atualizações de espelhamento não foram feitas antes de ocorrer um fallover. O exemplo específico abaixo descreve um caso com quorum ativado.

As entradas em **hacmp.out** são as seguintes:

rg7:glvm predisk available[529] [[ -z '' ]] rg7:glvm predisk available[531] [[ -n duke ]] rg7:glvm\_predisk\_available[533] STATUS=4 rg7:glvm\_predisk\_available[538] [[ NONE == RELEASE SECONDARY ]] rg7:glvm\_predisk\_available[554] exit 4 rg7:get disk vg fs[192] export SKIP FORCED VARYON=true . . . rg7:clvaryonvg[504] varyonvg -n gmvg 0516-052 varyonvg: Volume group cannot be varied on without a quorum. More physical volumes in the group must be active. Run diagnostics on inactive PVs. . . . rg7:cl\_mirrorset[87] [[ -n true ]] rg7:cl\_mirrorset[89] return 1

#### **Limpando uma configuração de skip\_forced\_varyon e ativando um grupo de volumes:**

Para resumir, o processamento de eventos no GLVM for PowerHA SystemMirror Enterprise Edition não força uma ativação em um grupo de volumes se o PowerHA SystemMirror tiver uma razão para acreditar que os discos usados pelo grupo de volumes podem conter dados antigos. Se o PowerHA SystemMirror decidir que esse é o caso, ele configura a sinalização SKIP FORCED VARYON=true.

Nesse caso, é possível decidir se a não ativação do grupo de volumes é de fato a melhor coisa a fazer, com base nas condições no cluster. Por exemplo, talvez você queira usar esses dados se tiver certeza absoluta de que o outro site falhou e é irrecuperável, porque os dados antigos são melhores do que não ter nenhum dado. No entanto, você não deseja usar essa cópia dos dados após uma indisponibilidade do site planejada, quando a cópia mais recente dos dados ainda está intacta no outro site.

Investigue cuidadosamente as condições no cluster e, se tiver certeza sobre a integridade dos dados no grupo de volumes, será possível ativar manualmente o grupo de recursos no nó. (Isso configurará o SKIP FORCED VARYON=false). Por exemplo, a ativação manual do grupo de recursos pode ser útil em uma situação de recuperação de desastre, quando ativar uma cópia, mesmo que não seja a mais recente, é preferível a não ter nenhuma cópia recuperada.

Para forçar a ativação de um grupo de volumes nesse caso, torne online manualmente o grupo de recursos no nó no qual o grupo de recursos entrou no estado de ERRO.

### **Disponibilidade de dados e integridade de dados**

Existem vários tipos gerais de configurações de cluster que são possíveis no GLVM for PowerHA SystemMirror Enterprise Edition.

#### **Quorum desativado e ativação forçada configurada como true:**

Se o quorum for desativado para um grupo de volumes e o grupo de volumes puder ser ativado de maneira forçada, a alta disponibilidade de seus dados será obtida mas, raramente, a integridade de dados pode estar em risco. Esta seção descreve o cenário e explica como evitá-lo.

**Nota:** Quorum desativado e ativação forçada configurada como **True** é uma configuração recomendada para o GLVM for PowerHA SystemMirror Enterprise Edition.

É possível a situação em que um grupo de recursos acessa uma cópia do disco no qual os dados não estão sincronizados com a cópia no site remoto. Esse cenário pode ocorrer nas condições a seguir:

v Todas as redes XD\_data configuradas estão inativas (se você tiver uma XD\_data, ela estará inativa) e o espelhamento foi interrompido. Nesse momento, devido a uma condição do cluster, o grupo de recursos cai em outro site e é ativado com um grupo de volumes ativado de maneira forçada em um nó em um site remoto (em outras palavras, a instância secundária do grupo de recursos está online no site remoto).

Se, nessas condições, o nó no site local for reiniciado e ativar o grupo de recursos, os dados não serão sincronizados.

#### **Evitando divergência de dados**

- v Em geral, se você souber que o espelhamento não estava ocorrendo na última vez antes da falha da última rede XD\_data restante (se você tivesse mais de uma XD\_data configurada), não reinicie o grupo de recursos em outro site. Você ainda pode ter uma cópia do grupo de volumes no site local, embora os dados possam não ser os mais recentes.
- v Não inicie o nó no site local se todas as redes XD\_data estiverem inativas, o grupo de recursos estiver online no nó em um site remoto (com um grupo de volumes ativado de maneira forçada) e você souber que antes da falha de rede o grupo de recursos caiu no site remoto e estava online em um nó no site remoto.
- v Não pare os serviços de cluster no nó de prioridade mais alta para o grupo de recursos no site local se todas as redes XD\_data estiverem inativas e o grupo de recursos estiver ativado com um grupo de volumes ativado de maneira forçada em um nó em um site remoto. Você não deseja criar condições nas quais ocorrerá um fallover no site que inicialmente era o site local para esse grupo de recursos.
- v Não reinicie os serviços de cluster no nó de prioridade mais alta.

É possível considerar a recuperação manual das atualizações no grupo de volumes que foram feitas durante o período em que a rede estava inativa e o grupo de volumes permaneceu no site remoto.

### **Quorum ativado e ativação forçada configurada como false:**

Se você não tiver a opção de ativação forçada configurada para o grupo de volumes no grupo de recursos, mas o quorum estiver ativado, o grupo de recursos entrará no estado de ERRO após o PowerHA SystemMirror tentar ativá-lo em todos os nós disponíveis no site remoto.

Nesse caso, embora o cluster fique protegido contra divergência de dados e a integridade de dados esteja segura, a disponibilidade de dados nem sempre pode ser obtida automaticamente.

Se você tiver essa combinação de configurações, em alguns casos, quando for totalmente seguro ativar o grupo de volumes, o GLVM for PowerHA SystemMirror Enterprise Edition moverá o grupo de recursos para um estado de ERRO, em vez de tentar ativá-lo em um nó no qual existe o acesso a uma única cópia dos dados.

#### **Ativando o grupo de volumes quando é seguro**

- v Para assegurar que você esteja ciente dessa situação e que possa executar uma ação para ativar o grupo de volumes, faça o seguinte:
- v Crie um script pós-evento ou um método de notificação de erro para executar uma ação ou ser notificado quando o grupo de recursos entrar em um estado de ERRO.
- v Torne manualmente o grupo de recursos offline no nó em que ele está no estado de ERRO usando o utilitário Resource Group and Application Management do PowerHA SystemMirror no SMIT (utilitário clRGmove). Configure a ativação forçada como True para o grupo de volumes e torne manualmente o grupo de volumes online no nó.

#### <span id="page-112-0"></span>**Encerrando e reiniciando os serviços de cluster nos dois sites**

Em alguns casos, quando a última de todas as redes XD\_data configuradas fica inativa, mas você sabe que os dados não serão perdidos, talvez queira considerar o encerramento dos serviços de cluster nos dois sites para restaurar a rede.

Isso poderá acontecer se um grupo de recursos tiver caído em outro site e estiver no estado de ERRO e todas as redes XD\_data configuradas estiverem inativas. Se você encerrar os serviços de cluster nos dois sites, é muito importante investigar com cuidado em qual nó o grupo de recursos estava ativo e espelhado pela última vez e exibir os serviços de cluster na ordem correta nos nós. Certifique-se de que a ordem na qual você reinicia os serviços de cluster para os sites esteja correta: Inicie os serviços de cluster *primeiro* nos nós no site em que a instância espelhada mais recente do grupo de recursos estava ativa.

### **Fallover seletivo**

Como no PowerHA SystemMirror base, o GLVM for PowerHA SystemMirror Enterprise Edition suporta fallover seletivo para um grupo de recursos que contém um grupo de volumes espelhados geograficamente, e tenta mover o grupo de recursos para outro nó.

Se todas as redes XD\_data falharem, e se o nó no qual a rede falhou estiver hospedando um grupo de volumes espelhados geograficamente que pertence à cópia primária do grupo de recursos, o PowerHA SystemMirror verificará se há outros nós disponíveis no site local que possuem uma interface IP disponível em qualquer uma das redes XD\_data. Se esse nó existir, o PowerHA SystemMirror moverá seletivamente o grupo de recursos para este nó. Caso contrário, o grupo permanecerá online em seu nó do proprietário atual (mas o espelhamento no site remoto será parado). Após pelo menos uma das redes XD\_data configuradas anteriormente ter sido restaurada no nó, a função de espelhamento é continuada automaticamente e as cópias são sincronizadas.

Observe que o PowerHA SystemMirror aplica fallover seletivo somente para cópias primárias dos grupos de recursos, e não para as instâncias do grupo de recursos que acessam cópias dos dados no site remoto. Ou seja, se a última rede XD\_data restante falhar, e o nó no qual a rede falhou estiver hospedando um grupo de recursos que acessa uma cópia espelhada do grupo de volumes por meio de servidores RPV associados (isso também é referido como uma instância secundária do grupo de recursos), o GLVM for PowerHA SystemMirror Enterprise Edition não moverá o grupo de recursos para outro nó no site remoto e o grupo de recursos não entrará no estado ONLINE\_SECONDARY. O grupo de recursos permanece no estado ONLINE\_SECONDARY e não participa do espelhamento. Após a restauração da rede XD\_data, a função de espelhamento é continuada automaticamente.

### **Recuperação do grupo de recursos**

Quando um grupo de recursos que contém um grupo de volumes espelhados geograficamente cai em outro nó ou é movido para outro nó no mesmo site usando o SMIT, o GLVM for PowerHA SystemMirror Enterprise Edition determina se os nós nesse site possuem uma rede XD\_data ativa e disponível e tenta tornar o grupo de recursos online em qualquer um desses nós. Se nenhum dos nós tiver a rede XD\_data disponível, o PowerHA SystemMirror ainda tentará adquirir o grupo de recursos.

Se a ativação forçada estiver configurada como True, isso pode resultar em uma situação na qual o grupo de volumes espelhados geograficamente tem a ativação forçada em um nó, no caso em que os servidores RPV não estão acessíveis a partir dos clientes RPV e a função de espelhamento não estará funcionando. Nesse caso, quando a rede XD\_data for restaurada, será necessária a intervenção manual para restabelecer as operações de espelhamento.

#### **Referências relacionadas**:

["O GLVM for PowerHA SystemMirror Enterprise Edition não força a ativação de um grupo de volumes"](#page-109-0) [na página 102](#page-109-0)

Em algumas instâncias, o software detecta que o grupo de recursos está prestes a acessar as partições antigas na cópia espelhada. Isso está relacionado a uma situação quando, após um fallover para outro site, o GLVM for PowerHA SystemMirror Enterprise Edition determina que as atualizações de espelhamento mais recentes possivelmente não foram feitas.

### <span id="page-113-0"></span>**Fallover do grupo de recursos do site local para o remoto**

O GLVM for PowerHA SystemMirror Enterprise Edition tenta mover o grupo de recursos do site local para o remoto somente quando nenhum nó no site local pode suportar o grupo de recursos de nenhuma forma. Se o nó no qual o grupo de recursos está ONLINE falhar e não houver nenhum nó de controle disponível no mesmo site, o GLVM for PowerHA SystemMirror Enterprise Edition tentará recuperar o grupo de recursos em um nó de controle disponível no site remoto.

### **Nenhuma recuperação automática do grupo de recursos no estado de erro**

O GLVM for PowerHA SystemMirror Enterprise Edition não tenta recuperar automaticamente um grupo de recursos que contém um grupo de volumes espelhados geograficamente quando o recurso entra no estado de ERRO.

Por exemplo, se o grupo de recursos que contém um grupo de volumes espelhados geograficamente estiver no estado de ERRO e todas as redes XD\_data estiverem inativas, se uma das redes XD\_data ficar ativa, o PowerHA SystemMirror não tentará recuperar o grupo de recursos e torná-lo ONLINE. Deve-se tornar o grupo de recursos online manualmente em um nó que tenha uma conexão de rede XD\_data ativa.

Antes de reativar o grupo de recursos que entrou no estado de ERRO e de ativar o grupo de volumes espelhados geograficamente, aguarde até que todas as cópias locais e remotas dos dados estejam disponíveis novamente.

Se decidir tornar online o grupo de recursos somente com a cópia local ou remota dos dados disponíveis, saiba que talvez você não tenha a cópia mais recente dos dados e que pode haver duas cópias divergentes dos dados.

## **Recuperando-se de um desastre ao usar o espelhamento assíncrono**

Se o site de produção falhar repentinamente antes de o grupo de volumes ser mudado para offline, os volumes físicos no site de recuperação de desastre provavelmente não terão algumas ou todas as atualizações que ainda estão armazenadas no cache no site de produção.

Se esta situação ocorrer, você terá duas opções. É possível aguardar até que o site de produção seja recuperado, se isso for possível, nesse caso, você não perderá as atualizações de dados que estão armazenadas no cache. Ou é possível ativar o grupo de volumes no site de recuperação de desastre sem as atualizações de dados mais recentes, nesse caso, provavelmente, você acabará com divergência de dados, se os dados no site de produção não tiverem sido destruídos.

Use o comando **varyonvg** para tornar o grupo de volumes online no site de recuperação de desastre. Um comando **varyonvg** normal geralmente falha porque os discos do site de produção não estão acessíveis. Quando o quorum está ativado, mais da metade dos discos deve estar acessível para que o **varyonvg** normal seja bem-sucedido. Quando o quorum é desativado, todos os discos devem estar acessíveis para que o **varyonvg** normal seja bem-sucedido. É necessário considerar a desativação do quorum, de modo que o **varyonvg** normal deverá falhar na grande maioria dos casos. Por essa razão, um **varyonvg** forçado normalmente é necessário para tornar o grupo de volumes online após uma falha do site de produção. No entanto, isso falha quando o espelhamento assíncrono está sendo usado, para evitar que a divergência de dados ocorra por engano.

Nessa situação, deve-se decidir se permite ou não que ocorra a divergência de dados. Se você optou por executar seus aplicativos no site de recuperação de desastre, é necessário executar o comando **varyonvg** com a sinalização -d (combinada com a sinalização -f) para permitir que o grupo de volumes seja colocado online no site de recuperação de desastre, sem as atualizações mais recentes que foram perdidas quando o site de produção falhou. No processo de fazer isso, o LVM registra o fato de que a divergência de dados teve permissão para ocorrer.

## <span id="page-114-0"></span>**Recuperando o site de produção**

O site de produção pode falhar por várias razões. Um evento, como incêndio ou inundação no datacenter, pode destruir o hardware. Nesse caso, não é possível recuperar o site de produção e os dados que estavam armazenados lá serão perdidos. No entanto, um travamento do sistema ou indisponibilidade pode causar uma indisponibilidade no site de produção sem destruir os dados que residem lá.

Se o grupo de volumes foi colocado online no site de recuperação de desastre sem as atualizações mais recentes e os dados nos discos do site de produção ainda estiverem intactos, a recuperação do site de produção irá requerer que você decida o que fazer sobre a divergência de dados. É necessário decidir qual cópia de dados será mantida e qual deverá ser descartada.

### **Recuperando-se de uma divergência de dados**

Divergência de dados é um estado em que os discos de cada site contêm atualizações de dados que não foram espelhadas para o outro site.

A cópia dos dados de cada site reflete as gravações de volumes lógicos que estão ausentes da cópia dos dados do outro site. Se a divergência de dados puder ocorrer, deve-se posteriormente optar por manter os dados que existem em um site e restaurar; em outras palavras, descartar as atualizações não espelhadas que ocorreram no outro site, antes de o grupo de volumes inteiro ser mesclado novamente junto.

#### **Recuperar-se da divergência de dados**

Quando estiver recuperando seu site de produção e a divergência de dados tiver ocorrido, será possível optar por permitir a recuperação da divergência de dados.

Se não desejar permitir que ocorra a recuperação da divergência de dados, deve-se indicar se será preservada a cópia de dados que reside no site "local" ou "remoto". Nesse caso, "local" refere-se ao site local, onde está sendo executada a recuperação, e "remoto" refere-se ao site oposto. O processamento de comando **varyonvg** preserva os dados no site selecionado e restaura as atualizações não espelhadas no site oposto, descartando-as efetivamente, para mesclar novamente o grupo de volumes junto. Observe que o LVM permite até três cópias de cada volume lógico. Portanto, um site pode de fato conter duas cópias de seus dados. No entanto, durante a recuperação, você está simplesmente indicando qual site possui os dados que você deseja manter. Se o site selecionado tiver duas cópias espelhadas, as duas cópias espelhadas serão preservadas.

A decisão de qual cópia preservar geralmente depende de qual site possui mais atualizações não espelhadas. Se seus aplicativos foram executados por várias horas no site de recuperação de desastre, talvez você queira manter os dados que residem no site de recuperação de desastre e perder as atualizações não espelhadas que residem no cache no site de produção. Por outro lado, se você não fez mudanças significativas em seus dados no site de recuperação de desastre -- talvez somente tenha montado seus sistemas de arquivos -- possivelmente queira manter os dados no site de produção. Nesse caso, o processamento de recuperação de divergência de dados restauraria as atualizações de dados que foram feitas durante a montagem dos sistemas de arquivos. A decisão de qual cópia dos dados manter deve ser tomada com base nas circunstâncias e somente você pode tomar essa decisão.

Em alguns casos, não é possível optar por manter os dados no site de produção. Por exemplo, se você removeu volumes lógicos e criou novos volumes lógicos durante a execução no site de recuperação de desastre, enquanto o site de produção estava inativo, o comando **varyonvg** poderá determinar que não pode restaurar as atualizações não espelhadas com segurança da cópia do site de recuperação de desastre e, nesse caso, o comando **varyonvg** falhará.

### <span id="page-115-0"></span>**Forçando a recuperação da divergência de dados**

A cópia de dados que você optar por manter efetivamente se torna a cópia "mais recente" de seus dados. Se o site selecionado tiver somente uma cópia espelhada dos dados, e essa cópia contiver volumes físicos antigos, o comando varyonvg falhará. (De forma semelhante, se o site selecionado tiver duas cópias espelhadas dos dados e as duas cópias de uma determinada partição lógica forem antigas, em outras palavras, as duas partições físicas para uma determinada partição lógica forem antigas, o comando **varyonvg** falhará.) Se os dados não tiverem sido divergidos, a partição física antiga poderá ser sincronizada a partir dos dados no site oposto. No entanto, o site oposto contém dados que você optou por descartar. O comando **varyonvg** não entende seus dados para determinar se é seguro fazer isso sem o risco de comprometer a integridade e consistência dos dados.

Se o comando **varyonvg** falhar porque localiza partições físicas antigas (ou as duas cópias da partição lógica são antigas se houver duas cópias espelhadas) na versão de dados que você pretende manter, haverá uma de duas opções. É possível decidir manter os dados no site oposto, se isso for apropriado. Por exemplo, se o site de produção falhou enquanto estava executando o comando **syncvg** para atualizar os discos no site de recuperação de desastre, **varyonvg** falhará quando localizar partições físicas antigas nos volumes físicos do site de recuperação de desastre que não foram atualizadas pelo comando **syncvg**. Se desejar perder as mudanças feitas enquanto o grupo de volumes era mudado para online no site de recuperação de desastre, talvez queira manter a versão dos dados do site de produção em vez da versão do site de recuperação de desastre. Assim, na próxima vez em que o comando **syncvg** for executado, ele poderá concluir a sincronização dos dados no site de recuperação de desastre.

Por outro lado, se você souber que é seguro fazer isso, pode optar por forçar o comando **varyonvg** a manter a cópia de dados que contém partições físicas antigas. Nesse caso, as partições físicas antigas serão sincronizadas a partir da cópia de dados que reside no site oposto, dos dados que estão prestes a ser descartados. NO ENTANTO, VOCÊ ASSUME A RESPONSABILIDADE PELA INTEGRIDADE DE SEUS DADOS, SE USAR ESSA OPÇÃO. Quando essa opção é usada, o comando **varyonvg** imprime uma mensagem de aviso para identificar quais volumes lógicos foram recuperados dessa maneira. Portanto, essa opção pode ser útil se você tiver um número grande de volumes lógicos e somente um subconjunto pequeno tiver partições físicas antigas. Nesse caso, os volumes lógicos que não tiveram mensagens de aviso foram recuperados com segurança e os volumes lógicos que tiveram mensagens de aviso podem ter sido comprometidos. Assim, é possível optar por recuperar esses volumes lógicos restaurando a partir de uma imagem de backup. Essa opção pode ser mais desejável do que a restauração de todos os volumes lógicos a partir de imagens de backup.

### **Substituindo a recuperação de divergência de dados padrão**

Ao recuperar-se de uma falha do site de produção, deve-se decidir como manipular a recuperação de divergência de dados antes de o site de produção ser trazido de volta para o cluster com sucesso.

Se você tiver uma seleção padrão para manipular a divergência de dados para o grupo de recursos, será possível optar para que o PowerHA SystemMirror execute automaticamente a recuperação de divergência de dados. O processamento de eventos manipulará automaticamente a divergência de dados, independentemente de o grupo de recursos ser processado automaticamente durante o início dos serviços de cluster ou se você gerenciar o grupo de recursos manualmente.

É necessário tornar a instância secundária do grupo de recursos online antes de tornar a instância primária online, se a instância secundária do grupo de recursos for a que contém os dados a serem preservados. Por exemplo, se desejar manter os dados no site de recuperação de desastre, não se deve tornar os recursos offline no site de recuperação de desastre antes de torná-los online no site de produção. Caso contrário, o comando **varyonvg** não terá acesso aos discos nos dois sites para detectar se ocorreu a divergência de dados e o grupo de recursos se tornará online com a versão errada dos dados. Não encerre nem torne os recursos offline no site de recuperação de desastre, se ele contiver os dados a serem preservados, antes de inicializar o PowerHA SystemMirror no site de produção.

Se precisar substituir um atributo de recuperação de divergência de dados padrão do grupo de recursos, será necessário iniciar os serviços de cluster no site de produção sem permitir o gerenciamento automático de grupos de recursos. Em seguida, deve-se gerenciar o grupo de recursos manualmente e, nesse momento, é possível especificar um valor de recuperação de divergência de dados diferente que substituirá o valor padrão.

Primeiro, inicie os serviços de cluster sem permitir a junção de nós para adquirir recursos. Isso é feito selecionando **Manualmente** para o campo Gerenciar grupos de recursos, conforme mostrado aqui:

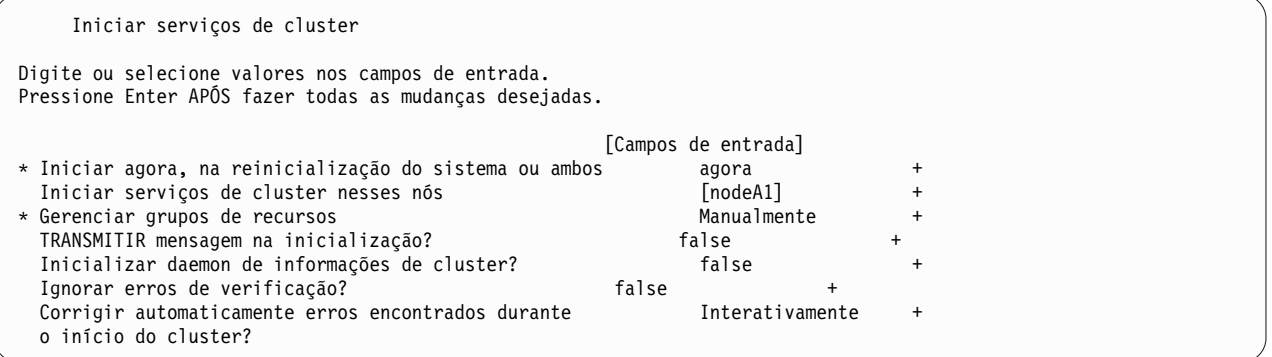

Em seguida, após o site de produção unir-se ao cluster, deve-se gerenciar os grupos de recursos manualmente. Muito provavelmente, a instância primária do grupo de recursos já está em execução no site de recuperação de desastre. Você tem algumas opções:

- v Mover a instância primária do grupo de recursos de volta para o site de produção. Isso executa o que é conhecido como "fallback do site" para retornar o cluster como ele era antes da falha do site, com o site de produção espelhando de forma assíncrona para o site de recuperação de desastre. O PowerHA SystemMirror torna automaticamente offline a instância primária do grupo de recursos e, em seguida, torna a instância secundária online no site de recuperação de desastre antes de tornar a instância primária online no site de produção.
- v Mantenha a instância primária no site de recuperação de desastre e torne a instância secundária do grupo de recursos online no site de produção. Assim, o espelhamento de dados assíncrono ocorre na direção oposta, do site de recuperação de desastre de volta para o site de produção.
- v Se desejar alternar novamente para a versão dos dados do site de produção, enquanto continua executando no site de recuperação de desastre, será necessário tornar o grupo de recursos offline no site de recuperação de desastre. É possível então ativar a instância secundária no site de produção, seguida pela instância primária no site de recuperação de desastre.

É possível especificar qual versão dos dados do site deve ser preservada pelo processamento de recuperação de divergência de dados no menu do SMIT **Tornar um grupo de recursos online e mover um grupo de recursos para outro nó/site**, conforme mostrado abaixo:

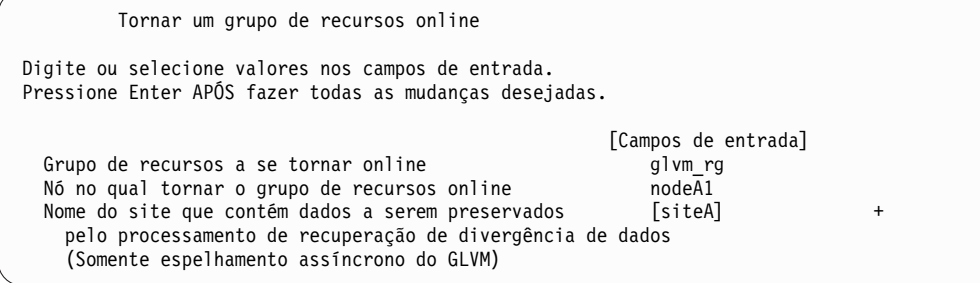

É possível preencher o campo **Nome do site que contém os dados a serem preservados pelo processamento de recuperação de divergência de dados** com o nome de um site ou deixá-lo em branco. <span id="page-117-0"></span>Se você deixar o campo em branco, o valor que foi especificado anteriormente será usado para o processo de eventos. Se não houver um valor especificado, essa operação falhará.

Se o nome de um site for especificado, o nome será transmitido para processamento de eventos para o grupo de recursos somente para essa operação.

# **Monitorando o estado do ambiente do GLVM**

Para ajudar no monitoramento do estado do ambiente do GLVM, incluindo RPVs e GMVGs configurados, o GLVM inclui duas ferramentas: rpvstat e gmvgstat. Esses dois comandos fornecem informações de status em tempo real sobre RPVs e GMVGs.

# **O comando rpvstat**

O comando rpvstat fornece monitoramento de status para Clientes RPV.

Exibe as seguintes informações para um ou mais Clientes RPV:

- Nome do cliente RPV
- v Status da conexão
- v Número total de leituras concluídas
- Número total de KBs lidos
- Número total de erros de leitura
- Número total de leituras pendentes
- v Número total de KBs pendentes para leitura
- v Número total de gravações concluídas
- Número total de KBs gravados
- Número total de erros de gravação
- Número total de gravações pendentes
- v Número total de KBs pendentes para gravação

Opcionalmente, o comando rpvstat pode exibir suas estatísticas relacionadas a E/S em uma base por rede. A opção de resumo da rede exibe as seguintes informações adicionais:

v Rendimento da rede em KBs por segundo

O comando rpvstat também pode exibir os mais altos valores registrados para as estatísticas pendentes. Esses números históricos de limite máximo são:

- v Número máximo de leituras pendentes por dispositivo e rede (limite máximo)
- v Número máximo de KBs pendentes para leitura por dispositivo e rede (limite máximo)
- v Número máximo de gravações pendentes por dispositivo e rede (limite máximo)
- v Número máximo de KBs pendentes para gravação por dispositivo e rede (limite máximo) Essas estatísticas são relatadas em uma exibição separada e incluem a estatística adicional:
- v Número de operações de E/S tentadas novamente (combinação de leituras e gravações)

O comando rpvstat permite que sejam exibidas informações para todos os clientes RPV no sistema ou para um subconjunto de clientes RPV especificados por nome do cliente RPV na linha de comandos. O comando rpvstat também permite as informações a serem monitoradas (reexibidas em um intervalo especificado pelo usuário).

O comando rpvstat interage com o pseudodriver de dispositivo do cliente RPV para recuperar as informações exibidas pelo cliente.

#### **Saída de exibição de amostra para o comando rpvstat:**

Essas amostras exibem diversas saídas para o comando rpvstat.

#### **Exemplo 1**

Execute o comando **rpvstat** sem nenhuma opção para exibir cada cliente RPV no nó local, junto com estatísticas acumuladas.

>>>rpvstat

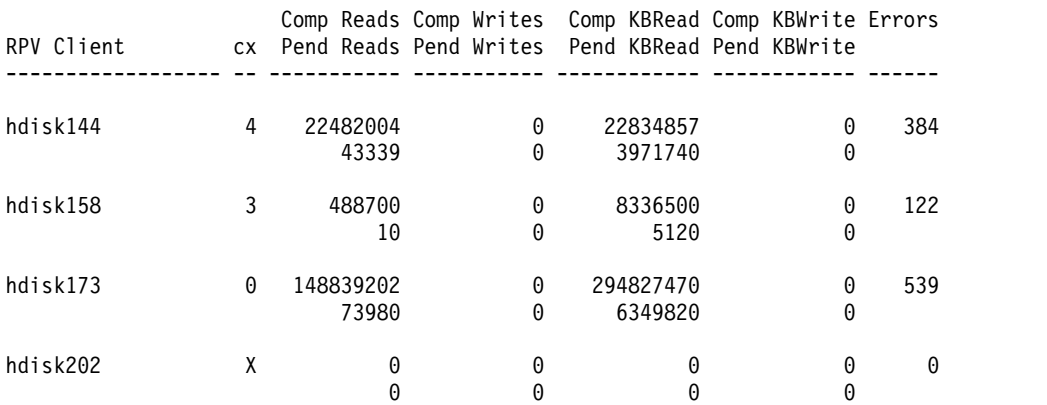

#### **Exemplo 2**

Execute o comando **rpvstat** sem nenhuma opção, mas especifique um único cliente RPV para exibir estatísticas acumuladas somente para esse cliente RPV específico.

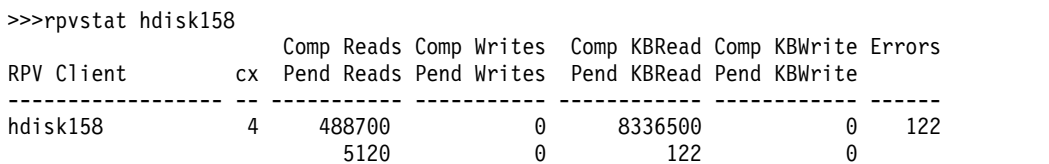

#### **Exemplo 3**

Execute o comando **rpvstat** com a opção -n para mostrar adicionalmente estatísticas acumuladas do cliente RPV para cada rede definida atualmente.

>>>rpvstat -n

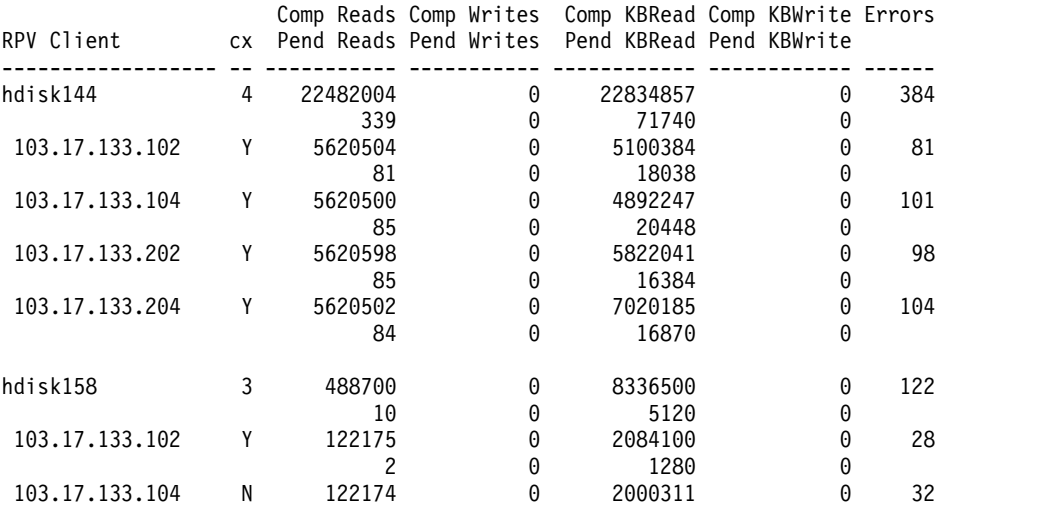

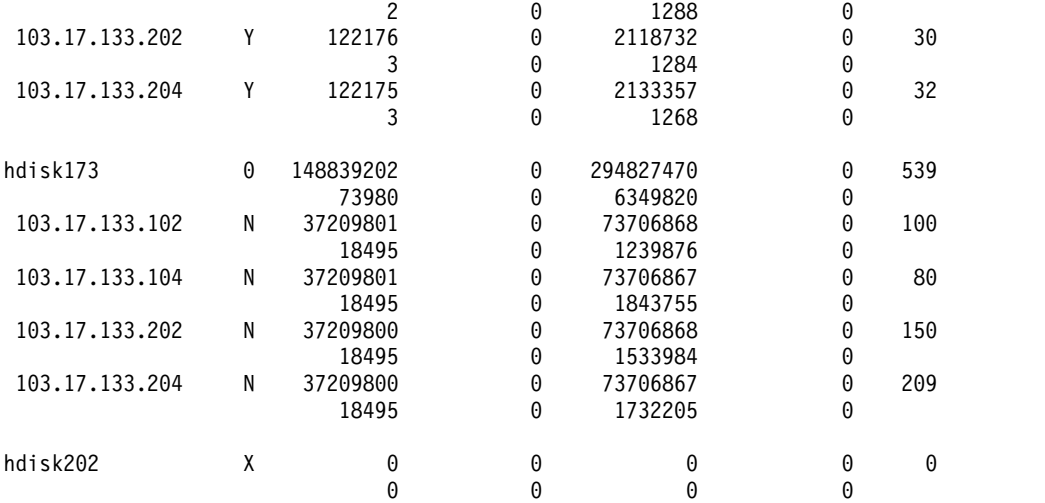

Execute o comando **rpvstat** especificando um cliente RPV único, um intervalo de monitoramento de 30 segundos e 4 repetições, e uma exibição da data e hora para cada intervalo. Quando em execução no monitor mode com a opção -d, algumas das estatísticas repetidas mostram somente o delta de seu valor anterior, conforme indicado pelo sinal de mais precedente (+).

>>>rpvstat -t -i 30 -c 4 -d hdisk158

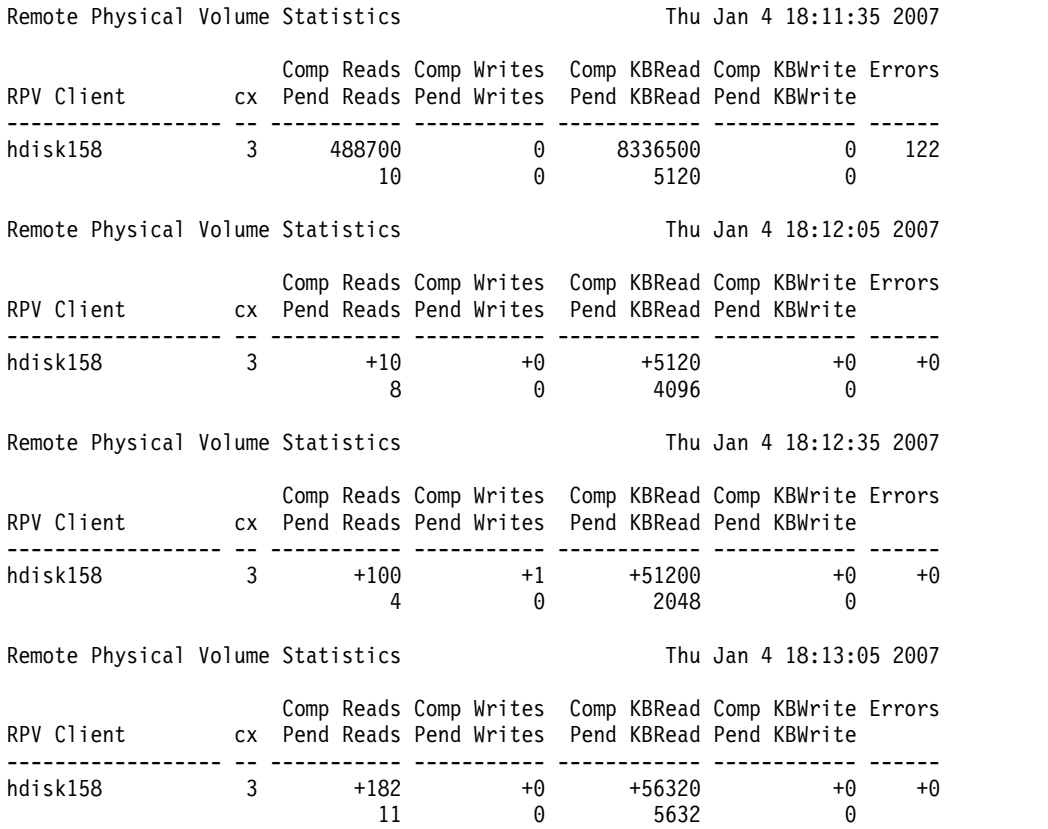

Execute o comando **rpvstat** com o sinalizador -n para mostrar as estatísticas individuais para cada rede, especificando um cliente RPV único e monitoramento a cada 30 segundos para 4 repetições.

## >>>rpvstat -n -i 30 -c 4 -d hdisk158

#### Remote Physical Volume Statistics

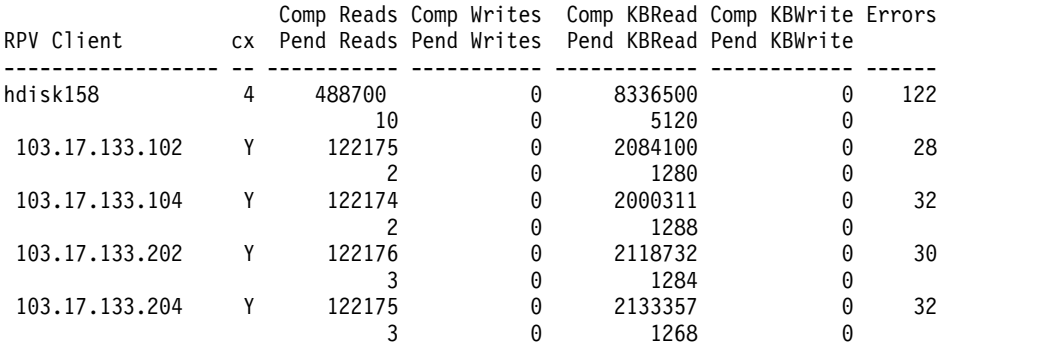

#### Remote Physical Volume Statistics

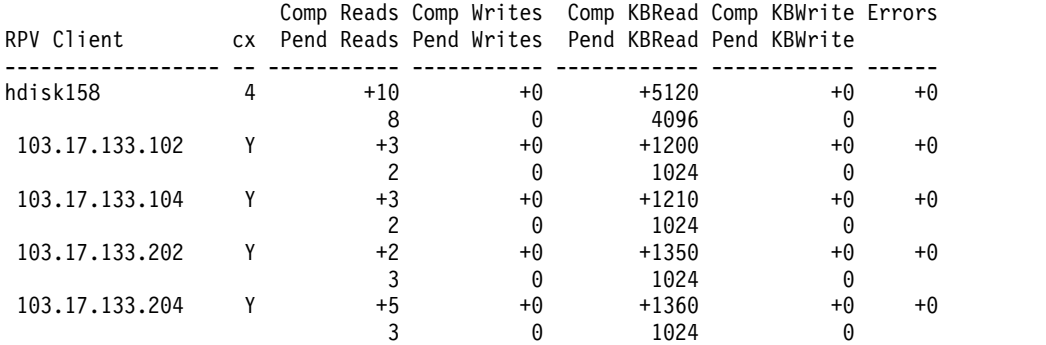

#### Remote Physical Volume Statistics

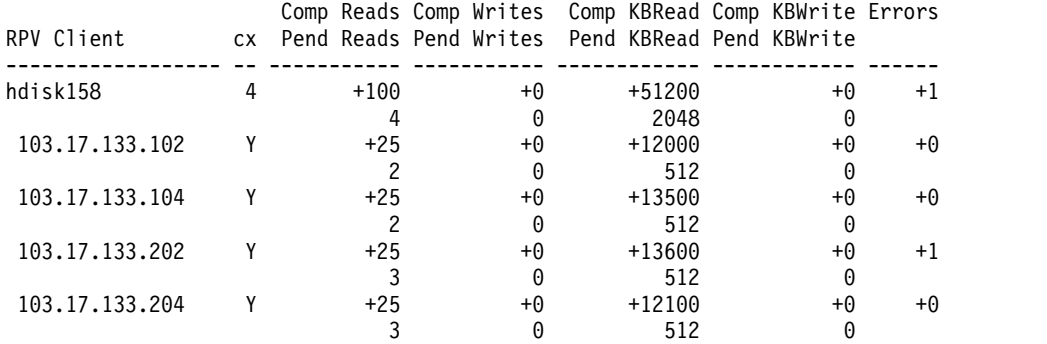

#### Remote Physical Volume Statistics

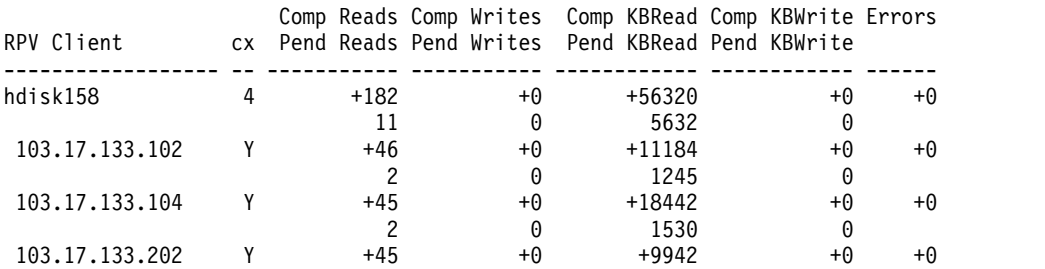

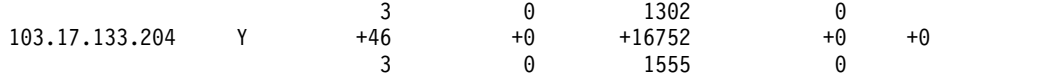

Execute o comando **rpvstat** com a opção -N para exibir estatísticas de resumo para cada rede de espelhamento. Monitore a cada 30 segundos por um total de 4 repetições. Isso pode ser usado para detectar erros em uma rede específica.

>>>rpvstat -N -i 30 -c 4 -d

Remote Physical Volume Statistics

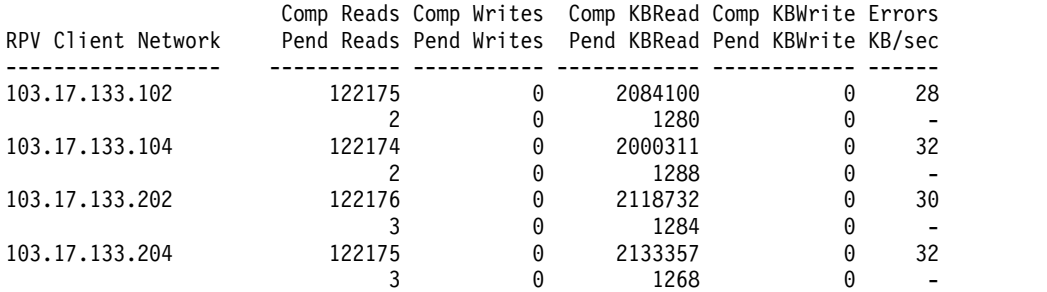

Remote Physical Volume Statistics

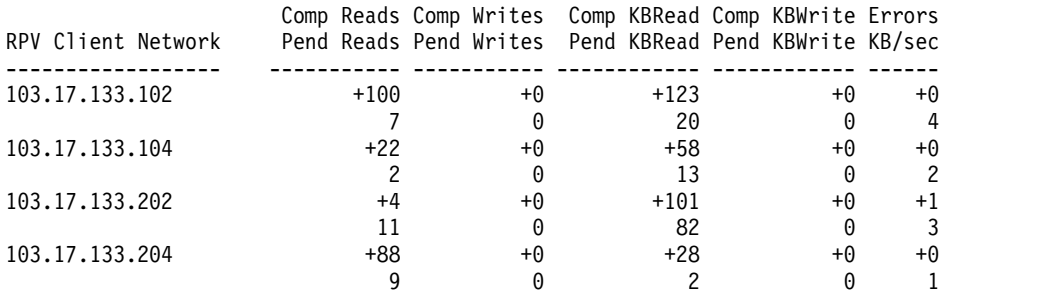

Remote Physical Volume Statistics

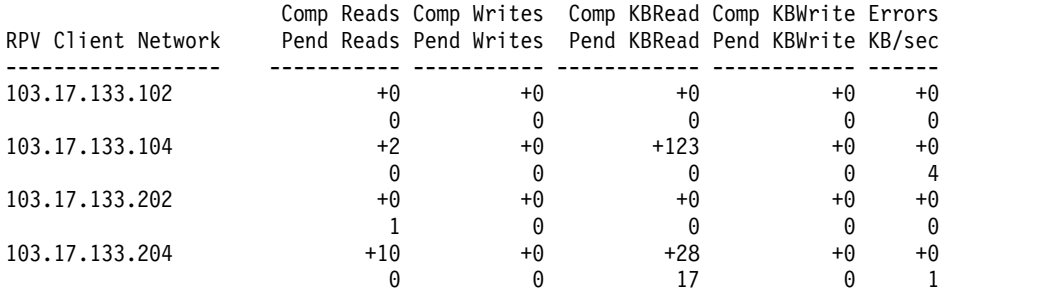

#### Remote Physical Volume Statistics

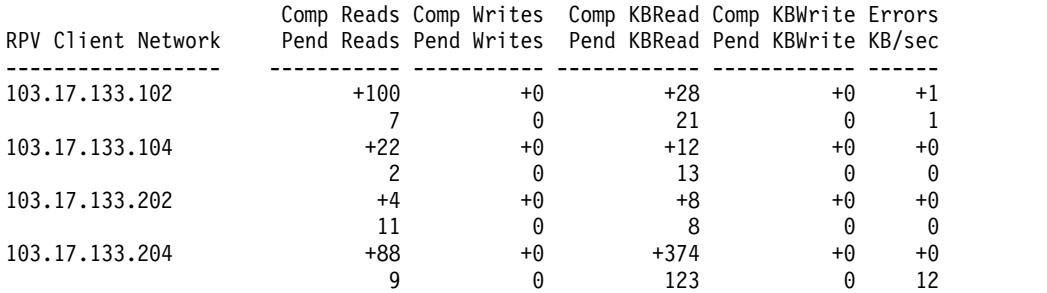

Execute o comando **rpvstat** com a opção -m para exibir o máximo de estatísticas pendentes (limites máximos). Isso exibe as estatísticas de limite máximo primeiro por dispositivo RPV (para todas as redes) e, em seguida, por rede (para todos os dispositivos).

>>>rpvstat -m

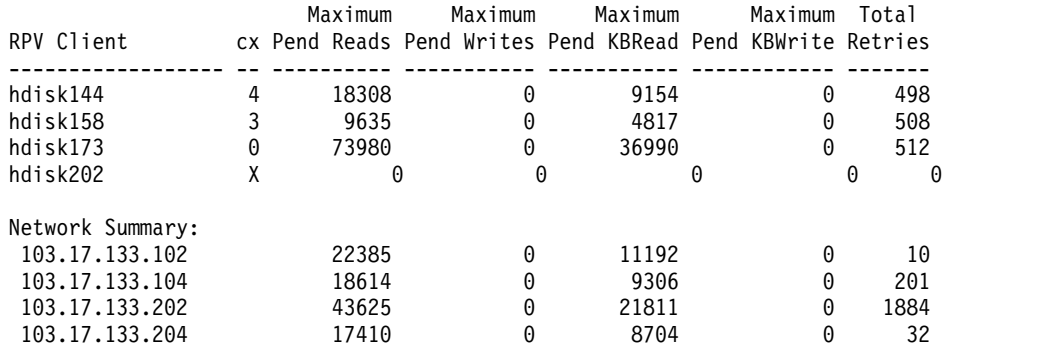

#### **Exemplo 8**

Execute o comando **rpvstat** com as opções -m e -n para exibir o máximo de estatísticas pendentes (limites máximos) com quebra por rede. Isso exibe as estatísticas de limite máximo primeiro por dispositivo RPV (com quebra por rede) e, em seguida, por rede (para todos os dispositivos).

>>>rpvstat -m -n

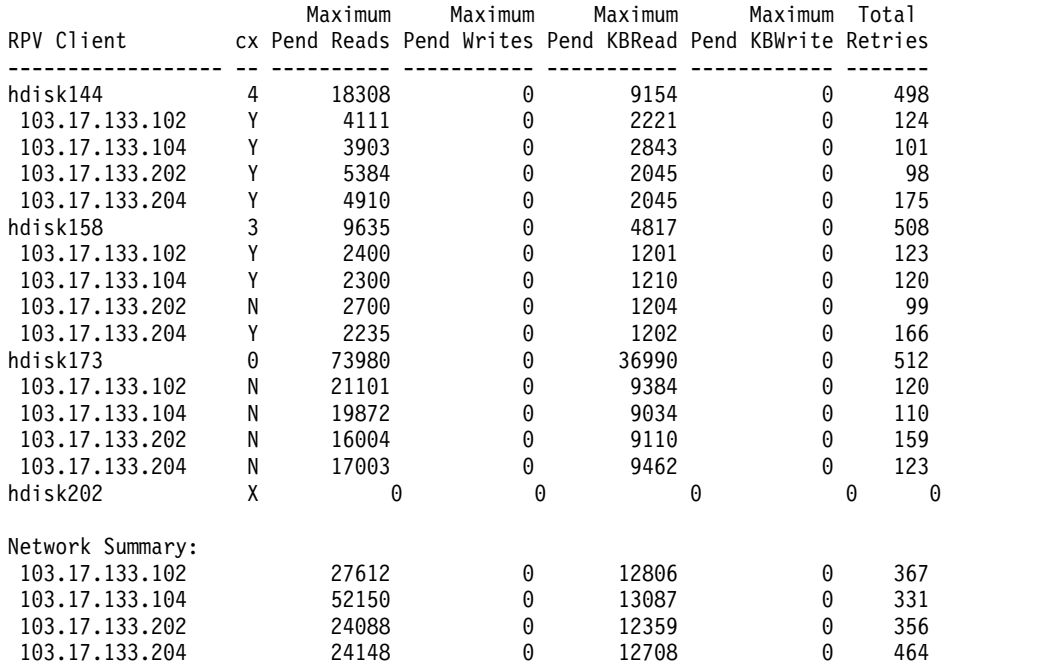

#### **Exemplo 9**

Execute o comando **rpvstat** com a opção -A. Isso exibe estatísticas gerais para o espelhamento assíncrono mais estatísticas para todos os dispositivos.

>>>rpvstat -A

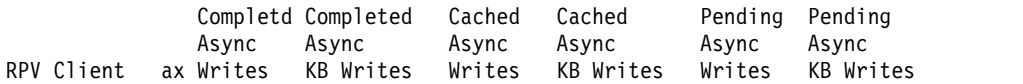

<span id="page-123-0"></span>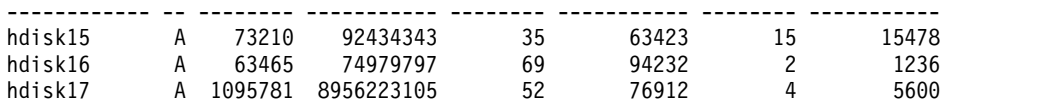

Execute o comando **rpvstat** com a opção -C. Isso exibe as estatísticas de cache de E/S assíncronas. >>>rpvstat -C

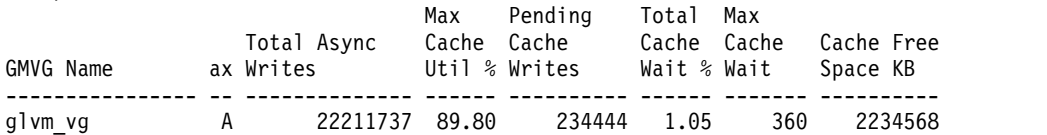

### **O comando gmvgstat**

O comando **gmvgstat** fornece monitoramento de status para Grupos de volumes espelhados geograficamente (GMVGs) para exibir as informações de um ou mais GMVGs.

Esses GMVGs incluem:

- Nome do GMVG
- v Número de volumes físicos (PVs) no GMVG no sistema local
- v Número de volumes físicos remotos (RPVs) no GMVG representado no sistema local, mas residindo fisicamente em um sistema remoto
- Número total de volumes (PVs + RPVs)
- v Número de volumes antigos
- v Número total de partições físicas (PPs) no grupo de volumes
- v Número de PPs antigas no grupo de volumes
- v Estado de sincronização do GMVG porcentagem de PPs sincronizadas (ou seja, não antigas)

O comando **gmvgstat** permite que essas informações sejam exibidas para todos os GMVGs no sistema ou para um subconjunto de GMVGs especificados por nome do GMVG na linha de comandos. Opcionalmente, a exibição de comando inclui a saída de exibição de rpvstat associada para clientes RPV associados ao(s) GMVG(s) especificado(s).

#### **Saída de exibição de amostra para o comando gmvgstat:**

Estas amostras exibem várias saídas para o comando **gmvgstat**.

#### **Exemplo 1**

Execute o comando **gmvgstat** sem opções para exibir cada GMVG no nó local junto com estatísticas associadas.

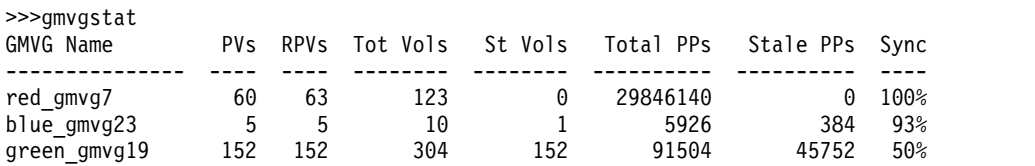

#### **Exemplo 2**

Execute o comando **gmvgstat** sem opções, mas especificando o GMVG blue\_gmvg23 para exibir estatísticas somente para esse GMVG específico.

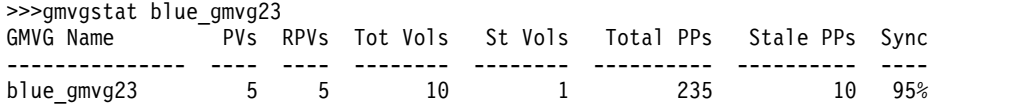

Execute o comando **gmvgstat** com as opções -t e -r, especificando o GMVG blue\_gmvg23 para exibir estatísticas para o GMVG especificado, seguido por estatísticas para cada RPV incluído em blue\_gmvg23 (a partir do comando **rpvstat**).

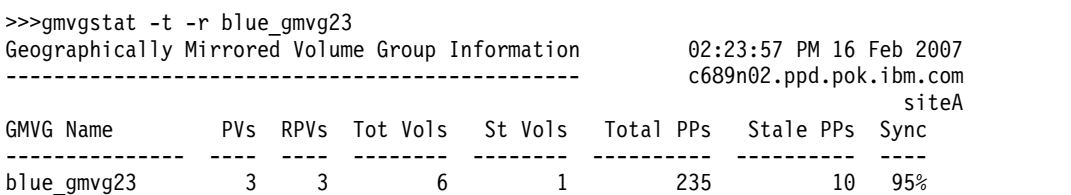

Remote Physical Volume Statistics:

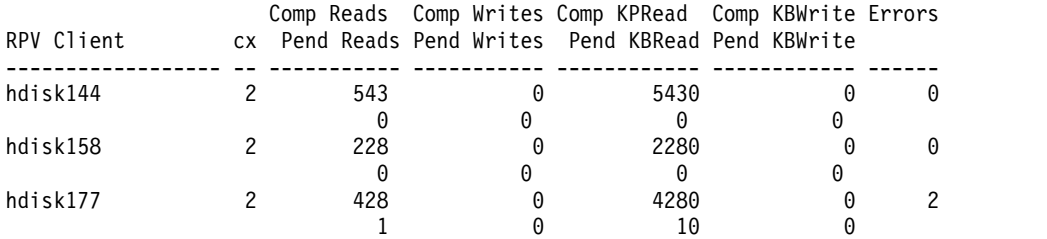

#### **Exemplo 4**

Execute o comando **gmvgstat** para exibir estatísticas para os dois GMVGs red\_gmvg7 e green\_gmvg19. Monitore esses GMVGs a cada 60 segundos por um total de 4 vezes e mostre a data e hora com cada exibição.

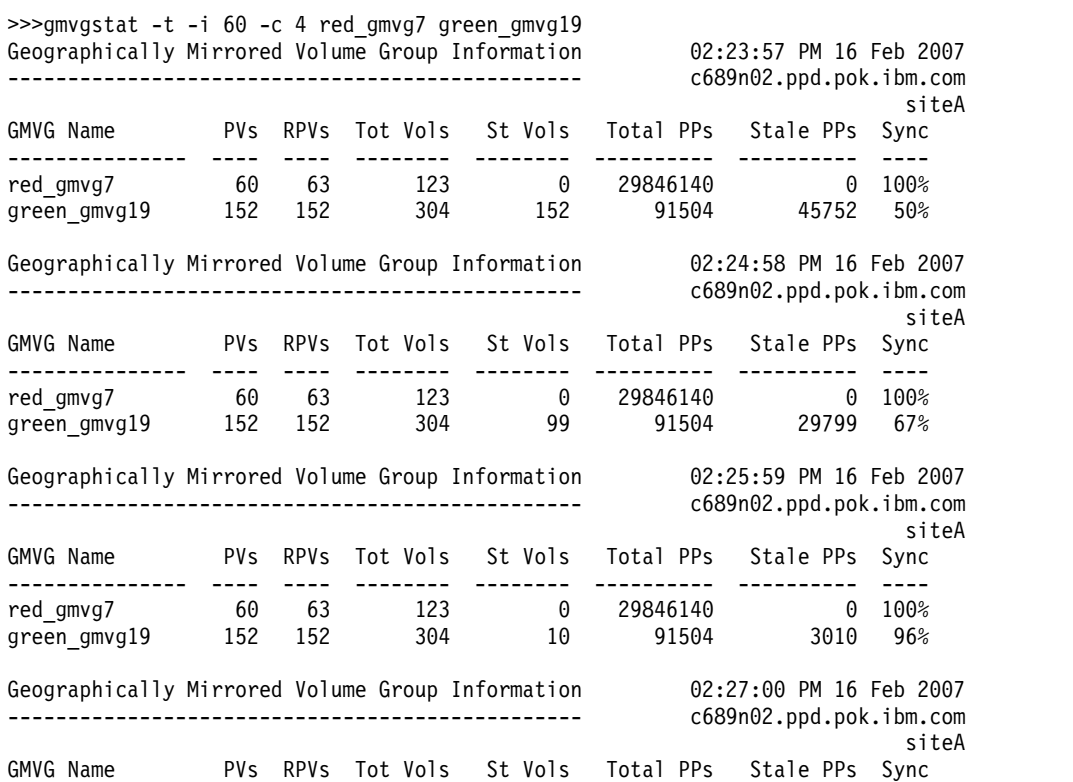

<span id="page-125-0"></span>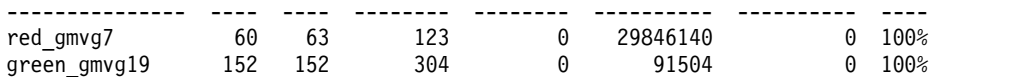

### **Interfaces do SMIT**

Os comandos **rpvstat** e **gmvgstat** também podem ser executados a partir do SMIT.

As descrições de suas interfaces do SMIT são fornecidas nas seções a seguir.

#### **Interfaces do SMIT para ferramentas de monitoramento de status do GLVM - rpvstat e gmvgstat**

O principal ponto de entrada para os comandos do Monitor de status do GLVM está localizado no painel Utilitários do Geographical Logical Volume Manager (atalho: glvm\_utils). O item de menu do SMIT é Monitores de status:

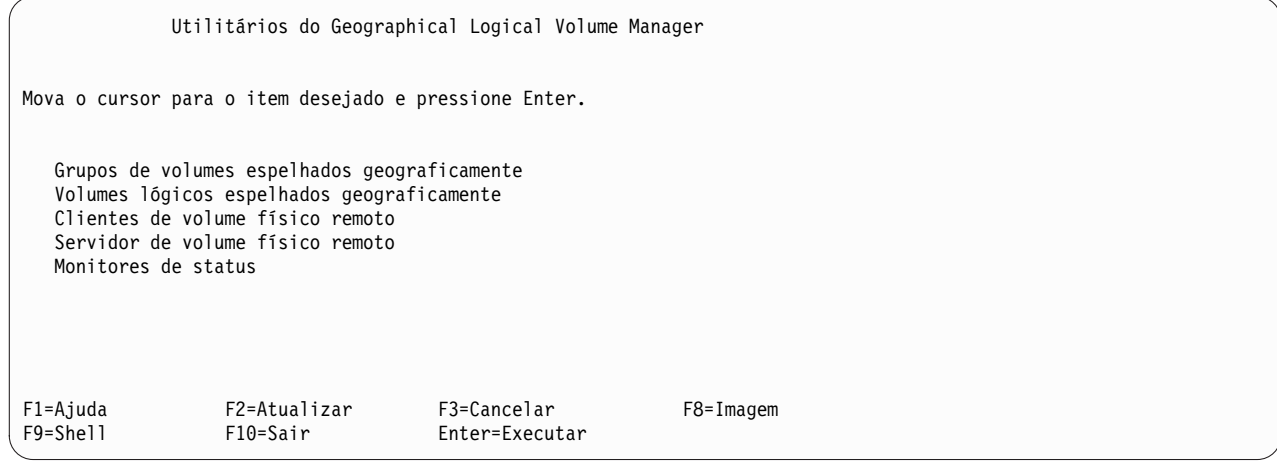

Selecionar Monitores de status exibe o próximo painel (atalho: glvmmonitors):

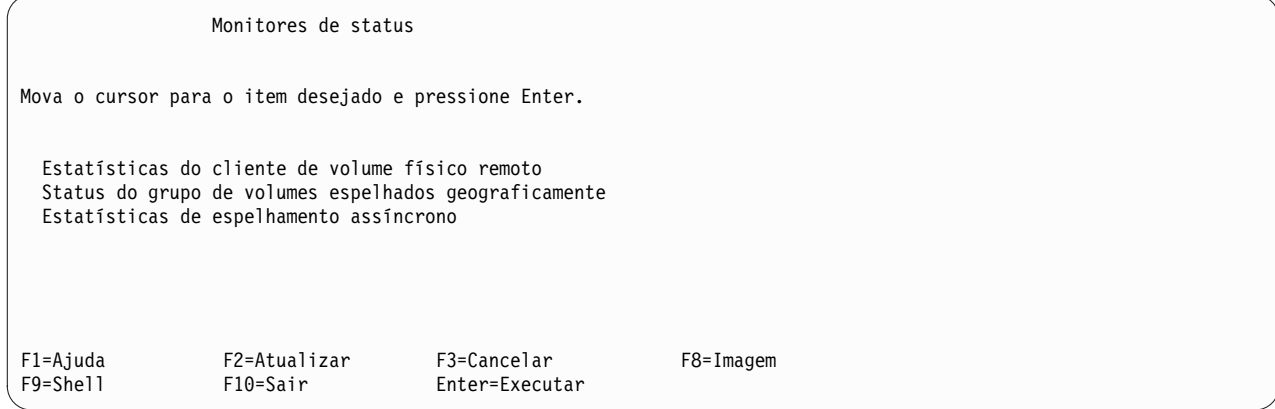

Selecione Status do cliente de volume físico remoto para exibir a interface do SMIT para o comando **rpvstat** para volumes físicos. Selecione Status do grupo de volumes espelhados geograficamente para exibir a interface do SMIT para o comando **gmvgstat**. Selecione Estatísticas de espelhamento assíncrono para exibir a interface do SMIT para o comando **rpvstat** para espelhamento assíncrono.

#### **Interface do SMIT para rpvstat:**

Estas interfaces do SMIT de amostra descrevem o uso do comando **rpvstat**.

<span id="page-126-0"></span>Selecione Estatísticas do cliente de volume físico remoto no painel Monitores de status para exibir o painel principal da interface do SMIT para o comando **rpvstat** (atalho: rpvstat).

Estatísticas do cliente de volume físico remoto Mova o cursor para o item desejado e pressione Enter. Exibir estatísticas do cliente de volume físico remoto Exibir estatísticas do cliente de volume físico remoto por rede Exibir o máximo de estatísticas pendentes do cliente de volume físico remoto Reconfigurar estatísticas do cliente de volume físico remoto F1=Ajuda F2=Atualizar F3=Cancelar F8=Imagem F9=Shell F10=Sair Enter=Executar

Selecione Exibir estatísticas do cliente de volume físico remoto para exibir o seguinte painel (atalho: rpvstat\_dialog):

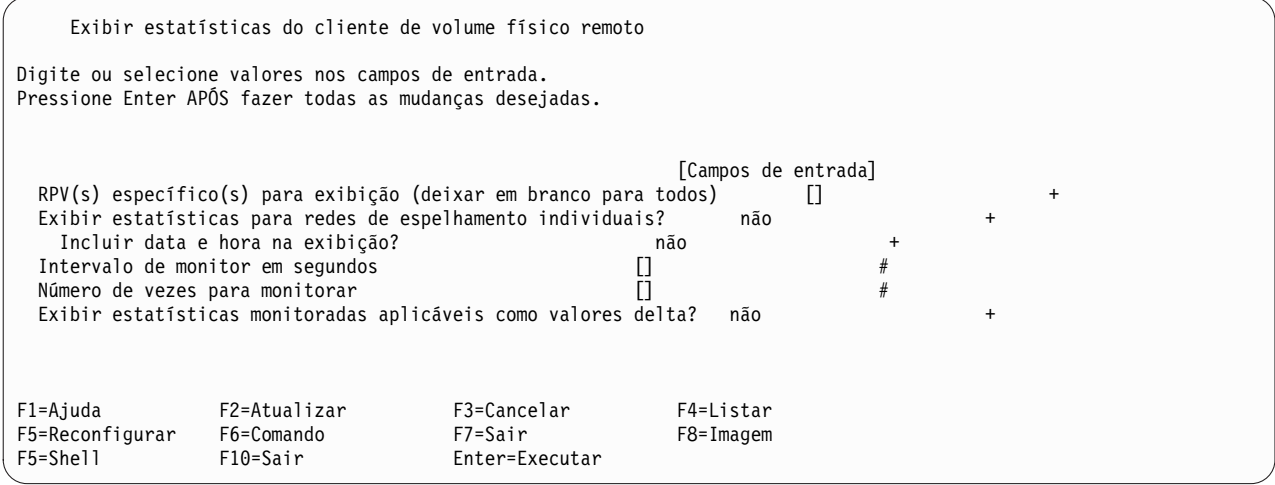

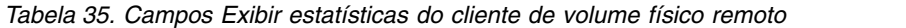

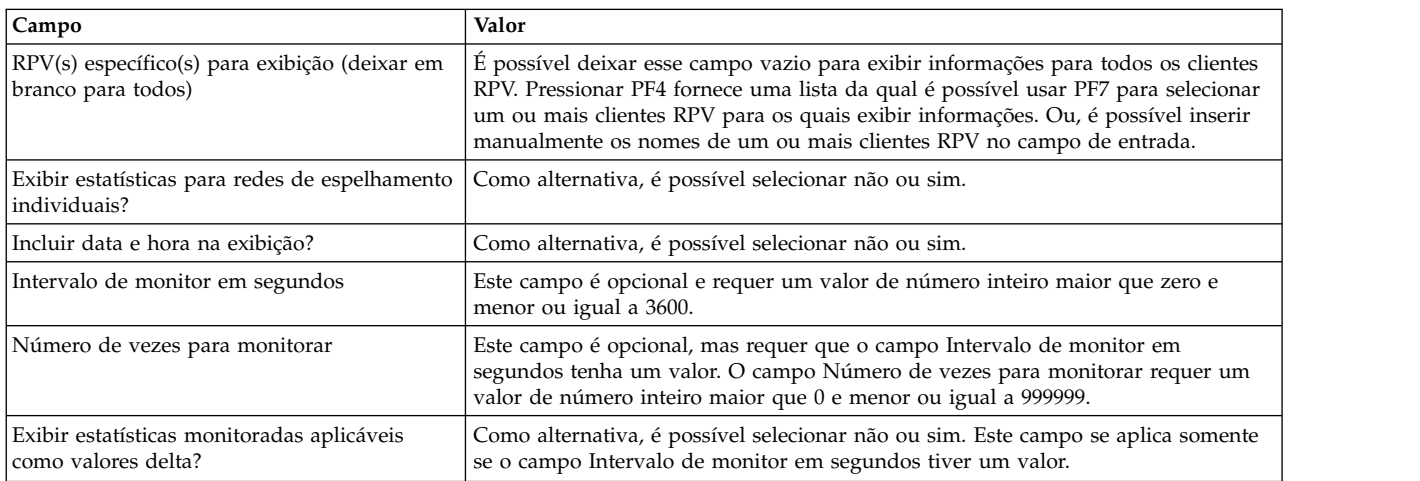

Depois que os campos estiverem preenchidos, pressione Enter para executar o comando **rpvstat** para exibir as informações estatísticas para todos os clientes RPV indicados.

Selecione Exibir estatísticas do cliente de volume físico remoto por rede no painel anterior Estatísticas do cliente de volume físico remoto para exibir o seguinte painel (atalho: rpvstat\_net\_dialog):

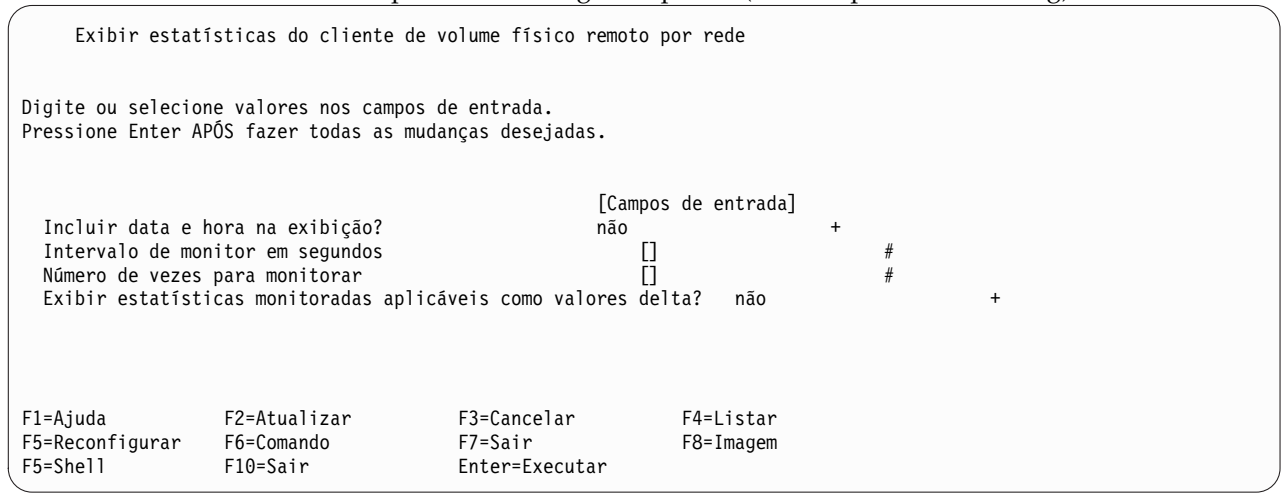

*Tabela 36. Campos Exibir estatísticas do cliente de volume físico remoto por rede*

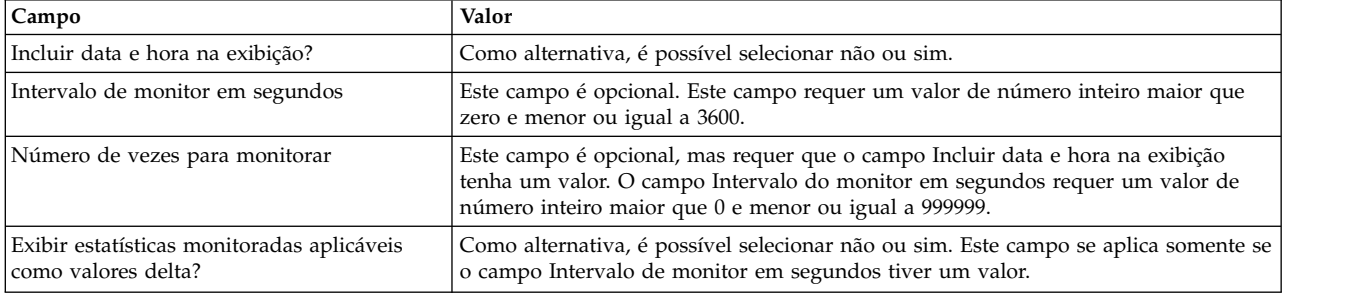

Quando os campos estiverem preenchidos, pressione Enter para executar o comando **rpvstat** -N para exibir informações estatísticas para todas as redes de espelhamento remotas.

Selecione Exibir o máximo de estatísticas pendentes do cliente de volume físico remoto no painel anterior Estatísticas do cliente de volume físico remoto para exibir o seguinte painel (atalho: rpvstat\_pending\_dialog):

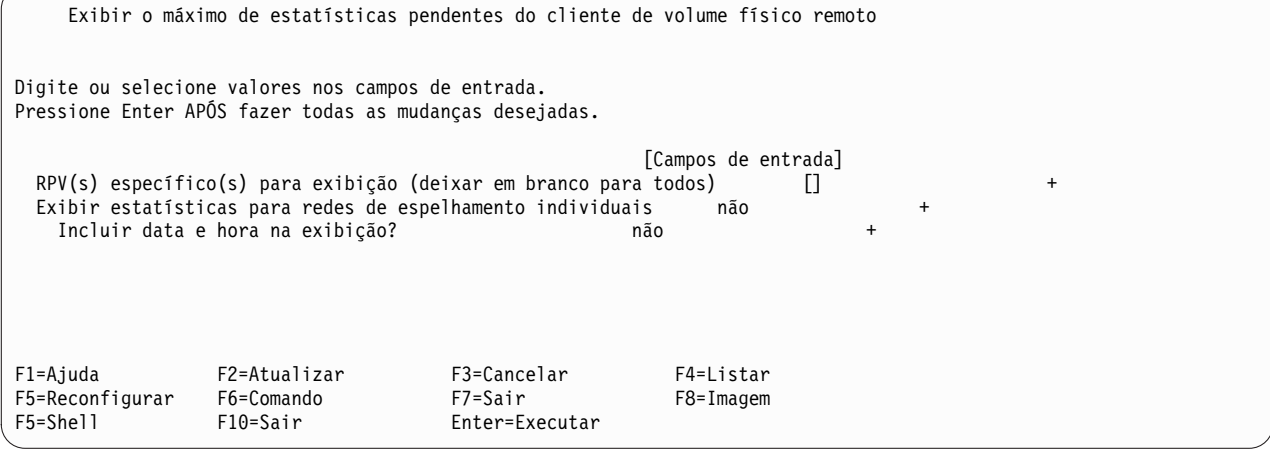

| Campo                                                                      | Valor                                                                                                    |
|----------------------------------------------------------------------------|----------------------------------------------------------------------------------------------------|
| $ RPV(s) $ específico $(s)$ para exibição (deixar<br>em branco para todos) | É possível deixar este campo em branco para exibir estatísticas para todos os clientes<br>RPV. Pressionar PF4 fornece uma lista da qual é possível usar PF7 para selecionar um<br>ou mais clientes RPV. Também é possível inserir manualmente os nomes de um ou<br>mais clientes RPV nesse campo. |
| Exibir estatísticas para redes de<br>espelhamento individuais              | Como alternativa, é possível selecionar não ou sim.                                                                                                    |
| Incluir data e hora na exibição?                                           | Como alternativa, é possível selecionar não ou sim.                                                                                                    |

<span id="page-128-0"></span>*Tabela 37. Campos Exibir o máximo de estatísticas pendentes do cliente de volume físico remoto*

Quando os campos estiverem preenchidos, pressione Enter para executar o comando **rpvstatus** -m para exibir informações estatísticas de limite máximo para estatísticas pendentes.

Selecione Reconfigurar estatísticas do cliente RPV no painel anterior Estatísticas do cliente de volume físico remoto para exibir o seguinte painel (atalho: rpvstat\_reset\_dialog):

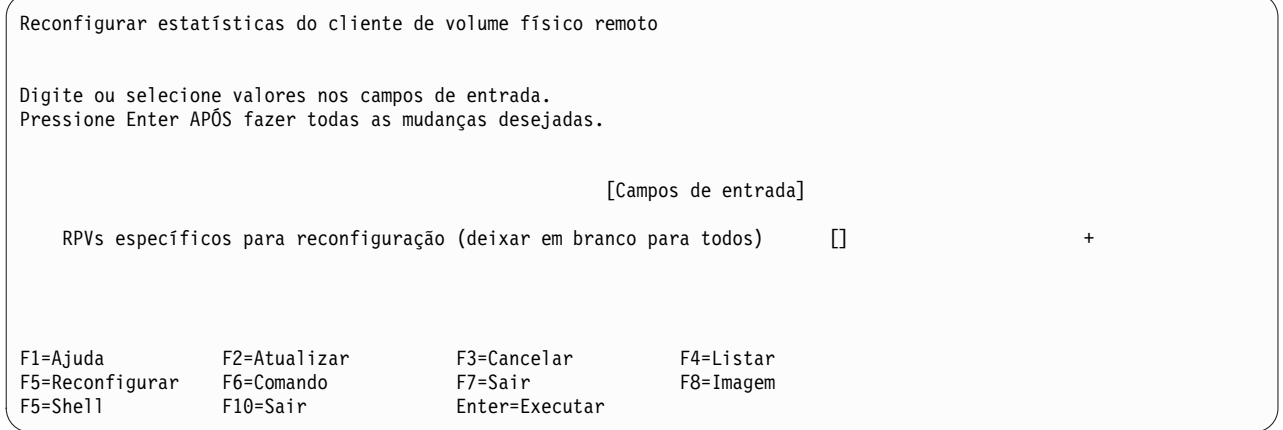

#### *Tabela 38. Reconfigurar estatísticas do cliente de volume físico remoto*

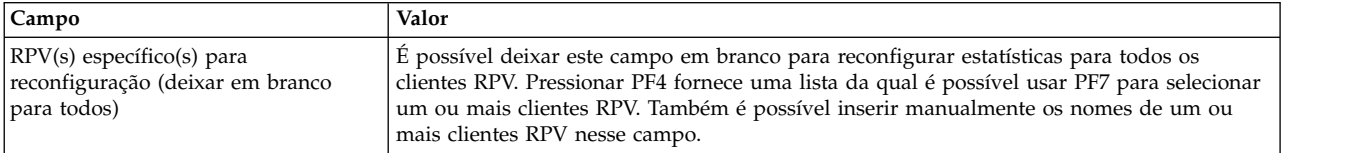

Pressione Enter para executar o comando **rpvstat** -R para reconfigurar os contadores estatísticos nos clientes RPV indicados.

#### **Interface do SMIT para rpvstat para espelhamento assíncrono:**

Estas interfaces do SMIT de amostra descrevem o uso do comando **rpvstat** para espelhamento assíncrono.

Se você selecionar **Estatísticas de espelhamento assíncrono**, o seguinte painel será exibido:

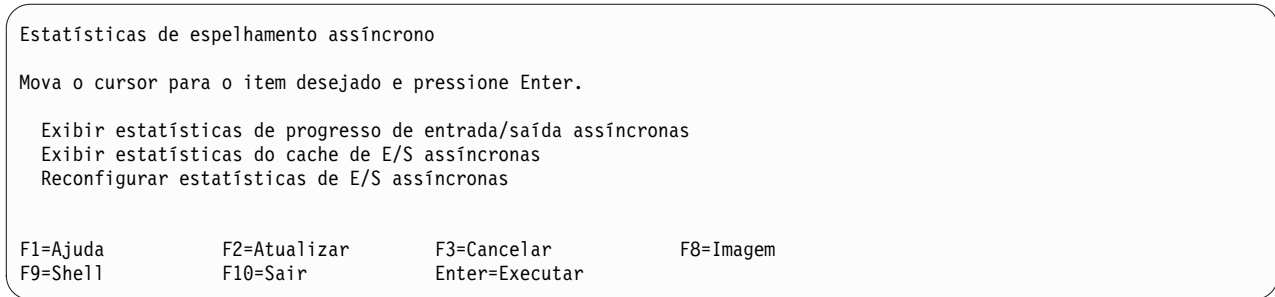

### Se você selecionar **Exibir estatísticas de progresso de E/S assíncronas**, o seguinte painel será exibido:

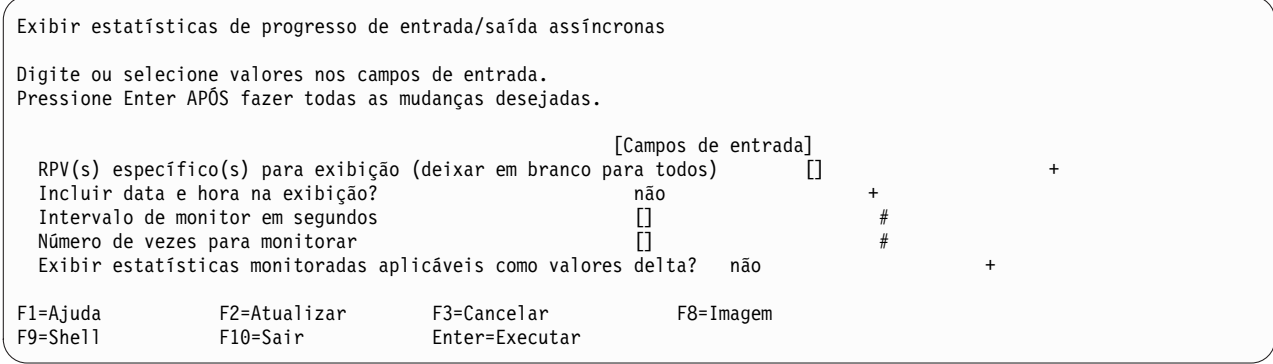

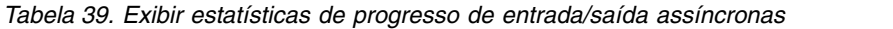

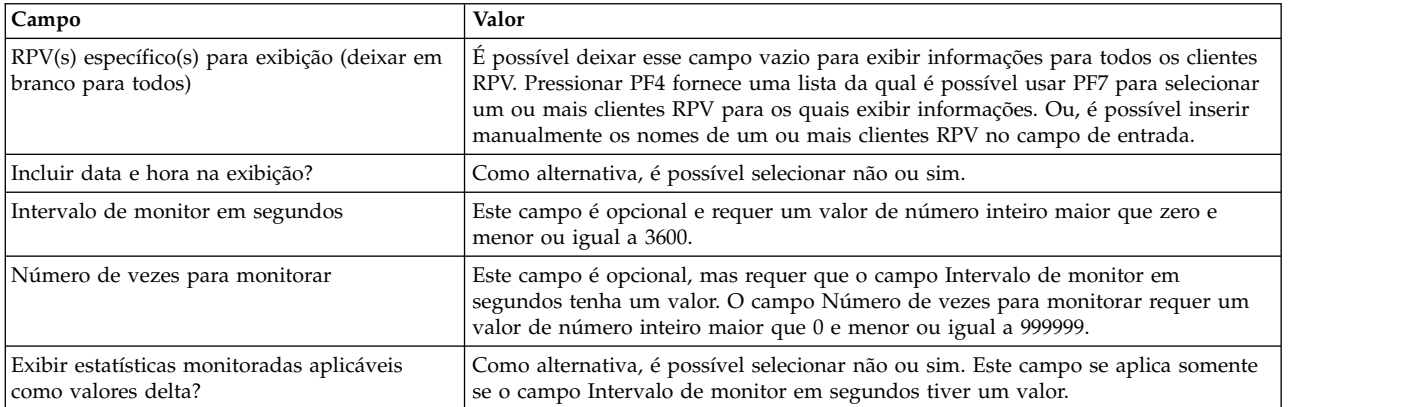

### Se você selecionar **Exibir estatísticas de cache de E/S assíncronas**, o seguinte painel será exibido:

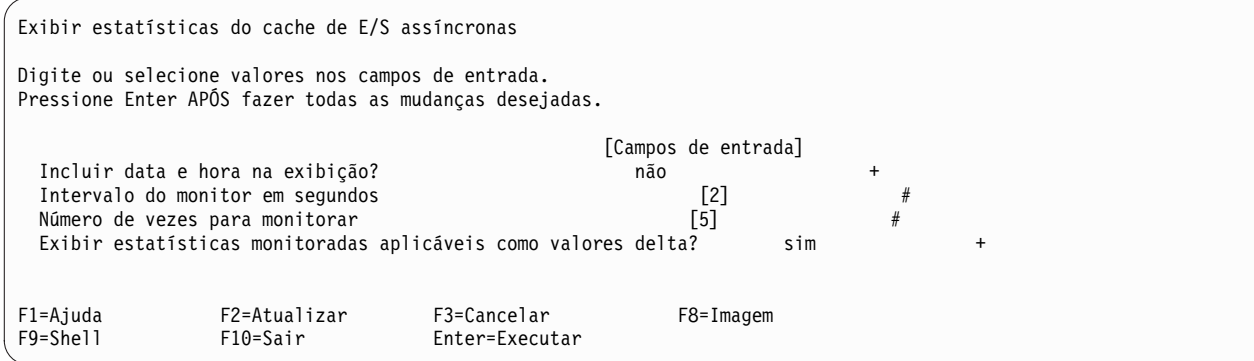

| Campo                                                             | Valor                                                                                                    |
|-------------------------------------------------------------------|----------------------------------------------------------------------------------------------------|
| Incluir data e hora na exibição?                                  | Como alternativa, é possível selecionar não ou sim.                                                                                                    |
| Intervalo de monitor em segundos                                  | Este campo é opcional e requer um valor de número inteiro maior que zero e<br>menor ou igual a 3600.                                                                                                    |
| Número de vezes para monitorar                                    | Este campo é opcional, mas requer que o campo Intervalo de monitor em<br>segundos tenha um valor. O campo Número de vezes para monitorar requer um<br>valor de número inteiro maior que 0 e menor ou igual a 999999. |
| Exibir estatísticas monitoradas aplicáveis<br>como valores delta? | Como alternativa, é possível selecionar não ou sim. Este campo se aplica somente<br>se o campo Intervalo de monitor em segundos tiver um valor.                                                                      |

<span id="page-130-0"></span>*Tabela 40. Campos Exibir estatísticas de cache de E/S assíncronas*

Selecionar **Reconfigurar estatísticas de E/S assíncronas** executa os comandos rpvstat -A -R e rpvstat -C -R para reconfigurar todas as estatísticas.

#### **Interface do SMIT para gmvgstat:**

Estas interfaces do SMIT de amostra descrevem o uso do comando **gmvgstat**.

Selecione Status do grupo de volumes espelhados geograficamente no novo painel Monitores de status para exibir o próximo painel (atalho: gmvgstat).

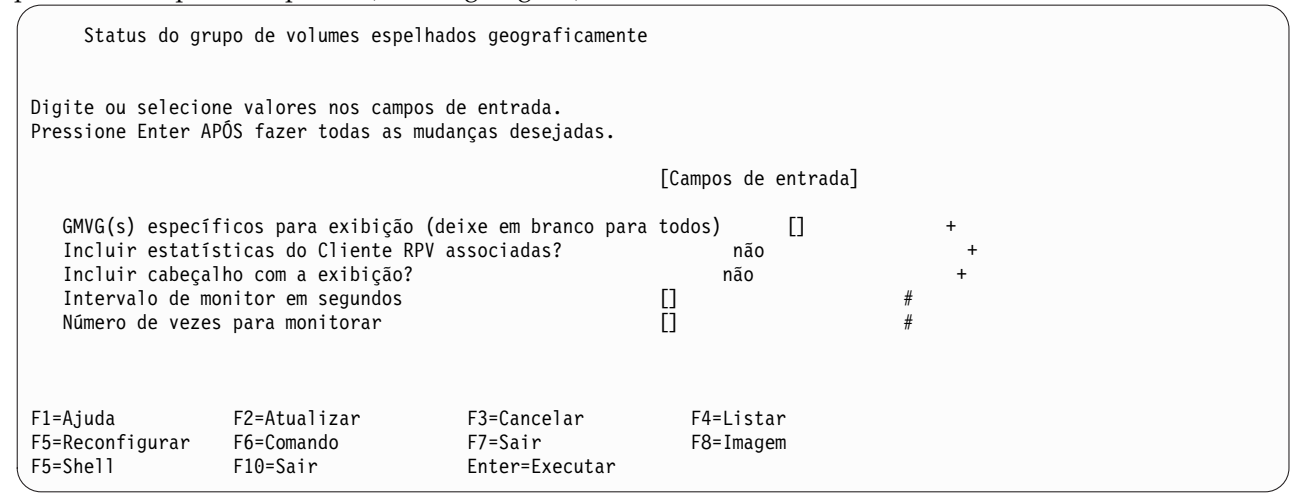

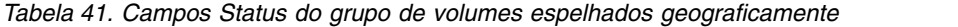

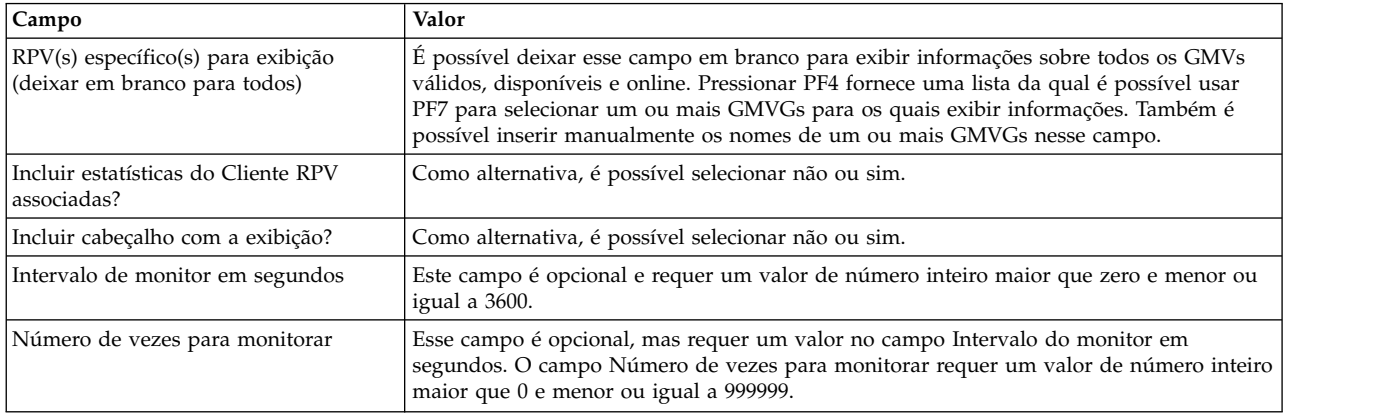

Quando os campos estiverem preenchidos, pressione Enter para executar o comando **gmvgstat** para exibir informações estatísticas para todos os GMVGs indicados.

# **Avisos**

Estas informações foram desenvolvidas para produtos e serviços oferecidos nos EUA.

É possível que a IBM não ofereça os produtos, serviços ou recursos discutidos nesta publicação em outros países. Consulte um representante IBM local para obter informações sobre produtos e serviços disponíveis atualmente em sua área. Qualquer referência a produtos, programas ou serviços IBM não significa que apenas produtos, programas ou serviços IBM possam ser utilizados. Qualquer produto, programa ou serviço funcionalmente equivalente, que não infrinja nenhum direito de propriedade intelectual da IBM pode ser utilizado em substituição. Entretanto, a avaliação e verificação da operação de qualquer produto, programa ou serviço não-IBM são de responsabilidade do Cliente.

A IBM pode ter patentes ou solicitações de patentes pendentes relativas a assuntos tratados nesta publicação. O fornecimento deste documento não concede ao cliente nenhuma licença sobre essas patentes. Pedidos de licença devem ser enviados, por escrito, para:

*Gerência de Relações Comerciais e Industriais da IBM Brasil Av. Pasteur, 138-146 Botafogo Rio de Janeiro, RJ CEP 22290-240*

Para pedidos de licença relacionados a informações de DBCS (Conjunto de caracteres de byte duplo), entre em contato com o Departamento de Propriedade Intelectual da IBM em seu país ou envie pedidos de licença, por escrito, para:

*Intellectual Property Licensing Legal and Intellectual Property Law IBM Japan Ltd. 19-21, Nihonbashi-Hakozakicho, Chuo-ku Tokyo 103-8510, Japan*

A INTERNATIONAL BUSINESS MACHINES CORPORATION FORNECE ESTA PUBLICAÇÃO "NO ESTADO EM QUE SE ENCONTRA", SEM GARANTIA DE NENHUM TIPO, SEJA EXPRESSA OU IMPLÍCITA, INCLUINDO, MAS NÃO SE LIMITANDO A, AS GARANTIAS IMPLÍCITAS DE NÃO INFRAÇÃO, COMERCIALIZAÇÃO OU ADEQUAÇÃO A UM DETERMINADO PROPÓSITO. Alguns países não permitem a renúncia de responsabilidade de garantias expressas ou implícitas em certas transações; portanto, esta instrução pode não se aplicar ao Cliente.

Estas informações podem conter imprecisões técnicas ou erros tipográficos. Periodicamente, são feitas alterações nas informações aqui contidas; tais alterações serão incorporadas em futuras edições desta publicação. A IBM pode, a qualquer momento, aprimorar e/ou alterar os produtos e/ou programas descritos nesta publicação, sem aviso prévio.

Referências nestas informações a websites não IBM são fornecidas apenas por conveniência e não representam de forma alguma um endosso a esses websites. Os materiais contidos nesses websites não fazem parte dos materiais desse produto IBM e a utilização desses websites é de inteira responsabilidade do Cliente.

A IBM pode usar ou distribuir quaisquer informações fornecidas da maneira que ela julgar apropriado sem incorrer em qualquer obrigação para com o Cliente.

Licenciados deste programa que desejam obter informações sobre este assunto com objetivo de permitir: (i) a troca de informações entre programas criados independentemente e outros programas (incluindo este) e (ii) a utilização mútua das informações trocadas, devem entrar em contato com:

*Gerência de Relações Comerciais e Industriais da IBM Brasil Av. Pasteur, 138-146 Botafogo Rio de Janeiro, RJ CEP 22290-240*

Tais informações podem estar disponíveis, sujeitas a termos e condições apropriadas, incluindo em alguns casos o pagamento de uma taxa.

O programa licenciado descrito neste documento e todo o material licenciado disponível são fornecidos pela IBM sob os termos do Contrato com o Cliente IBM, do Contrato de Licença do Programa Internacional IBM ou de qualquer outro contrato equivalente entre as partes.

Os exemplos de dados de desempenho e de cliente citados são apresentados somente para propósitos ilustrativos. Os resultados reais de desempenho podem variar dependendo de configurações específicas e condições de operação.

As informações relativas a produtos não-IBM foram obtidas junto aos fornecedores dos respectivos produtos, de seus anúncios publicados ou de outras fontes disponíveis publicamente. A IBM não testou estes produtos e não pode confirmar a precisão de seu desempenho, compatibilidade nem qualquer outra reivindicação relacionada a produtos não-IBM. Dúvidas sobre os recursos de produtos não-IBM devem ser encaminhadas diretamente a seus fornecedores.

As instruções relacionadas aos objetivos e intenções futuras da IBM estão sujeitas à mudança ou retirada sem aviso e representam somente metas e objetivos.

Todos os preços IBM mostrados são preços de varejo sugeridos pela IBM, são atuais e estão sujeitos a alteração sem aviso prévio. Os preços para o revendedor podem variar.

Estas informações foram projetadas apenas com o propósito de planejamento. As informações aqui contidas estão sujeitas a alterações antes que os produtos descritos estejam disponíveis.

Estas informações contêm exemplos de dados e relatórios utilizados nas operações diárias de negócios. Para ilustrá-los da forma mais completa possível, os exemplos podem incluir nomes de indivíduos, empresas, marcas e produtos. Todos esses nomes são fictícios e qualquer semelhança com pessoas ou empresas reais é mera coincidência.

#### LICENÇA DE COPYRIGHT:

Estas informações contêm programas de aplicativos de amostra na linguagem fonte, ilustrando as técnicas de programação em diversas plataformas operacionais. O Cliente pode copiar, modificar e distribuir esses exemplos de programas de qualquer forma, sem pagamento à IBM, com o objetivo de desenvolver, utilizar, vender ou distribuir programas aplicativos de acordo com a interface de programação de aplicativo da plataforma operacional para a qual os exemplos de programas são escritos. Esses exemplos não foram completamente testados sob todas as condições. A IBM não pode, portanto, garantir ou inferir confiabilidade, possibilidade de assistência ou função desses programas. Os programas de amostra são fornecidos "NO ESTADO EM QUE SE ENCONTRAM", sem garantia de nenhum tipo. A IBM não é responsável por nenhum dano decorrente do uso dos programas de amostra.

Cada cópia ou qualquer parte desses programas de amostra ou qualquer trabalho derivado deve incluir um aviso de copyright conforme a seguir:

© (nome de sua empresa) (ano).

Partes deste código são derivadas dos Programas de Amostra do IBM Corp.

© Copyright IBM Corp. \_digite o ano ou anos\_.

# **Considerações de política de privacidade**

Os produtos de Software IBM, incluindo software como soluções de serviços, ("Ofertas de Software") podem usar cookies ou outras tecnologias para coletar informações sobre o uso do produto, para ajudar a melhorar a experiência do usuário final, customizar interações com o usuário final ou para outras finalidades. Em muitos casos, nenhuma informação pessoalmente identificável é coletada pelas Ofertas de Software. Algumas de nossas Ofertas de Software podem ajudar a coletar informações pessoalmente identificáveis. Se essa Oferta de Software usar cookies para coletar informações de identificação pessoal, informações específicas sobre o uso de cookies dessa oferta serão descritas abaixo.

Esta Oferta de Software não usa cookies ou outras tecnologias para coletar informações pessoalmente identificáveis.

Se as configurações implementadas para esta Oferta de Software fornecerem a você como cliente a capacidade de coletar informações pessoalmente identificáveis de usuários finais via cookies e outras tecnologias, você deve buscar seu próprio aconselhamento jurídico sobre quaisquer leis aplicáveis a tal coleta de dados, incluindo requisitos para aviso e consenso.

Para obter mais informações sobre o uso de várias tecnologias, incluindo cookies, para estes fins, consulte a Política de Privacidade da IBM em [http://www.ibm.com/privacy,](http://www.ibm.com/privacy) a Declaração de Privacidade On-line da IBM em [http://www.ibm.com/privacy/details,](http://www.ibm.com/privacy/details) a seção entitulada "Cookies, Web Beacons e Outras Tecnologias" e a "Declaração de Privacidade de Software Como Serviço e de Produtos de Software da IBM" em [http://www.ibm.com/software/info/product-privacy.](http://www.ibm.com/software/info/product-privacy)

# **Marcas comerciais**

IBM, o logotipo IBM e ibm.com são marcas comerciais ou marcas registradas da International Business Machines Corp., registradas em vários países no mundo todo. Outros nomes de produtos e serviços podem ser marcas comerciais da IBM ou de outras empresas. Uma lista atual de marcas comerciais da IBM está disponível na web em [Copyright and trademark information](http://www.ibm.com/legal/us/en/copytrade.shtml) em www.ibm.com/legal/ copytrade.shtml.

# **Índice Remissivo**

# **A**

alterando atributos de espelhamento assíncrono [para um conjunto de reflexos](#page-71-0) 64 volumes físicos remotos [clientes](#page-82-0) 75 [diversos clientes](#page-82-0) 75 [diversos servidores](#page-80-0) 73 [nome do site](#page-78-0) 71 [servidor](#page-79-0) 72 [assistente de configuração GLVM](#page-50-0) 43 [assíncrona](#page-51-0) 44 [resolução de problemas](#page-103-0) 96 [síncrono](#page-52-0) 45 ativando [espelhamento assíncrono](#page-72-0) 65 grupo de volumes [após a recuperação do site de produção](#page-74-0) 67 [após falha do site de produção](#page-73-0) 66 [volumes físicos remotos](#page-81-0) 74 [clientes definidos](#page-83-0) 76

# **C**

[CD-ROM](#page-46-0) 39 cluster do PowerHA SystemMirror [integrando o GLVM](#page-87-0) 80 [comando gmvgstat](#page-123-0) 116 [Interfaces do SMIT](#page-125-0) 11[8, 123](#page-130-0) [comando rpvstat](#page-117-0) 11[0, 121](#page-128-0) [Interfaces do SMIT](#page-125-0) 11[8, 119](#page-126-0) [espelhamento assíncrono](#page-128-0) 121 conceitos [espelhamento de dados](#page-9-0) 2 [espelhamento síncrono](#page-15-0) 8 [Geographic Logical Volume Manager](#page-8-0) 1 [GLVM](#page-11-0) 4 [GLVM independente](#page-14-0) 7 [volume físico remoto](#page-13-0) 6 configuração de amostra [GLVM](#page-22-0) 15 configurando [cópias espelhadas](#page-64-0) 57 [espelhamento assíncrono](#page-58-0) 51 [GLVM](#page-49-0) 42 [grupos de recursos](#page-91-0) 84 [pré-requisitos](#page-50-0) 43 [rede de tipo XD](#page-89-0) 82 [sites](#page-89-0) 82 [verificando a configuração do GLVM](#page-98-0) 91 [volumes físicos remotos](#page-60-0) 5[3, 57](#page-64-0) [volumes lógicos](#page-64-0) 57 conjunto de reflexos [alterando atributos de espelhamento assíncrono](#page-71-0) 64 [ativando espelhamento assíncrono](#page-72-0) 65 [convertendo em espelhamento assíncrono](#page-70-0) 63 [convertendo em espelhamento síncrono](#page-72-0) 65 cópia espelhada [incluindo no conjunto de reflexos](#page-69-0) 62 [gerenciando](#page-68-0) 61

conjunto de reflexos *(continuação)* [incluindo cópia espelhada do site remoto](#page-69-0) 62 [incluindo volume físico remoto](#page-68-0) 61 [listando o espelhamento assíncrono](#page-70-0) 63 [planejando](#page-39-0) 32 [removendo cópia espelhada do site remoto](#page-69-0) 62 [removendo volume físico remoto](#page-68-0) 61 convertendo espelhamento assíncrono [para um conjunto de reflexos](#page-70-0) 63 espelhamento síncrono [para um conjunto de reflexos](#page-72-0) 65 cópia espelhada [configurando](#page-64-0) 57 [gerenciando](#page-65-0) 58 [incluindo no grupo de volumes](#page-66-0) 59 [incluindo no volume lógico](#page-75-0) 68 [removendo de um volume lógico](#page-85-0) 78 [removendo do conjunto de reflexos](#page-69-0) 62 [removendo do grupo de volumes](#page-67-0) 6[0, 70](#page-77-0) [verificando locais](#page-78-0) 7[1, 79](#page-86-0) [verificando para um grupo de volumes](#page-67-0) 60 cópia espelhada do site remoto [incluindo no conjunto de reflexos](#page-69-0) 62 [incluindo no grupo de volumes](#page-66-0) 59 [incluindo no volume lógico](#page-75-0) 68 [removendo do conjunto de reflexos](#page-69-0) 62 [removendo do grupo de volumes](#page-67-0) 6[0, 70](#page-77-0) [removendo do volume lógico](#page-85-0) 78 [verificando para um grupo de volumes](#page-67-0) 60

# **D**

[disco rígido](#page-45-0) 38 [divergência de dados](#page-16-0) [9, 107](#page-114-0) [substituindo o padrão](#page-115-0) 108

# **E**

espelhamento assíncrono [alterando atributos](#page-71-0) 64 [ativando](#page-72-0) 65 [configurando](#page-58-0) 51 [convertendo em](#page-70-0) 63 [listando para um conjunto de reflexos](#page-70-0) 63 [melhores práticas](#page-42-0) 35 [planejando](#page-39-0) 32 [recuperando-se de desastre](#page-113-0) 106 [visão geral](#page-16-0) 9 [visão geral de configuração](#page-54-0) 47 espelhamento de dados [conceitos](#page-9-0) 2 espelhamento síncrono [conceitos](#page-15-0) 8 [convertendo](#page-72-0) 65

# **F**

[falha do dispositivo de cache](#page-104-0) 97

fallback [GLVM](#page-19-0) 12 [fallover](#page-112-0) 105 [GLVM](#page-19-0) 12 fazendo upgrade [GLVM](#page-48-0) 41

# **G**

Geographic Logical Volume Manager *[Veja também](#page-43-0)* GLVM [conceitos](#page-8-0) 1 gerenciando [conjuntos de reflexos](#page-68-0) 61 [cópia espelhada](#page-65-0) 58 [GLVM](#page-117-0) 110 [ativação forçada](#page-106-0) 99 [cenários de instalação](#page-44-0) 37 [conceitos](#page-8-0) [1, 4](#page-11-0) [configuração de amostra](#page-22-0) 15 [configurando](#page-49-0) 42 [espelhamento assíncrono](#page-16-0) 9 [espelhamento síncrono](#page-15-0) 8 [falha do dispositivo de cache](#page-104-0) 97 [fallback](#page-19-0) 12 [fallover](#page-19-0) 12 [fallover seletivo](#page-112-0) 105 [fazendo upgrade](#page-48-0) 41 [instalando](#page-43-0) 36 [a partir do CD-ROM](#page-46-0) 39 [a partir do disco rígido](#page-45-0) 38 [a partir do servidor de instalação](#page-45-0) 38 [resolução de problemas](#page-48-0) 41 [verificação](#page-47-0) 40 [instalando pré-requisitos](#page-43-0) 36 [integrando](#page-87-0) 80 [limitações](#page-28-0) 21 [mantendo](#page-101-0) 9[4, 96](#page-103-0) [monitorando](#page-117-0) 110 [pré-requisitos de configuração](#page-50-0) 43 [quorum](#page-106-0) 99 [requisitos](#page-28-0) 21 [resolução de problemas](#page-103-0) 96 [sites](#page-18-0) 11 [verificando a configuração](#page-98-0) 91 grupo de recursos [configurando](#page-91-0) 84 [planejando](#page-32-0) 25 grupo de volumes [ativando após a recuperação do site de produção](#page-74-0) 67 [ativando após falha do site de produção](#page-73-0) 66 [listando](#page-85-0) 78 [planejando](#page-29-0) 22 [removendo volumes físicos remotos](#page-84-0) 77

# **I**

incluindo cópia espelhada do site remoto [no conjunto de reflexos](#page-69-0) 62 [no grupo de volumes](#page-66-0) 59 [no volume lógico](#page-75-0) 68 volumes físicos remotos [no conjunto de reflexos](#page-68-0) 61 [no grupo de volumes](#page-65-0) 58

independente [conceitos](#page-14-0) 7 instalando [a partir do CD-ROM](#page-46-0) 39 [a partir do disco rígido](#page-45-0) 38 [a partir do servidor de instalação](#page-45-0) 38 [cenários](#page-44-0) 37 [GLVM](#page-43-0) 36 [pré-requisitos](#page-43-0) 36 [resolução de problemas](#page-48-0) 41 [verificando](#page-47-0) 40 integrando **GLVM** [cluster do PowerHA SystemMirror](#page-87-0) 80 Interfaces do SMIT [comando gmvgstat](#page-125-0) 11[8, 123](#page-130-0) [comando rpvstat](#page-125-0) 11[8, 119](#page-126-0) [espelhamento assíncrono](#page-128-0) 121 [espelhamento assíncrono](#page-128-0) 121

# **L**

listando espelhamento assíncrono [para um conjunto de reflexos](#page-70-0) 63 [grupos de volumes](#page-85-0) 78 volumes físicos remotos [clientes](#page-81-0) 74 [servidores](#page-79-0) 72 [volumes lógicos](#page-77-0) 7[0, 79](#page-86-0)

# **M**

mantendo [GLVM](#page-101-0) 9[4, 96](#page-103-0) melhores práticas [espelhamento assíncrono](#page-42-0) 35 [mensagens de criação de log](#page-103-0) 96 [monitorando](#page-117-0) 110 mostrando volume físico remoto [clientes](#page-82-0) 75 volumes físicos remotos [clientes](#page-82-0) 75 [servidor](#page-79-0) 72

# **P**

planejando [conjuntos de reflexos](#page-39-0) 32 [espelhamento assíncrono](#page-39-0) 32 [grupos de recursos](#page-32-0) 25 [grupos de volumes](#page-29-0) 22 [limitações](#page-28-0) 21 [redes](#page-30-0) 23 [requisitos](#page-28-0) 21 [segurança de rede](#page-31-0) 24 [sites](#page-29-0) 22 [volumes físicos remotos](#page-30-0) 23 PowerHA SystemMirror for GLVM *Veja* [GLVM](#page-43-0)

# **Q**

[quorum](#page-106-0) 99

**R** [recuperando](#page-114-0) 107 rede [configurando tipo XD](#page-89-0) 82 [planejando](#page-30-0) 23 [segurança](#page-31-0) 24 removendo cópia espelhada do site remoto [de um volume lógico](#page-85-0) 78 [do conjunto de reflexos](#page-69-0) 62 [do grupo de volumes](#page-67-0) 6[0, 70](#page-77-0) volumes físicos remotos [clientes](#page-83-0) 76 [de um grupo de volumes](#page-84-0) 77 [do conjunto de reflexos](#page-68-0) 61 [servidores](#page-81-0) 74 resolução de problemas [GLVM](#page-103-0) 96 [instalação](#page-48-0) 41 [mensagens de criação de log](#page-103-0) 96 RPV *Veja* [volume físico remoto](#page-30-0)

**S** [servidor de instalação](#page-45-0) 38 sincronizando [configuração do GLVM](#page-98-0) 91 site [alterando](#page-78-0) 71 [configurando](#page-89-0) 82 [GLVM](#page-18-0) 11 [nome do site do volume físico remoto](#page-78-0) 71 [planejando](#page-29-0) 22 substituindo [volumes físicos remotos](#page-85-0) 78

# **V**

verificando [configuração do GLVM](#page-98-0) 91 cópia espelhada [para um grupo de volumes](#page-67-0) 60 [instalação](#page-47-0) 40 locais de cópia espelhada [volume lógico](#page-78-0) 7[1, 79](#page-86-0) visão geral [espelhamento assíncrono](#page-16-0) 9 espelho assíncrono [configuração](#page-54-0) 47 volume físico remoto [alterando clientes](#page-82-0) 75 [alterando diversos clientes](#page-82-0) 75 [alterando diversos servidores](#page-80-0) 73 [alterando o nome do site](#page-78-0) 71 [alterando o servidor](#page-79-0) 72 [ativando](#page-81-0) 74 [ativando clientes definidos](#page-83-0) 76 [conceitos](#page-13-0) 6 [configurando](#page-60-0) 5[3, 57](#page-64-0) [incluindo no conjunto de reflexos](#page-68-0) 61 [incluindo no grupo de volumes](#page-65-0) 58 [listando clientes](#page-81-0) 74 [listando servidores](#page-79-0) 72 [mostrando servidor](#page-79-0) 72 [planejando](#page-30-0) 23

volume físico remoto *(continuação)* [removendo](#page-81-0) 74 [removendo clientes](#page-83-0) 76 [removendo de um grupo de volumes](#page-84-0) 77 [removendo do conjunto de reflexos](#page-68-0) 61 [substituindo](#page-85-0) 78 volume lógico [configurando](#page-64-0) 57 [incluindo cópia espelhada do site remoto](#page-75-0) 68 [listando](#page-77-0) 7[0, 79](#page-86-0) [verificando local da cópia espelhada](#page-78-0) 7[1, 79](#page-86-0)

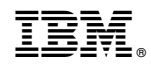

Impresso no Brasil